**Wissenschaftliche Berichte FZKA 7077** 

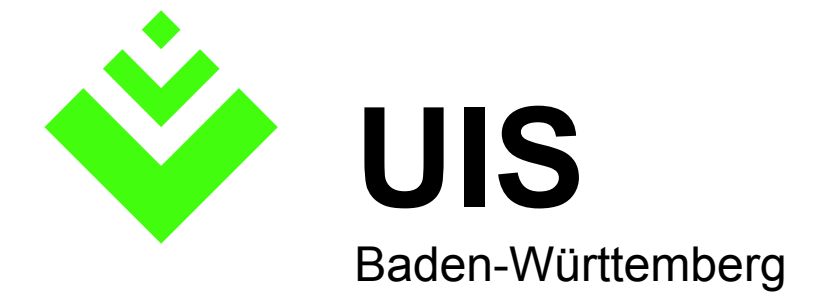

#### **Projekt AJA Anwendung JAVA-basierter und anderer leistungsfähiger Lösungen in den Bereichen Umwelt, Verkehr und Verwaltung**

**Phase V 2004** 

**R. Mayer-Föll, A. Keitel, W. Geiger (Hrsg.) Ministerium für Umwelt und Verkehr Baden-Württemberg Landesanstalt für Umweltschutz Baden-Württemberg Forschungszentrum Karlsruhe Institut für Angewandte Informatik** 

**Dezember 2004** 

# **Forschungszentrum Karlsruhe**

#### **in der Helmholtz-Gemeinschaft**

**Wissenschaftliche Berichte**  FZKA 7077

### **Projekt AJA**

**Anwendung JAVA-basierter und anderer leistungsfähiger Lösungen in den Bereichen Umwelt, Verkehr und Verwaltung Phase V 2004** 

R. Mayer-Föll, A. Keitel, W. Geiger (Hrsg.)

Ministerium für Umwelt und Verkehr Baden-Württemberg

Landesanstalt für Umweltschutz Baden-Württemberg

Forschungszentrum Karlsruhe - Institut für Angewandte Informatik -

Forschungszentrum Karlsruhe GmbH, Karlsruhe 2004

#### Hinweis:

Leider lässt die deutsche Sprache eine gefällige geschlechtsneutrale Formulierung oft nicht zu. Die im Folgenden verwendeten Personenbezeichnungen sind daher sinngemäß auch in ihrer weiblichen Form anzuwenden.

Copyright © 2004

Ministerium für Umwelt und Verkehr Baden-Württemberg Postfach 103439, 70029 Stuttgart und Forschungszentrum Karlsruhe GmbH Postfach 3640, 76021 Karlsruhe

Für diesen Bericht behalten wir uns alle Rechte vor.

Druck und Vertrieb

#### Forschungszentrum Karlsruhe GmbH Postfach 3640, 76021 Karlsruhe

Mitglied der Hermann von Helmholtz-Gemeinschaft Deutscher Forschungszentren (HGF)

ISSN 0947-8620

urn:nbn:de:0005-070772

# **Projekt AJA**

**Anwendung JAVA-basierter und anderer leistungsfähiger Lösungen in den Bereichen Umwelt, Verkehr und Verwaltung** 

## **Phase V - 2004**

#### **Projektträger:**

Ministerium für Umwelt und Verkehr Baden-Württemberg (UVM) mit Landesanstalt für Umweltschutz Baden-Württemberg (LfU) und Landesstelle für Straßentechnik Baden-Württemberg (LST)

#### **Weitere Partner und Auftraggeber:**

Bundesministerium für Umwelt, Naturschutz und Reaktorsicherheit (BMU) Bundesanstalt für Wasserbau (BAW) Bayerisches Staatsministerium für Umwelt, Gesundheit und Verbraucherschutz (StMUGV) Behörde für Stadtentwicklung und Umwelt der Freien und Hansestadt Hamburg (BSU) Der Senator für Bau, Umwelt und Verkehr der Freien Hansestadt Bremen (BUV) Hessisches Ministerium für Umwelt, ländlichen Raum und Verbraucherschutz (MULV) Ministerium für Ernährung und Ländlichen Raum Baden-Württemberg (MLR) Ministerium für Ländliche Entwicklung, Umwelt und Verbraucherschutz Brandenburg (MLUV) Ministerium für Landwirtschaft und Umwelt des Landes Sachsen-Anhalt (MLU) Ministerium für Umwelt des Saarlandes (MU SL) Ministerium für Umwelt, Naturschutz und Landwirtschaft des Landes Schleswig-Holstein (MUNL) Ministerium für Umwelt und Forsten Rheinland-Pfalz (MUF) Niedersächsisches Umweltministerium (MU NI) Sächsisches Staatsministerium für Umwelt und Landwirtschaft (SMUL) Senatsverwaltung für Stadtentwicklung Berlin (SenStadt) Stabsstelle für Verwaltungsreform im Innenministerium Baden-Württemberg (StaV/IM) Thüringer Ministerium für Landwirtschaft, Naturschutz und Umwelt (TMLNU) Umweltministerium Mecklenburg-Vorpommern (UM)

#### **Entwicklungspartner:**

Forschungszentrum Karlsruhe, Institut für Angewandte Informatik (FZK/IAI – Federführung) Condat AG (Condat) Datenzentrale Baden-Württemberg (DZ) disy Informationssysteme GmbH (disy) Forschungsinstitut für anwendungsorientierte Wissensverarbeitung an der Universität Ulm (FAW) Forschungszentrum Informatik an der Universität Karlsruhe (FZI) Fraunhofer-Institut für Informations- und Datenverarbeitung Karlsruhe (FhG/IITB) Ingenieurgesellschaft für Umwelttechnik und Bauwesen Dr. Eisele mbH (Dr. Eisele) Institut für Kernenergetik und Energiesysteme der Universität Stuttgart (IKE) Institut für Photogrammetrie und Fernerkundung der Universität Karlsruhe (IPF) Institut für Softwareentwicklung und EDV-Beratung AG (ISB) Institut für Straßen- und Verkehrswesen der Universität Stuttgart (ISV) T-Systems GEI GmbH, Geschäftsstelle Ulm (T-Systems)

## **Vorwort**

Der schnelle, komfortable Zugriff auf verteilte Informationen ist eine wesentliche Voraussetzung für effektives Arbeiten. Dabei müssen zunehmend Informationen über Domain- und Firewall-Grenzen hinweg bereitgestellt und ausgewertet werden. In Zeiten knapper Kassen ist dabei die mehrfache Nutzung von Software-Entwicklungen zwingend.

Beim F+E-Projekt AJA (Anwendung JAVA-basierter und anderer leistungsfähiger Lösungen in den Bereichen Umwelt, Verkehr und Verwaltung) wurde von Anfang an auf eine komponentenbasierte Software-Architektur gesetzt, die es erlaubt, spezielle Applikationen in einem vorgegebenen Rahmen ("Framework") zu generieren und damit einmal entwickelte Software in verschiedenen Anwendungsfällen wieder zu verwenden.

Neue Möglichkeiten bieten sich mit der Nutzung von Webservices und der Kommunikation über SOAP (Simple Object Access Protocol). Sie erlaubt es, spezielle Software-Komponenten über Domain- und Firewall-Grenzen hinweg dynamisch in die Anwendung einzubinden lediglich über den Aufruf einer URL. Diese inzwischen in einigen AJA-Entwicklungen genutzte Möglichkeit wird zunehmend in den Kooperationsprojekten nachgefragt.

Gemeinsam mit den anderen Auftraggebern bei Bund und Ländern führte Baden-Württemberg das im Jahr 2000 unter der Prämisse eines wirtschaftlichen Einsatzes neuer technologischer Entwicklungen in Informationssystemen begonnene Projekt AJA im Rahmen der Kooperation UIS im Jahr 2004 fort. Mit dieser abschließenden Phase V war das Konsortium folgender Institute, Anstalten und Firmen beauftragt:

- Forschungszentrum Karlsruhe, Institut für Angewandte Informatik (Federführung),
- Condat AG, Berlin,
- Datenzentrale Baden-Württemberg, Stuttgart,
- disy Informationssysteme GmbH, Karlsruhe,
- Forschungsinstitut für anwendungsorientierte Wissensverarbeitung Ulm,
- Forschungszentrum Informatik an der Universität Karlsruhe,
- Fraunhofer-Institut für Informations- und Datenverarbeitung Karlsruhe,
- Ingenieurgesellschaft für Umwelttechnik u. Bauwesen Dr. Eisele mbH, Kirchzarten,
- Institut für Kernenergetik und Energiesysteme der Universität Stuttgart,
- Institut für Photogrammetrie und Fernerkundung der Universität Karlsruhe,
- Institut für Straßen- und Verkehrswesen der Universität Stuttgart,
- ISB Institut für Softwareentwicklung und EDV-Beratung AG, Karlsruhe und
- T-Systems GEI GmbH, Geschäftsstelle Ulm.

Dem AJA-Konsortium möchte ich auch im Namen der anderen Auftraggeber für die ausgezeichneten Leistungen danken. Die fachlichen Ergebnisse von AJA V dienen dazu, die Neustrukturierung der Verwaltung unter den Aspekten e-Government, e-Bürgerdienste, Aufgabenbündelung und Kostensenkung wirksam zu unterstützen.

*Ministerialdirigent Klaus Röscheisen Ministerium für Umwelt und Verkehr Baden-Württemberg* 

## **Inhaltsverzeichnis**

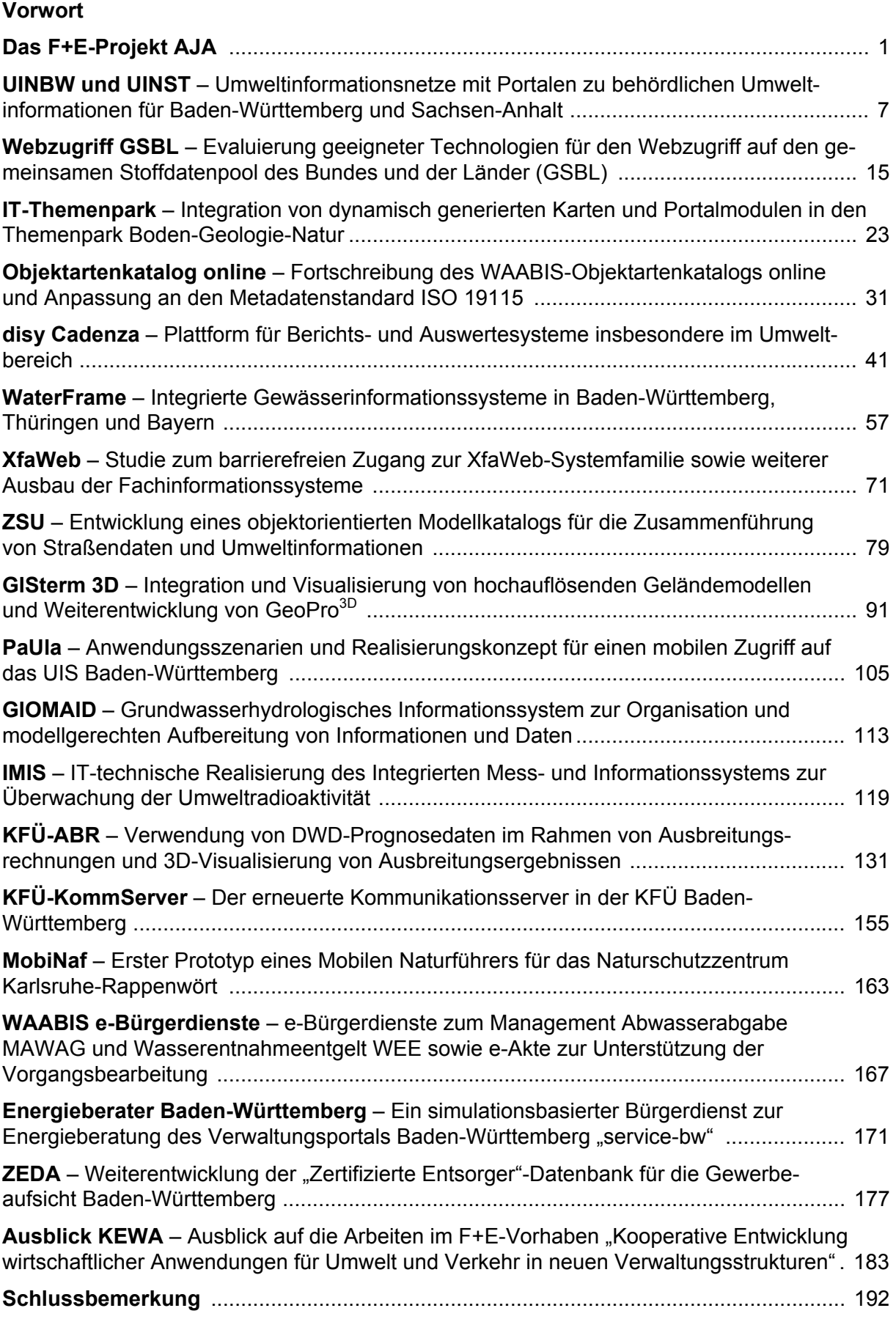

# **Das F+E-Projekt AJA**

Die Anforderungen an die Erfassung, Aufbereitung und Bereitstellung von Daten und Informationen in den Bereichen Umwelt, Verkehr und Verwaltung haben sich in den letzten Jahren deutlich erhöht, und es ist absehbar, dass sie auch in den nächsten Jahren weiter steigen werden. Beispiele sind hier die erweiterten Verpflichtungen, die aus der neuen Europäischen Richtlinie für den Zugang der Öffentlichkeit zu Umweltinformationen und den geplanten Umweltinformationsgesetzen (UIG) des Bundes und der Länder herrühren, sowie die Erfordernisse aus der Europäischen Wasserrahmenrichtlinie. Außerdem führt in mehreren Bundesländern die Umsetzung von Verwaltungsreformen – in Baden-Württemberg der Vollzug des Verwaltungsstruktur-Reformgesetzes (VRG) – sowie die Umsetzung von e-Government-Konzepten derzeit zu zusätzlichen Anforderungen an die Verwaltung und ihre IuK-Technik.

Durch den Einsatz innovativer Informationstechnologien kann in vielen Bereichen ein bedeutender Beitrag zur Erfüllung dieser Anforderungen geleistet werden; genannt seien hier Portal-, Content-Management- und Integrations-Technologien sowie neue Techniken für den Web-basierten und mobilen Zugriff auf Informationen. Entwicklung und Pflege der neuen Informations- und Kommunikationssysteme erfordern oft nicht unerhebliche Mittel. Aufgrund der knappen Haushaltslage der Gebietskörperschaften können diese Mittel von den einzelnen zuständigen Stellen zunehmend nicht mehr aufgebracht werden. Auch würden Einzelentwicklungen nicht den Anforderungen zum sparsamen Umgang mit Haushaltsmitteln und größtmöglicher Effektivität der eingesetzten Mittel entsprechen.

Ein wichtiges Mittel, um diese Herausforderung zu bewältigen, ist die verstärkte Zusammenarbeit der Gebietskörperschaften bei der Entwicklung und Pflege der Informationssysteme. Um die Zusammenarbeit innerhalb des Landes Baden-Württemberg sowie mit dem Bund und anderen Ländern zu fördern, wurde Ende 1999 das F+E-Projekt AJA (Anwendung JAVA-basierter und anderer leistungsfähiger Lösungen in den Bereichen Umwelt, Verkehr und Verwaltung) gegründet /1 – 4/. Das Projekt AJA ist im Jahr 2004 in seine fünfte Phase gegangen und wird mit dieser Phase abgeschlossen.

Der Abschluss von AJA soll Anlass für einen kurzen Rückblick über die Entwicklung bei den beteiligten Kooperationspartnern während der Gesamtlaufzeit des Projekts sein.

Zu Beginn des Projekts waren an AJA außer dem Projektträger-Land Baden-Württemberg drei Bundesbehörden sowie Umweltministerien aus vier Bundesländern beteiligt. Im Jahr 2001 schlossen das Bundesministerium für Umwelt, Naturschutz und Reaktorsicherheit (BMU) und das Ministerium für Umwelt und Verkehr Baden-Württemberg (UVM) die Vereinbarung über Kooperation bei Konzeptionen und Entwicklungen von Software für Umweltinformationssysteme (VKoopUIS) ab /5/. Der VKoopUIS sind inzwischen alle Umweltministerien der Länder beigetreten. Das Projekt AJA wurde vom UVM in diese Kooperation UIS eingebracht. Dadurch erweiterte sich auch der Kreis der Partner in AJA auf Auftraggeberseite seit Projektbeginn entsprechend.

Im Laufe der fünf Jahre sind bei den Auftragnehmern ein Entwickler ausgeschieden und vier neu hinzugekommen.

Am Ende der Phase V hat die AJA-Kooperation nun folgende Struktur und Partner:

Träger des Projekts sind das Ministerium für Umwelt und Verkehr Baden-Württemberg mit der Landesanstalt für Umweltschutz Baden-Württemberg (LfU) und der Landesstelle für Straßentechnik (LST). Weitere Partner auf Auftraggeberseite sind:

- Bundesministerium für Umwelt, Naturschutz und Reaktorsicherheit (BMU) mit
	- Bundesamt für Naturschutz (BfN)
	- Bundesamt für Strahlenschutz (BfS)
	- Umweltbundesamt (UBA)
- Bundesanstalt für Wasserbau (BAW)
- Bayerisches Staatsministerium für Umwelt, Gesundheit und Verbraucherschutz (StMUGV) mit
	- Bayerischem Landesamt für Umweltschutz (LfU)
	- Bayerischem Landesamt für Wasserwirtschaft (LfW)
- Behörde für Stadtentwicklung und Umwelt der Freien und Hansestadt Hamburg (BSU HH)
- Der Senator für Bau, Umwelt und Verkehr der Freien Hansestadt Bremen (BUV HB)
- Hessisches Ministerium für Umwelt, ländlichen Raum und Verbraucherschutz (MULV HE) mit
	- Hessischem Landesamt für Umwelt und Geologie (HLUG)
- Ministerium für Ernährung und Ländlichen Raum Baden-Württemberg (MLR BW)
- Ministerium für Ländliche Entwicklung, Umwelt und Verbraucherschutz des Landes Brandenburg (MLUV BB) mit
	- Landesumweltamt Brandenburg (LUA)
- Ministerium für Landwirtschaft und Umwelt des Landes Sachsen-Anhalt (MLU ST)
- Ministerium für Umwelt des Saarlandes (MU SL)
- Ministerium für Umwelt, Naturschutz und Landwirtschaft des Landes Schleswig-Holstein (MUNL SH) mit
	- Landesamt für Natur und Umwelt Schleswig-Holstein (LANU)
- Ministerium für Umwelt und Forsten des Landes Rheinland-Pfalz (MUF RP)
- Niedersächsisches Umweltministerium (MU NI) mit
	- Niedersächsischem Landesamt für Ökologie (NLÖ)
- Sächsisches Staatsministerium für Umwelt und Landwirtschaft (SMUL SN) mit
	- Sächsischem Landesamt für Umwelt und Geologie (LfUG)
- Senatsverwaltung für Stadtentwicklung Berlin (SenStadt BE)
- Stabsstelle für Verwaltungsreform im Innenministerium Baden-Württemberg (StaV/IM)
- Thüringer Ministerium für Landwirtschaft, Naturschutz und Umwelt (TMLNU) mit
- Thüringer Landesanstalt für Umwelt und Geologie (TLUG)
- Umweltministerium Mecklenburg-Vorpommern (UM MV) mit
	- Landesamt für Umwelt, Naturschutz und Geologie (LUNG)

Diese Partner beteiligen sich fachlich und finanziell an einzelnen oder mehreren Projekten, teilweise wurden von ihnen Aufträge im Rahmen der Kooperation UIS selbst vergeben.

Auf Auftragnehmerseite umfasst das AJA-Projekt am Ende der Phase V folgende Partner:

- Forschungszentrum Karlsruhe, Institut für Angewandte Informatik (FZK/IAI), das auf Entwicklerseite federführend ist
- Condat AG, Berlin (Condat)
- Datenzentrale Baden-Württemberg, Stuttgart (dz)
- disy Informationssysteme GmbH, Karlsruhe (disy)
- Forschungsinstitut für anwendungsorientierte Wissensverarbeitung an der Universität Ulm (FAW)
- Forschungszentrum Informatik an der Universität Karlsruhe (FZI)
- Fraunhofer-Institut für Informations- und Datenverarbeitung Karlsruhe (FhG/IITB)
- Ingenieurgesellschaft für Umwelttechnik und Bauwesen Dr. Eisele mbH, Kirchzarten (Dr. Eisele)
- Institut für Kernenergetik und Energiesysteme der Universität Stuttgart (IKE)
- Institut für Photogrammetrie und Fernerkundung der Universität Karlsruhe (IPF)
- Institut für Softwareentwicklung und EDV-Beratung AG, Karlsruhe (ISB)
- Institut für Straßen- und Verkehrswesen der Universität Stuttgart (ISV)
- T-Systems GEI GmbH, Geschäftsstelle Ulm (T-Systems)

## **Überblick über den Abschlussbericht von AJA V**

Der vorliegende Bericht ist die Projektdokumentation der Phase V von AJA im Jahr 2004. Er gibt die Aufgabenstellungen und die Ergebnisse der F+E-Arbeiten wieder.

Im Beitrag "UINBW und UINST – Umweltinformationsnetze mit Portalen zu behördlichen **Umweltinformationen für Baden-Württemberg und Sachsen-Anhalt**" wird vornehmlich die Integration der verteilt vorliegenden, umweltrelevanten Webangebote des Landes Baden-Württemberg im neuen Portal Umwelt-BW beschrieben. Das Portal ermöglicht dem Benutzer einen übersichtlichen zentralen Einstieg zu den Umweltinformationen des Landes. Es steht seit Ende Oktober 2004 im Internet zur Verfügung.

Der Beitrag "Webzugriff GSBL - Evaluierung geeigneter Technologien für den Web**zugriff auf den gemeinsamen Stoffdatenpool des Bundes und der Länder (GSBL)**" stellt die Ergebnisse der GSBL-Studie vor. Ziel der Studie ist es, die vorhandenen Systeme für den Webzugriff auf den GSBL zu analysieren, um damit eine Grundlage zur Harmonisierung derselben zu schaffen. Im Beitrag wird insbesondere über die Ergebnisse der Ist-Analyse der Systeme UBA-Client/Server, UBA-Webanwendung und IGS-check berichtet.

Das Kapitel "IT-Themenpark - Integration von dynamisch generierten Karten und Por**talmodulen in den Themenpark Boden-Geologie-Natur**" erläutert die Architektur des Themenpark-Kartendienstes, die Erzeugung der Karten über Cadenza Web sowie die Einbindung von Such- und Portalmodulen in das System. Eine erste Produktionsversion des Themenparks Boden-Geologie-Natur wurde im Oktober 2004 mit dem Ziel einer halbjährigen Evaluation durch eine breite Öffentlichkeit im Internet freigegeben.

Im Kapitel "**Objektartenkatalog online – Fortschreibung des WAABIS-Objektartenkatalogs online und Anpassung an den Metadatenstandard ISO 19115**" werden die zahlreichen Funktionserweiterungen und Anpassungen des WAABIS-OK online dargelegt. Durch die Weiterentwicklungen wurde die Pflege und Fortschreibung des WAABIS-Objektartenkatalogs weiter verbessert und vereinfacht. Für einen Einsatz von Teilen des Systems in Bayern wurden vorbereitende Arbeiten durchgeführt.

Im folgenden Beitrag "disy Cadenza - Plattform für Berichts- und Auswertesysteme ins**besondere im Umweltbereich**" werden zunächst die verschiedenen Komponenten der Berichts- und Auswerteplattform erläutert. Anschließend wird auf den Einsatz von disy Cadenza im Berichtssystem des Landes Baden-Württemberg, in der landesweiten Datenbank der Wasserwirtschaft des Landes Niedersachsen sowie in K3-Umwelt, dem Umweltinformationssystem für die Kommunalverwaltung der Firma Kisters, eingegangen.

In "**WaterFrame – Integrierte Gewässerinformationssysteme in Baden-Württemberg, Thüringen und Bayern**" werden die Weiterentwicklungen des Fachinformationssystems FIS Gewässer im Freistaat Thüringen und der WAABIS-Fachanwendung Grundwasser in Baden-Württemberg sowie die Erweiterungen des FIS Gewässer für den Freistaat Bayern und Baden-Württemberg vorgestellt. Trotz aller Unterschiede in den Anforderungen werden alle diese Projekte unter Nutzung der gleichen Dienste- und Werkzeugbasis realisiert.

Der Beitrag "**XfaWeb – Studie zum barrierefreien Zugang zur XfaWeb-Systemfamilie sowie weiterer Ausbau der Fachinformationssysteme**" gibt die Ergebnisse der Untersuchung zur Barrierefreiheit der Fachinformationssysteme XfaWeb wieder, die eines der umfangreichsten Informationsangebote im UIS Baden-Württemberg darstellen. Außerdem werden die inhaltlichen und funktionalen Erweiterungen an den einzelnen Systemen der Xfa-Web-Familie sowie der Einsatz der XfaWeb-Werkzeuge beim UBA und in der LfUG Sachsen beschrieben.

Im Kapitel "**ZSU – Entwicklung eines objektorientierten Modellkatalogs für die Zusammenführung von Straßendaten und Umweltinformationen**" werden die Ergebnisse der Bestandsaufnahme der vorhandenen Systeme zur Datenhaltung und der Bedarfsanalyse zum Austausch von Daten analysiert. Mit der Integration von Objekten aus dem UIS in den objektorientierten Objektkatalog für das Straßen- und Verkehrswesen (OKSTRA) soll nun eine einheitliche Grundlage für Umweltobjekte geschaffen werden.

Das Kapitel "**GISterm 3D – Integration und Visualisierung von hochauflösenden Gelän**demodellen und Weiterentwicklung von GeoPro<sup>3D</sup>" stellt die Integration des hochauflösenden digitalen Geländemodells in die RIPS-Datenbank und die Verbesserung des Texture Mappings vor. Dadurch konnte der Realitätseindruck sowie der Informationsgehalt der mit

GISterm 3D erzeugten 3D-Visualisierungen entscheidend verbessert werden. Außerdem werden die neuen Möglichkeiten zur interaktiven Änderung von GeoPro<sup>3D</sup>-Szenen erläutert.

Ziel der im Beitrag "**PaUla – Anwendungsszenarien und Realisierungskonzept für einen mobilen Zugriff auf das UIS Baden-Württemberg**" dargestellten Arbeiten ist die Unterstützung von Sachbearbeitern der Umweltverwaltung im Außendienst durch ein mobiles, im Feld verwendbares Datenendgerät. Neben zwei zusammen mit Praktikern erarbeiteten Anwendungsszenarien von PaUla werden die technischen Anforderungen und Randbedingungen sowie die Realisierungsalternativen beschrieben.

Der Beitrag "**GIOMAID – Grundwasserhydrologisches Informationssystem zur Organisation und modellgerechten Aufbereitung von Informationen und Daten**" behandelt die Arbeiten zur Weiterentwicklung der Anwendung GIOMAID zur Grundwasserströmungssimulation. Das Fachkonzept und die DV-Feinkonzepte für das neue System sind fertig erstellt. Darin sind Werkzeuge zur Erzeugung der Eingangsdaten des Simulationsprogramms sowie zur Verarbeitung der Ergebnisse definiert. Das Konzept wird derzeit realisiert.

Im folgenden Beitrag "**IMIS – IT-technische Realisierung des Integrierten Mess- und Informationssystems zur Überwachung der Umweltradioaktivität**" wird über das neue Integrierte Mess- und Informationssystem (IMIS) berichtet. Das neue IMIS soll das derzeit betriebene, bereits seit über zehn Jahren im Einsatz befindliche System ablösen. Es werden die wesentlichen Komponenten des neuen Systems aus fachlicher und aus IT-Sicht vorgestellt. Das neue IMIS soll Anfang 2005 in Betrieb gehen.

Im Kapitel "**KFÜ-ABR – Verwendung von DWD-Prognosedaten im Rahmen von Ausbreitungsrechnungen und 3D-Visualisierung von Ausbreitungsergebnissen**" werden Möglichkeiten aufgezeigt, wie die Prognosedaten des DWD in die Ausbreitungsrechnungen der Kernreaktor-Fernüberwachung eingebunden werden können und auf welche Randbedingungen dabei zu achten ist. Daneben wird dargelegt, wie im System ABR-Research die Darstellung der Ergebnisse durch die Visualisierung im 3D-Bereich verbessert werden kann.

Im Beitrag "**KFÜ-KommServer – der erneuerte Kommunikationsserver in der KFÜ Baden-Württemberg**" wird die Software-Architektur des erneuerten Kommunikationsservers in der Kernreaktor-Fernüberwachung Baden-Württemberg erläutert, insbesondere der Dienstrahmen, die Verwendung des XML-Formats sowie die Darstellung der Logbücher und Statusinformationen. Mit diesem Server steht der KFÜ eine flexible, ausfallsichere Plattform zum Datenaustausch über verschiedene Medien zur Verfügung.

Im folgenden Kapitel "**MobiNaf – Erster Prototyp eines Mobilen Naturführers für das Naturschutzzentrum Karlsruhe-Rappenwört**" werden der Projektrahmen, das Konzept und der Prototyp des mobilen Naturführers MobiNaf beschrieben. Ziel dieses mobilen Führers für Besucher des Naturschutzzentrums ist es, den Nutzern vor Ort den Bezug von kontextbezogenen Umweltinformationen zu ermöglichen und somit ihr Erlebnis in Natur und Umwelt zu bereichern.

Der Beitrag "**WAABIS e-Bürgerdienste – e-Bürgerdienste zum Management Abwasserabgabe MAWAG und Wasserentnahmeentgelt WEE sowie e-Akte zur Unterstützung der Vorgangsbearbeitung**" geht auf die neu entwickelte e-Akte WAABIS ein, mit der die von den Anwendern geforderte Vorgangsunterstützung für WAABIS in einer ersten Stufe realisiert wurde. Neben der Motivation für die e-Akte WAABIS werden die Funktionsweise und der Einsatz erläutert.

Im folgenden Kapitel wird der "**Energieberater Baden-Württemberg – Ein simulationsbasierter Bürgerdienst zur Energieberatung des Verwaltungsportals Baden-Württemberg ,service-bw'**" beschrieben. Dieser Dienst soll es den Bürgern ermöglichen, eine erste Abschätzung des Einsparpotentials eines Wohngebäudes oder einer Wohnung durchzuführen und dazu anregen, Maßnahmen zur Energieeinsparung anzugehen, bzw. eine detaillierte Energieberatung durchführen zu lassen.

Der Beitrag "**ZEDA – Weiterentwicklung der "Zertifizierte Entsorger"-Datenbank für die Gewerbeaufsicht Baden-Württemberg**" legt die neuen Funktionalitäten der Version 3.0 von ZEDA dar. Neben zahlreichen Recherchemöglichkeiten, Report-Ausgaben und Statistikfunktionen ist insbesondere eine weitgehende Automatisierung des erforderlichen Schriftverkehrs mit den Entsorgern bzw. weiteren beteiligten Behörden hinzugekommen.

Zum Schluss wird ein **Ausblick** auf die für 2005/2006 geplanten Arbeitspunkte gegeben.

## **Literatur**

- /1/ Mayer-Föll, R., Keitel, A., Jaeschke, A. (Hrsg.) Projekt AJA – Anwendung JAVA-basierter Lösungen in den Bereichen Umwelt, Verkehr und **Verwaltung** Phase I 2000 Forschungszentrum Karlsruhe, Wissenschaftliche Berichte, FZKA 6565
- /2/ Mayer-Föll, R., Keitel, A., Geiger, W. (Hrsg.) Projekt AJA – Anwendung JAVA-basierter Lösungen in den Bereichen Umwelt, Verkehr und **Verwaltung** Phase II 2001 Forschungszentrum Karlsruhe, Wissenschaftliche Berichte, FZKA 6700
- /3/ Mayer-Föll, R., Keitel, A., Geiger, W. (Hrsg.) Projekt AJA – Anwendung JAVA-basierter und anderer leistungsfähiger Lösungen in den Bereichen Umwelt, Verkehr und Verwaltung Phase III 2002 Forschungszentrum Karlsruhe, Wissenschaftliche Berichte, FZKA 6777
- /4/ Mayer-Föll, R., Keitel, A., Geiger, W. (Hrsg.) Projekt AJA – Anwendung JAVA-basierter und anderer leistungsfähiger Lösungen in den Bereichen Umwelt, Verkehr und Verwaltung Phase IV 2003 Forschungszentrum Karlsruhe, Wissenschaftliche Berichte, FZKA 6950
- /5/ Vereinbarung zwischen dem Bundesministerium für Umwelt, Naturschutz und Reaktorsicherheit und dem Ministerium für Umwelt und Verkehr Baden-Württemberg über die Kooperation bei Konzeptionen und Entwicklungen von Software für Umweltinformationssysteme (VKoopUIS) vom 19.12.2001 in der Fassung vom 30.09.2004, Bonn, Stuttgart.

# **UINBW und UINST**

## **Umweltinformationsnetze mit Portalen zu behördlichen Umweltinformationen für Baden-Württemberg und Sachsen-Anhalt**

*T. Schlachter; W. Geiger; R. Weidemann Forschungszentrum Karlsruhe Institut für Angewandte Informatik Postfach 3640 76021 Karlsruhe* 

*R. Ebel; M. Tauber Landesanstalt für Umweltschutz Baden-Württemberg Griesbachstr.1 76185 Karlsruhe* 

*R. Mayer-Föll; A. Sawade Ministerium für Umwelt und Verkehr Baden-Württemberg Postfach 103439 70029 Stuttgart* 

*V. Bachmann; B. Köther Ministerium für Landwirtschaft und Umwelt des Landes Sachsen-Anhalt Olvenstedter Straße 4 39108 Magdeburg*

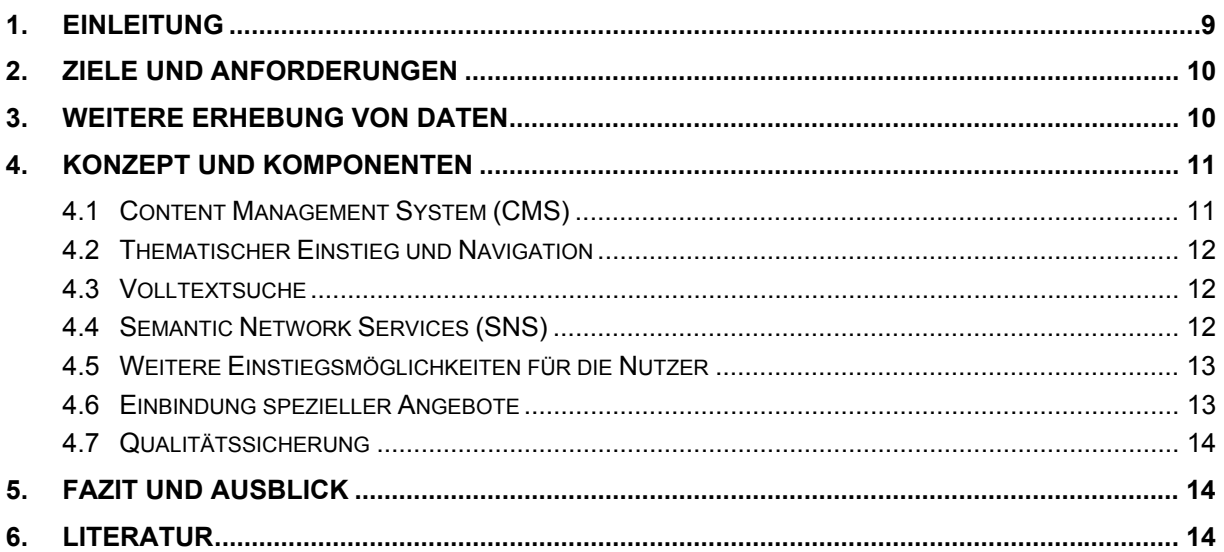

## <span id="page-18-0"></span>**1. Einleitung**

Mit dem Recht der Bürger auf die Bereitstellung von Umweltinformationen wuchs gleichzeitig auch deren Quantität und damit auch die Mühe, die gesuchte Information auf den vielen verteilten Websites zu finden. Mit einem Umweltinformationsnetz wird eine bessere Vernetzung der vorhandenen umweltrelevanten Webangebote erreicht. Ein zentraler Einstiegspunkt (Portal) bietet dem Nutzer eine thematische Gliederung und verschiedene Suchfunktionen an, um Umweltinformationen aus dem Informationspool des Netzes zu finden.

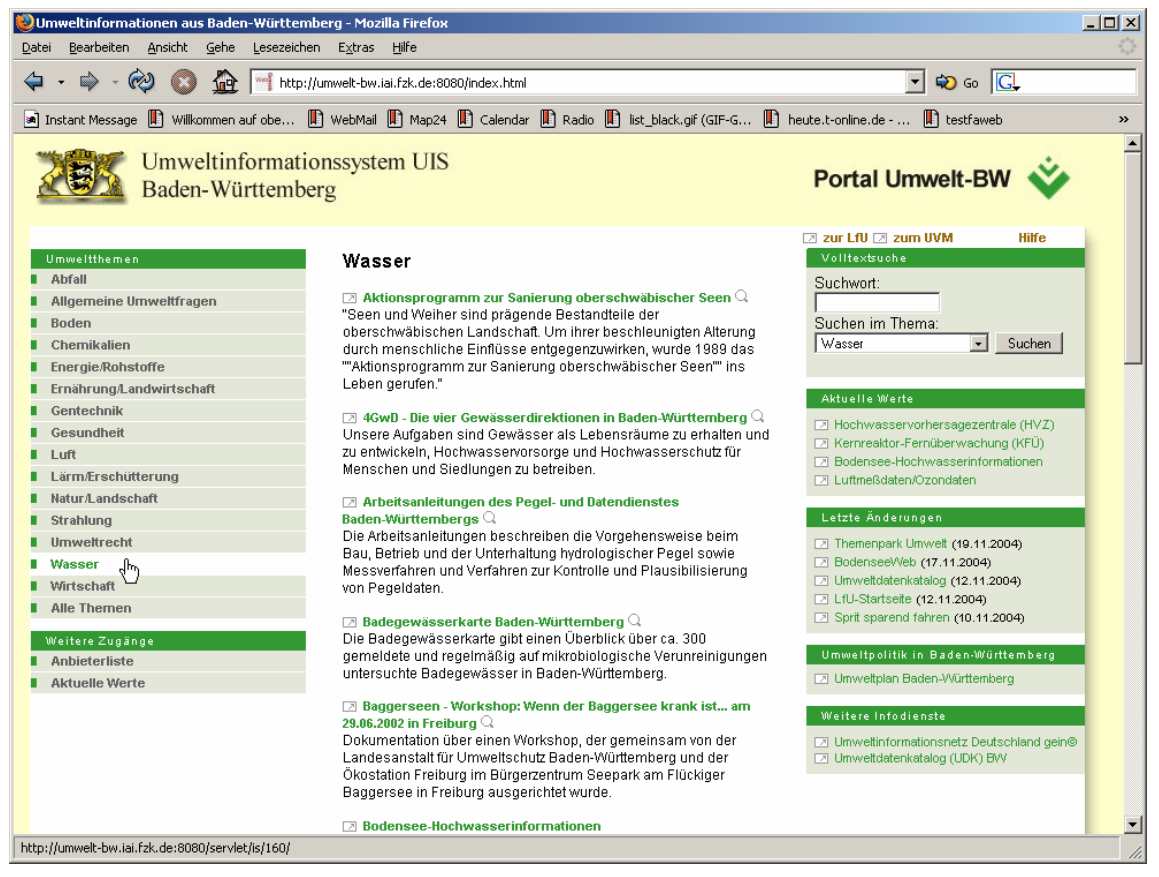

**Abbildung 1: Das Umweltinformationsnetz Baden-Württemberg UINBW mit Portal Umwelt-BW** 

Auch wenn heute die Umstellung von Angeboten im WWW auf Content-Management-Systeme (CMS) von vielen Website-Betreibern vorangetrieben wird, bieten behördliche Web-Angebote oft nur grundlegende Zugänge zu den Daten: Eine Volltextsuche ist häufig nicht anzutreffen und eine Anreicherung der Nutzinhalte mit Metadaten, z.B. Schlagworten, findet nicht statt. Auch die Verlinkung mit verwandten Angeboten ist in vielen Fällen nicht oder nur sehr lückenhaft vorhanden. Darüber hinaus ist die Aufbereitung der Inhalte oft an die Behördenstruktur angelehnt, nicht aber nach für den Benutzer nachvollziehbaren, inhaltlichen Kriterien strukturiert.

Für den Bürger bedeutet dies, dass er die gesuchten Informationen häufig nur unter genauer Kenntnis der Behörden und ihrer Struktur findet. Auch Internet-Suchmaschinen sind hier meist keine große Hilfe, da die eigentlich gesuchten Informationen in der Fülle von Treffern untergehen. Mit dem Projekt German Environmental Information Network *gein*® ([http://www.gein.de](http://www.gein.de/)) wurde deshalb bereits seit dem Jahr 2000 ein Umweltportal auf Bundesebene etabliert, das auch übergreifende Suchfunktionen über Umweltinformationen von

<span id="page-19-0"></span>Bundes- und Länderbehörden anbietet. Aufbauend auf dort gemachten Erfahrungen erscheint ein solches Umweltportal, das die entsprechenden regionalen Anforderungen bedient, auch auf Landesebene sinnvoll. Deshalb wird seit 2003 für das Land Baden-Württemberg ein Landesumweltportal im Rahmen des Umweltinformationsnetzes Baden-Württemberg (UINBW) entwickelt. Sachsen-Anhalt ist seit 2004 als Kooperationspartner an der Projektentwicklung beteiligt. Auch andere Bundesländer haben beim Workshop des BLAK UIS am 14.09.2004 in Dresden Interesse an einem Umweltinformationsnetz mit einem Umweltportal bekundet. Im Folgenden werden die Entwicklungsarbeiten für Baden-Württemberg beschrieben, die auf Sachsen-Anhalt und analog auf andere Bundesländer übertragbar sind.

## **2. Ziele und Anforderungen**

In Baden-Württemberg war in Ansätzen seit dem Jahre 2000 bereits ein Umweltportal ("Portal Umwelt") in Betrieb, das jedoch für einen inhaltlichen Ausbau nicht geeignet erschien. Die Weiterentwicklung des Portals Umwelt zu einem Umweltinformationsnetz Baden-Württemberg (UINBW) soll eine bessere Vernetzung der verteilten umweltrelevanten Webangebote des Landes Baden-Württemberg ermöglichen (/1/). Dem Benutzer soll ein komfortabler Einstieg von einer zentralen Stelle aus geboten werden, z.B. ein thematischer Einstieg, eine Volltextsuche und weitere spezialisierte Zugänge.

Von einer Redaktion werden Metadaten zu allen Informationsangeboten zentral erfasst. Die Daten werden mit Hilfe eines Content-Management-Systems (CMS) persistent gespeichert und in diesem System über eine WWW-Schnittstelle gepflegt.

Eine wesentliche Nebenbedingung für den Betrieb eines solchen Portals ist, dass für die im Portal enthaltenen Websites kein oder höchstens ein geringer Pflegeaufwand anfällt. Nur so kann auch eine entsprechende Akzeptanz des Portals durch die Betreiber der Websites entstehen. Dennoch müssen für einige Informationssysteme individuelle Schnittstellen geschaffen werden, z.B. bei Angeboten, die dynamisch erzeugt werden, weil sie statistische Daten oder Messwerte aus Datenbanken abfragen.

Gemäß den Anforderungen des Behindertengleichstellungsgesetzes wird die gesamte Präsentation auf einen barrierefreien Zugang zugeschnitten, d.h. das Layout und die Struktur der angebotenen Inhalte wird im Wesentlichen durch semantische Auszeichnung in HTML umgesetzt, während das Layout mit Hilfe von Stylesheets beschrieben wird (/4/).

## **3. Weitere Erhebung von Daten**

Nachdem im Jahr 2003 bereits eine Bestandsaufnahme durchgeführt wurde, die eine Aufstellung von rund 100 relevanten Einzelangeboten im Internet und noch einmal fast eben so vielen im Intranet der Landesverwaltung ergab, wurden diese Daten im Jahr 2004 fortgeschrieben und um neue Angebote ergänzt.

Die Darstellung einer Website innerhalb des UINBW enthält u. a. auch eine Kurzbeschreibung. Entsprechende Texte wurden für alle Websites verfasst.

Nach wie vor sind aus dem kommunalen Bereich nur zwei Angebote, nämlich die der Städte Karlsruhe und Stuttgart, exemplarisch im UINBW enthalten. Eine Entscheidung über die In<span id="page-20-0"></span>tegration weiterer kommunaler Angebote steht noch aus. Der Ausbau könnte aber im Regelbetrieb erfolgen und wäre nur durch die sehr große Anzahl der zu integrierenden Angebote aufwändig.

## **4. Konzept und Komponenten**

Die Systemarchitektur des UINBW sieht verschiedene Einzelkomponenten vor. Dabei sollen möglichst Standard-Komponenten verwendet werden. Diese Komponenten sind

- Zentrale Datenhaltung
- Wartungsschnittstelle für Administratoren und Redakteure
- Präsentation (Benutzerschnittstelle)
- Daten-Schnittstelle für externe Komponenten
- Suchmaschine für die Volltextsuche
- Suchmaschine für die Schlagwortsuche (Erweiterung)
- Werkzeuge zur Auswertung und Qualitätssicherung

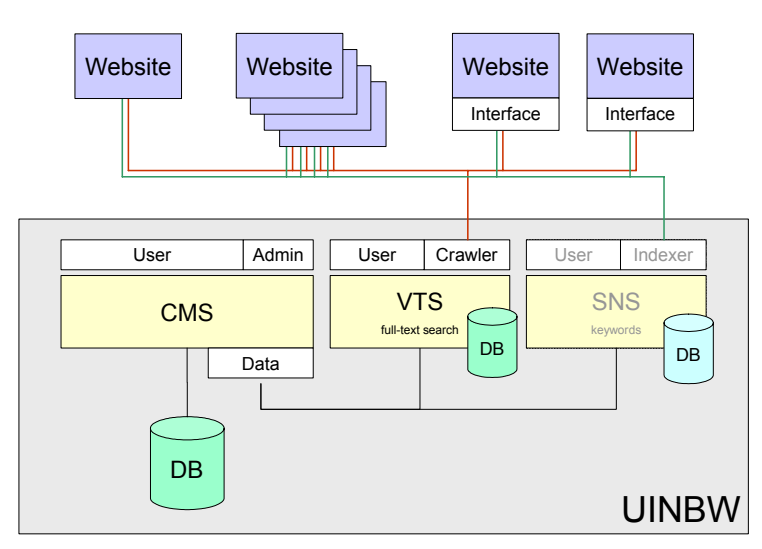

#### **Abbildung 2: Systemarchitektur des UINBW**

Eine Untersuchung sowie die prototypische Implementierung der Kernfunktionalität ergaben, dass für die Implementierung von einigen dieser Aufgaben die Verwendung eines CMS besonders geeignet ist.

## **4.1 Content Management System (CMS)**

Die Verwaltung der Metadaten geschieht über das Content-Management-System "WebGe-nesis" [\(http://www.webgenesis.de](http://www.webgenesis.de/)) des Fraunhofer Instituts für Informations- und Datenverarbeitung (IITB), das auch für die Webauftritte des UVM und der LfU eingesetzt wird. Die Verwendung eines CMS hat den Vorteil, viele Standard-Komponenten dieses Systems für das UINBW nutzen zu können. Wichtigste Funktion ist dabei die Speicherung der notwendigen Daten innerhalb des CMS bzw. seiner Backend-Datenbank, für die das Open-Source-Produkt MySQL zum Einsatz kommt. Die Wartungsschnittstelle für Administratoren und Redakteure konnte relativ leicht mit der Standard-Funktionalität des CMS realisiert werden, so dass Redakteure aus der LfU, die dort ebenfalls mit WebGenesis arbeiten, gut mit der Administratorenschnittstelle des Portals zurechtkommen sollten.

<span id="page-21-0"></span>Die Daten-Schnittstelle für externe Komponenten konnte unter Ausnutzung der Programmier- und Erweiterbarkeit des CMS realisiert werden. Die für das UINBW benötigten, über den Standard von WebGenesis hinaus gehenden Daten werden transparent durch die Abbildung in Java-Klassen und diesen zugeordneten Datenbanktabellen zugänglich gemacht.

Auch die Präsentation der Inhalte sowie die automatisierte Erzeugung der Navigation und der Menüs für das Portal konnte über den Template-basierten Präsentations-Mechanismus des CMS realisiert werden. Diese Technik erleichterte auch die Umsetzung eines barrierefreien Web-Auftritts.

## **4.2 Thematischer Einstieg und Navigation**

Ein thematischer Einstieg gliedert die Fülle der Angebote durch die konsistente Eingruppierung in eine Auswahl von Umweltthemen wie "Boden", "Wasser", "Naturschutz", etc. Die Erfahrung aus dem *gein*®-Portal zeigt, dass hier eine schlanke und flache Struktur dem Benutzer entgegen kommt. Die Umweltthemen wurden dabei als eigene Objektklassen definiert und können mit anderen Inhalten des CMS über Relationen verknüpft werden. Templates generieren auf Basis dieser Daten entsprechende Menüs und damit die Navigation.

Jedes der in das UINBW integrierten Angebote wird mit Hilfe von Relationen einem oder wenigen Umweltthemen mit hoher Priorität zugeordnet. Darüber hinaus kann es auch weiteren Themen mit niedererer Priorität zugeordnet werden. Diese Zuordnung spiegelt sich dann in der Reihenfolge der Präsentation innerhalb eines Umweltthemas wider.

## **4.3 Volltextsuche**

Eine mit der Open-Source-Software ht://dig realisierte Volltextsuche erschließt die an das UINBW angeschlossenen Websites. Sie bedient sich über eine entsprechende Datenschnittstelle der im Content-Management-System gehaltenen Metadaten. Aus diesen Daten generiert ein PERL-Skript regelmäßig die Konfigurationsdateien für die Volltextsuchmaschine.

Die Indizierung der einzelnen Websites erfolgt mittels eines "Crawlers", der anhand der in den Metadaten enthaltenen Verweise komplette Websites vollautomatisch bearbeitet. Für einzelne Angebote müssen ggf. Anpassungen an diese Art der Volltext-Indizierung gemacht und entsprechende Schnittstellen geschaffen werden.

Über die Volltextsuche können entweder alle oder auch nur ein Teil der indizierten Websites durchsucht werden. Für den Benutzer besteht hier die Möglichkeit, die Volltextsuche auf solche Websites einzuschränken, die einem oder mehreren der oben genannten Umweltthemen zugeordnet sind. Diese thematische Eingrenzung der Suche bedeutet einen wesentlichen Fortschritt gegenüber der herkömmlichen Suche über alle Websites hinweg, bei der möglicherweise viele irrelevante Treffer gemacht werden.

Ein Nebenprodukt der Volltextsuche für das UINBW ist eine übergreifende Volltextsuche für die Website der LfU, die dem Nutzer sowohl Inhalte von der Website der LfU als auch Treffer aus dem Umweltdatenkatalog (UDK) präsentiert.

## **4.4 Semantic Network Services (SNS)**

In Zukunft sollen die Inhalte der in das UINBW integrierten Web-Angebote nicht mehr alleine über die Volltextsuche, sondern auch über eine Schlagwortsuche erschlossen werden. Hierzu wird die Verwendbarkeit der im Auftrag des Umweltbundesamtes entwickelten und bereits <span id="page-22-0"></span>im *gein*®-Portal eingesetzten Semantic Network Services (/3/) geprüft. Diese bieten eine vollautomatische Verschlagwortung von WWW-Seiten unter semantischer Integration eines Umwelt-Thesaurus, von geographischem Namensgut und Chronologie. Hinzu kommen die Auflösung von Mehrdeutigkeiten durch eine Kontext-Analyse und die Gewichtung von Schlagworten bezüglich ihrer Signifikanz für ein spezielles Dokument. Technisch laufen die Dienste des SNS auf einem Server des SNS-Anbieters und werden über eine Webservice-Schnittstelle angesprochen, also z.B. mit den notwendigen URLs aus dem UINBW versorgt.

### **4.5 Weitere Einstiegsmöglichkeiten für die Nutzer**

Es gibt Umweltinformationen, die in regelmäßigen, zum Teil sehr kurzen Abständen aktualisiert werden, z.B. aktuelle Luft- und Strahlen-Messwerte, Hochwasservorhersagen und Pegelstände. Ein Bereich "Aktuell" bietet dem Benutzer Zugang zu diesen häufig nachgefragten Informationen. Die Zuordnung zu diesem Menüpunkt geschieht ebenfalls durch die Verwendung von Relationen. Mit deren Hilfe ist es möglich, jede Website mit beliebigen weiteren Eigenschaften zu versehen. Eine generische Kategorie "Eigenschaft" erlaubt es, zusätzliche Eigenschaften einfach durch Anlegen eines Objektes mit der entsprechenden Bezeichnung sowie dem Einfügen der zugehörigen Relationen über die Administratorenschnittstelle zu definieren. Zur Darstellung von Objekten mit dieser Eigenschaft ist die Erstellung eines Templates nach dem Muster von "uinbwAktuelles" notwendig.

Über einen weiteren Zugang werden den Besuchern des UINBW jeweils die zuletzt in das UINBW integrierten Angebote sowie Angebote mit wesentlichen Neuerungen präsentiert.

Weiterhin gibt es eine Liste der Anbieter von Umweltinformationen, mit der der Einstieg über den Namen von Behörden oder Institutionen möglich gemacht wird. Die Zuordnung von Websites zu Anbietern geschieht über Relationen, so dass die Daten einer Institution jeweils nur einmal erfasst werden müssen. Die Implementierung als Ableitung des Objekttyps Adressbuch ermöglicht das Speichern beliebig vieler Ansprechpartner je Institution.

## **4.6 Einbindung spezieller Angebote**

Viele, jedoch leider nicht alle Angebote können ohne weitere Anpassung in das UINBW integriert werden. Dies betrifft insbesondere Systeme, die ganz oder zum Teil aus dynamisch generierten Seiten bestehen, welche nur über formularbasierte Abfragen erreichbar sind.

Ein Beispiel für ein solches Angebot ist die Website des Statistischen Landesamts BadenWürttemberg (StaLa, [http://www.statistik-bw.de/\)](http://www.statistik-bw.de/), das zu wesentlichen Teilen aus dynamisch generierten Tabellen besteht, die normalerweise nach einer Formularauswahl an den Nutzer übertragen werden. Der Abruf dieser ca. 800 Tabellen, die jeweils in rund 1300 regionalen Ausprägungen vorliegen, hätte bei der vollständigen Indizierung zu viele Ressourcen (Netzlast, Speicherplatz) benötigt und auch die Ergebnislisten einer Suche im UINBW "überschwemmt", so dass Ergebnisse von anderen Websites in der Fülle der Treffer untergegangen wären.

Für solche "problematischen" Websites müssen entsprechende Schnittstellen oder Anpassungen hergestellt werden. Im Falle des Statistischen Landesamts wurde dazu zum bestehenden Web-Angebot eine zusätzliche, automatisch generierte Seite eingerichtet, die für den Crawler der Volltextsuche einen entsprechenden Einstiegspunkt mit Links zu allen zu indizierenden Unterseiten bietet. Hier wird nun jeweils nur noch eine Ausprägung jeder Tabelle, nämlich die für das gesamte Land Baden-Württemberg, indiziert.

### <span id="page-23-0"></span>**4.7 Qualitätssicherung**

Um eine möglichst hohe Güte der angebotenen Informationen zu erreichen stehen Werkzeuge zur Qualitätssicherung zur Verfügung. Diese sind derzeit nur rudimentär implementiert und sollen in Zukunft ausgebaut werden. Diese Werkzeuge erkennen z.B. die Verfügbarkeit der in das UINBW integrierten Websites. Außerdem werden die Administratoren und Redakteure automatisch über größere strukturelle und inhaltliche Änderungen auf Websites aufmerksam gemacht, um gegebenenfalls in gestörte Abläufe bei der Indizierung der Websites eingreifen zu können oder geänderte URLs anzupassen.

## **5. Fazit und Ausblick**

Mit der Einrichtung des UINBW erschließt sich das Informationsangebot der Umweltverwaltung in Baden-Württemberg dem Nutzer auf übersichtliche Art und Weise. Seit Ende Oktober 2004 steht ein Produktionsserver im Internet zur Verfügung ([http://www.umwelt-bw.de\)](http://www.umwelt-bw.de/). Der Pflegeaufwand besteht im Wesentlichen aus der Verwaltung der Metadaten und der Integration neuer Informationsangebote, z.B. aus dem kommunalen Bereich. Hierzu stellt das UINBW für Benutzer eine Schnittstelle zur Verfügung, über die Vorschläge zur Integration weiterer Inhalte gemacht und Änderungen an Websites angezeigt werden können.

In einer künftigen Ausbaustufe des UINBW soll dieses dem Benutzer mit einer Schlagwortsuche eine weitere Möglichkeit zum gezielten Auffinden von gesuchten Informationen bieten. Zudem sollen die Werkzeuge zur automatisierten Qualitätssicherung verfeinert werden. Das Konzept des Umweltinformationsnetzes UINBW kann auch auf andere Bundesländer übertragen und mit geringem technischem Aufwand landesspezifisch angepasst werden. Die Entwicklung eines UINST ist im Rahmen der VKoopUIS mit Sachsen-Anhalt bereits begonnen worden.

## **6. Literatur**

- /1/ T. Schlachter; W. Geiger; R. Weidemann; G. Zilly; R. Ebel; M. Tauber; A. Sawade: Konzept für die Weiterentwicklung des Portals Umwelt zum Umweltinformationsnetz Baden-Württemberg (UINBW). In R. Mayer-Föll, A. Keitel, W. Geiger (Hrsg.): Anwendung JAVA-basierter und anderer leistungsfähiger Lösungen in den Bereichen Umwelt, Verkehr und Verwaltung - Phase IV 2003, Forschungszentrum Karlsruhe, Wissenschaftliche Berichte, FZKA-6950, S. 29-44, 2003.
- /2/ T. Schlachter; W. Geiger; R. Weidemann; R. Ebel; M. Tauber; A. Sawade: Environmental Information Network of Baden-Wuerttemberg – Integration of the Authorities' Environmental Information, EnviroInfo 2004, Bd. 2, S. 57-65, éditions du Tricorne, Genf (2004)
- /3/ Thomas Bandholtz: Forschungsbericht 201 11 612 Erstellung eines semantischen Netzwerkservice für das Umweltinformationsnetz Deutschland - German Environmental Information Network, Kurzfassung, Schlumberger Sema GmbH, Köln (2003)
- /4/ Fernando Chaves: Personalisierung in WebGenesis: Individuelle Barrierefreiheit von Internet-Diensten gesteuert durch Beeinträchtigungsprofile, visIT Nr.2, S.4-5, ISSN 1616-8240 / ISSN 1617-1578 (Online) (2003)

# **Webzugriff GSBL**

## **Evaluierung geeigneter Technologien für den Webzugriff auf den gemeinsamen Stoffdatenpool des Bundes und der Länder (GSBL)**

*H. Paoli; W. Kazakos Forschungszentrum Informatik (FZI) Haid-und-Neu-Str. 10-14 76131 Karlsruhe* 

*A. Sawade Ministerium für Umwelt und Verkehr Baden-Württemberg Postfach 103439 70029 Stuttgart* 

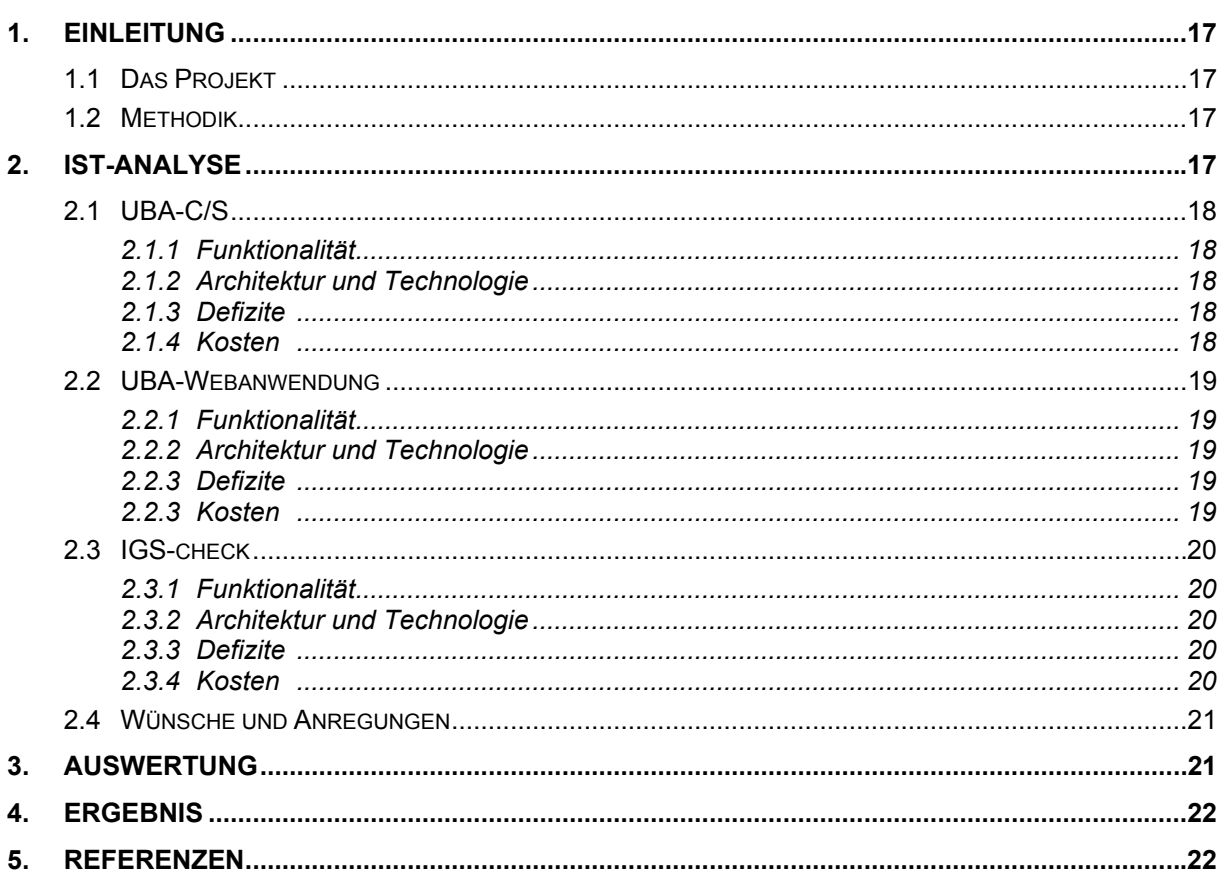

## <span id="page-26-0"></span>**1. Einleitung**

Der Umgang mit Gefahrenstoffen verlangt eine besondere Sorgfalt, um Schäden für Mensch und Natur abzuwenden. Im Katastrophenfall ist die schnelle Verfügbarkeit von verlässlichen Informationen über Merkmale von Gefahrenstoffen von entscheidender Bedeutung. Daher existiert seit November 1994 die Bund/Länder-Verwaltungsvereinbarung zum GSBL (Gemeinsamer zentraler Stoffdatenpool des Bundes und der Länder). Als Ergebnis dieser Kooperation steht heute ein umfangreicher Datenbestand zur Verfügung.

## **1.1 Das Projekt**

Die am 14. November 1994 in Kraft getretene Bund/Länder-Verwaltungsvereinbarung klammert bewusst die gemeinsame Entwicklung von Werkzeugen zur Nutzung des GSBL aus. Daher entstand 1998, unter der Federführung des Umweltbundesamts (UBA), eine weitere Kooperation aus 9 Bundesländern zur gemeinsamen Entwicklung von Werkzeugen. Dadurch stehen seit 2003 ein Stoffpflegetool, eine Rechercheanwendung (im Weiteren mit UBA-C/S bezeichnet) und eine dazugehörige Webanwendung (im Weiteren mit UBA-Webanwendung bezeichnet) zur Verfügung. Parallel dazu entstand unter der Regie des Landesumweltamts Nordrhein-Westfalen eine weitere webbasierte Rechercheanwendung unter dem Namen IGS-check. Da die beiden Systeme sehr viele Gemeinsamkeiten besitzen, ist es schon aus ökonomischen Gesichtspunkten angebracht diese zu harmonisieren.

In einer Studie sollten nun die beiden aktuell vorhandenen Systeme analysiert werden, wobei aber auch die zukünftigen Ziele berücksichtigt werden. Dieser Bericht im Rahmen der AJA-Kooperation fasst die Inhalte der Studie kurz zusammen.

## **1.2 Methodik**

Zunächst wurde eine umfangreiche Bestandsaufnahme über die bisher geleisteten Arbeiten und die zukünftigen Erwartungen durchgeführt. Neben der rein technischen Analyse wurden hier auch die Erfahrungen und Wünsche der Anwender mit diesen Systemen miteinbezogen. Für jedes System wurden die ermittelten Informationen in die folgenden fünf Kategorien eingeteilt: Allgemeine Beschreibung, Funktionalität, Architektur und Technologie, Defizite, Kosten. Die dokumentierten Informationen aus der Ist-Analyse wurden schließlich ausgewertet und bewertet, was dann zu einer Empfehlung für die weitere Vorgehensweise führt.

# **2. Ist-Analyse**

Eine umfangreiche Ist-Analyse war für die weiteren Überlegungen der Studie notwendig. Als Grundlage der Bestandsaufnahme dienten Spezifikationen, Verträge, Handbücher und Gespräche mit Systemadministratoren und Anwendern zum UBA-C/S, zur UBA-Webanwendung und zu IGS-check. Außerdem wurden alle drei Systeme jeweils auf einem Testrechner installiert und einzeln begutachtet. Es wurde untersucht, welche Möglichkeiten die verschiedenen Anwendungen dem Benutzer bieten, wie benutzerfreundlich die Oberflächen und welche Möglichkeiten zur Darstellung der Ergebnisse gegeben sind. Neben der Analyse des Benutzerzugangs zum System wurden aber auch Installation, Konfiguration, Wartung, Architektur und Technologie mit eingeschlossen.

### <span id="page-27-0"></span>**2.1 UBA-C/S**

### **2.1.1 Funktionalität**

Das UBA-C/S ermöglicht sehr vielfältige und auch sehr komplexe Suchmöglichkeiten. Neben der Eingabe bestimmter Stoffeigenschaften kann man auch über die chemische Struktur der Stoffe suchen. Weiterhin steht ein Thesaurus mit fachspezifischen Begriffen zur Verfügung und es existiert zusätzlich eine an die SQL-Syntax angelegte Anfragesprache, womit sich komplexe Anfragen bilden lassen. Trefferlisten als Ergebnis von Anfragen können serverseitig abspeichert werden. Die Oberfläche des UBA-C/S entspricht weitgehend dem Windows-Standard. Mit Hilfe von Profilen kann die Sicht auf das fachliche Datenmodell dem Nutzer entsprechend angepasst werden. Um die Antwortzeit bei komplexen Suchanfragen zu reduzieren wird ein spezielles, hochoptimiertes Verfahren namens *Fulgorisierung* eingesetzt. Als Nachteil dieser Methode ist zu nennen, dass die Aktualisierung der Indexstrukturen in regelmäßigen Abständen erfolgen muss – was nicht unerhebliche Kosten verursacht. Ein weiteres interessantes Konzept sind die Kontextwechsel, mit deren Hilfe es z.B. möglich ist, von einem aktuell betrachteten Gefahrenstoff, wie Benzol, auf davon betroffene Tierarten, z.B. Lurche, "umzuschalten", was z.B. für Sofortmassnahmen in Katastrophenfall wichtig sein kann.

### **2.1.2 Architektur und Technologie**

Der Aufbau des Gesamtsystems folgt einer klassischen Dreischichtenarchitektur bestehend aus: Datenserver, Anwendungsserver und Klienten. Als Datenserver wird derzeit Oracle verwendet. Der Klient nutzt im Wesentlichen die vorhanden Elemente des Betriebssystems zur Benutzerführung (Schaltflächen, Dialoge, Menüs, Maus usw.) bei der Interaktion mit dem Anwender. Der Anwendungsserver besteht wiederum aus mehreren Komponenten, in einer davon, dem Rechercheserver, sind die Funktionen für den lesenden Zugriff auf die Datenbasis, wie z.B. die Abfragemöglichkeiten und die Kontextwechsel implementiert. In einer weiteren Komponente, dem Registrier/Update-Server, sind die entsprechenden Schreibzugriffe realisiert. Die Implementierung des gesamten Systems wurde in C++ realisiert, der dokumentierte Quellcode ist vorhanden.

#### **2.1.3 Defizite**

Ein großer Nachteil der UBA-C/S-Lösung ist die notwendige Installation von Klienten, um die Server nutzen zu können. Ab einer gewissen Anzahl von Nutzern wird der administrative Aufwand für Installation und die konsistente Aktualisierung des Systems immens hoch und kann schließlich nicht mehr gewährleistet werden. Die Idee, benutzerspezifische Profile zu ermöglichen, ist vom Prinzip her sehr gut, allerdings ist die Erzeugung dieser Profile im aktuellen System noch etwas umständlich realisiert. Selbst für Experten ist es sowohl schwierig als auch zeitaufwendig ein konkretes Profil zu erstellen. Die Möglichkeiten zur Sortierung der Trefferlisten sind noch unzureichend, außerdem kann das System keine aggregierten Werte aus der Datenbasis bilden.

### **2.1.4 Kosten**

An laufenden Kosten fallen derzeit insgesamt pro Jahr ca. 76.000 € an. Diese Kosten werden auf 8 Kooperationspartner verteilt. Die Gesamtkosten unterteilen sich in Kosten für den Wartungsvertrag (ca. 56.000 €) und Kosten für die zweimal pro Jahr durchgeführte Aktualisierung der Fulgorisierung (ca. 20.000 €).

## <span id="page-28-0"></span>**2.2 UBA-Webanwendung**

### **2.2.1 Funktionalität**

Aus der Idee, statt des zu installierenden Clients einen normalen Web-Browser zu benutzen, entstand die UBA-Webanwendung. Die Bedienung des Systems wurde also zugunsten einer einfacheren Nutzung eingeschränkt. Die UBA-Webanwendung bietet dieselben Möglichkeiten zur Bildung komplexer Suchanfragen wie das UBA-C/S. Für die Nutzung der Strukturabfrage ist jedoch ein spezielles Plugin für den Browser nötig. Profile sind ebenfalls verwendbar, hier gibt es aber im Vergleich zum UBA-C/S keinen Konfigurationseditor, daher können Profile also nur von einem Administrator auf dem Server abgelegt werden. Da Fulgorisierung und Kontextwechsel serverseitig implementiert sind, stehen diese Funktionalitäten ebenfalls zur Verfügung. Allerdings werden Kontextwechsel aufgrund der schlichteren Weboberfläche nicht so "schön" wie beim UBA-C/S dargestellt. Der größte Vorteil der UBA-Webanwendung ist, dass keine Installation eines speziellen Klienten erforderlich ist. Die Kompatibilität zu verschiedenen Browsertypen und ihren Versionen ist hoch, da neben dem Internet-Explorer auch andere Browser wie Netscape, Mozilla, Firefox und Opera benutzt werden können.

### **2.2.2 Architektur und Technologie**

Bei der UBA-Webanwendung wird auf die CGI-Technologie zurückgegriffen, d.h. der Anwendungsserver des UBA-C/S wird durch ein CGI-Skript gekapselt und kann auf diese Weise über einen Web-Server angesprochen werden. Das CGI-Skript selbst ist auf Basis der Windows-Plattform realisiert. Neben dem CGI-Skript ist auf jeden Fall weiterhin der Server aus dem UBA-C/S notwendig – dies ist sowohl Vor- als auch Nachteil. Zum einen sind damit das UBA-C/S und die UBA-Webanwendung zueinander kompatibel und konsistent. Außerdem wird dadurch keine weitere Neuimplementierung eines Servers notwendig, so dass bei zukünftigen Aktualisierungen dann nur ein Server betroffen ist. Zum anderen "erbt" man aber auch die potentiellen Nachteile dieses Servers, und man kann natürlich nur dessen angebotene Funktionalität nutzen. Die Dreischichtenarchitektur des UBA-C/S bleibt erhalten; es wird faktisch nur der Client durch ein entsprechendes, webfähiges Pendant ausgetauscht.

#### **2.2.3 Defizite**

Bereits in der Analysephase fiel die völlig unzureichende Weboberfläche auf. Einerseits ist das Layout sehr einfach und funktional gehalten, Ergebnisse werden unübersichtlich dargestellt und die Bedienführung ist sehr unkomfortabel. Andererseits, und das wiegt sogar schwerer, fehlen viele Funktionen, die im Anwendungsserver des UBA-C/S bereits realisiert worden sind. Als Beispiele wären da die fehlenden Möglichkeiten zur Profilerstellung und zur Stoffpflege zu nennen. Ein webfähiger Client für die Stoffpflege wurde im Rahmen der UBA-Webanwendung völlig außer Acht gelassen und nicht implementiert. Technisch gesehen wäre das jedoch möglich und im Sinne einer völligen webbasierten Lösung notwendig. Aufgrund der Architektur der UBA-Webanwendung schlagen sich hier auch die Defizite, wie z.B. die unzureichenden Möglichkeiten zur Sortierung der Trefferlisten und der fehlenden Funktionalität zur Bildung von aggregierten Werten, nieder.

### **2.2.3 Kosten**

Die Kosten für die Wartung der UBA-Webanwendung werden bereits durch das UBA-C/S abgedeckt, so dass hier keine zusätzlichen Kosten mehr entstehen.

### <span id="page-29-0"></span>**2.3 IGS-check**

Das System IGS-check wurde seit 1997 für das Landesumweltamt Nordrhein-Westfalen von der KISTERS AG entwickelt. Das fachliche Datenmodell des GSBL wurde physikalisch nach Oracle übertragen. Es werden keine speziellen Verfahren zur Suchanfrageoptimierung (z.B. Fulgorisierung) eingesetzt. Der Datenbestand von IGS-check wird zweimal jährlich aktualisiert (Frühjahr, Herbst), hierfür werden die Daten im ASCII-Format ausgetauscht. Der lesende Zugriff auf die Daten erfolgt durch einen Internetbrowser, ein schreibender Zugriff ist nicht vorhanden. Da es sich um eine rein webbasierte Lösung handelt, ist also die zusätzliche Installation eines Klienten nicht notwendig.

### **2.3.1 Funktionalität**

IGS-check ermöglicht neben einer Standardsuche noch eine "Schnellsuche" und eine "freie Suche". Die Schnellsuche verwendet ein zweistufiges Verfahren. Zuerst wird nur eine Liste von Suchbegriffen zusammengestellt, aus dieser wird dann der eigentliche Begriff für die Suche ausgewählt. Dieses Verfahren ist für Anwender mit weniger Fachwissen besser geeignet. Die freie Suche erlaubt es eine Volltextsuche über den gesamten Datenbestand durchzuführen, aber die Antwortzeit des Systems ist entsprechend lang. Das Layout, die Benutzerführung und die Sicht auf das fachliche Datenmodell können durch Profile zielgruppengerecht angepasst werden. Die Benutzeroberfläche ist klar und übersichtlich aufgebaut und benötigt wenig Einarbeitungszeit. Es gibt viele Hilfsfunktionen, die Sachverhalte und Konzepte erklären. Mit Hilfe eines Java-Applets kann IGS-check auch chemische Strukturen darstellen. IGS-check kann Suchergebnisse nach bestimmten Regeln sortiert anzeigen. Zur Unterstützung dieser Funktion muss der Datenbestand jedoch speziell aufbereitet werden.

#### **2.3.2 Architektur und Technologie**

Die Architektur von IGS-Check beruht ebenfalls auf einer Dreischichtenarchitektur. Die Datenhaltung wird über ein Standardprodukt, derzeit Oracle, realisiert. Der Kern des Systems ist der Anwendungsserver mit der Implementierung der angebotenen Funktionalität. Der Server wurde auf Basis der Java-Technologie aufgebaut, damit ist eine größere Unabhängigkeit von der Betriebssystemplattform gegeben. Es werden alle gängigen Browser unterstützt.

### **2.3.3 Defizite**

IGS-check bietet keine Möglichkeit chemische Formeln als Suchbedingung spezifizieren zu können. Profile müssen von Experten angefertigt und durch Administratoren für alle Benutzer global auf dem Server hinterlegt werden. Es gibt keinen Profileditor, daher müssen Profile mit Hilfe eines Texteditors und der Beschreibung des Profilformats manuell erstellt werden. Da IGS-check ausschließlich Recherchemöglichkeiten bietet, wird im Rahmen einer vollständigen Lösung daher noch eine Stoffpflegekomponente benötigt. Das Konzept der Kontextwechsel fehlt völlig, selbst, wenn in der Datenbasis die entsprechenden Informationen vorhanden sind. Die Sortierung von Ergebnislisten ist vorhanden, sollte aber noch weiter ausgebaut werden, genauso, wie die Bildung von aggregierten Werten aus der Datenbasis.

#### **2.3.4 Kosten**

Für IGS-check sind Lizenzkosten in Höhe von 18.000 € pro Jahr (Landeslizenz) zu bezahlen. Zusätzlich werden nochmals Wartungskosten von 7.500 € pro Jahr fällig.

### <span id="page-30-0"></span>**2.4 Wünsche und Anregungen**

Ein häufig genannter Punkt war die Unzufriedenheit mit der Benutzeroberfläche, wobei dies alle drei Systeme gleichermaßen betrifft. So ist z.B. bei allen Systemen die Namensgebung für Felder aus dem fachlichen Datenmodell zum Teil gewöhnungsbedürftig und missverständlich – selbst für Experten. Des weiteren sind die Oberflächen entweder zu komplex (z.B. UBA-C/S) oder zu eingeschränkt (z.B. UBA-Webanwendung). Die verschiedenen Arbeitsabläufe der meisten potentiellen Anwender aus unterschiedlichen Zielgruppen kann keine der Oberflächen wirksam unterstützen. D.h. Benutzer müssen sich mühsam in die Bedienung des Systems einarbeiten und ihre Arbeitsweise daran anpassen. Das Ziel müsste aber der genau umgekehrte Sachverhalt sein, nämlich dass das System die Anwender auf natürliche Weise unterstützt. Auf der Administratorenseite wird gewünscht, dass Vorgaben und Unterschiede zwischen den Betriebsystemen respektiert werden (temporäre Verzeichnisse, Protokollierung, Netzzugriff usw.).

## **3. Auswertung**

Aufgrund der sehr starken Unterschiede in der Implementierung können die untersuchten Systeme nicht so einfach harmonisiert werden. Daher ist eines der Systeme als Grundlage für die weitere Entwicklung auszuwählen. Um diese Auswahl zu ermöglichen, wurden im Rahmen der Studie verschiedene Auswahl- und Risikofaktoren ermittelt. Nähere Erläuterungen zu den Faktoren (insbesondere zu ihrer Bedeutung und Begründung) finden sich im Bericht zur Studie.

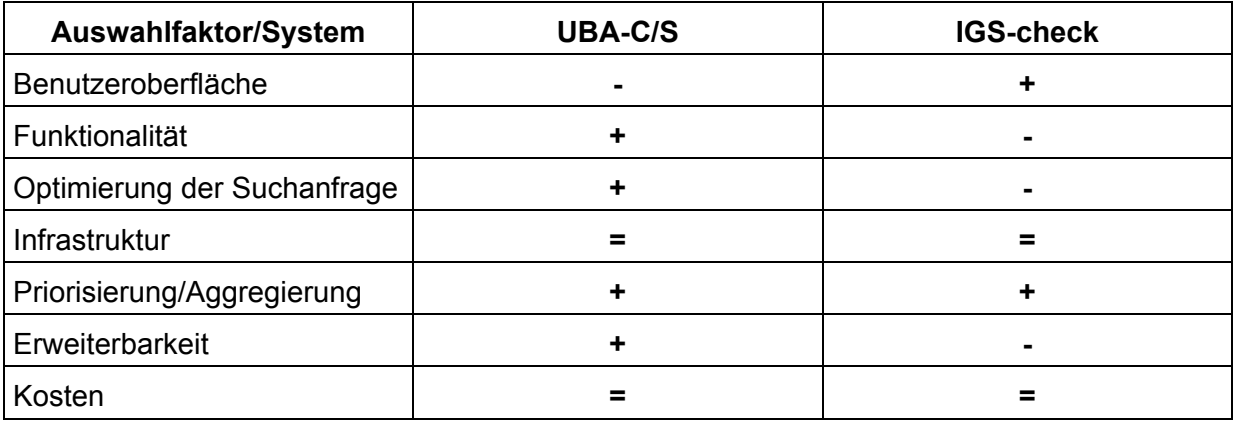

**Tabelle 1: Auswahlfaktoren für UBA-C/S und IGS-check** 

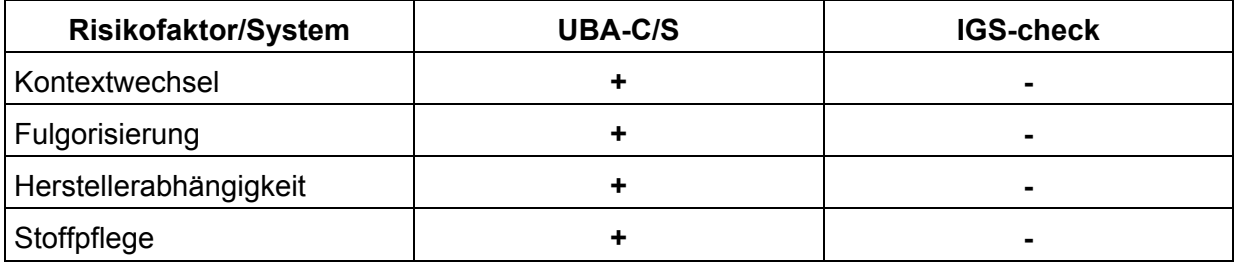

**Tabelle 2: Risikofaktoren für UBA-C/S und IGS-check** 

## <span id="page-31-0"></span>**4. Ergebnis**

Als Ergebnis der Studie ergibt sich, dass die Alternative mit UBA-C/S im Vergleich zur Alternative mit IGS-check mehr Vorteile bietet und zudem mit weniger Risikofaktoren behaftet ist. Zudem liegen die Kosten, sowohl die laufenden, als auch die zu erwartenden weiteren Entwicklungskosten für beide Systeme in etwa gleichauf. Daher wird für die weitere Vorgehensweise empfohlen, sich für UBA-C/S zu entscheiden. Bei den Kosten (vor allem für die Weiterentwicklung) ist jedoch darauf zu achten, dass keine konkreten Angebote eingeholt wurden und teilweise abgeschätzt werden musste. Hier gibt es also noch Spielräume, welche die endgültige Entscheidung beeinflussen können. Ein wichtiger Punkt bleibt die Herstellerabhängigkeit. Während man bei UBA-C/S im Besitz aller Rechte ist und der Quellcode vorliegt, ist man bei IGS-check doch stark vom Hersteller abhängig. Mal abgesehen von der Möglichkeit, dass der Hersteller keine Unterstützung mehr leisten kann (eher gering) ist man bei der Weiterentwicklung und Einbindung dritter Parteien nicht ganz so flexibel.

Ein weiteres Ergebnis der Studie ist, dass die Erhöhung der Benutzerakzeptanz wichtig ist, wenn man das System weiteren Nutzern zur Verfügung stellen möchte. Hier gibt die Studie konkrete Hinweise für die nächsten Schritte. Zum einem sollte eine detaillierte Analyse der unterschiedlichen Nutzergruppen und ihren Arbeitsweisen durchgeführt werden. Die Ergebnisse bestimmen dann die weitere Entwicklungsarbeit. Zum anderen gibt es auch Möglichkeiten auf rein technologischer Basis. Hier könnte z.B. der Anwendungsserver als Web-Service ausgeführt werden. Dieser Web-Service sollte nur die reine Anwendungslogik enthalten und keine Darstellung produzieren. Für die Darstellung könnten dann weitere Komponenten (Darstellungsserver) hinzugenommen werden. Diese Trennung zwischen Anwendungslogik und Darstellung ermöglicht es, leichter mehrere individuelle und nutzergerechte Benutzeroberflächen bei minimalem Aufwand anzubieten.

Die bisherigen Ergebnisse der Studie wurden am 30.11.2004 auf der 4. Sitzung der Leitungsgruppe "Wartung der GSBL-Rechercheanwendung" in Magdeburg vorgestellt. Da sich die Studie aber noch im Abschlussstadium befindet und erst Anfang 2005 veröffentlicht wird, sind weitere Ergebnisse und Änderungen möglich, worauf hiermit hingewiesen wird.

## **5. Referenzen**

- /1/ "Gemeinsamer Stoffdatenpool des Bundes und der Länder", GSBL-Handbuch in der Version vom Februar 2003
- /2/ "Stoffdatenrecherche" im Umweltbundesamt und Stoffpflege für den GSBL", Leistungsbeschreibung Version 1.03 vom 26.06.1998
- /3/ Finanzierungsbeitrag 2004, Gemeinsamer zentraler Stoffdatenpool Bund/Länder (GSBL),
- /4/ Vertrag über die Wartung der Software zur Recherche und Pflege der Stoffdaten des GSBL, 05.05.2004
- /5/ "Stoffrecherche im Umweltbundesamt", Feinspezifikation vom 23.11.1998
- /6/ "Projekt Stoffdatenrecherche Benutzerhandbuch", Version 1.2, InfoChem GmbH
- /7/ "IGS Release 5.0", Landesumweltamt NRW, CD-ROM 04/2004

# **IT-Themenpark**

## **Integration von dynamisch generierten Karten und Portalmodulen in den Themenpark Boden-Geologie-Natur**

*C. Düpmeier; W. Geiger; H. Orth; M. Ruchter; R. Weidemann Forschungszentrum Karlsruhe GmbH Institut für Angewandte Informatik Postfach 3640 76021 Karlsruhe* 

*E. Schmid; R. Ebel; M. Linnenbach Landesanstalt für Umweltschutz Baden-Württemberg Griesbachstr. 1 76185 Karlsruhe* 

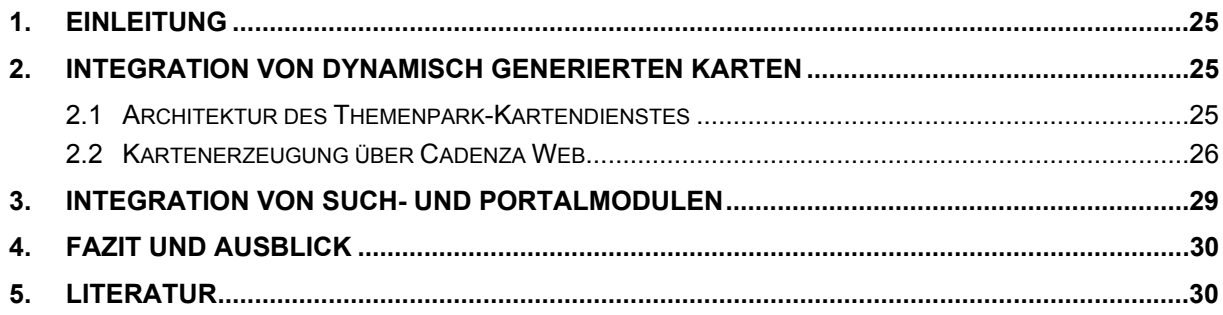

## <span id="page-34-0"></span>**1. Einleitung**

Mit dem Themenpark Boden-Geologie-Natur soll ein web-basiertes Umweltinformationssystem (UIS) für die Öffentlichkeit entstehen, welches interessierten Bürgern den Zugang zu Informationen über umweltschutzrelevante Themen und Objekte in Baden-Württemberg eröffnet /1/. Im Zuge der Weiterentwicklung des Themenpark /6/ zur öffentlich zugänglichen Evaluationsversion wurden im Jahr 2004 Arbeiten zur Verbesserung der Kartenintegration, der Gestaltung und zur technischen Implementierung des Eingangsbereiches des Themenpark, insbesondere zur Bereitstellung von Funktionalitäten, wie Volltextsuche, Artikel zu aktuellen Themen und automatische Artikelübersichten, Feedback Formulare und FAQ-Bereich durchgeführt. Im Folgenden sollen einige dieser Arbeiten näher vorgestellt werden.

## **2. Integration von dynamisch generierten Karten**

Ein zentraler Arbeitspunkt war die Verbesserung der Integration von Karten in den Themenpark. Dabei standen sowohl Arbeiten zur Verbesserung des Layouts der Karten als auch zur Konzeption und Realisierung eines Themenpark-Kartendienstes (TP-Kartendienstes) an, der die automatische Generierung der benötigten Themenpark-Karten basierend auf einigen wenigen Grundkartenlayouts über das Sachdatensystem /5/ des UIS Baden-Württemberg ermöglicht. Zur Unterstützung dieser Arbeiten wurde in Kooperation mit der FH Karlsruhe, Fachbereich Kartographie und Geomatik, eine Diplomarbeit /2/ zur Konzeption des Themenpark-Kartendienstes durchgeführt, die sowohl die visuelle Gestaltung der Themenpark-Karten als auch die technische Konzeption des Kartendienstes beinhaltet. Auf die wichtigsten Ergebnisse dieser Arbeit für den Themenpark soll in den nächsten Kapiteln kurz eingegangen werden.

### **2.1 Architektur des Themenpark-Kartendienstes**

Der für den Themenpark definierte Kartendienst ist gemäß einer Mehrschichten-Architektur konzipiert (siehe Abb. 1).

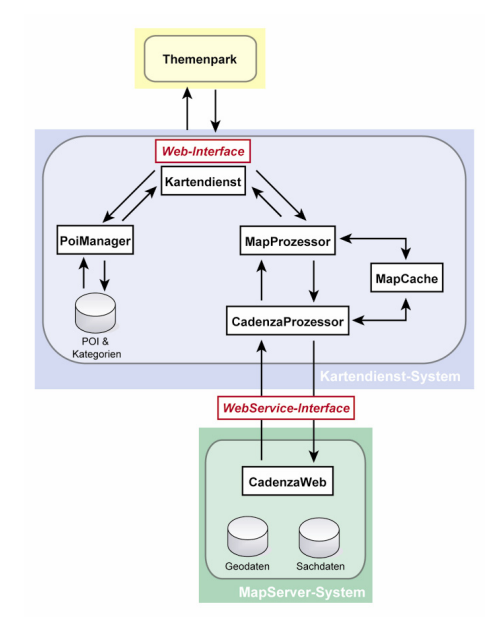

<span id="page-35-0"></span>Viele der Content Management Objekte (sowohl flächenhafte als auch punkthafte Objekte) im Themenpark sollen in einer Baden-Württemberg weiten Übersichtskarte als Punktobjekte mit ihrer Lage dargestellt werden. Dabei sollen verschiedenen Klassen von Objekten verschiedene Signaturen zur Darstellung zugeordnet werden können. Hierfür integriert der TP-Kartendienst eine eigene Datenverwaltung für solche Point of Interests (POIs) und erlaubt über eine Web-Schnittstelle eine dynamische Registrierung von Themenpark-Objekten als POI-Objekte im Kartendienst unter Berücksichtigung eines Klassifikationssystems für solche POIs (POIs sind unterscheidbar in Oberklassen, wie Infrastruktur, Naturphänomen oder konkrete Unterklassen, wie Parkplatz, Aussichtspunkt oder Lehrpfad). Des Weiteren müssen vom TP-Kartendienst Karten mit umweltrelevanten flächenhaften Objekten (wie geologische Formationen, Schutzgebiete, Themen wie Nahrungsmittelanbau) erzeugt und dynamisch verändert (z.B. Auftragen von POIs über Basiskarten, Hervorheben einer bestimmten geologischen Formation) werden können. Hierzu enthält der TP-Kartendienst eine MapProzessor-Komponente, die die dynamischen Kartenoperationen über einen als Kartengenerierungssystem verwendeten Mapserver vornimmt. Bereits erzeugte Karten werden in einem Map-Cache innerhalb des TP-Kartendienstes gespeichert, um das Mapserver-System zu entlasten und die Performanz des Gesamtsystems zu optimieren.

Als Kartengenerierungssystem wird das Berichtssystem des UIS Baden-Württemberg eingesetzt, das auf dem Softwareframework Cadenza der Firma disy basiert (/3/). Das Berichtssystem des UIS Baden-Württemberg enthält bereits einen Großteil der verfügbaren Umweltsachdaten des Landes, weshalb eine Integration dieses Systems mit dem Kartendienst des Themenpark schon von der Datenseite sehr vorteilhaft ist. Die Auslieferungsvariante Cadenza Web von disy Cadenza verfügt über eine Mapserver-Komponente, die zur dynamischen Generierung von Karten eine auf Basis von Webservices definierte Schnittstelle besitzt. Auf diese Weise lässt sich der TP-Kartendienst relativ einfach über eine Schnittstellenkomponente (CadenzaProzessor), die diese Webservice-Schnittstelle anspricht, mit der Mapserver-Komponente von Cadenza Web integrieren.

### **2.2 Kartenerzeugung über Cadenza Web**

Zum Umgang mit Cadenza Web über die Webservice-Schnittstelle /4/ definiert Cadenza Web ein vorgegebenes Modell, das mit dem so genannten *CadenzaProzessor* arbeitet. Die generelle Arbeitsweise eines *CadenzaProzessor* wird im Folgenden exemplarisch erläutert und ist in Codebox 1 dokumentiert, da diese sehr wichtig zum Verständnis der dynamischen Kartengenerierung im Themenpark ist.

Zunächst muss der Zugriff auf den Webservice bereitgestellt werden. Dies erfolgt innerhalb der Hilfsmethode createWebServicesFacade(), die die Instanziierung des Zugriffs auf den Webservice vornimmt. Das zurückgegebene PublicWebServicesFacade Objekt ermöglicht dann den Zugriff auf die Schnittstelle des Services. Dann muss eine Autorisierung gegenüber dem Service erfolgen. Im obigen Beispiel wird ein anonymer Login durchgeführt. Andernfalls müsste bei Aufruf der login() Methode Username und Passwort angegeben werden. Im Kartendienst werden diese Instanziierung des Services und der Loginprozess nur einmalig durchgeführt, da sich das System die zugehörige Session über eine sessionId (wie in der Codebox durchgeführt) merkt.
```
PublicWebServicesFacade provider = createWebServicesFacade(); 
String sessionId = provider.login(); 
… 
String mapId=getRepositoryObject(provider,sessionId, "Geotope"); 
String processorId = provider.createCadenzaProcessor(sessionId, mapId);
String configurationDescription= 
        "<setWorldBox>" 
         + " <worldBox>" 
         + " <upperLeftX>3488320.0</upperLeftX>" 
        + " <upperLeftY>5417413.0</upperLeftY>"<br>+ " <lowerPightY>3510137.2</lowerPightY
         + " <lowerRightX>3510137.2</lowerRightX>" 
                + " <lowerRightY>5355772.5</lowerRightY>" 
         + " </worldBox>" 
         + "</setWorldBox>"); 
provider.configure(sessionId, processorId, configurationDescription); 
DataHandler ds =provider.getDefaultVisualization(sessionId, 
          processorId, 
         "<visualize><imageSize width=\"400\" 
           height=\"500\" cropToWorldBox=\"true\"/></visualize>" 
          ); 
saveMap(ds.getInputStream());
```
#### **Codebox 1: Nutzung der Cadenza Webservice-Schnittstelle**

Um über den Webservice eine Operation im Cadenza Framework durchführen zu lassen, muss für solche Operationen über das *Service*-Objekt (Provider im obigen Sourcecode) zunächst ein *CadenzaProzessor* instanziiert und ein Basisobjekt (z.B. eine Basiskarte) in den Prozessor geladen werden. Dies wird über den Aufruf der createCadenzaProcessor() Methode beim *Service* Objekt durchgeführt. Neben der sessionId wird dabei die ID eines Repository-Elementes im Repository der Cadenza-Webinstallation übergeben. Ein Repository-Element beschreibt in Cadenza Web ein bereits vordefiniertes Basisobjekt, z.B. die im Cadenza-Repository eingestellte Basiskarte. Sie wird durch eine Kartenkonfigurationsdatei im MML-Format (Map Markup Language – ein XML Format zur Beschreibung der Layerstruktur von Karten) im Repository repräsentiert. Mit der getRepositoryObject() Hilfsmethode wird im obigen Codeabschnitt gerade der Name einer solchen Basiskarte (hier: *Geotope*) zu der eindeutigen Repository-ID aufgelöst, die die zugehörige Basiskartenkonfigurationsdatei im Repository eindeutig beschreibt. Der neu instanziierte *CadenzaProzessor* lädt dann bei seiner Initialisierung die Basiskarte in den Prozessor. Das Ergebnis des Aufrufs der createCadenzaProcessor() Methode im obigen Beispiel ist also die Erzeugung eines *CadenzaProzessors*, der die durch die mapId eindeutig im Cadenza-Repository definierte Basiskarte mit dem Namen *Geotope* als Basiskarte geladen hat. Eine eindeutige ID dieses Prozessors (processorId) wird dabei als Returnwert zurückgegeben.

Nach Instanziierung eines *CadenzaProzessors* mit einer Basiskarte kann diese Karte durch Aufruf einzelner configure() Methoden des Cadenza-Webservices verändert werden. Die configure() Methode erwartet neben der sessionId und processorId eine XML-Konfigurationsbeschreibung configurationDescription, die die gewünschten Änderungen an der Karte beschreibt. Im obigen Beispiel setzt das zugehörige XML-Fragment die Bounding Box für die Karte, d.h. im Falle einer Visualisierung der Karte wird diese nur innerhalb der angegebenen Bounding Box visualisiert. Für die configure() Methode sind eine Vielfalt von XML-Konfigurationsbefehlen definiert, über die z.B. die Legende von Kartenobjekten ("ermöglicht z.B. das Hervorheben von Objekten") verändert, neue Layer und Objekte zu solchen Layern (ermöglicht Lage von Objekten dynamisch darzustellen) oder komplette Kartenkonfigurationen einer anderen Karte hinzugefügt werden können (Laden neuer Themen).

Nachdem alle gewünschten Änderungen an einer Karte durch eine Folge von configure() Aufrufen vorgenommen wurden, kann dann eine Visualisierung der Karte z.B. in Form eines jpeg- oder gif-Bildes vom Prozessor abgerufen werden. Dies geschieht durch den Aufruf der Webservice-Methode getVisualization(), die neben der sessionId und processorId eine in XML formulierte Ausgabeformatbeschreibung erwartet. Im obigen Quellcode-Fragment wird hier z.B. formuliert, dass die Rückgabe eines Pixelbildes mit der Breite von 400 Pixeln und der Höhe von 500 Pixeln erfolgen soll. Die Gesamtkarte wird dabei vorher auf die durch configure() angegebene Bounding Box beschnitten, so dass das 400 x 500 Pixel große Bild nur die auf die Bounding Box eingeschränkte Karte zeigt. Über Aufruf der Methode saveImage() wird dann das übergebene Bild in einer Datei gesichert.

Der Kartendienst nutzt nun das oben gezeigte Schema der Interaktion mit dem Cadenza-Webservice, um im Cadenza-Repository vordefinierte Basiskarten zu laden und über eine Folge von configure() Aufrufen so zu modifizieren, dass die für den Themenpark gewünschte dynamische Karte erzeugt wird. Im Folgenden soll die Vorgehensweise bei der Erzeugung dynamischer Kartenvariationen an einem konkreten Beispiel verdeutlicht werden.

Abb. 2 zeigt die Abfolge der Kartenmanipulationen zur Generierung einer Übersichtskarte zur Lagedarstellung eines Geotops im Themenpark und die so entstehende Pixelkarte.

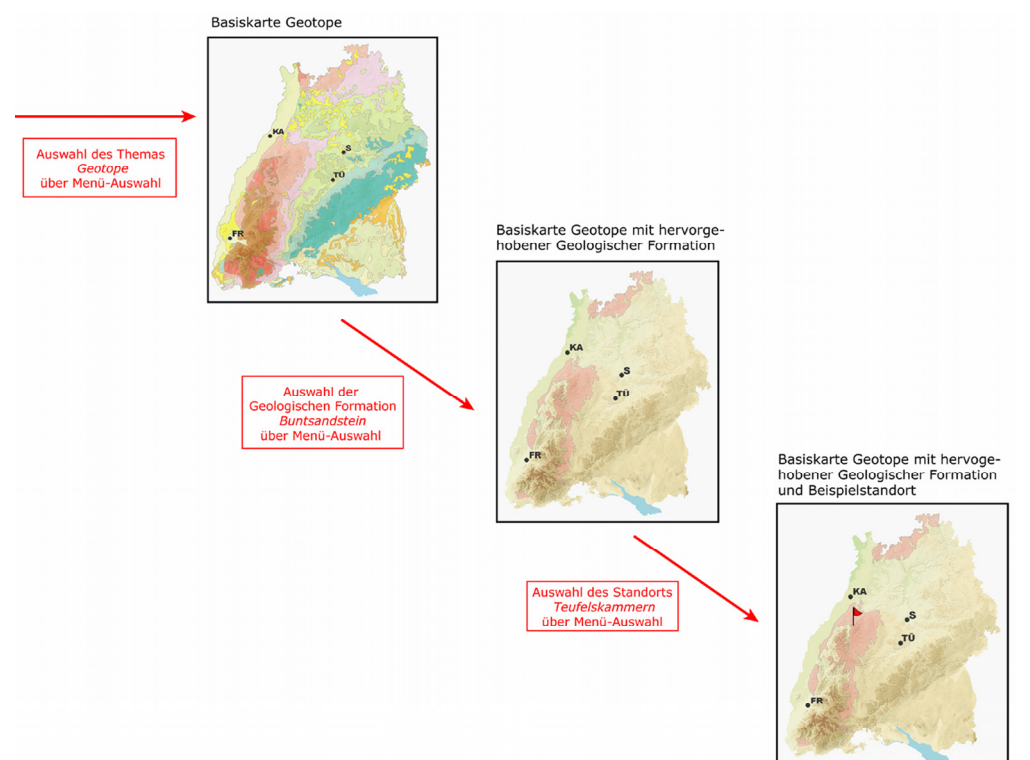

#### **Abbildung 2: Erzeugung der Lagekarte eines Geotops im Buntsandstein**

Hierfür sind die folgenden Schritte über die Webservice-Schnittstelle durchzuführen:

1. Die Basiskarte mit den geologischen Formationen wird geladen (bei Erzeugung des Cadenza-Prozessors).

- 2. Über Ändern der Legende des Layers "Geologische Formationen" werden alle Objekte bis auf die geologische Formation, die das zu visualisierende Geotop enthält (z.B. Buntsandstein), ausgeblendet (configure() Anweisung zum Setzen der Legende).
- 3. Ein neuer editierbarer Layer zur Aufnahme von Punktobjekten wird der Karte hinzugefügt (configure() mit addFeatureLayer Operation).
- 4. Über Verändern der Graphikattribute werden die visuellen Attribute von Punktobjekten festgelegt (configure() und Legende setzen, z.B. Fähnchensymbol).
- 5. Es wird ein neues Punktobjekt in den Layer eingefügt, das die Lage des Geotops zeigt (configure() Aufruf mit addPoint Operation)*.*
- 6. Anschließend kann das Kartenbild neu generiert werden (getVisualization() Aufruf).

Die für die Schritte 1. - 6. erforderlichen configure() Operationen werden im Themenpark Kartendienst innerhalb einer parametrisierten Batch-Verarbeitungsdatei vorkonfiguriert und automatisch bei Abfrage einer Geotopkarte ausgeführt. Auf diese Weise erzeugte Kartenbilder werden dann im Cache des Themenpark-Kartendienstes als Pixelgrafiken zwischengespeichert, damit nicht bei jedem Zugriff auf die Webseite des Themenpark, die das Geotop zeigt, die Karte über die Webservice-Schnittstelle neu generiert werden muss.

## **3. Integration von Such- und Portalmodulen**

Ein zweiter Schwerpunkt der Arbeiten zum Themenpark im Jahr 2004 lag bei der Konzeption und Erstellung eines Eingangsbereiches (Homepage) für den Themenpark mit Bausteinen, wie man sie von Portalseiten größerer Websysteme her kennt (Artikelbereich mit aktuellen Artikeln, FAQ-Bereich, Fragebogen für Nutzerumfrage und Kontaktformular für die Evaluation), sowie die Integration einer Volltextsuche.

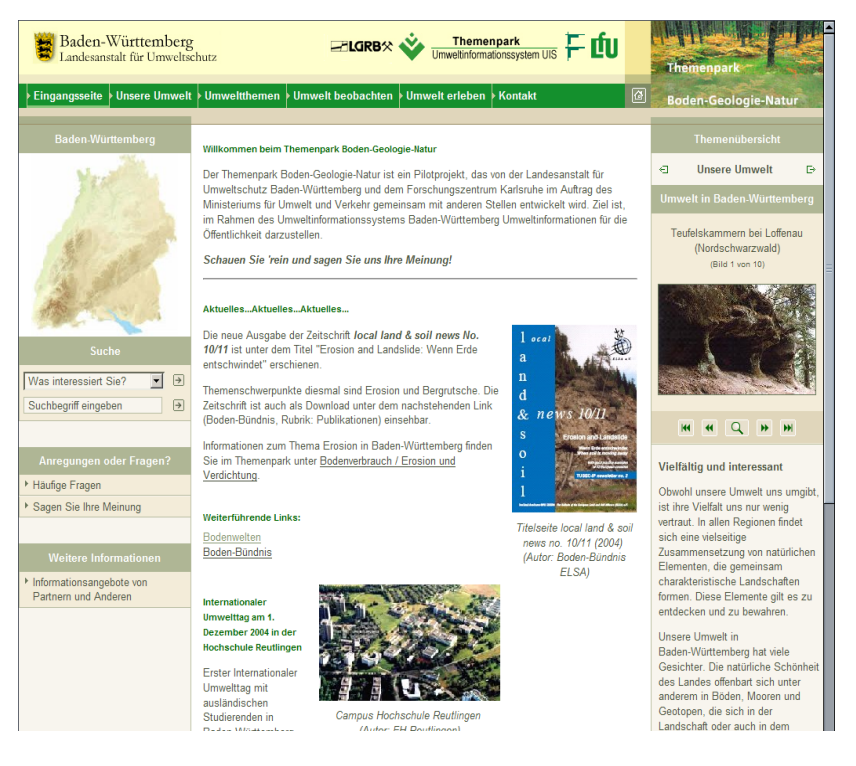

**Abbildung 3: Eingangsseite des Themenpark** 

Zur Realisierung dieser Funktionalitäten wurden neue Objektarten für den Themenpark realisiert und auf der Template-Ebene Portalbausteine implementiert, mit denen z.B. eine Kurzbeschreibung der aktuellsten Artikel im Themenpark automatisch in einer Übersicht auf der Homepage des Themenpark angezeigt werden kann. Weitere solche Module wurden für die Volltextsuche, den FAQ-Bereich und zur Einbettung von Formularen in den Themenpark realisiert. Die Module ermöglichen es, mit geringem Aufwand Übersichtslisten von FAQ's oder Formulare in bestehende Themenpark-Templates zu integrieren.

Abbildung 3 zeigt einen Bildschirmauszug der Homepage des Themenpark, die aus solchen Modulen zusammengesetzt ist. Diese enthält eine Übersicht der aktuellen Artikel im Themenpark in der Mitte sowie eine Galerie von Beispielobjekten zu den verschiedenen Zugängen mit einer kurzen Erklärung der Bedeutung der Zugangs auf der rechten Seite (in der Galerie ist der Zugang "Unsere Umwelt" angewählt).

## **4. Fazit und Ausblick**

Im Oktober 2004 ist eine erste Produktionsversion des Themenpark Boden-Geologie-Natur im Internet mit dem Ziel einer halbjährigen Evaluation (vom 1.10.2004 - 31.3.2005) durch eine breite Öffentlichkeit unter der URL [http://themenpark-umwelt.baden-wuerttemberg.de](http://themenpark-umwelt.baden-wuerttemberg.de/) freigeschaltet worden und für jedermann zugänglich. In der im Internet verfügbaren Version sind sowohl die beschriebenen Karten- als auch Portalfunktionalitäten enthalten.

## **5. Literatur**

- /1/ Ruchter, M.: Web-basierte Umweltinformationssysteme für die Öffentlichkeit: Konzepte, Potentiale, Realisierbarkeit, Bericht des Forschungszentrum Karlsruhe, FZKA 6760, Online Version: [http://www.ubka.uni-karlsruhe.de/vvv/fzk/6760/6760.pdf,](http://www.ubka.uni-karlsruhe.de/vvv/fzk/6760/6760.pdf) Karlsruhe 2002.
- /2/ Simon, D.; Schaab, G.; Düpmeier, C.: Intelligente Schnittstellen zur Integration von Kartendiensten in Web-basierte Informationssysteme am Beispiel des "Themenpark Boden, Geologie und Natur", Bericht des Forschungszentrum Karlsruhe, FZKA 7009, Karlsruhe 2004.
- /3/ disy Informationssysteme GmbH: disy Cadenza Plattform, [http://www.disy.net/cadenza.html,](http://www.disy.net/cadenza.html) Karlsruhe 2004.
- /4/ disy Informationssysteme GmbH.: Dokumentation Cadenza Web Services, Version 2.9, Karlsruhe 2004.
- /5/ Hofmann, C.; Otterstätter, A.; Caserta, R.; Briesen, M.; Howind, N.; Heißler, W.; Müller, M.; Spandl, H.: disy Cadenza – Die technologische Plattform für UIS-Berichtssysteme in Baden-Württemberg, Bund, Ländern und Kommunen. In: Mayer-Föll, R.; Keitel, A.; Geiger, W. (Hrsg.): Projekt AJA: Anwendung JAVA-basierter Lösungen in den Bereichen Umwelt, Verkehr und Verwaltung. Phase II 2001. Forschungszentrum Karlsruhe, Wissenschaftliche Berichte, FZKA-6700, S. 73 - 96, Karlsruhe 2001.
- /6/ Düpmeier, C.; Geiger, W.; Orth, H.; Ruchter, M.; Weidemann, R.; Schmid, E.; Ebel, R.; Linnenbach, M.: IT-Themenpark; Technische Umsetzung des Fachkonzeptes Themenpark Boden, Geologie und Natur. In: Mayer-Föll, R.; Keitel, A.; Geiger, W. (Hrsg.): Projekt AJA: Anwendung JAVAbasierter und anderer leistungsfähiger Lösungen in den Bereichen Umwelt, Verkehr und Verwaltung. Phase IV 2003. Forschungszentrum Karlsruhe, Wissenschaftliche Berichte, FZKA-6950, S. 159 - 168, Karlsruhe 2003.

# **Objektartenkatalog online**

# **Fortschreibung des WAABIS-Objektartenkatalogs online und Anpassung an den Metadatenstandard ISO 19115**

*T. Dombeck; M. Neidlinger; G. Barnikel; M. Haase Forschungsinstitut für anwendungsorientierte Wissensverarbeitung (FAW) an der Universität Ulm Helmholtzstr. 16 89081 Ulm* 

*K.-P. Schulz; R. Mayer-Föll Ministerium für Umwelt und Verkehr Baden-Württemberg (UVM) Postfach 103439 70029 Stuttgart* 

*R. Ebel; A. Keitel; M. Müller; B. Schneider; F. Welker Landesanstalt für Umweltschutz Baden-Württemberg (LfU) Postfach 210752 76157 Karlsruhe* 

*S. Schwaiblmair; M. Simper Bayerisches Landesamt für Wasserwirtschaft (LfW) Lazarettstr. 67 80636 München* 

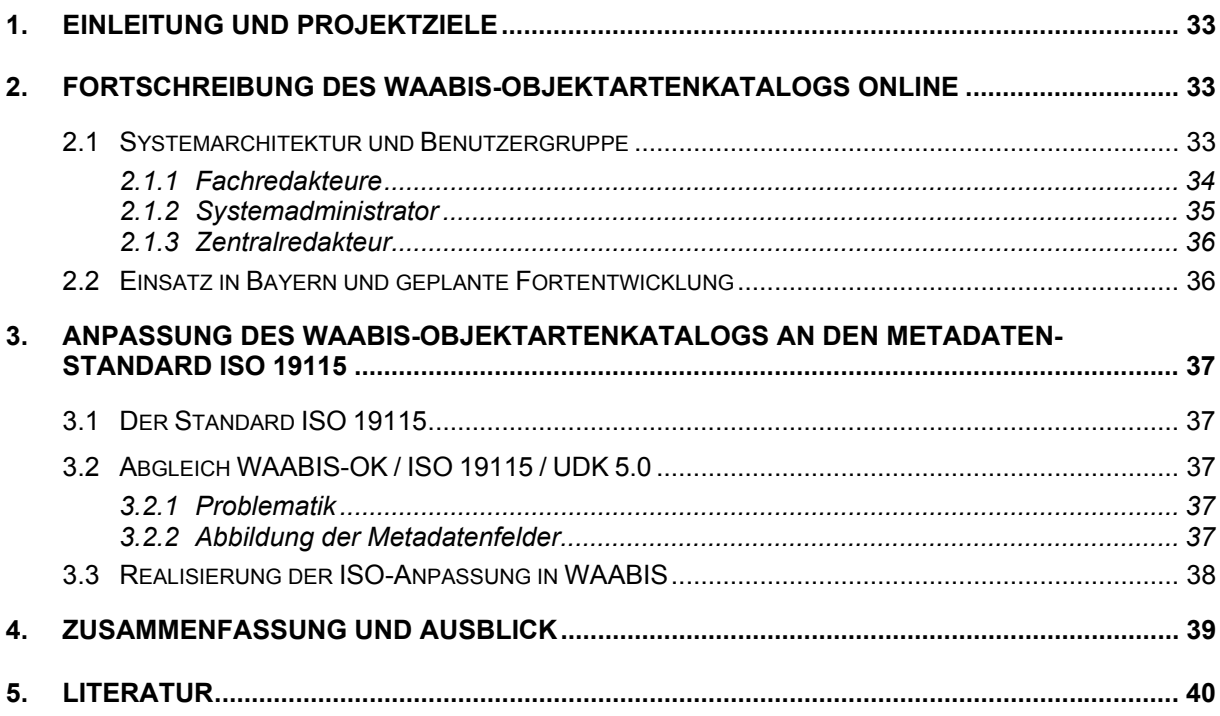

# <span id="page-42-0"></span>**1. Einleitung und Projektziele**

Das Forschungsinstitut für anwendungsorientierte Wissensverarbeitung in Ulm (FAW) wurde vom Ministerium für Umwelt und Verkehr Baden-Württemberg (UVM) und der Landesanstalt für Umweltschutz Baden-Württemberg (LfU) mit dem mehrjährig angelegten Projekt "WAABIS-Objektartenkatalog online" beauftragt. Der Projektauftrag wurde in /1/ beschrieben. Im WAABIS-Objektartenkatalog (WAABIS-OK) werden Metainformationen zu den im Informationssystem Wasser, Abfall und Boden WAABIS abgelegten Daten, zusammengefasst zu Objektarten (ggf. Unterobjektarten), gehalten und fortgeschrieben. Die ursprünglich in MS-Word-Tabellen erfolgte Verwaltung und Fortschreibung der Objektarten (mittlerweile über 300) erwies sich als nicht mehr praktikabel, so dass sie durch ein modernes, auf Web-Technologien basierendes Mehrbenutzersystem ersetzt werden sollte /2/. Mit Hilfe des zentralen, in Baden-Württemberg eingesetzten Berichtssystems kann der Anwender auch weiterhin Datenauszüge in gewohnter Form als Textdokumente erzeugen /3/. Hinweise auf Gesetze oder andere Rechtsdokumente des Zentralen Fachdienstes (ZFD) der LfU können nunmehr als aktive Hyperlinks in den Datenbestand integriert werden. Basierend auf einer 2001 entwickelten Konzeption liegt der WAABIS-OK online seit 2003 im Wirkbetrieb vor. Anhand mittlerweile gesammelter Praxiserfahrungen wurden zahlreiche Anpassungen und Funktionserweiterungen, beispielsweise die Integration einer Benutzerverwaltung, am aktuellen System vorgenommen (vgl. auch Abschnitt 2.1). Weiterhin wurde für einen möglichen Einsatz in Bayern eine modifizierte Version entwickelt (vgl. 2.2). Darüber hinaus wurde die Datenhaltung von MS-Access nach ORACLE migriert.

Die Standardisierung geografischer Metadaten ist Voraussetzung für den Geodatenaustausch auf nationaler und internationaler Ebene. Dies betrifft besonders die Reportingaufgaben der Bundesländer gegenüber Bund und EU. Mit dem Projekt GeoMIS.Bund existiert bereits ein Ansatz für ein bundesweit einheitliches Geodatenmodell. Im Hinblick auf einen geplanten zentralen Geodatenservice werden nun alle Systeme der LfU Baden-Württemberg mit Geobezug an den Standard ISO 19115 /4/ angepasst. Diese Anpassung für den WAABIS-OK vorzubereiten, war Aufgabe einer Studie der LfU, die vom FAW Ulm durchgeführt wurde /5/; die Kernergebnisse sind in Abschnitt 3 dargestellt. Der WAABIS-OK gewinnt zunehmende Bedeutung als Steuerungs- und Kontrollinstrument im gesamten UIS-Kontext /6/. Künftig sollen damit alle WAABIS-Redakteure ein Werkzeug zur ISO-konformen Beschreibung von Geodaten erhalten, ohne sich im Detail mit den komplexen Strukturen des Standards ISO 19115 befassen zu müssen.

## **2. Fortschreibung des WAABIS-Objektartenkatalogs online**

#### **2.1 Systemarchitektur und Benutzergruppe**

Der WAABIS-OK online wurde als Client-Server-Applikation implementiert und basiert vollständig auf gängiger Internet-/Intranet-Technologie. Kernstück des Systems ist der Internet-Information-Server von Microsoft, auf dem alle benötigten Perl-Skripte ausgeführt werden.

<span id="page-43-0"></span>Die Anbindung an die Datenhaltung in ORACLE findet über die Standard-ODBC-Schnittstelle statt. Der Nutzerzugriff auf den WAABIS-OK online erfolgt via Standard-Internet-Browser (bevorzugt Internet Explorer). Somit ist die Installation weiterer Anwendersoftware für die Nutzung nicht erforderlich, und das System ohne großen anwenderseitigen Einarbeitungsaufwand im Landesintranet Baden-Württemberg einsetzbar. Beim Start des WAABIS-OK muss sich der Benutzer über Benutzername und Passwort authentifizieren. Danach erhält er Zugriff auf die seiner Benutzergruppe entsprechende Redaktionsoberfläche. Die Aufgabenbereiche der einzelnen Benutzergruppen (Fachredakteur, Systemadministrator, Zentralredakteur) werden nachfolgend genauer beschrieben.

#### **2.1.1 Fachredakteure**

Die Oberfläche für Fachredakteure beinhaltet alle Möglichkeiten zur Erstellung neuer, bzw. Bearbeitung bereits bestehender Objektarten und Unterobjektarten. Jede (Unter-)Objektart ist immer eindeutig einem einzelnen Fachredakteur zugeordnet, der wiederum einer Redaktion angehört. Die Maske zur Erfassung und Bearbeitung von Objektarten umfasst zwei Frames (vgl. [Abbildung 1\)](#page-43-1): rechts befindet sich eine dreiteilige Maske zur Erfassung der Metadaten, links eine Liste aller bereits erfassten Merkmale (Merkmale beschreiben i.d.R. Attribute auf Datenbankebene, die zu Datenobjekten der jeweiligen Objektart zu erfassen sind). Hat ein Fachredakteur eine neue Objektart erstellt bzw. eine bestehende Objektart verändert, wird diese zunächst in einer temporären Datenbank gespeichert. Dort verbleibt sie solange, bis ihre Freigabe - bei geringfügiger Änderung durch den Systemadministrator bzw. bei schwerwiegenden Änderungen durch den Zentralredakteur - erfolgt ist. Erst dann wird sie in die den aktuellen Datenbestand umfassende Version (t+1) des WAABIS-OK online übernommen.

<span id="page-43-1"></span>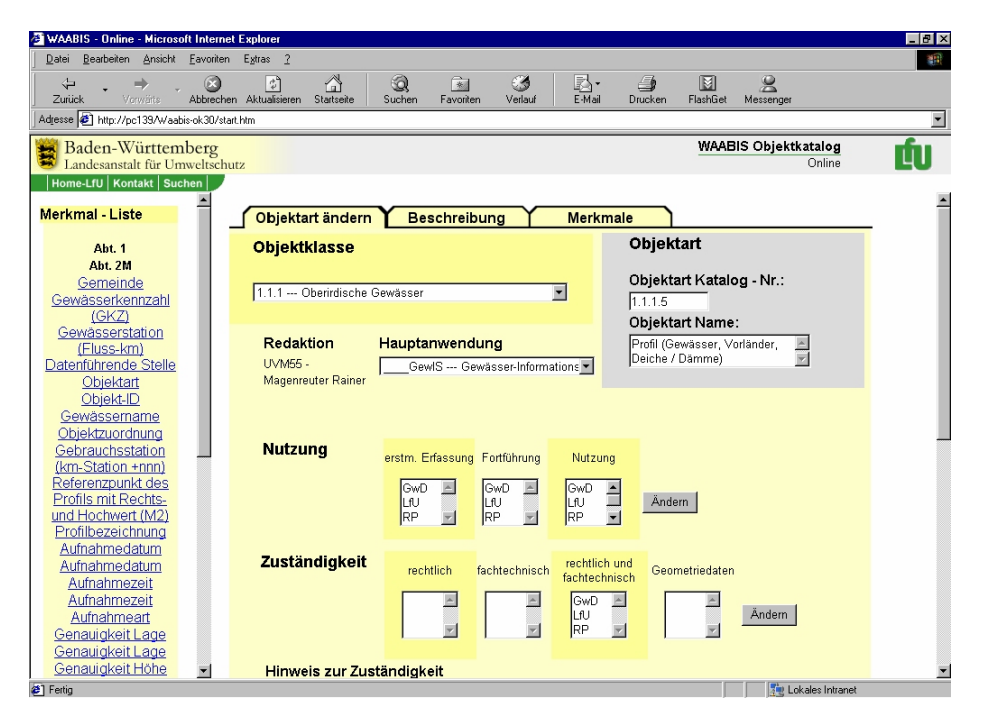

**Abbildung 1: Maske zur Erfassung und Fortschreibung einer Objektart** 

#### <span id="page-44-0"></span>**2.1.2 Systemadministrator**

Die Zuständigkeit des Systemadministrators betrifft einerseits fachliche Inhalte, zum anderen die Administrierung des Systems. Der Systemadministrator ist zuständig für die fachliche Qualitätssicherung bei geringfügigen Objektart-Änderungen. Änderungen innerhalb von Objektarten gegenüber der bereits abgestimmten Fassung des WAABIS-OK online sind farblich hervorgehoben, und können entweder freigegeben oder verworfen werden. In beiden Fällen versendet das System eine entsprechende E-Mail an den zuständigen Redakteur. Daneben können einzelne (bzw. alle) Objektarten des WAABIS-OK in den Umweltdatenkatalog (UDK) exportiert werden. Diese werden erst als XML-Dateien auf dem Server gespeichert, und dann von der UDK-Importschnittstelle verarbeitet (vgl. auch Abschnitt 3.3). Zudem übernimmt der Systemadministrator die Versionsverwaltung, also die Überführung der jeweiligen Arbeitsversion in die offiziell abgestimmte und freigegebene Version.

Ferner ist der Systemadministrator für die Benutzerverwaltung zuständig, mit der Möglichkeit, Benutzer neu anzulegen oder bestehende Accounts zu bearbeiten. Weiterhin können die im System geführten Benutzer mit den Benutzern der Linkverwaltung abgeglichen werden, um den lückenlosen Informationsfluss bei Verweisänderungen zu gewährleisten (im WAABIS-OK online besteht die Möglichkeit, Verweise zu internen, d.h. bereits angelegten Objektarten, oder zu externen Rechtsdokumenten anzulegen). In der Maske zur Anlage bzw. Bearbeitung eines Benutzers (vgl. [Abbildung 2\)](#page-44-1) werden Status des Benutzers, Login-Name, vollständiger Name, redaktionelle Zugehörigkeit und E-Mail-Adresse angegeben. Optional kann nach Anlage bzw. Änderung der Benutzer automatisch per E-Mail benachrichtigt werden. Über "Passwort auf Std-Passwort setzen" kann das Passwort auf das Standard-Passwort zurückgesetzt werden. Nach Neuanlage eines Benutzers wird anhand der angegebenen Daten ein Benutzer sowohl serverseitig, als auch in der WAABIS-OK-Datenbank angelegt, wobei der Benutzer auf dem Server zur Authentifizierung am Microsoft Internet Information Server, und der Benutzer in der Datenbank zur Benutzerdatenverwaltung benötigt wird. Im Zuge der Erweiterung der UDK-Schnittstelle wird momentan die Benutzerverwaltung mit der Erfassung von UDK-Adressen harmonisiert (vgl. 3.2.2).

<span id="page-44-1"></span>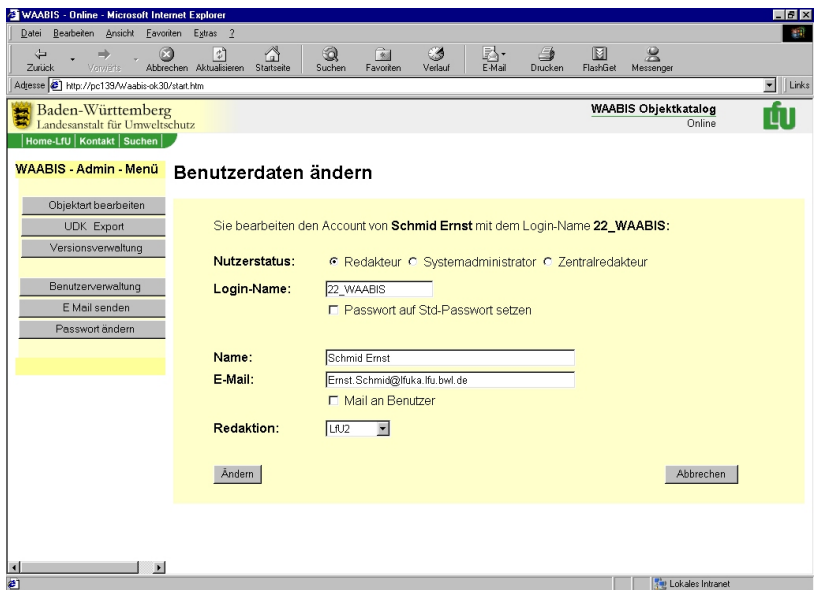

**Abbildung 2: Maske zur Änderung von Benutzerdaten** 

#### <span id="page-45-0"></span>**2.1.3 Zentralredakteur**

Der Zentralredakteur ist zuständig für die Abstimmung gewichtiger Änderungen in Pflicht-Objektarten. Darüber hinaus koordiniert er Änderungen im Objektartenbestand, um eine schlüssige Gesamtsystematik aufrecht erhalten zu können. Hierfür stellt das System Funktionen zur Verfügung, insbesondere solche zur Erstellung bzw. Löschung von (Unter-)Objektarten. Eine weitere wichtige Aufgabe betrifft die Zuweisung von Objektarten zu einem Redakteur (vgl. [Abbildung 3\)](#page-45-1). Diese Funktion wird nicht nur benötigt, wenn sich Zuständigkeiten für freigegebene oder in Bearbeitung befindliche Objektarten ändern, sondern auch dann, wenn Objektarten ohne redaktionelle Zugehörigkeit vorliegen (z.B. nach Löschen des zuständigen Fachredakteurs durch den Systemadministrator, etwa wegen eines Dienststellenwechsels).

<span id="page-45-1"></span>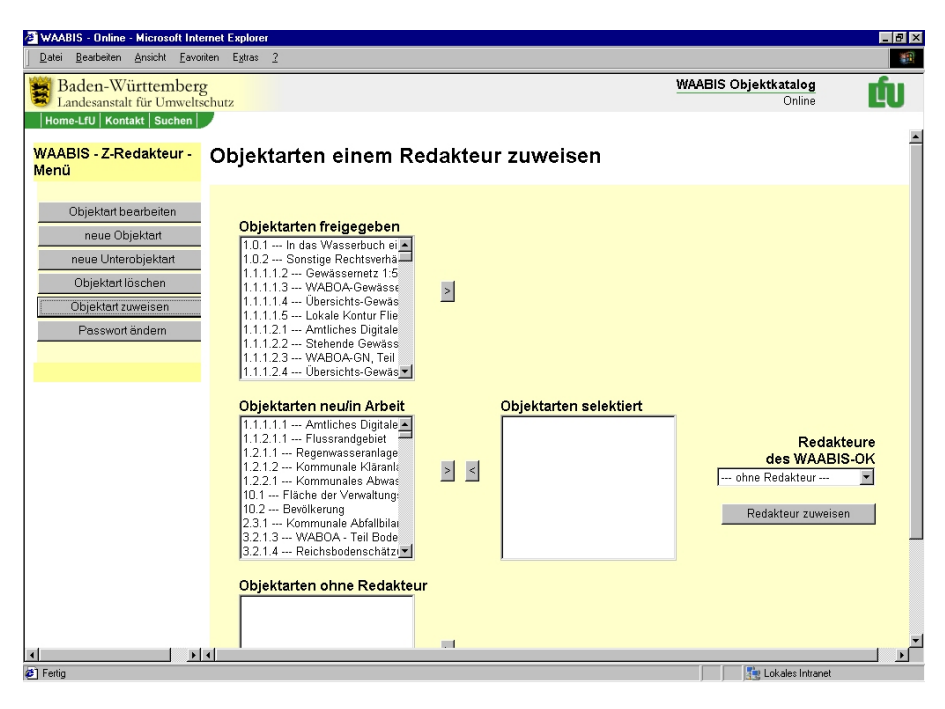

**Abbildung 3: Maske zur redaktionellen Zuweisung von Objektarten (Zentralredakteur)**

#### **2.2 Einsatz in Bayern und geplante Fortentwicklung**

Die staatliche bayerische Wasserwirtschaftsverwaltung betreibt als Fachinformationssystem das Informationssystem Wasserwirtschaft, kurz INFO-Was. Derzeit wird geprüft und getestet, ob die Basissoftware des WAABIS-Objektartenkatalogs online als Teil eines umfassenden Metainformationssystems unter der Bezeichnung "INFO-Was Objektartenkatalog online" zum Einsatz kommen kann. Hierfür wurden im Sommer 2004 die Nutzeroberflächen des WAABIS-OK online hinsichtlich Layout und Semantik an die Anforderungen des Bayerischen Landesamtes für Wasserwirtschaft angepasst. Die gemeinsame Fortentwicklung des Systems durch Baden-Württemberg und Bayern ist geplant. Daher wird eine baldige Aufnahme des Projekts unter dem Namen Objektartenkatalog online - zunächst für WAABIS und INFO-Was - in die KoopUIS angestrebt.

## <span id="page-46-0"></span>**3. Anpassung des WAABIS-Objektartenkatalogs an den Metadatenstandard ISO 19115**

## **3.1 Der Standard ISO 19115**

Der internationale Standard ISO 19115 "Geographic Information Metadata" /4/ definiert, wie geografische Informationen und Dienstleistungen einheitlich beschrieben werden können. Damit sollen Geodaten so dokumentiert werden, dass die Eignung der Daten für einen bestimmten Anwendungszweck beurteilt und die Art und Weise des Bezugs, wie auch sinnvolle Verarbeitungsmethoden festgestellt werden können. Neben einem umfangreichen Datenschema mit über 400 Metadatenelementen enthält der Standard ISO 19115 auch einen Kerndatensatz, der als Minimalanforderung zur Beschreibung von Geodaten herangezogen werden kann. Strukturell sind die einzelnen Metadatenelemente in ein Klassenschema eingeordnet, das auf der obersten Ebene 15 so genannte Metadaten-Packages enthält.

## **3.2 Abgleich WAABIS-OK / ISO 19115 / UDK 5.0**

Die in der Einleitung bereits erwähnte, vom FAW vorgelegte Studie /5/ stellt zum einen den Abgleich zwischen dem WAABIS-OK und den Metadatenelementen des ISO-Kerndatensatzes her, wobei eine möglichst umfassende Abbildung der WAABIS-Felder erfolgte. Zum anderen werden ergänzende Metadaten aus der UIS-Referenzdatenbank aufgelistet, welche die ISO-Anforderungen komplettieren. Bei dem gesamten Abgleich wurde auch das ISOkonforme Metadatenmodell des neuen UDK 5.0 /7/ einbezogen.

#### **3.2.1 Problematik**

In Bezug auf Geodaten stellt der WAABIS-OK ein Hybridsystem dar: es werden sowohl Objektarten geführt, die Geodaten beschreiben, als auch solche, die Sachdaten beschreiben. Zahlreiche Objektarten stellen Mischformen aus beidem dar. Außerdem werden nur Objektarten als Informationsklassen beschrieben, was konkrete Angaben, wie z.B. den genauen Erstellungsmaßstab einer Geometrie, häufig nicht zulässt. Dieser besonderen Problematik des WAABIS-OK wurde mit der hier vorgestellten Studie Rechnung getragen, indem sowohl Elemente des WAABIS-OK als auch solche aus der UIS-Referenzdatenbank in das Metadatenschema einfließen, wo dies notwendig erscheint.

#### **3.2.2 Abbildung der Metadatenfelder**

Inhaltlich bestehen bereits weitgehende Übereinstimmungen zwischen dem WAABIS-OK und dem Standard ISO 19115. So besitzen die meisten WAABIS-Felder Entsprechungen im ISO-Datenmodell und damit auch eine eindeutige Zuordnung zum ISO-konformen Datenmodell des UDK 5.0. Kleinere Anpassungen des WAABIS-OK sind z.B. bei der Standardisierung von Zeitbezügen notwendig, da diese momentan ausschließlich als Freitext vorliegen, während der ISO-Standard hierfür Schlüssellisten vorsieht. Außerdem ist es notwendig, eine Zuordnung der WAABIS-Objektklassen zu den Umweltklassen (Topic-Categories) des ISO-Standards 19115 vorzunehmen. Dienststellen wie die WAABIS-Redaktionen bzw. die für Datenhaltung zuständigen Stellen im WAABIS-Verbund werden im UDK als Adressobjekte ge<span id="page-47-0"></span>führt und mit den UDK-Objekten über eine ID verknüpft. Die Zuordnung dieser UDK-Adress-IDs zu den WAABIS-Stellen erfolgt innerhalb der WAABIS-Benutzerverwaltung.

Nicht alle Anforderungen aus dem ISO-Kerndatensatz und damit auch aus dem UDK 5.0 können über WAABIS-Metadaten abgedeckt werden. Bei der Standardisierung geografischer WAABIS-Metadaten für den UDK ist deshalb eine Ergänzung durch andere Datenquellen erforderlich. Diese wurden in der Studie identifiziert und tabellarisch aufgelistet. Daneben haben bestimmte Felder des WAABIS-OK keine direkte Entsprechung im ISO-Standard bzw. im UDK. Diese werden, sofern es sich um UDK-relevante Informationen handelt, im Beschreibungsfeld des UDK zusammengeführt.

### **3.3 Realisierung der ISO-Anpassung in WAABIS**

Um alle Anforderungen des Kerndatensatzes aus ISO 19115 erfüllen zu können, ist vorgesehen, die WAABIS-Objektarten unter Verwendung der Metadaten aus dem WAABIS-OK als ISO-konforme Datensätze im UDK (Klasse 'Geoinformation/Karte') zu führen. Der UDK 5.0 wurde 2004 bereits dem Geodatenstandard ISO 19115 angepasst /8/. Die WAABIS-Metadaten zur Objektart wurden dabei über eine XML-Importschnittstelle /9/ in den UDK eingelesen. Da sich im Zuge der Erweiterung der Kataloge ergeben hat, dass eine Zuordnung von Objekten aus dem WAABIS-OK zum UDK nicht generell als 1:1-Beziehung möglich ist, kann eine Umsetzung der Inhalte nur kontrolliert erfolgen. Dies ergibt sich auch daraus, dass die Definition der Objekte des WAABIS-OK aus der Sicht fachlicher Anforderungen definiert wurde, während der UDK die realen Inhalte der UIS-Referenzdatenbank beschreibt. Um alle Anforderungen des UDK zu erfüllen, ist daher nach dem erstmaligen Import von WAABIS-Daten in den UDK ein manueller Nachbearbeitungsschritt notwendig, bei dem UDK-Pflichtdaten wie z.B. Thesaurusbegriffe nachgetragen werden. Durch die Umstellung der Datenbank von MS-Access nach ORACLE ergeben sich allerdings auch zusätzliche Möglichkeiten einer feiner steuerbaren Umsetzung über Datenbankfunktionen, etwa SQL-Scripte oder Trigger. Ergänzend zu den eher beschreibenden Objektfeldern sollen sog. "technische Metadaten" wie Anzahl realer Objekte in der ORACLE-DB, verfügbare Selektoren auf eine Objektklasse, bestehende Kartenausprägungen oder Schlüssellisten direkt aus der UIS-Referenzdatenbank bezogen werden. Als Identifikator dient hierzu der UIS-Objektartencode (OAC), der Objektarten im gesamten UIS Baden-Württemberg eindeutig identifiziert. Über den OAC ist auch die Zuordnung korrespondierender Geo- und Sachdatenobjekte zu einer Objektart möglich. [Abbildung 4](#page-48-1) stellt den vorgesehenen Workflow beim Zusammenwirken des WAABIS-OK und des UDK schematisch dar.

<span id="page-48-0"></span>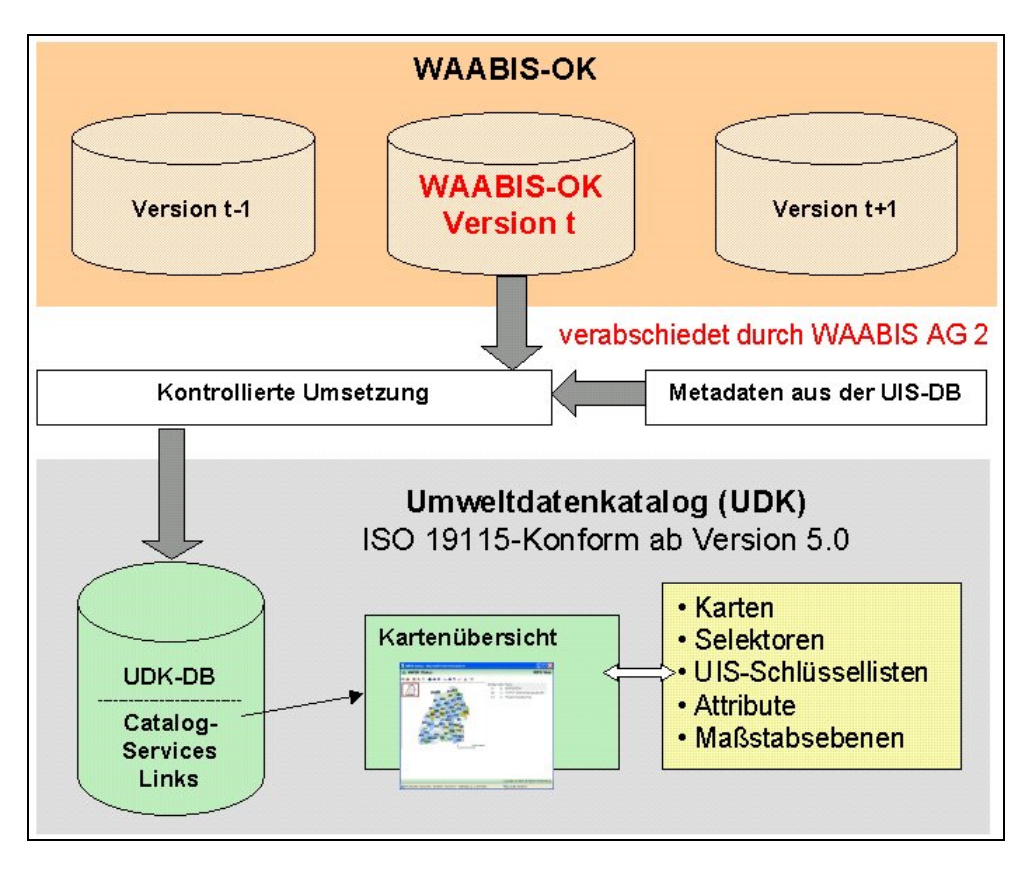

<span id="page-48-1"></span>**Abbildung 4: Schematischer Workflow zur ISO 19115-konformen Abbildung von WAABIS-Objektarten im UDK** 

## **4. Zusammenfassung und Ausblick**

Durch die Einführung des WAABIS-OK online wurde die Pflege und Fortschreibung des WAABIS-Objektartenkatalogs gegenüber den früher in MS-Word geführten Tabellen erheblich verbessert und vereinfacht. Durch den Einsatz webbasierter Techniken können jetzt erstmals aktive Hyperlinks zur Referenzierung von Gesetzestexten und anderen Rechtsdokumenten des ZFD der LfU genutzt werden, wodurch eine direkte Verknüpfung des WAABIS-OK mit den Rechtsgrundlagen erfolgen kann. Der UDK als Metadatenkatalog soll zukünftig auch den Zugang zu Geodaten aus dem WAABIS-Umfeld vermitteln. Dabei kommen Technologien aus dem Bereich der Catalog Services zum Einsatz. Bei Catalog Services im Sinne der Spezifikation des Open GIS Konsortiums /10/ handelt es sich um spezielle Dienste zum einfachen Auffinden (Retrieval) geografischer Informationen. Sie beinhalten sowohl Recherchefunktionen über Metadaten als auch Referenzen und Verweise für den eigentlichen Geodatenzugriff. Catalog Services werden in internationalen Metainformationssystemen wie z.B. NOKIS /11/ bereits erfolgreich eingesetzt.

Um den Prozess des Datenretrievals möglichst benutzerfreundlich zu gestalten, werden verteilte Metadatenbestände mittels Catalog Services in einer einzigen Benutzeroberfläche mit entsprechenden Suchfunktionen zusammengeführt. Eine zentrale Rolle spielt dabei der "Catalog" als Referenzsystem. Solche Kataloge sind als Datenbanken mit standardisierten Metadaten über verfügbare Geodaten-Ressourcen zu verstehen. Sie enthalten auch Informationen, die für einen direkten Zugriff auf verteilte Geodatenbestände benötigt werden. Die Hal<span id="page-49-0"></span>tung von Metadaten und Geodaten erfolgt dabei in der Regel getrennt. In diesem Sinne wird der UDK bereits als typischer Katalog genutzt. Allerdings werden im UDK derzeit keine einzelnen Geo-Objekte (wie z.B. Naturschutzgebiete) nachgewiesen, was die Voraussetzung für einen direkten Zugriff auf Geodaten über den UDK als Webanwendung wäre. Soll der UDK zukünftig neben seiner Katalogfunktion auch als zentrales Portal für den Geodatenzugang genutzt werden, ist zu prüfen, welche Werkzeuge hierfür bereits im UIS Baden-Württemberg zum Einsatz kommen und ggf. über Schnittstellen mit dem UDK korrespondieren können. Eine effiziente Möglichkeit wäre beispielsweise, von der Beschreibung einer Objektart im UDK auf das UIS-Berichtssystem zu verweisen, um mittels geeigneter Selektoren die einzelnen Objekte einer Objektart aus den UIS-Datenbanken zu beziehen. Den Nutzern sollte dazu eine einheitliche Oberfläche unter Einbeziehung beider Systeme zur Verfügung gestellt werden (z.B. in GEIN), wobei nicht unbedingt transparent werden muss, aus welchem Dienst die entsprechenden Daten bezogen werden.

#### **5. Literatur**

- /1/ Dombeck, T.; Neidlinger, M.; Westbomke, J.; Haase, M.; Schulz, K.-P.; Mayer-Föll, R.; Keitel, A.; Schneider, B. (2002): WAABIS-OK online. In: Mayer-Föll, R.; Keitel, A.; Geiger, W. (Hrsg.): UIS Baden-Württemberg, Projekt AJA, Phase III 2002, S. 79-86, Forschungszentrum Karlsruhe, Wissenschaftl. Berichte FZKA 6777, Karlsruhe.
- /2/ Schulz, K.-P.; Keitel, A.; Dombeck, T.; Westbomke, J.; Haase, M.; Otterstätter, A. (2002): WAABIS Objektartenkatalog online. In: Pillmann, W.; Tochtermann, K. (Hrsg.): Environmental Communication in the Information Society; Proceedings of the 16<sup>th</sup> Conference "Environmental Informatics 2002", Wien.
- /3/ Hofmann, C.; Otterstätter, A.; Briesen, M.; Lukacs, G.; Vogt, G.; Müller, M.; Heißler, W.; Spandl, H.; Mayer-Föll, R.; Klenke-Petersilge, S.; Neumann, H.; Schuchardt, V.; Weber, D.; Faber, L.; Kalemba, D.; Demmler, G.; Schwaiblmair, S.; Hezel, M.; Beer, M. (2003): disy Cadenza. In: Mayer-Föll, R.; Keitel, A.; Geiger, W. (Hrsg.): UIS Baden-Württemberg, Projekt AJA, Phase IV 2003, S. 29-44, Forschungszentrum Karlsruhe, Wissenschaftl. Berichte FZKA 6950, Karlsruhe.
- /4/ ISO/FDIS 19115 (2003): Geographic information Metadata (Final draft).
- /5/ Dombeck, T.; Haase, M.; Müller, M.; Schulz, K.-P.; Welker, F.; Mayer-Föll, R. (2004): Studie zur Anpassung des WAABIS-Objektartenkatalogs an den Metadatenstandard ISO 19115; Ulm, Juli 2004.
- /6/ Schulz, K.-P.; Keitel, A.; Dombeck, T.; Westbomke, J.; Haase, M.; Otterstätter, A. (2002): WAABIS Objektartenkatalog online. In: Pillmann, W.; Tochtermann, K. (Hrsg.): Environmental Communication in the Information Society; Proceedings of the 16th Conference "Environmental Informatics 2002", Wien.
- /7/ Mausolf, M.; Eichler, M.; Kruse, F.; Karschnik, O. (2003): Datenmodell UDK 5.0, BVG Gesellschaft für Unternehmensberatung, Schortens.
- /8/ Koordinierungsstelle UDK/GEIN (2003): Anpassung des Umweltdatenkatalogs an die ISO 19115.
- /9/ Koordinierungsstelle UDK/GEIN (2004): Die XML-Schnittstellen des UDK 5.0 (Version 1.0).
- /10/ Open GIS Consortium (1999): Abstract Specification, Topic 13: Catalog Services, Version 4, [www.opengis.org/docs/99-113.pdf](http://www.opengis.org/docs/99-113.pdf).
- /11/ Kazakos, W.; Lehfeldt, R.; Michl, C.; Heidmann, C.; Valikov, A. (2003): Metadata repositories in governmental information systems for coastal regions in Germany. In: The Information Society and Enlargement of the European Union, Proceedings of the 17<sup>th</sup> International Conference 'Informatics for Environmental Protection' Cottbus; Metropolis Verlag, Marburg.

# **disy Cadenza**

# **Plattform für Berichts- und Auswertesysteme insbesondere im Umweltbereich**

*C. Hofmann; A. Otterstätter; M. Briesen; G. Lukacs; G. Vogt disy Informationssysteme GmbH Stephanienstr. 30 76133 Karlsruhe* 

*R. Mayer-Föll Ministerium für Umwelt und Verkehr Baden-Württemberg (UVM) Postfach 103439 70029 Stuttgart* 

*M. Müller; W. Heißler; H. Spandl Landesanstalt für Umweltschutz Baden-Württemberg (LfU) Postfach 210752 76157 Karlsruhe* 

*S. Klenke; H. Neumann; V. Schuchardt; D. Weber Niedersächsisches Landesamt für Ökologie (NLÖ) Postfach 101062 31110 Hildesheim* 

> *C. Roenick; M. Lempert Kisters AG Charlottenburger Allee 5 52068 Aachen*

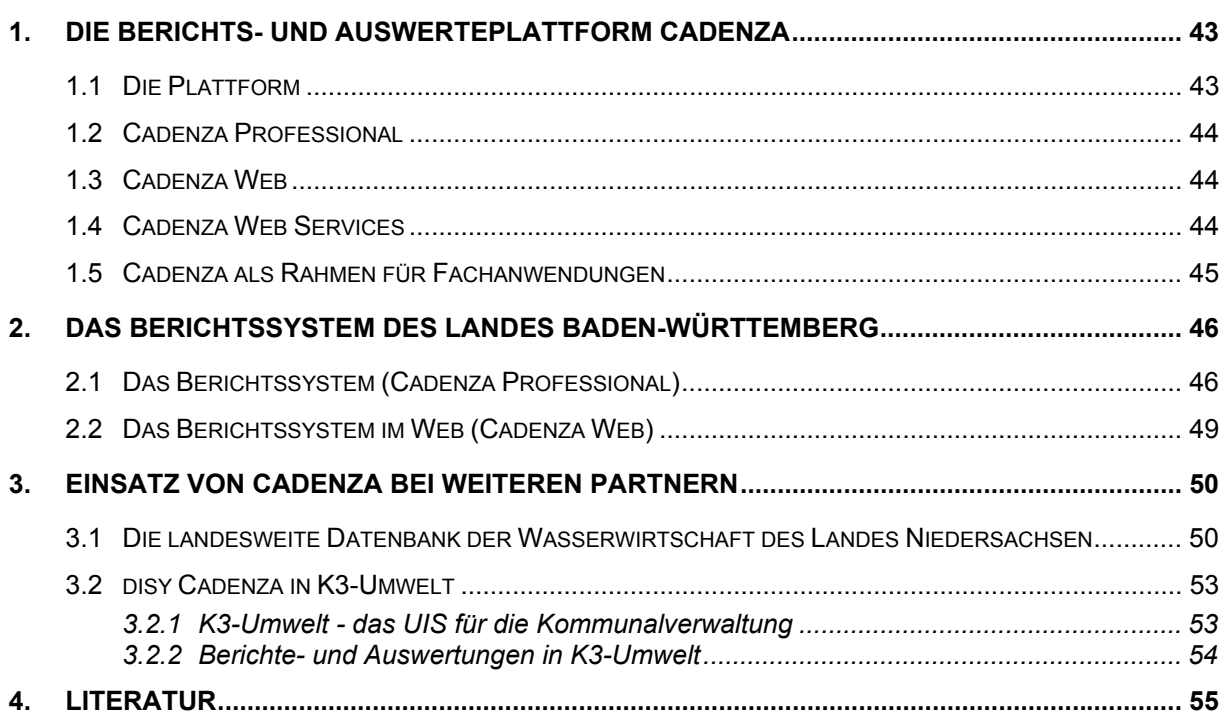

## <span id="page-52-0"></span>**1. Die Berichts- und Auswerteplattform Cadenza**

#### **1.1 Die Plattform**

Cadenza ist eine allgemeine Plattform für die Erstellung von Berichts- und Auswertesystemen. Informationen können aus unterschiedlichen (Fach-)Datenbanken, Geoinformationssystemen und Data Warehouses integriert und analysiert werden. Die Plattform bietet mit Cadenza Professional und Cadenza Web für unterschiedliche Endnutzergruppen zugeschnittene Zugangswerkzeuge an. Weiterhin können andere Anwendungen über die Cadenza Web Services auf Dienste flexibel und technologieneutral zugreifen. Die nachfolgende [Abbildung 1](#page-52-1) erläutert den Aufbau der Plattform Cadenza.

<span id="page-52-1"></span>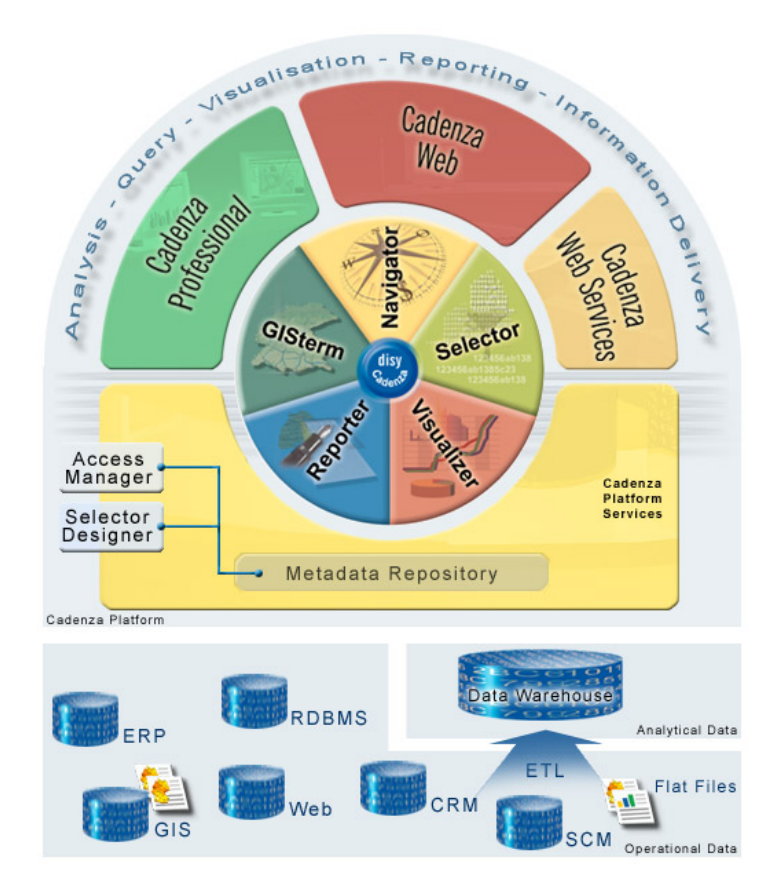

#### **Abbildung 1: Aufbau der Plattform Cadenza**

In der untersten Ebene zeigt das Schaubild eine vorhandene Datenbankinfrastruktur, bestehend aus operationellen Fach- und Geodatenbanken. Cadenza kann einerseits direkt auf den vorhandenen Datenbanken aufsetzen und diese Benutzern in einer homogenen Form zur Recherche zur Verfügung stellen. Andererseits kann Cadenza auch auf einem Data Warehouse aufsetzen, das Daten für übergreifende Auswertungen homogenisiert, integriert und optimiert. Beide Ansätze können bei Bedarf auch parallel genutzt werden.

Aufbauend auf eine solche Datenbankinfrastruktur können in Cadenza anwendungsspezifische Informationssichten definiert und in dem Metadaten Repository der Plattform abgelegt werden. Informationssichten werden dabei mit XML definiert. Das kann von Hand oder werk<span id="page-53-0"></span>zeuggestützt über das Designerwerkzeug Selector Designer erfolgen. Die Plattform bietet mehrere Kategorien von Informationssichten an. Über so genannte Selektoren werden Adhoc Anfrageformulare spezifiziert. Weitere Informationssichten definieren Geodatenlayer, Kartenansichten, Diagrammaufbereitungen oder komplexe Reportdefinitionen. Alle diese Sichten werden in dem zentralen Repository der Plattform gespeichert und bilden den Kern einer auf Cadenza basierenden Berichts- und Auswertelösung. Aufbauend auf diesem Repository bietet Cadenza die leistungsfähige und flexible Rechteverwaltung Access Manager. Damit lässt sich der Zugriff auf einzelne Informationssichten für unterschiedliche Benutzergruppen und Personen detailliert und übergreifend einstellen. Die Plattform bietet zwei unterschiedliche, Web-basierende Klienten für unterschiedliche Nutzergruppen an. Beide Klienten arbeiten auf dem gleichen Metadaten Repository und machen die dort definierten Informationssichten den Nutzern zugänglich.

### **1.2 Cadenza Professional**

Mit Cadenza Professional steht ein leistungsfähiges und flexibles Werkzeug für Analysten und Fachleute bereit, das den gesamten Analyseprozess von der Informationsrecherche über die Darstellung in Geschäftsdiagrammen und interaktiven Karten bis zur Reporterstellung unterstützt. Der große Funktionsumfang mit detaillierten Auswahl-, Analyse- und Aufbereitungsmöglichkeiten ermöglicht ein hoch interaktives Arbeiten. Dies bedeutet, dass Ad-hoc Anfragen, Diagramme, Karten und Reports individuell zusammengestellt und bearbeitet werden können. Auf eine ausführliche Darstellung der Funktionalität von Cadenza Professional wird an dieser Stelle verzichtet, da diese bereits in den vorausgehenden Berichten erläutert wurde. Cadenza Professional kann durch die Verwendung der Java WebStart Technologie an jedem Intranetarbeitsplatz ohne eine vorausgehende lokale Installation genutzt werden. Das ermöglicht einen flexiblen Zugriff und spart Administrationskosten.

## **1.3 Cadenza Web**

Mit Cadenza Web erfolgt der Informationszugriff auf alle Datenbestände über eine einfach zu bedienende Thin Client Browserlösung (HTML-Client). Nutzer können ohne spezielle Schulungen die Informationsbestände nutzen. Mit Cadenza Web finden Anwender mit wenigen Klicks die gesuchte Information und bekommen diese optimal präsentiert. Die Visualisierung räumlicher Analysen in interaktiven Karten oder auch komplexer Zusammenhänge in Form von Tabellen und Diagrammen ist auch in der Browserlösung Cadenza Web möglich. Mit Cadenza Professional können sehr einfach spezielle Informationssichten von Anwendungsbetreuern erstellt und über Cadenza Web bereitgestellt werden. Dies erfolgt werkzeuggestützt und ohne zusätzliche Programmierung. Dieses Prinzip ermöglichte es Fachanwendern und Anwendungsbetreuern einfach und flexibel Online-Recherchen auf Datenbestände einer breiteren Anwendergruppe oder im Internet bereitstellen.

#### **1.4 Cadenza Web Services**

Über die Cadenza Web Services können alle Informationssichten, die in Cadenza Web bereitgestellt werden, direkt aus anderen Anwendungen heraus abgefragt werden. Eine Anwendung kann über die Cadenza Web Services sowohl Daten, als auch komplette Aufberei<span id="page-54-0"></span>tungen anfragen. Beispielweise können Messwerte eines bestimmten Zeitraums erfragt und in der Anwendung weiterverarbeitet werden. Daten können aber auch in Form von aufbereiteten Diagramm- oder Kartenansichten bereitgestellt werden. In diesem Fall stellen die Cadenza Web Services z.B. GIF-Bilder der dynamisch generierten Ansichten bereit. Auch das Erzeugen von komplexen PDF-Berichten ist über die Cadenza Web Services möglich. Ein ideales Einsatzszenario für die Cadenza Web Services ist der automatisierte Datenaustausch zwischen Behörden. Kooperierende oder übergeordnete Behörden (z.B. das UBA) können mithilfe der Web Services vorbereitete Sichten auf aktuelle Messdaten automatisiert abfragen.

Die Cadenza Web Services stellen durch die konsequente Verwendung allgemeiner Web Service Technologien (XML, SOAP, WSDL) eine definierte und technikneutrale Schnittstelle bereit, die sowohl aus Java- als auch aus Microsoft-Anwendungen einfach genutzt werden können.

## **1.5 Cadenza als Rahmen für Fachanwendungen**

Neben der Verwendung als Auswertewerkzeug bietet Cadenza Professional auch einen Anwendungsrahmen für die Erstellung von Fachanwendungen. Durch die Verwendung des Rahmens kann man sich bei der Entwicklung von Fachanwendungen auf das Wesentliche konzentrieren. Elementare Auswahl-, Analyse und Reportfunktionen der Fachanwendung werden von dem Cadenza-Anwendungsrahmen bereitgestellt.

In der nachfolgenden [Abbildung 2](#page-55-1) wird beispielhaft das Fachmodul Heimarbeit (eine Fachanwendung der Gewerbeaufsicht Baden-Württemberg) eingebettet in den Cadenza-Anwendungsrahmen gezeigt. Ein Anwender kann beispielsweise mit dem Selektor Daten auswählen und alternativ mit dem Table Analyzer analysieren oder mit der Fachkomponente bearbeiten. Zur Bearbeitung der Fachdaten wird die Ergebnistabelle in der Fachkomponente oben dargestellt und ein Anwender kann dort eine Zeile auswählen. Das ausgewählte Objekt wird daraufhin mit seinen strukturierten Inhalten in den Fachmasken dargestellt und kann dort bearbeitet werden. Für die Persistenz der Änderungen in der Datenbank ist die Fachkomponente in Eigenverantwortung zuständig.

Der Cadenza Anwendungsrahmen bietet definierte Schnittstellen um getrennt entwickelte Fachkomponenten in Cadenza per Konfiguration zu integrieren. Weiterhin werden Schnittstellen bereitgestellt, mit denen eine Fachkomponente auf Cadenza-Dienste zugreifen kann und auch die Ergebnisstabellen von Cadenza übernehmen oder bearbeiten kann.

<span id="page-55-1"></span><span id="page-55-0"></span>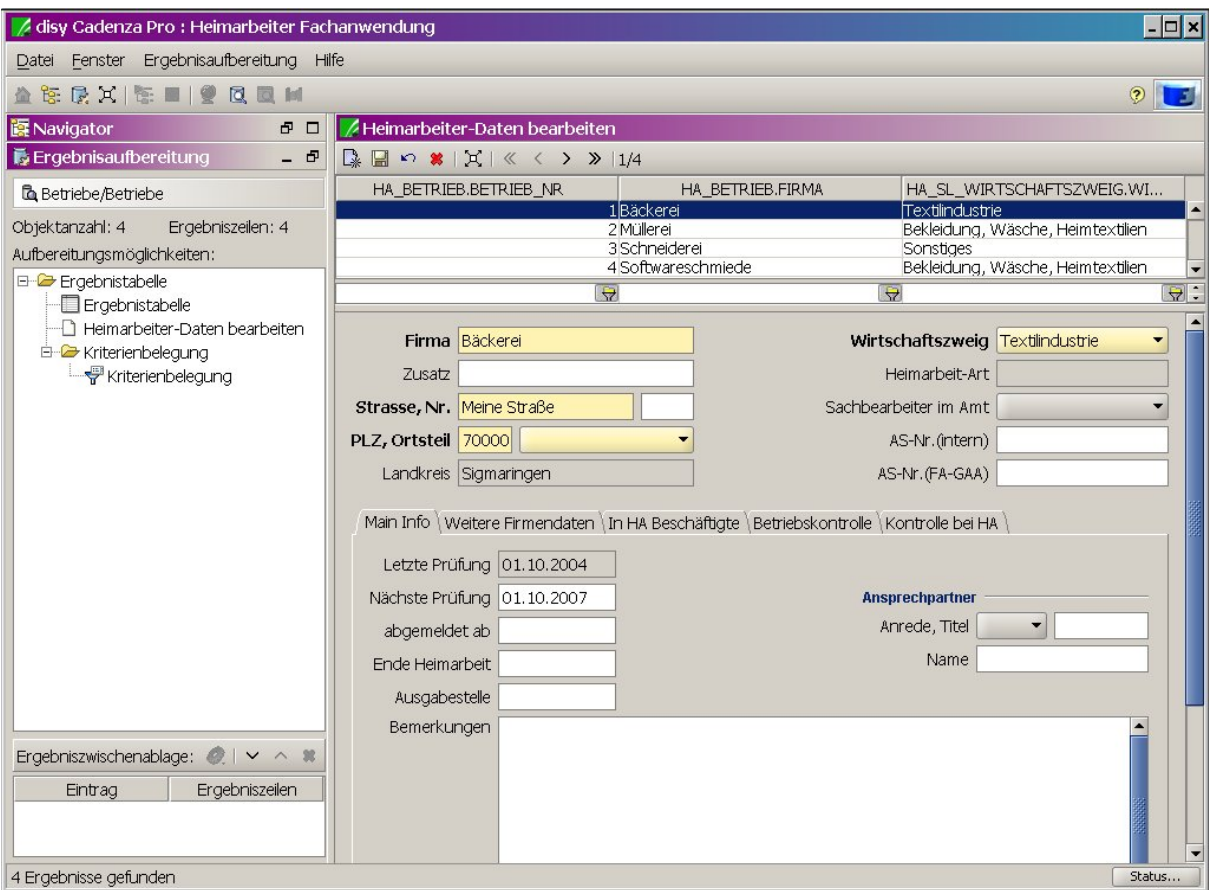

**Abbildung 2: Die FA Heimarbeit eingebettet in Cadenza Professional** 

## **2. Das Berichtssystem UIS des Landes Baden-Württemberg**

## **2.1 Das Berichtssystem (Cadenza Professional)**

In Baden-Württemberg wird Cadenza Professional als Berichtssystem für alle Umweltbereiche eingesetzt. Abhängig von den organisatorischen und fachlichen Gegebenheiten wird das Berichtssystem (BRS) in verschiedenen Ausprägungen und Konfigurationen verwendet.

Einerseits werden mit lokal installierten Berichtssystemen (Auslieferung/Aktualisierung vor Ort durch Lieferung per CD) themenspezifisch Zugänge auf die lokale Datenbank ermöglicht (z.B. Thema Abfall oder Abwasser). Andererseits werden mit einer bei der Landesanstalt für Umweltschutz zentral vorgehaltenen Version des BRS (Installation/automatischer Update über WAN per WebStart-Technik) verschiedene themenspezifische Zugänge über eine Benutzerverwaltung auf eine zentrale Referenzdatenbank angeboten. Die zentrale Referenzdatenbank beinhaltet landesweit alle Berichtsdaten der einzelnen lokalen Themenbereiche.

Die zentral vorgehaltene Version des BRS wurde nun so erweitert, dass damit sowohl auf die Datenbank der jeweiligen Dienststelle als auch auf die zentrale Referenzdatenbank möglich ist. Dadurch können notwendige Änderungen oder Erweiterungen in dienststellenspezifischen Auswertungen und Aufbereitungen nun auch zentral umgesetzt und sofort für alle Nutzer angeboten werden.

Das BRS ist u. a. ein zentraler Bestandteil des Informationssystems Wasser, Abfall, Altlasten, Boden (WAABIS), das seit 1997 als Teil des Umweltinformationssystems Baden-Württemberg entwickelt wird. WAABIS hat das Ziel, die Aufgabenerledigung in den Bereichen Wasser- und Abfallwirtschaft, Altlasten und Boden auf allen Ebenen der Umweltverwaltung wirkungsvoll zu unterstützen. Auf Grund einer Verwaltungsreform von 1995 sind die fachtechnischen Aufgaben dieses Bereichs überwiegend in die unteren Verwaltungsbehörden der Stadt- und Landkreise eingegliedert worden. Das BRS ist somit über alle Verwaltungsebenen hinweg das zentrale Werkzeug zur Erstellung von Umweltberichten in Baden-Württemberg.

Ab 1.1.2005 werden u. a. auch die Sonderbehörden im Ressort Umwelt, die Staatlichen Gewerbeaufsichtsämter und die Gewässerdirektionen/-bereiche, in die Stadt-/Landkreise bzw. in die Regierungspräsidien integriert. Die dadurch notwendigen Änderungen für die Auswertung können aufgrund der flexiblen Konfigurationsmöglichkeiten und der zentral verwalteten Software und Selektoren (Abfragemasken) zeitnah umgesetzt werden.

Die zentrale BRS-Version wird über das Landes- bzw. Kommunale-Verwaltungsnetz (LVN/KVN) angeboten und ist z. Zt. in allen Stadt- und Landkreisen, in Gewässerdirektionen/-bereiche, Staatliche Gewerbeaufsichtsämter, Gesellschaft für Umweltmessungen und – erhebungen, Statistisches Landesamt, Landesanstalt für Umweltschutz, Regierungspräsidien, Ministerium für Umwelt und Verkehr, Sozialministerium, Wirtschaftsministerium (ca. 70 Dienststellen) im Einsatz. Mit dem Vollzug der Verwaltungsreform ab 1.1.2005 wird zwar die Anzahl der Dienststellen abnehmen, aber die Anzahl der Nutzer wegen Ersatz bisheriger Auswertewerkzeuge durch das BRS deutlich steigen – potentiell weit über 1000 Nutzer.

Folgende Ausprägungen des zentralen Berichtssystems sind landesweit für den Zugriff auf Referenzdatenbanken des UIS Baden-Württemberg im Einsatz.

**Berichtssystem UIS** umfasst die Zugänge zu allen in den zentralen Referenzdatenbanken vorhandenen Pflichtdaten der verschiedenen Umweltthemen. Neu ist der Zugriff auf die jeweilige lokale Datenbank der Dienststelle.

*Berichtssystem Naturschutz* umfasst die Zugänge zu den zentralen Referenzdatenbanken mit dem Umweltthema Naturschutz. Neu ist der Zugriff auf die jeweilige lokale Datenbank der Dienststelle.

*Berichtssystem WAABIS* umfasst die Zugänge zur zentralen Referenzdatenbank, deren Inhalt im Datenkatalog des Informationssystems Wasser, Abfall, Altlasten, Boden (WAABIS) definiert ist. Neu ist der Zugriff auf die jeweilige lokale Datenbank der Dienststelle.

*Berichtssystem TULIS* umfasst die Zugänge zur zentralen Referenzdatenbank, deren Inhalt im Datenkatalog des Informationssystems Wasser, Abfall, Altlasten, Boden (WAABIS) und im Pflichtdatenkatalog der Gewerbeaufsicht (IS-GAA) definiert ist. Neu ist der Zugriff auf die jeweilige lokale Datenbank der Dienststelle.

*Berichtssystem Sonderabfall* umfasst die Zugänge zur zentralen Referenzdatenbank mit dem Umweltthema Sonderabfalldaten bzw. überwachungsbedürftige Sonderabfälle.

*Berichtssystem StörfallVo* umfasst die Zugänge zur zentralen Referenzdatenbank mit dem Umweltthema Störfallverordnung.

*Berichtssystem GAA* umfasst die Zugänge zu allen in den zentralen Referenzdatenbanken vorhandenen Pflichtdaten aus IS-GAA; hinzu kommt der Zugriff auf die jeweilige lokale Datenbank der Dienststelle.

Folgende Ausprägungen des lokalen Berichtssystems für den Zugriff auf die jeweils lokalen, dienststellenbezogenen Datenbanken des UIS Baden-Württemberg sind im Einsatz:

*Berichtssystem AGS* ist Bestandteil des WAABIS-Moduls "Anlagenbezogener Gewässerschutz" (AGS) und umfasst die Zugänge zu der jeweils lokalen, dienststellenbezogenen Datenbank mit Daten zum Umweltthema anlagenbezogener Gewässerschutz.

**Berichtssystem GEWIS** ist Bestandteil des WAABIS-Moduls "Gewässerinformationssystem" (GEWIS) und umfasst die Zugänge zu der jeweils lokalen, dienststellenbezogenen Datenbank mit Daten zum Umweltthema

**Berichtssystem WEE** ist Bestandteil des WAABIS-Moduls "Wasserentnahmeentgelt" (WEE) und umfasst die Zugänge zu der jeweils lokalen, dienststellenbezogenen Datenbank mit Daten zum Umweltthema Wasserentnahmeentgelt.

**Berichtssystem MAWAG** ist Bestandteil des WAABIS-Moduls "Abwasserabgabe" (MAWAG) und umfasst die Zugänge zu der jeweils lokalen, dienststellenbezogenen Datenbank mit Daten zum Umweltthema Mittel für Abwasserabgabe.

**Berichtssystem VAwS** ist Bestandteil des WAABIS-Moduls "VawS-Anlagen" und umfasst die Zugänge zu der jeweils lokalen, dienststellenbezogenen Datenbank mit Daten zum Umweltthema Anlagen um Umgang mit wassergefährdenden Stoffen.

**Berichtssystem AWB** ist Bestandteil des WAABIS-Moduls "Automatisiertes Wasserbuch" (AWB) und umfasst die Zugänge zu der jeweils lokalen, dienststellenbezogenen Datenbank mit Daten zum Umweltthema Wasserrecht.

*Berichtssystem AGB* ist Bestandteil des WAABIS-Moduls "Altlasten" und umfasst die Zugänge zu der jeweils lokalen, dienststellenbezogenen Datenbank mit Daten zum Umweltthema Altlasten, Grundwassergefährdung, Bodenschutz (AGB).

*Berichtssystem Grundwasser* ist Bestandteil des WAABIS-Moduls "Grundwasserdatenbank" (GWDB) und umfasst die Zugänge zu der jeweils lokalen, dienststellenbezogenen Datenbank mit Daten zum Umweltthema Grundwasser.

*Berichtssystem NSV* ist das Auswertesystem für die unteren Naturschutzbehörden und umfasst die Zugänge zu der jeweils lokalen, dienststellenbezogenen Datenbank mit Daten zum Umweltthema Naturschutz.

#### <span id="page-58-0"></span>**2.2 Das Berichtssystem im Web (Cadenza Web)**

Mit den Methoden des Berichtssystems werden die von fachlichen Arbeitsgruppen vorgegebenen Selektoren und Reports realisiert und den betroffenen Nutzern zugänglich gemacht.

Die Nutzung der BRS-Version (Cadenza Professional) ermöglicht zahlreiche Abfrage- und Aufbereitungsmöglichkeiten, die der gelegentliche Nutzer nur eingeschränkt benötigt. Um dem Gelegenheitsnutzer im Behörden-Intranet aber auch dem Nutzer im Internet einen Zugang zu den Sach- und Geodaten des UIS sehr einfach zu ermöglichen, wurde ein so genanntes BRS-Web (Cadenza Web) im Intranet bereitgestellt. Die Oberfläche ist intuitiv und einfach bedienbar, die Funktionalität und die Abfragekriterien der Selektoren sind deutlich reduziert und die Ergebnisdarstellung beschränkt sich auf zentral vordefinierte Schablonen.

Wesentlich bei dieser Vorgehensweise ist die Möglichkeit, die schon für das BRS festgelegten Abfragen und Aufbereitungen als Basis für BRS-Web übernehmen zu können. Die Erzeugung der so genannten Web-Selektoren wird mit dem Administrationszugang zum BRS ermöglicht.

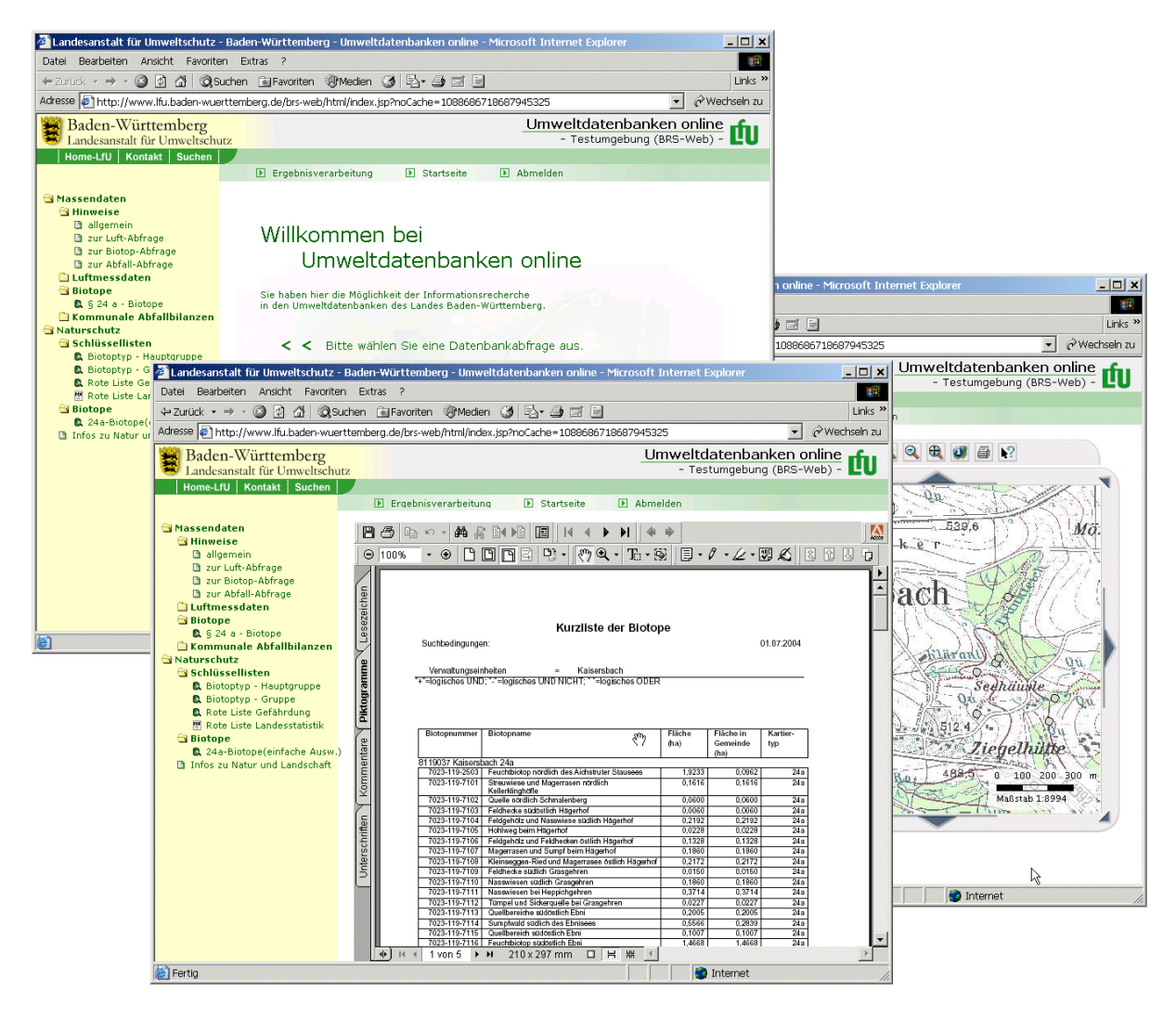

**Abbildung 3: Das BRS-Web auf der Basis von Cadenza Web** 

<span id="page-59-0"></span>Bis Anfang 2005 soll BRS-Web inhaltlich weitgehend den Umfang des BRS haben. BRS-Web wird im Intranet allen Behörden für Auswertungen von Umweltdaten zur Verfügung stehen.

Mit reduziertem inhaltlichem Umfang und unter Berücksichtigung des Datenschutzes soll bis Mitte 2005 BRS-Web auch im Internet frei zugänglich sein. Da der Zugang u.a. dann auch Karten- und Download-Dienste beinhalten wird, soll das Angebot unter "Umweltdatenbanken/-karten online" bereitgestellt werden.

## **3. Einsatz von Cadenza bei weiteren Partnern**

Das Berichts- und Auswertesystem disy Cadenza ist bei zahlreichen Kooperationspartnern vom Bund über die Landesebene bis hin zu den Kommunen im Produktionseinsatz. Insbesondere die Umweltverwaltungen in Baden-Württemberg, Niedersachsen, Thüringen, Bayern, Sachsen und Schleswig-Holstein nutzen Cadenza. Sachsen-Anhalt hat das System in dieser Projektphase geprüft und will es für Auswertungen in seinem Umweltinformationssystem einführen. Mecklenburg-Vorpommern testet derzeit das System hinsichtlich des Moduls GISterm. Mit weiteren Partnern finden Gespräche statt.

Exemplarisch für Lösungen mit Cadenza wird in den folgenden Abschnitten der Einsatz von Cadenza in der Wasserwirtschaft Niedersachsen und bei dem Umweltinformationssystem K3 der Firma Kisters AG vorgestellt. Das System K3 ist insbesondere in Schleswig-Holstein auf Landesebene und bei den Kommunen im Einsatz. Auch in anderen Ländern wird das System genutzt.

## **3.1 Die landesweite Datenbank der Wasserwirtschaft des Landes Niedersachsen**

Das Land Niedersachsen erstellt insbesondere im Hinblick auf die Umsetzung der Wasserrahmenrichtlinie ein abgestimmtes landesweites Fachinformationssystem für die Wasserwirtschaft (FIS-W). Es besteht aus unterschiedlichen wasserwirtschaftlichen Fachanwendungen und einer zentralen landesweiten Datenbank (LDB). Wasserwirtschaftliche Fachdaten sowie relevante Geodaten aus GEOSUM werden in der LDB automatisiert zusammengeführt und über das Intranet des Landes den Landesdienststellen zur übergreifenden Auswertung bereitgestellt. Zugriff und Auswertung erfolgen mit disy Cadenza, dem Berichts- und Auswertesystem, das den gesamten Analyseprozess vom Auffinden, Filtern, Analysieren und Aufbereiten von Informationen bis zur Berichterstellung unterstützt. Zielsetzung, Nutzergruppen sowie die grundlegende Architektur wurden bereits in /3/ vorgestellt. Weitere Informationen zu FIS-W sind auch in /1/ und /2/ veröffentlicht. [Abbildung 4](#page-60-0) zeigt ein aktuelles Architekturschaubild, das im nachfolgenden Text erläutert wird.

<span id="page-60-0"></span>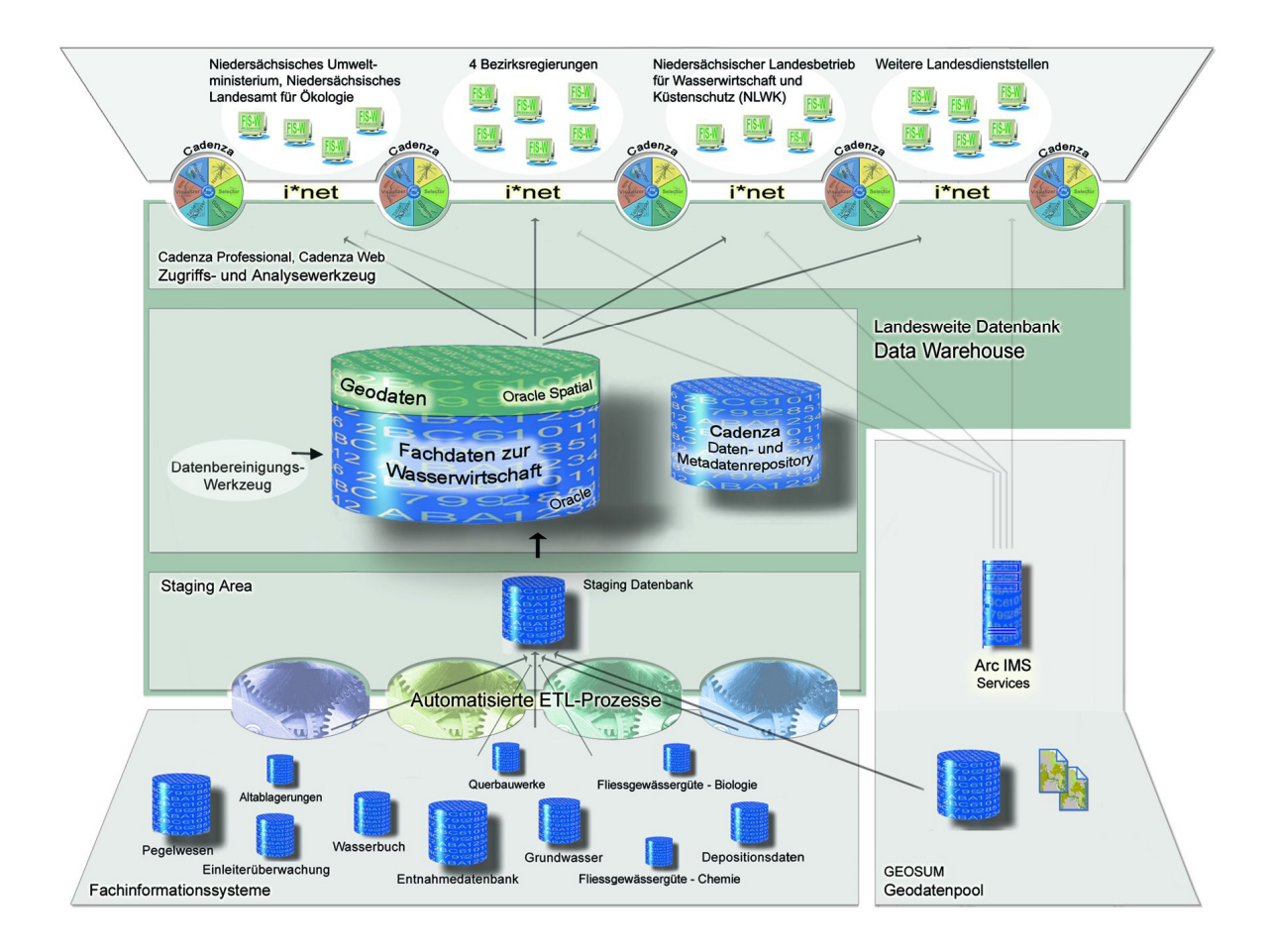

#### **Abbildung 4: Gesamtarchitektur von FIS-W**

Der LDB liegt der Data Warehouse Ansatz zugrunde: In fortlaufenden Abständen werden Fach- und Geodaten automatisiert aus Fachanwendungen und GEOSUM in die LDB übernommen und für Auswertungen aufbereitet. Der Data Warehouse Ansatz ermöglicht somit die effiziente Datenintegration aus heterogenen Datenquellen.

Die Datenübernahme erfolgt durch so genannte ETL-Prozesse. Dabei werden die Daten aus den Quellsystemen ausgelesen (Extraction), geprüft, umstrukturiert (Transformation) und in die LDB geladen (Loading). Vereinheitlichte Schlüssellisten ermöglichen die inhaltliche Integration. Bei der Gestaltung der Datenbank waren die Unterstützung übergreifender Abfragen bzw. Analysen und die Beherrschbarkeit der Integrationsprozesse die wichtigsten Designkriterien. Als Datenbanksystem kommt Oracle 9 zum Einsatz. Es unterstützt auch die Geodatenhaltung durch Oracle Spatial bzw. Locator.

Die Geodaten werden ebenfalls durch ein ETL-Verfahren aus dem zentralen GIS-Pool GEOSUM in die LDB eingelagert. Über ArcSDE werden Vektordaten ausgelesen, aufbereitet und im offenen und standardisierten Oracle Spatial Format in der LDB abgelegt. Oracle Spatial ermöglicht die flexible Kombination und Auswertung der Geo- und Fachdaten direkt auf der SQL-Ebene. Die Verbindung räumlicher und fachlicher Kriterien ist somit einfach und flexibel möglich.

In der derzeitigen Ausbaustufe sind folgende Themenbereiche in FIS-W und der LDB abgedeckt:

- **Deposition**
- Fliessgewässergüte-Biologie
- Fliessgewässergüte-Chemie
- **Grundwasser**
- Pegelwesen
- Altlasten
- Einleiterüberwachung
- Querbauwerke
- Wasserbuch
- Wasserentnahmen
- Trinkwasser- und Heilquellenschutzgebiete
- Flussgebietseinheiten (EU)
- Bearbeitungsgebiete (EU)
- Grundwasserkörper (EU)
- **Einzugsgebiete**
- **Fliessgewässer**
- Unterhaltungsverbände
- Verwaltungseinheiten
- Topographische Blattschnitte
- weitere Geodaten aus GEOSUM

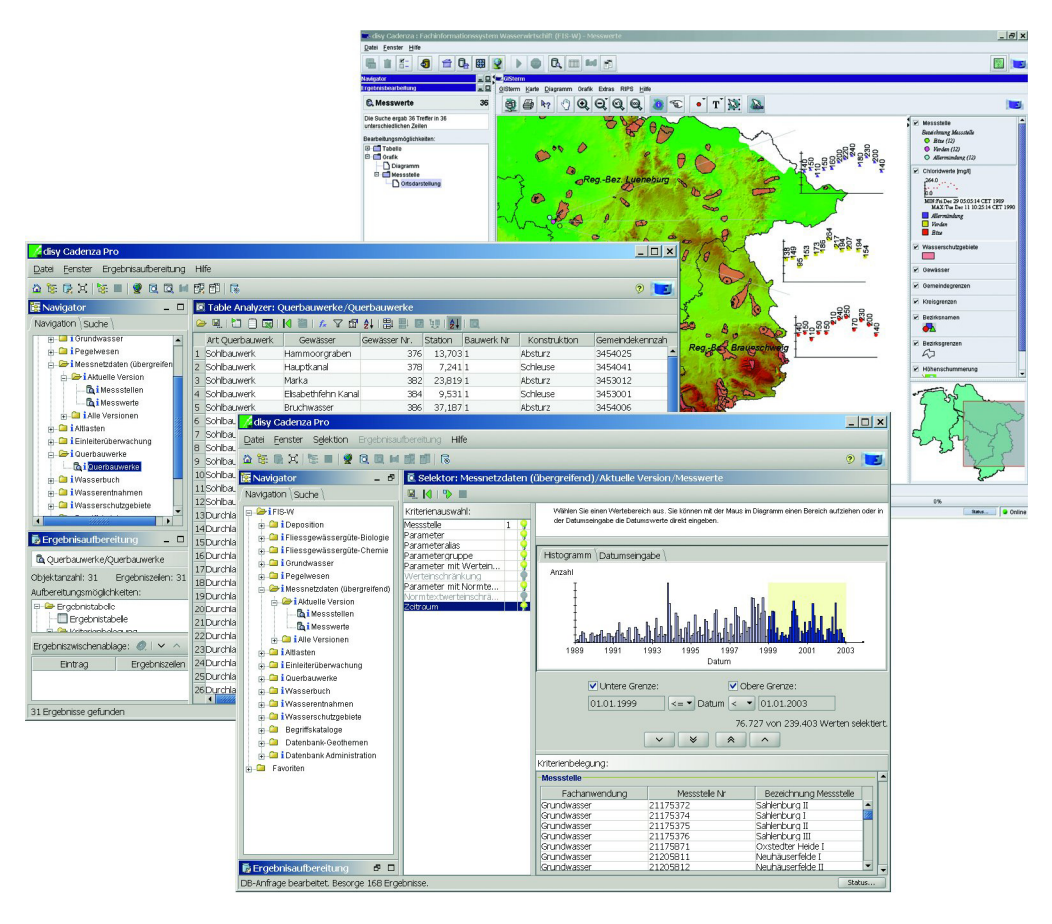

**Abbildung 5: Cadenza-Auswertungen in FIS-W** 

<span id="page-62-0"></span>Basierend auf der erläuterten Datenbankinfrastruktur stellt das Berichts- und Auswertesystem disy Cadenza fachanwendungsspezifische und übergreifende Abfrage- und Analysesichten für alle Themenbereiche bereit. Neben der Übernahme und Auswertung vektorieller Geodaten aus GEOSUM wurde der Zugriff auf Kartendienste, die GEOSUM über einen ArcIMS MapServer bereitstellt, ermöglicht. Dadurch können solche aufbereiteten Kartenansichten direkt als Hintergrundkarten für Darstellungen der Auswertedaten in disy Cadenza genutzt werden. Um auch Gelegenheitsnutzern, externen Personen und der Öffentlichkeit über das Internet eine Zugriffsmöglichkeit zu ausgewählten Daten der LDB zu ermöglichen, wurde disy Cadenza Web als zusätzliches Zugriffswerkzeug eingeführt. disy Cadenza Web baut auf dem gleichen Repository auf und stellt vereinfachte Informationssichten aus diesem Repository einem weiteren Benutzerkreis von FIS-W bereit.

## **3.2 disy Cadenza in K3-Umwelt**

#### **3.2.1 K3-Umwelt - das UIS für die Kommunalverwaltung**

Mit K3-Umwelt - dem Umweltinformationssystem für die Kommunalverwaltung - bietet die Kisters AG eine umfassende Lösung für Dienststellen in Kreisen und kreisfreien Städten, die mit Umweltschutzaufgaben betraut sind. K3-Umwelt wird insbesondere im Land Schleswig-Holstein breitflächig auf kommunaler aber auch bei Landesebene genutzt. In diesem Zusammenhang besteht auch eine Kooperationsvereinbarung "Umweltanwendungen" zwischen dem Land Schleswig-Holstein und der Kisters AG.

K3-Umwelt besteht aus einer Reihe von Fachmodulen für die verschiedensten Aufgabengebiete, wie in [Abbildung 6](#page-62-1) dargestellt.

<span id="page-62-1"></span>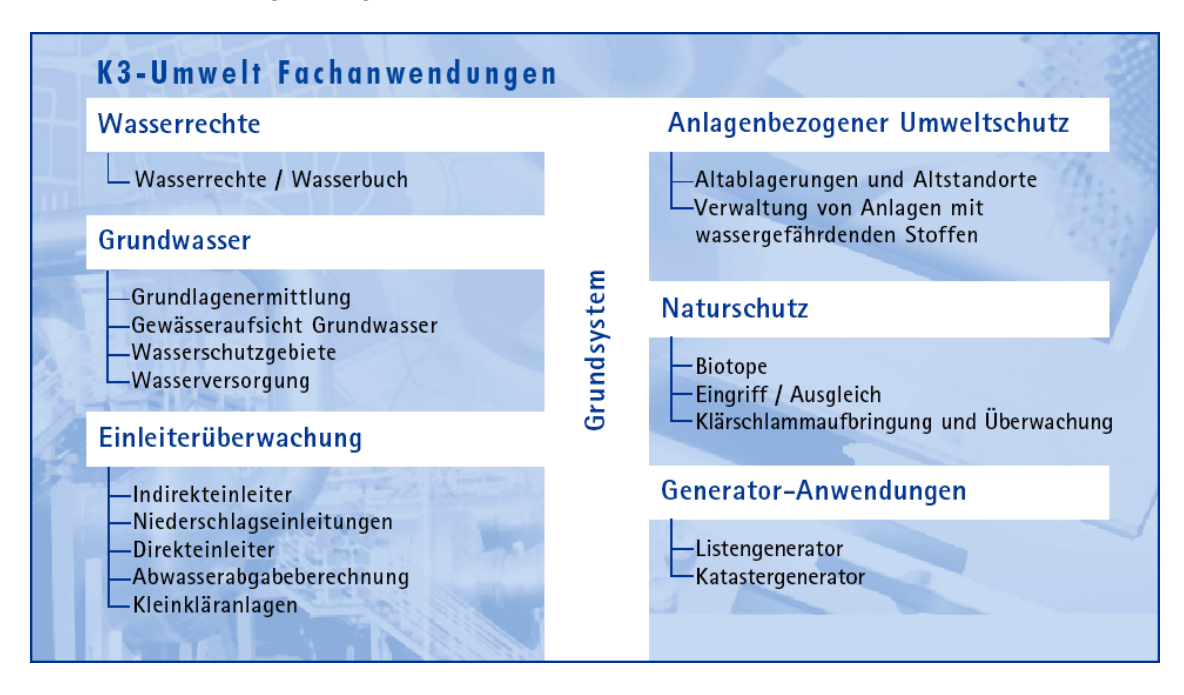

**Abbildung 6: Fachmodule von K3-Umwelt für vielfältige Fachanwendungen** 

Jedes Fachmodul ist für sich gesehen voll funktionsfähig. Dadurch ist es unter anderem möglich, K3-Umwelt Stufe für Stufe einzuführen. Eine größtmögliche Effizienz entfaltet K3-

<span id="page-63-0"></span>Umwelt im kompletten Arbeitsverbund. Gemeinsame Basis und Verbindungsstelle aller Fachanwendungen ist das zentrale Grundsystem von K3-Umwelt. Hier werden alle bereichsübergreifenden Daten wie Anschriften, Standort- und Betriebsinformationen zentral verwaltet. Weitere Bestandteile des Grundsystems sind die Benutzerverwaltung, ein Nachrichten- und Terminverwaltungssystem und die systemeinheitlichen Kataloge einschließlich der optional angebotenen bundesweiten Postleitzahlentabelle. Für Einzelvorgänge, die einem Fachverfahren nicht zugeordnet werden können, bietet das Grundsystem eine besondere Verwaltung einschließlich Suchmöglichkeiten über Stichworte an.

Schnittstellen zu Bürokommunikations- und Geoinformationssystemen sind vorhanden. Die geografischen Informationssysteme SICAD/SD®, ArcView® oder GIS-Studio, sowie MS-Winword® und MSExcel® sind in K3-Umwelt standardmäßig eingebunden. Die Einbindung anderer Systeme ist projektspezifisch möglich.

K3-Umwelt ist eine moderne Client-Server-Lösung. Der Einsatz als Stand-alone-System auf einem PC oder Notebook ist ebenfalls möglich. Als Datenbank wird INFORMIX®, ORACLE® oder SQLServer ® eingesetzt. Der Einsatz auf anderen relationalen Datenbanken ist projektspezifisch möglich. Als zentrale Server können Windows-NT®- oder UNIX®-Systeme eingesetzt werden.

#### **3.2.2 Berichte- und Auswertungen in K3-Umwelt**

Die Anforderungen an das Berichts- und Auswertesystem für K3-Umwelt waren angesichts der fachlichen Datenmächtigkeit von K3-Umwelt erheblich. Weiterhin war bei der Umsetzung eine sehr heterogene Datenbanklandschaft zu berücksichtigen. K3 besitzt zwar ein einheitliches Datenbankschema. Jedoch betreiben die K3-Anwender die Anwendung auf der Basis von unterschiedlichen Datenbanksystemen. Es sind Systeme auf der Basis von Oracle, Informix und SQL-Server in jeweils verschiedenen Versionen im Produktionseinsatz.

disy Cadenza bietet durch seinen breiten Funktionsumfang und durch seine große Flexibilität Datenbanken in dem Cadenza-Repository anzubinden eine ideale Basis für das Berichtsund Auswertesystem in K3-Umwelt. Mit disy Cadenza können sowohl übergreifende Auswertungen als auch fachspezifische Informationssichten definiert und aufgabenbezogen bereitgestellt werden. Auf dieser Grundlage kann der Anwender flexibel eigene Auswertungen und Reports definieren. Durch die Fähigkeit von Cadenza Abfragen miteinender zu verknüpfen (das so genannte Chaining) kann man damit auch in K3 fachübergreifend in den Datenbestand einsteigen und dann gezielt in fachspezifische Recherchen wechseln.

Im Rahmen eines Projekts wurde ein K3-Repository mit Informationssichten auf alle in [Abbildung 6](#page-62-1) genannten Fachmodule von K3-Umwelt erstellt. [Abbildung 7](#page-64-1) zeigt Ausschnitte des Systems. Durch die einzigartige Fähigkeit von Cadenza verschiedene Datenbanksysteme auf der Basis eines einheitlichen Cadenza-Repositoty zu unterstützen, war es möglich, das K3-Repository ohne Änderung auf allen im Produktionseinsatz von K3 betrieben Datenbanksystemen zu nutzen. Für die Auswertungen ist die datenbanktechnische Heterogenität somit transparent.

<span id="page-64-1"></span><span id="page-64-0"></span>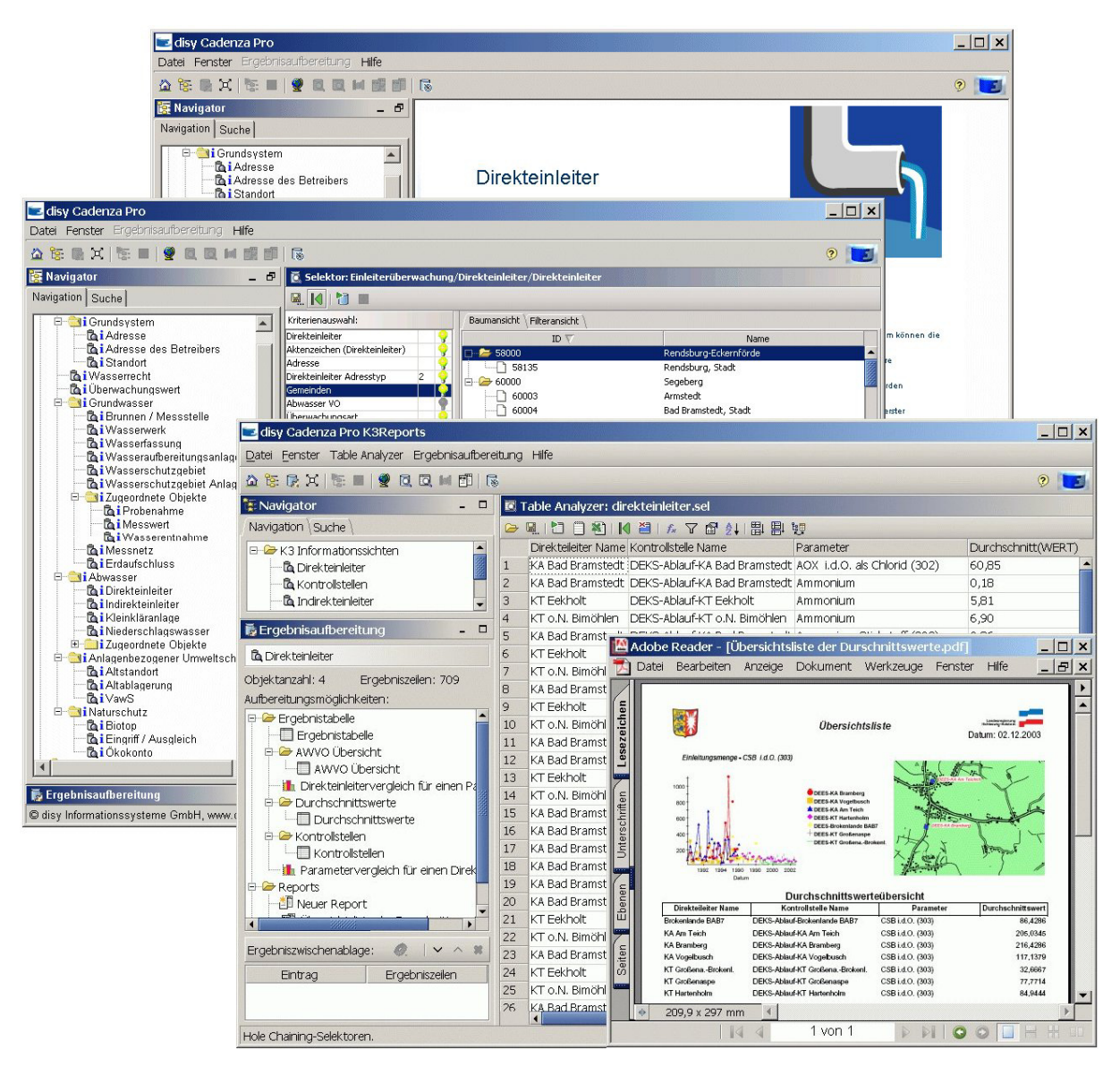

**Abbildung 7: disy Cadenza als Auswertesystem für K3-Umwelt** 

## **4. Literatur**

- /1/ Lukacs, G; Otterstätter, A; Hofmann, C; Lienau, G; Neumann, H; Schuchardt, V; Weber, D (2002): "Water Management Information System of the State of Lower Saxony", Environmental Communication in the Information Society Part 1, 16<sup>th</sup>.Int. Conference: Informatics for Environmental Protection, Vienna, 2002
- /2/ Lukacs, G; Otterstätter, A; Hofmann, C; Briesen, M; Vogt, G; Lienau, G; Neumann, H; Schuchardt, V; Weber, D: Data Warehouse for Water Management – Geographic Data and ETL Processes. 17<sup>th</sup> International Conference Informatics for Environmental Protection, Cottbus, 2003
- /3/ Mayer-Föll, R.; Keitel, A.; Geiger, W. (Hrsg.): UIS Baden-Württemberg Projekt AJA Anwendung JAVA-basierter und anderer leistungsfähiger Lösungen in den Bereichen Umwelt, Verkehr und Verwaltung, Phase III 2002; Forschungszentrum Karlsruhe, Wissenschaftliche Berichte FZKA-6777, Karlsruhe,<http://www2.lfu.baden-wuerttemberg.de/lfu/uis/aja3/index1.html>.
- /4/ Mayer-Föll, R.; Keitel, A.; Geiger, W. (Hrsg.): UIS Baden-Württemberg Projekt AJA Anwendung JAVA-basierter und anderer leistungsfähiger Lösungen in den Bereichen Umwelt, Verkehr und

Verwaltung, Phase IV 2003, Forschungszentrum Karlsruhe, Wissenschaftliche Berichte, FZKA 6950, Karlsruhe, [http://www2.lfu.baden-wuerttemberg.de/lfu/uis/aja4/index1.html](http://www2.lfu.baden-wuerttemberg.de/lfu/uis/aja3/index1.html).

/5/ Mayer-Föll, R.; Pätzold, J. (Hrsg.) (1998): Umweltinformationssystem Baden-Württemberg als Teil des Landessystemkonzepts, Rahmenkonzeption 1998, RK UIS '98. Ministerium für Umwelt und Verkehr Baden-Württemberg, Stuttgart / Universitätsverlag Ulm GmbH; ISBN 3-89559-234-X.

# **WaterFrame**

# **Integrierte Gewässerinformationssysteme in Baden-Württemberg, Thüringen und Bayern**

*W. Ballin; R. Saenger; H. Schmid; M. Schmieder; J. Stumpp; M. Rudolf; M. Theis; T. Usländer Fraunhofer IITB Fraunhoferstr. 1 76131 Karlsruhe* 

*B. Schneider; D. Schuhmann; H. Spandl; J. Westrich Landesanstalt für Umweltschutz Baden-Württemberg (LfU) Postfach 210752 76157 Karlsruhe* 

*K.-P. Schulz Ministerium für Umwelt und Verkehr Baden-Württemberg (UVM) Kernerplatz 9 70182 Stuttgart* 

*M. Günther Thüringer Ministerium für Landwirtschaft, Naturschutz und Umwelt (TMLNU) Beethovenstr. 3 99096 Erfurt* 

> *D. Kalemba; P. Martin; A. Peters; A. Riese; K. Wyrwa Thüringer Landesanstalt für Umwelt und Geologie (TLUG) Prüssingstraße 25 07745 Jena*

*A.Maetze; B. Wolf; W. Rosenwirth; S. Schwaiblmair Bayerisches Landesamt für Wasserwirtschaft (LfW) Lazarettstraße 67 80636 München* 

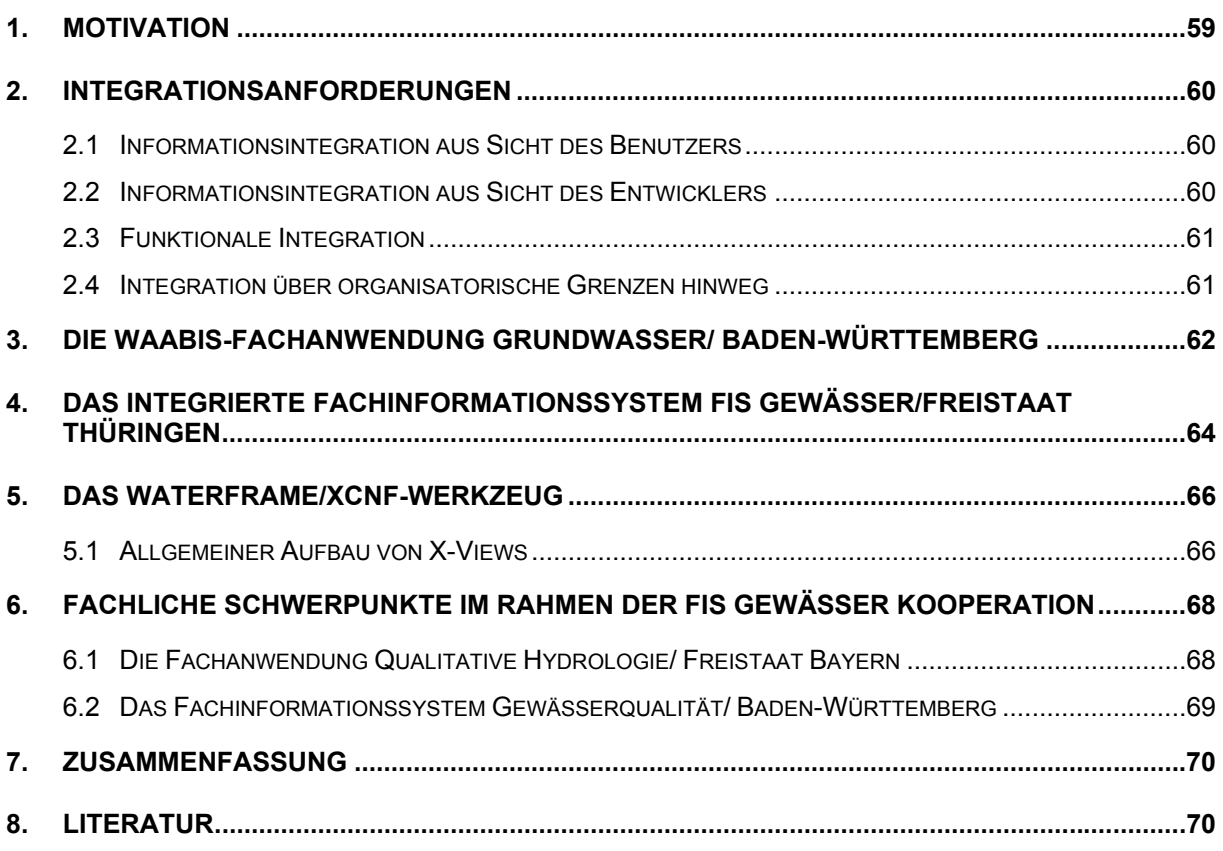

## <span id="page-68-0"></span>**1. Motivation**

Die Entwicklung und der Betrieb von Gewässerinformationssystemen wird seit einigen Jahren wesentlich getrieben von den Erfordernissen zur Umsetzung der Europäischen Wasserrahmenrichtlinie (WRRL) /4/. Die WRRL wird allgemein als eines der ehrgeizigsten Vorhaben der Europäischen Umweltgesetzgebung angesehen. Das Ziel ist, alle Gewässer in Europa nach einem einheitlichen Standard zu schützen. Dazu dienen zwei Schlüsselkomponenten:

- 1. Integriertes Wassermanagement, das sich an den natürlichen Grenzen der Flussgebietseinheiten orientiert (anstatt an Verwaltungs- und Ländergrenzen!).
- 2. Die Einführung von koordinierten Maßnahmenprogrammen wie z.B. Bewirtschaftungsplänen mit dem letztendlichen Ziel, bis zum Jahre 2015 zumindest einen "guten Zustand" aller Europäischen Gewässer zu erreichen, und zwar sowohl für Oberflächenwasser, Grundwasser und auch Küstengewässer.

Die Umsetzung der WRRL erfolgt nach einem mehrstufigen Fahrplan. Bis Ende 2004 wird flussgebietsbezogen über administrative Grenzen (national und international) hinweg der ökologische Zustand der Gewässer bewertet und der EU gemeldet. Bis 2006 werden Überwachungsprogramme definiert und umgesetzt. Für jeden Gewässerkörper sind Zielvorgaben zur nachhaltigen Gewässerqualität und Gewässerquantität zu definieren und bis 2009 entsprechende Maßnahmen einzuleiten. Dieses Vorgehen wird danach im Sinne eines Regelungsprozesses kontinuierlich wiederholt.

<span id="page-68-1"></span>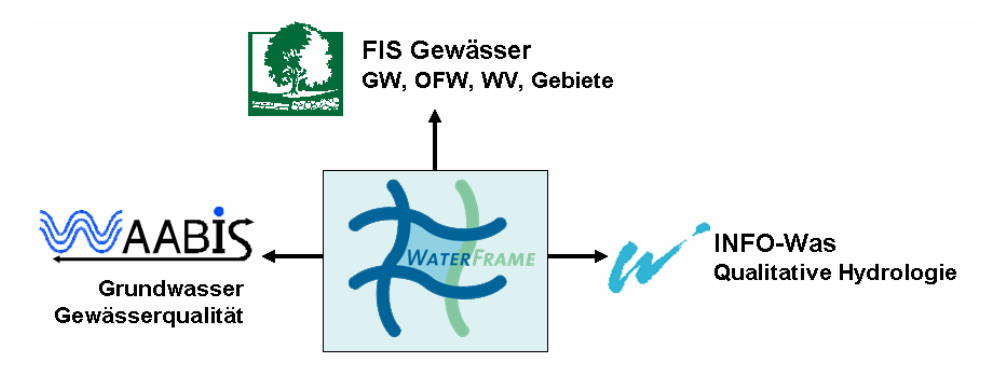

#### **Abbildung 1: Die WaterFrame-Produktlinie und ihre Installationen**

Die WRRL ist zuallererst eine fachliche und organisatorische Aufgabenstellung, bei der noch sehr viele Details national und international abzustimmen sind. Die Umsetzung der einzelnen WRRL-Stufen ist aber auch eine gewaltige Herausforderung an die Informationstechnologie (IT) und das Informationsmanagement in und zwischen den betroffenen Behörden der Umweltverwaltungen /5/. Dabei spielen folgende Faktoren eine entscheidende Rolle:

- Da einerseits die Informationen, die für die WRRL-Umsetzung relevant sind, zumeist nicht in einem einzigen Fachinformationssystem, sondern verstreut in verschiedenen Systemen vorliegen, ist für die jeweilige Behörde ein IT-Gesamtkonzept zur Zusammenführung und Pflege der WRRL-Informationen zu erstellen.
- Da andererseits die WRRL-Umsetzung nur ein kleiner Teil der behördlichen Aufgaben in der Wasserwirtschaft darstellt, muss das IT-Gesamtkonzept auch die zusätzlichen fachlichen Anforderungen umfassen.
- <span id="page-69-0"></span>• Das IT-Gesamtkonzept darf nicht nur die Informationsanforderungen und die funktionalen Anforderungen abbilden, sondern muss auch auf die gegebenen wirtschaftlichen und organisatorischen Gegebenheiten abgestimmt sein.
- In der Summe führt dies dazu, dass das IT-Gesamtkonzept eines WRRLbezogenen Informationssystems zumeist eine Mischung darstellt zwischen dem funktionalen Ausbau bestehender Systeme, der Neuentwicklung von Komponenten oder ganzen Systemen und der Integration bestehender Systeme und Datenbanken.

In diesem Gesamtzusammenhang werden nachfolgend anhand der WAABIS-Fachanwendung Grundwasser in Baden-Württemberg und des Fachinformationssystems "FIS Gewässer" im Freistaat Thüringen die wesentlichen Entwicklungen im Jahr 2004 dargestellt. Zudem werden die Erweiterungen von FIS Gewässer für den Freistaat Bayern und Baden-Württemberg, die im Rahmen einer länderübergreifenden Kooperation laufen, vorgestellt. Dabei soll als wesentliches Element herausgestellt werden, dass trotz aller Unterschiede in den länderspezifischen Anforderungen alle Projekte in enger Abstimmung und unter Nutzung der gleichen Dienste- und Werkzeugbasis realisiert werden.

Die Grundlage hierfür bilden neben den fachübergreifenden und generischen Diensten aus der AJA-Kooperation /3/ die Komponenten und Werkzeuge der Produktlinie WaterFrame des Fraunhofer IITB (vgl. [Abbildung 1\)](#page-68-1).

## **2. Integrationsanforderungen**

Bei IT-Konzeptionen zur Umsetzung der WRRL spielen Integrationsanforderungen eine wesentliche Rolle. Dabei sind folgende Formen der Integration zu unterscheiden:

- Informationsintegration aus Sicht des Benutzers
- Informationsintegration aus Sicht des Entwicklers
- Funktionale Integration
- Integration über organisatorische Grenzen hinweg

## **2.1 Informationsintegration aus Sicht des Benutzers**

Aus Benutzersicht sollen alle Informationen, die für eine WRRL-Aufgabe notwendig sind, in harmonisierter Form zur Verfügung gestellt werden. Dies gilt für alle Arten von Informationen (Dokumente, Sachdaten, geografische Daten, Messwerte,…) mit ihrem jeweiligen Raum-, Zeit- oder Sachbezug. Wichtig ist hierbei, dass die Informationen kombinierbar und verarbeitbar präsentiert werden, so dass z.B. das Ergebnis eines Verarbeitungsschrittes als Eingabe für den nächsten genutzt werden kann.

## **2.2 Informationsintegration aus Sicht des Entwicklers**

Um die Informationsintegration aus Sicht des Benutzers effizient umzusetzen, ist es hilfreich, im Rahmen des IT-Gesamtkonzepts die zugrunde liegenden Datenbankschemata so weit wie möglich aufeinander abzustimmen. Als Beispiele sollen hier die Vereinbarung von Namens- und Tabellenkonventionen, die Zusammenführung von Schlüssellisten und die Ver-

<span id="page-70-0"></span>meidung von Redundanzen in den Datenschemata genannt werden. Diese Vorgehensweise wurde sowohl im WAABIS-Gesamtsystem als auch in den FIS Gewässer-Installationen umgesetzt. Zunehmend wichtiger wird auch die gemeinsame Ablage und Recherchemöglichkeit von Dokumenten (Berichten, Bildern u.a.) in Dokumenten- oder Web Content Management-Systemen.

## **2.3 Funktionale Integration**

Die Entwicklung von Fachanwendungen kann wesentlich beschleunigt werden, wenn auf eine Reihe von Grunddiensten aufgesetzt werden kann, die miteinander kombinierbar und leicht integrierbar sind. Dieses Dienstekonzept, das in der Rahmenkonzeption des UIS Baden-Württemberg schon seit Jahren verankert ist, wird in den beschriebenen Gewässerinformationssystemen intensiv angewandt. Zum einen wird auf generische Basisdienste aus der AJA-Kooperation aufgesetzt. So wird beispielsweise zur kartografischen Visualisierung der Messstellen und Messwerte disy Cadenza/GISterm /3/ eingesetzt und zur flexiblen Darstellung und Bearbeitung von Sach- und Messdaten das XCNF-Werkzeug des Fraunhofer IITB. Zum anderen gibt es zahlreiche fachspezifische Vorgänge, die in Form von Fachdiensten in verschiedenen Ausprägungen der WaterFrame-Gewässerinformationssysteme verwendet werden. Ein Beispiel hierfür ist ein XCNF-basiertes flexibles Eingabe- und Transformationswerkzeug für Messwerte, die in Tabellenform vorliegen.

### **2.4 Integration über organisatorische Grenzen hinweg**

Gewässerinformationssysteme müssen den jeweiligen organisatorischen Gegebenheiten angepasst sein. Dies gilt für den Betrieb, für die Administration aber auch für die Entwicklung.

- Für den Betrieb ist beispielsweise zu beachten, ob die Benutzer zu einer Organisationseinheit (z.B. Dienststelle) oder zu verschiedenen gehören und welche funktions- und datenbezogenen Rechte an diese Zugehörigkeit gebunden sind.
- Soll ein Datenaustausch über organisatorische Grenzen hinweg (z.B. zwischen Installationen verschiedener Dienststellen) realisiert werden, müssen von administrativer Seite her die entsprechenden Vorkehrungen getroffen werden. WaterFrame-Informationssysteme unterstützen hier den direkten Datenaustausch über konfigurierbare Datenbank-Export/Import-Mechanismen (WAABIS-Grundwasser), den Direktzugriff auf zentrale Ablagen (z.B. WAABIS-Dokumentenablage in einem Web Content Management-System) als auch den flexiblen Export/Import von Sach- und Messdaten in andere Systeme (z.B. WasserBLIcK für die WRRL-Berichtspflichten, GeODin zur Bohrprofilvisualisierung).
- Für die Entwicklung der beschriebenen WAABIS- und FIS Gewässer-Informationssysteme hat sich die Kooperation zwischen den AJA-Partnern bewährt. Auf Seiten der Entwicklungspartner werden wie oben beschrieben Grund- und Fachdienste über Fachanwendungen hinweg wieder verwendet. Sehr vorteilhaft ist aber auch, dass sich für die Weiterentwicklung des FIS Gewässer-Systems auf Anwenderseite eine Kooperation zwischen Baden-Württemberg, dem Freistaat Thüringen und dem Freistaat Bayern ergeben hat.

## <span id="page-71-0"></span>**3. Die WAABIS-Fachanwendung Grundwasser/ Baden-Württemberg**

Die Fachanwendung Grundwasser als Modul des Informationssystems Wasser, Abfall, Altlasten, Boden (WAABIS) ist auf allen Ebenen der Umweltverwaltung Baden-Württembergs sowie bei der Landesanstalt für Umweltschutz Baden-Württemberg (LfU) seit mehreren Jahren im produktiven Einsatz /1/. Sie unterstützt die Sachbearbeiter beim wirtschaftlichen Betrieb der landesweiten Grundwassermessnetze im Rahmen des Grundwasserüberwachungsprogramms und deckt die Aufgaben der Datenerfassung, Datenhaltung, Datenaufbereitung und Datenbereitstellung ab. Zudem dient die Fachanwendung als tägliches Werkzeug für die Bewältigung der lokalen und regionalen grundwasserbezogenen Aufgaben der unteren Verwaltungsbehörden. Pro Installation werden die Stammdaten zu den regional oder auch landesweit bedeutsamen Grundwassermessstellen sowie deren Mengen- und Gütemesswerte abgelegt. Das Verfahren unterstützt die Dokumentation der qualitativen und der quantitativen Situation (Grundwasserbeschaffenheit, Grundwasserstand und Quellschüttung) sowie deren Darstellung in thematischen Berichten, Diagrammen und Karten. Eine detaillierte Beschreibung der verfügbaren Daten, Basisfunktionen und deren Bedienung findet sich im Schulungshandbuch des WAABIS-Moduls Grundwasser /2/.

Im Zentrum der Weiterentwicklungen im Jahre 2003 standen insbesondere Integrationsarbeiten mit anderen WAABIS-Modulen und Fremdsystemen. Die jetzt verfügbaren externen Verflechtungen des WAABIS-Grundwasser Moduls sind in [Abbildung 2](#page-71-1) dargestellt.

<span id="page-71-1"></span>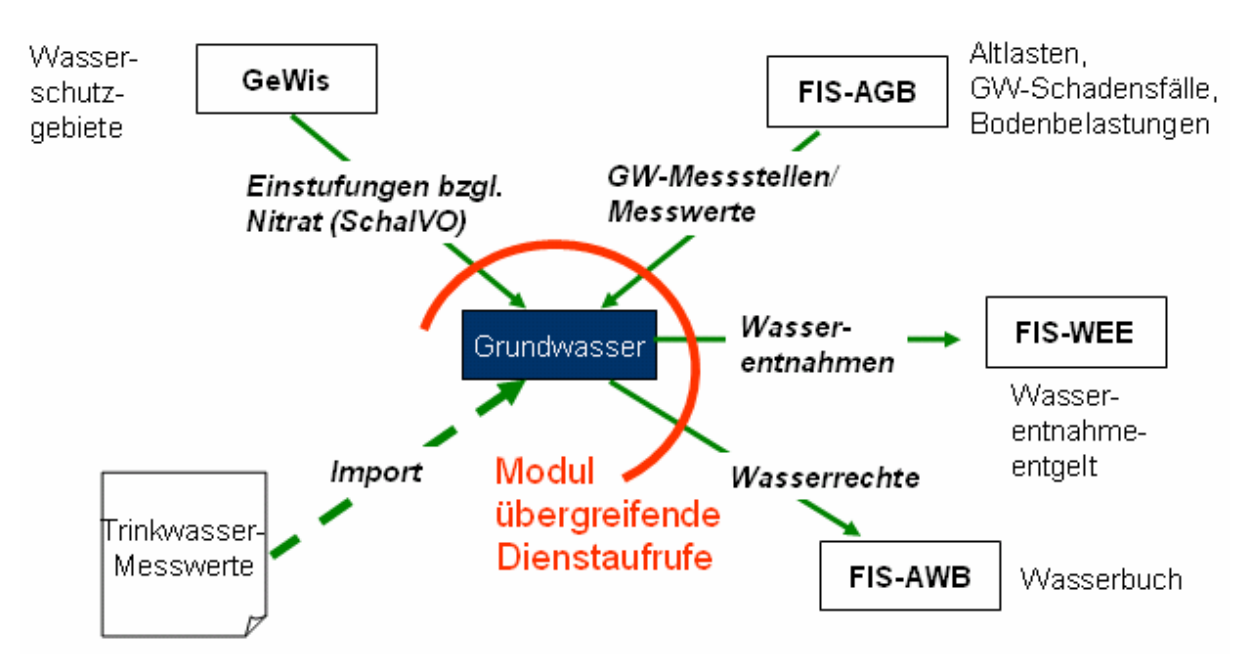

**Abbildung 2: Externe Verflechtungen von WAABIS-Grundwasser** 

Zur integrierten Auswertung von Trinkwasser- und Grundwasser- (d.h. Rohwasser-) Messwerten wurde eine Import-Schnittstelle geschaffen, die direkt das Trinkwasser-LABDÜS-Format unterstützt und somit eine einfache Übernahme von Trinkwassermesswerten in die GW-Datenbank ermöglicht.
Zur Berechnung der Einstufung von Wasserschutzgebieten gemäß der Nitrat-bezogenen Schutzgebietsausgleichverordnung (SchalVO) in Baden-Württemberg bietet das WAABIS-Grundwasser System einen Fachdienst an, der über eine Java-Programmierschnittstelle direkt aufgerufen werden kann und nicht nur einen Einstufungsvorschlag, sondern auch eine Begründung in Form eines detaillierten Nitrat-Gangliniendiagramms für die relevanten Messstellen liefert.

<span id="page-72-0"></span>Zur Beobachtung und Beurteilung von Grundwasserschadensfällen wurde ein Dienst der Fachanwendung extern bereitgestellt, der ausgehend von Objektverknüpfungen zwischen Altlasten-Lokationen (oder anderen WAABIS-Objekten) eine konfigurierbare Selektion von Grundwassermesswerten und eine Diagrammdarstellung ermöglicht (vgl. [Abbildung 3\)](#page-72-0).

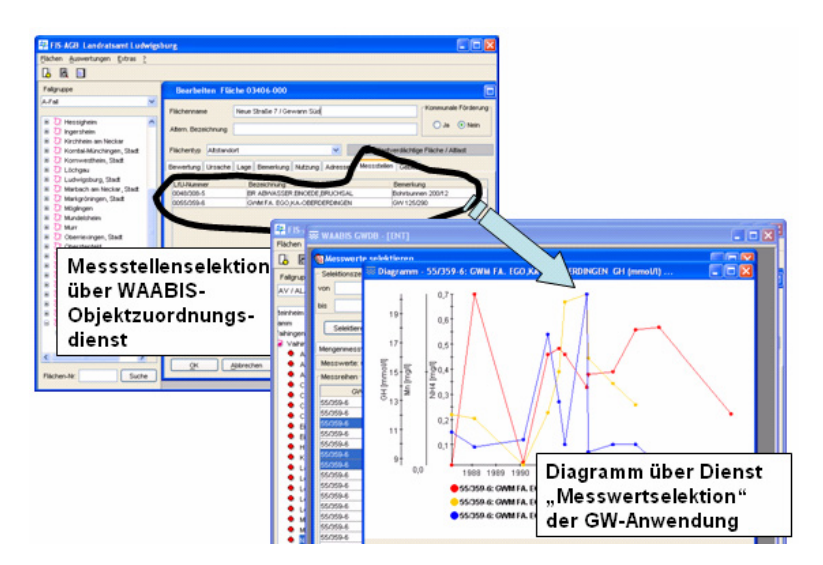

**Abbildung 3: Aufruf von GW-Fachdiensten aus dem WAABIS-Modul AGB** 

Umgekehrt wurde eine Schnittstelle zwischen dem WAABIS-Modul "Automatisiertes Wasserbuch" und dem Wasserrechtsdienst entwickelt, so dass aus der WAABIS-Grundwasseranwendung heraus Informationen über Wasserrechte an den GW-Messstellen sowie tatsächliche und genehmigte Entnahmemengen aufgerufen werden können. Nach Bestätigung durch den Benutzer können die Wasserrechtsdaten selektiv in die GW-Datenbank übernommen werden (vgl. [Abbildung 4\)](#page-72-1).

<span id="page-72-1"></span>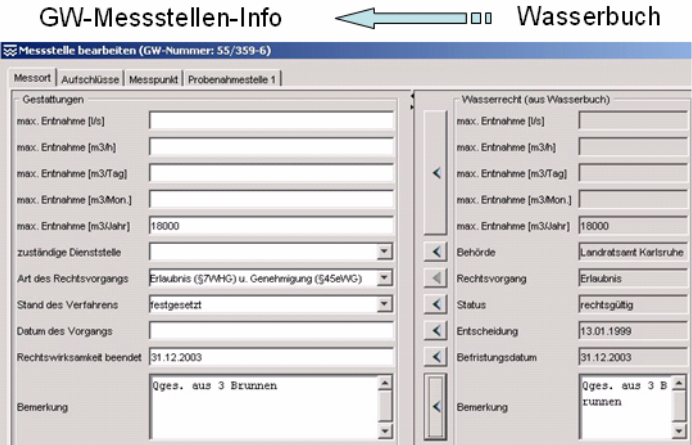

**Abbildung 4: Übernahme von Wasserrechten in die GW-Anwendung** 

Zudem wurden folgende Fachdienste entwickelt:

- Erstellung weiterer Berichte: Flurabstandsbericht, Berichte zur Darstellung der Grundwassersituation bei Pflanzenschutzmitteln.
- Zur zentralen Ablage von Messstellenbildern wurde eine Schnittstelle zu einem Web Content Management-System auf der Grundlage des WebGenesis-Produkts des Fraunhofer IITB geschaffen. Damit wird vermieden, dass das umfangreiche Bildmaterial zu Grundwassermessstellen beim Datenaustausch immer mit übertragen werden muss. Zudem können die Bilder nun über eine Web-Browser-Oberfläche angezeigt und zukünftig auch gepflegt werden.
- Das Analysenkonzept wurde dahingehend erweitert, dass zu einer Hauptanalyse weitere Nebenanalysen (z.B. Teilanalysen, Nachbeprobungen) abgelegt und recherchiert werden können. Über ein Attribut "Maßgeblichkeit" beim Messwert kann gesteuert werden, welcher der Messwerte bei einer Selektion bzw. Auswertung herangezogen werden soll.

## **4. Das integrierte Fachinformationssystem FIS Gewässer/Freistaat Thüringen**

Ziel des Systems FIS Gewässer ist es, sowohl Nutzern des gesamten Geschäftsbereichs des Thüringer Ministeriums für Landwirtschaft, Naturschutz und Umwelt (TMLNU) als auch externen Nutzern im Bereich der Verwaltung des Freistaates Thüringen solche Informationen bereitzustellen, die direkt für den Vollzug und die Erfüllung der Anforderungen nach der EU-Wasserrahmenrichtlinie genutzt werden können. Im Jahre 2004 wurde FIS Gewässer neben funktionalen Erweiterungen in den Modulen Grundwasser/Hydrogeologie/Meteorologie und Oberflächenwasser um zwei Module erweitert, dem Modul "Wasserversorgung" und dem Modul "Gebiete". Nach einer gründlichen Pilotphase mit Anwendern aus der Thüringer Landesanstalt für Umwelt und Geologie (TLUG) und zahlreichen iterativen Erweiterungsstufen wurde das System mit der in [Tabelle 1](#page-74-0) zusammengefassten modulspezifischen und modulübergreifenden Gesamtfunktionalität im November 2004 in Betrieb genommen und weitere Benutzergruppen aus den Staatlichen Umweltämtern und dem TMLNU angeschlossen.

Analog zum WAABIS-Grundwasser-System /2/ können Informationen im FIS Gewässer über so genannte benutzerdefinierte Objekte (BDOs) in Mappen, Selektionsabfragen und Auswertungen nach den jeweiligen persönlichen Anforderungen des Anwenders zusammengefasst und gemeinsam bearbeitet werden.

Das FIS Gewässer-System legt besonderen Wert auf eine integrative Darstellung und Verarbeitungsmöglichkeit auch über Modulgrenzen hinweg. So werden z.B. Messstellen und Messwerte aus den Modulen Grundwasser und Oberflächenwasser im System in einheitlicher Form verwaltet. Dadurch können vom Anwender sehr einfach übergreifende Sichten auf Messwerte erzeugt werden. [Abbildung 5](#page-75-0) zeigt ein Diagramm, dass durch eine Selektion von Nitrat (NO3) – Messwerten für Grund- und Oberflächenwassermessstellen in einem ausgewählten Gebiet erzeugt wurde. Der Anwender kann nun anhand der Ganglinien prüfen, ob es fachliche Abhängigkeiten zwischen dem Nitrateintrag im Grund- und Oberflächenwasser gibt.

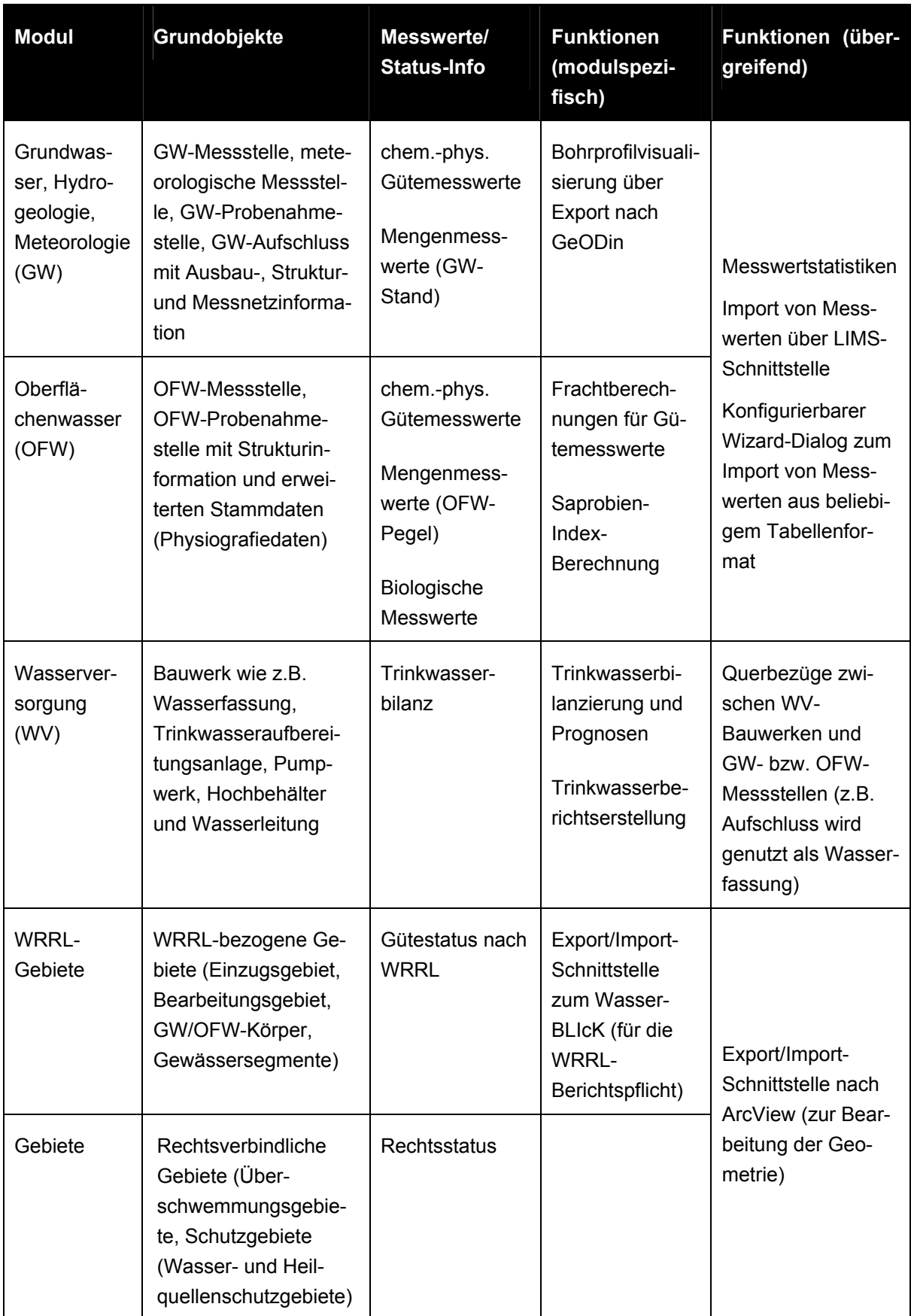

<span id="page-74-0"></span>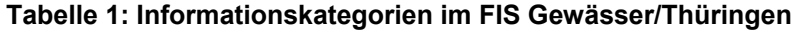

<span id="page-75-0"></span>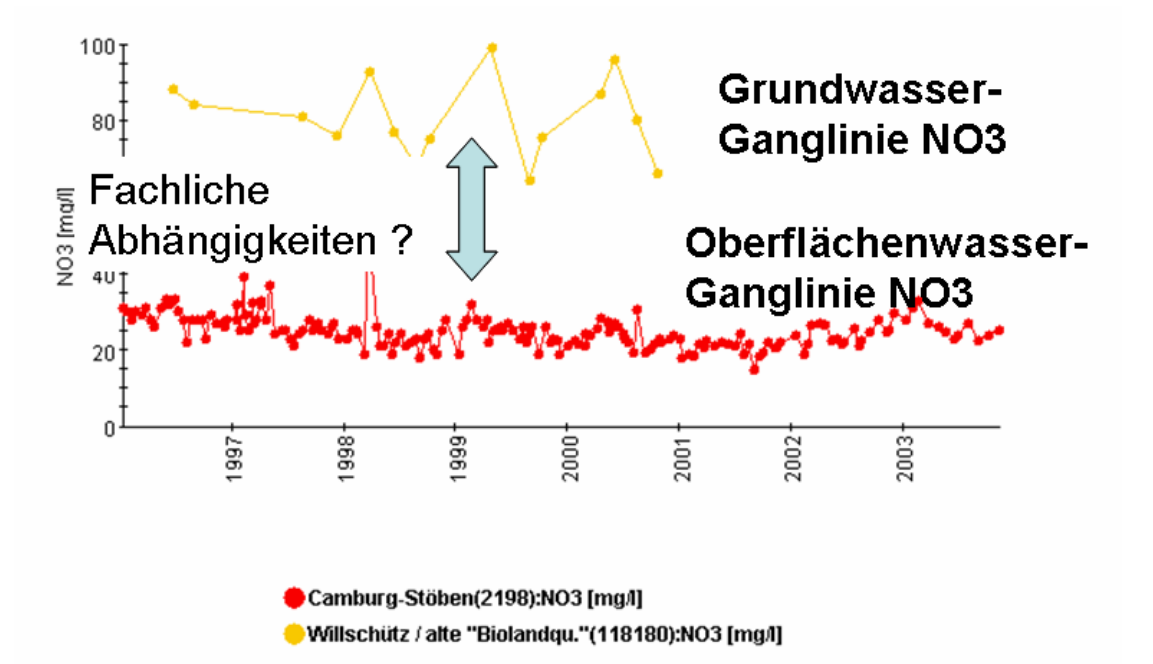

**Abbildung 5: Integrierte Darstellung von Grundwasser- und Oberflächenwasser-Messwerten** 

## **5. Das WaterFrame/XCNF-Werkzeug**

XCNF steht für "Extensible Database Application Configurator" und ist ein wesentlicher Bestandteil der WaterFrame-Entwicklungsumgebung. XCNF ist ein Rahmenwerk grundlegender Software-Bausteine, das zur Erstellung von datenbankspezifischen Anwendungen konzipiert wurde. FIS Gewässer basiert im wesentlichen auf dem XCNF-Framework, in dem es zur Darstellung und Manipulation der Daten in der Datenbank die so genanten X-Views verwendet.

#### **5.1 Allgemeiner Aufbau von X-Views**

X-Views dienen der Ansicht und Manipulation der Daten durch den Benutzer und kommen im FIS Gewässer an verschiedenen Stellen zum Einsatz. X-Views bieten eine spezielle Sicht auf ausgewählte Daten einer Datenbank. Sie werden sowohl zur Darstellung als auch zum Einfügen, Bearbeiten und Löschen von Daten verwendet. X-Views sind alle strukturell ähnlich aufgebaut, wobei eine X-View-Ausprägung nur diejenigen Funktions- und Layout-Komponenten enthält, die für die jeweilige Datensicht passend sind.

Hinter der grafischen Oberfläche einer X-View steht eine zweidimensionale Datenstruktur, die je nach aktueller Konfiguration teilweise oder komplett in der Tabelle der X-View dargestellt wird. Die Daten der X-View werden im allgemeinen durch eine Abfrage aus der darunter liegenden Datenbank in den Hauptspeicher übertragen und bleiben dort solange, bis die X-View geschlossen wird.

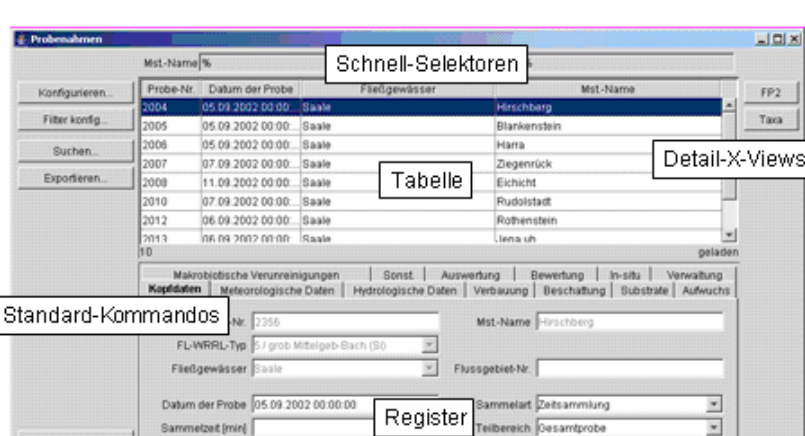

pie u <sup>ier</sup>

×

Freigeben

 $>$  PDF

Institution

ORT NR

Spezial-Kommandos

 $P2$ lays"

 $\overline{\phantom{a}}$ 

⊒

#### **Abbildung 6: Aufbau einer X-View**

out speichern

i Pr

Die Abfrage zur Selektion der Daten kann über den Suchen-Dialog durch den Benutzer eingeschränkt werden, so dass nur die interessierenden Datensätze in den Hauptspeicher gelangen und in der X-View angezeigt werden. Die in den Hauptspeicher geladenen Daten können außerdem mittels der konfigurierten Schnell-Selektoren weiter gefiltert werden, so dass nur ein Teil der im Hauptspeicher vorhandenen Daten tatsächlich in der X-View angezeigt wird. Die Anzahl und Reihenfolge der Tabellen-Spalten kann über einen Konfigurieren-Dialog vom Benutzer eingestellt werden.

Das Register einer X-View befindet sich unter der Tabelle. Im Register werden ausgewählte Attribute des jeweils aktuell in der Tabelle markierten Datensatzes dargestellt. Das Register besteht aus einem oder mehreren Registerkarten, die jeweils durch einen Reiter identifiziert werden. Durch Klicken auf einen Reiter wird die entsprechende Registerkarte geöffnet und die darauf platzierten Attribute der X-View werden sichtbar. Eine Registerkarte kann auch eine Detail-X-View enthalten.

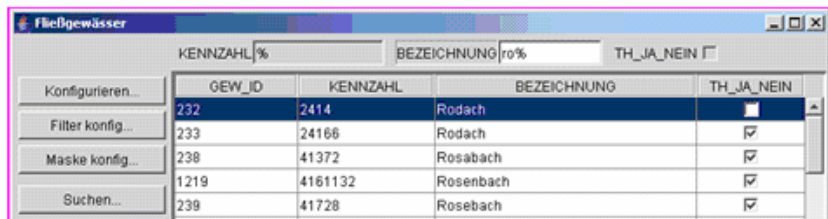

#### **Abbildung 7: Schnell-Selektoren einer X-View**

Schnell-Selektoren dienen zur schnellen Selektion von Datensätzen innerhalb der Menge der aus der Datenbank in den Hauptspeicher geladenen Datensätze.

Auf der linken Seite einer X-View befinden sich Schaltflächen, die zum Aufruf von Standard-Kommandos führen. Die Standard-Kommandos sind gleichzeitig über das Kontext-Menü der X-View-Tabelle aufrufbar.

Am unteren Ende einer X-View können sich Schaltflächen zum Aufruf von Spezial-Kommandos befinden. Spezial-Kommandos sind X-View-spezifisch und werden im Kontext spezieller X-Views beschrieben.

An der rechten Seite einer (Master-)X-View können sich Schaltflächen (Detail-Schaltflächen) bzw. Reiter (Detail-Reiter) zum Öffnen von Detail-X-Views befinden. Eine Detail-X-View ist (normalerweise) über bestimmte Bedingungen mit den gerade markierten Datensätzen der Master-X-View verknüpft, d.h. die Daten-Selektion beim Öffnen der Detail-X-View wird um Selektions-Kriterien erweitert, die von den Inhalten der markierten Datensätze der Master-X-View abhängen. In den meisten Fällen wird dabei die Gleichheit eines Attributs der Master-X-View mit einem Attribut der Detail-X-View als Selektions-Kriterium hinzugenommen.

# **6. Fachliche Schwerpunkte im Rahmen der FIS Gewässer Kooperation**

Die WaterFrame-Produktlinie kann aufgrund seiner flexiblen Werkzeuggrundlage und seines integrativen Ansatzes sehr wirtschaftlich an Anforderungen anderer Bundesländer angepasst werden. Insbesondere ist dadurch auch eine kooperative Entwicklung über Ländergrenzen hinweg möglich. Der Freistaat Thüringen hat das System FIS Gewässer deshalb im Rahmen der KoopUIS /8/ als Produkt eingebracht. Zusammen mit Thüringen arbeiten nun der Freistaat Bayern und Baden-Württemberg an der Weiterentwicklung des Systems und an der Ausprägung für die Anforderungen des jeweiligen Bundeslandes.

Im Jahr 2004 haben die beteiligten Umweltbehörden in fünf Workshops zusammen mit dem Fraunhofer IITB als Entwicklungspartner detailliert die fachlichen Anforderungen abgestimmt. Das Ergebnis wurde in Form einer Implementierungsspezifikation festgehalten und jeweils fortgeschrieben /7/.

Damit ist es möglich, trotz unterschiedlicher organisatorischer Einbettung und fachlicher Fokussierung der Gewässerinformationssysteme ein weitgehend einheitliches System zu erstellen, so dass Weiterentwicklungen in einem System sehr einfach und kostengünstig auf die anderen übertragen werden können. Je größer der Einigungsgrad auf fachlicher Seite ist, insbesondere was die Struktur der Informationen anbelangt, desto wirtschaftlicher kann die Entwicklung erfolgen. Die Abstimmung reicht von der Vereinheitlichung von Schlüssellisten, über die einheitliche Strukturierung von Mess- und Probenahmestellen bis hin zur Abstimmung von Geschäftsprozessen. Notwendige installationsspezifische Besonderheiten (z.B. Layouts von Bearbeitungsmasken) können über die Flexibilität des WaterFrame-Systems abgefangen werden.

#### **6.1 Die Fachanwendung Qualitative Hydrologie/ Freistaat Bayern**

Die Fachanwendung "Qualitative Hydrologie oberirdischer Gewässer" des Freistaats Bayern ist als eine weitere Fachanwendung für das unter der Federführung des Bayerischen Landesamts für Wasserwirtschaft (LfW) entwickelte und in der gesamten Wasserwirtschaftsverwaltung (insbesondere Wasserwirtschaftsämter) eingesetzte Informationssystem Wasserwirtschaft (INFO-Was) vorgesehen. Die Fachanwendung nutzt aus dem FIS Gewässer-Funktions- und Datenumfang nur das Modul Oberflächenwasser, das auf der Grundlage eines vorliegenden Fachkonzepts und in Abstimmung mit den anderen Bundesländern insbesondere im Bereich der biologischen Gewässergüte erweitert wird. Das LfW setzt dabei folgende fachliche Schwerpunkte:

- Verwaltung von punktuell erfassten biologischen und chemischen Daten an Seen und Fließgewässern mitsamt der Daten der zugehörigen Messstellen
- Auswertungen nach WRRL und zusätzlichen bayerischen Anforderungen (z.B. Überblicksuntersuchungen)
- Kommunikation mit dem eingesetzten Laborinformationssystem (Fachanwendung Labor) einschließlich des zugehörigen Auftragsmanagements
- Erweiterung der Biologieauswertungen speziell im Seenbereich
- Erweiterung der Auswertemethoden für Chemie und Biologie nach WRRL

Das Ziel im Jahre 2004 war die Bereitstellung eines ersten angepassten Prototyps auf der Grundlage des Thüringer FIS Gewässer Systems, das für die Eingabe und Verwaltung der Messstellen und der biologischen Messwerte auf der Basis der neuesten Taxa-Liste (= Auflistung von in Deutschland vorkommenden aquatischen Organismen) /9/ verwendet werden kann.

Im Jahre 2005 wird der Schwerpunkt in der Integration der Verwaltung von chemischen Untersuchungen, der Entwicklung der Schnittstelle zum Laborinformationssystem sowie der Umsetzung der Anforderungen für biologische und chemische Auswertungen liegen.

Aufgrund der Ergebnisse der Kooperation wurden nun auch im FIS Gewässer-System im Modul Oberflächenwasser "Probenahmestellen" eingeführt, damit sowohl Abweichungen des Probenahmeortes von der Lage der Messstelle (bestimmt durch Hoch- und Rechtswert) abgebildet, als auch die Tiefen von Probennahmeorten erfasst werden können. Einer OFW-Messstelle ist mindestens eine Probenahmestelle zugeordnet, an der entweder biologische oder chemisch-physikalische Messwerte erfasst werden.

### **6.2 Das Fachinformationssystem Gewässerqualität/ Baden-Württemberg**

Das Fachinformationssystem Gewässerqualität der Landesanstalt für Umweltschutz Baden-Württemberg (LfU) wird in den Kontext des WAABIS-Informationssystems eingebettet. Die fachliche Schwerpunktsetzung liegt ebenfalls im Bereich der biologischen Gewässergüte, wobei auch der durch die WRRL-Anforderungen wichtige Bereich der Gewässerstruktur mit betrachtet werden soll. Eine weitere Besonderheit für die Struktur der Messstellen liegt in der Beachtung von Messfahrten auf den größeren Flüssen und Seen.

Eine genaue Festlegung der fachlichen Schwerpunkte ist in Arbeit, die Realisierung erfolgt im Jahr 2005.

# **7. Zusammenfassung**

Die für alle Bundesländer deckungsgleichen Anforderungen der WRRL-Umsetzung einerseits, aber auch die Notwendigkeit einer wirtschaftlichen Entwicklung von Gewässerinformationssystemen andererseits begünstigen die Möglichkeit einer kooperativen Entwicklung über Ländergrenzen hinweg. Die in diesem Artikel beschriebenen Module aus WAABIS und FIS Gewässer zeigen, dass die WaterFrame-Produktlinie des Fraunhofer IITB und die Dienste aus der AJA-Kooperation hierfür eine flexible und wirtschaftliche Entwicklungsumgebung darstellen.

## **8. Literatur**

- /1/ Landesanstalt für Umweltschutz Baden-Württemberg Grundwasserschutz 25: "Grundwasserüberwachungsprogramm. Ergebnisse der Beprobung 2003". ISSN 1437-0131 (Bd. 25, 2004), Karlsruhe 2004.
- /2/ Fraunhofer IITB (Ed.): Schulungshandbuch Grundwasserdatenbank Modul 8 des Informationssystems Wasser, Abfall, Altlasten, Boden (WAABIS) als Teil des Umweltinformationssystems Baden-Württemberg, Version 2.5.1. Karlsruhe, Juli 2003.
- /3/ Hofmann, C. et al: "disy Cadenza Plattform für Berichts- und Auswertesysteme insbesondere im Umweltbereich" In: R. Mayer-Föll, A. Keitel, W. Geiger (Hrsg): Projekt AJA Phase V 2004. Wissenschaftliche Berichte FZKA 7077.
- /4/ Europäische Union (2000): "Richtlinie 2000/60/EG des Europäischen Parlaments und des Rates vom 23. Oktober 2000 zur Schaffung eines Ordnungsrahmens für Maßnahmen der Gemeinschaft im Bereich der Wasserpolitik". Amtsblatt der Europäischen Gemeinschaften L327/1 vom 22.12.2000.
- /5/ Usländer, T.: "Motivation for an IT Framework Architecture for the Implementation of the European Water Framework Directive". In: G. Schimak et al: Proceedings of the ISESS 2003 Symposium, Semmering, 27.-30. Mai 2003, IFIP press publication ISBN 3-901882-16-2.
- /6/ Usländer, T.; Ballin, W.; Saenger, R.: "Integriertes Gewässer-Informationssystem FIS Gewässer Fachliches Gesamtkonzept und Systemarchitektur". Fraunhofer IITB, Version 2.4, Juni 2004.
- /7/ Usländer, T.; Ballin, W.: "Implementierungs-Spezifikation des KoopUIS-Verfahrens FIS Gewässer – Ergebnisse der Anforderungsanalyse aus der Kooperation des Freistaats Thüringen, des Freistaats Bayern und Baden-Württemberg". Version 1.9, November 2004.
- /8/ Vereinbarung zwischen dem Bundesministerium für Umwelt, Naturschutz und Reaktorsicherheit und dem Ministerium für Umwelt und Verkehr Baden-Württemberg über die Kooperation bei Konzeptionen und Entwicklungen von Software für Umweltinformationssysteme (KoopUIS) vom 19.12.2001, Bonn, Stuttgart (inzwischen weitere Partner beigetreten).
- /9/ Mauch, E.; Schmedtje, U.; Maetze, A.; Fischer, F.: "Taxaliste der Gewässerorganismen Deutschlands. - Informationsberichte des Bayerischen Landesamtes für Wasserwirtschaft", Heft 01/03, München, 2003.

# **XfaWeb**

# **Studie zum barrierefreien Zugang zur XfaWeb-Systemfamilie sowie weiterer Ausbau der Fachinformationssysteme**

*R. Weidemann; W. Geiger; C. Greceanu; C. Grieß; T. Schlachter; G. Zilly Forschungszentrum Karlsruhe GmbH Institut für Angewandte Informatik Postfach 3640 76021 Karlsruhe* 

*P. Lautner; K. Türk Ingenieurgesellschaft für Umwelttechnik und Bauwesen Dr. Eisele mbH Lindenbergstr. 12 79199 Kirchzarten* 

> *E. Schmid; R. Ebel; W. Eitel; M. Theis; R. Umlauff-Zimmermann; W. Weiß; J. Witt-Hock Landesanstalt für Umweltschutz Baden-Württemberg Griesbachstr. 1 76185 Karlsruhe*

*E. Nowak; P. Vollbrecht Sächsisches Landesamt für Umwelt und Geologie Postfach 080100 01101 Dresden* 

> *F. Glante; M. Hüllenkrämer Umweltbundesamt Postfach 33 00 22 14191 Berlin*

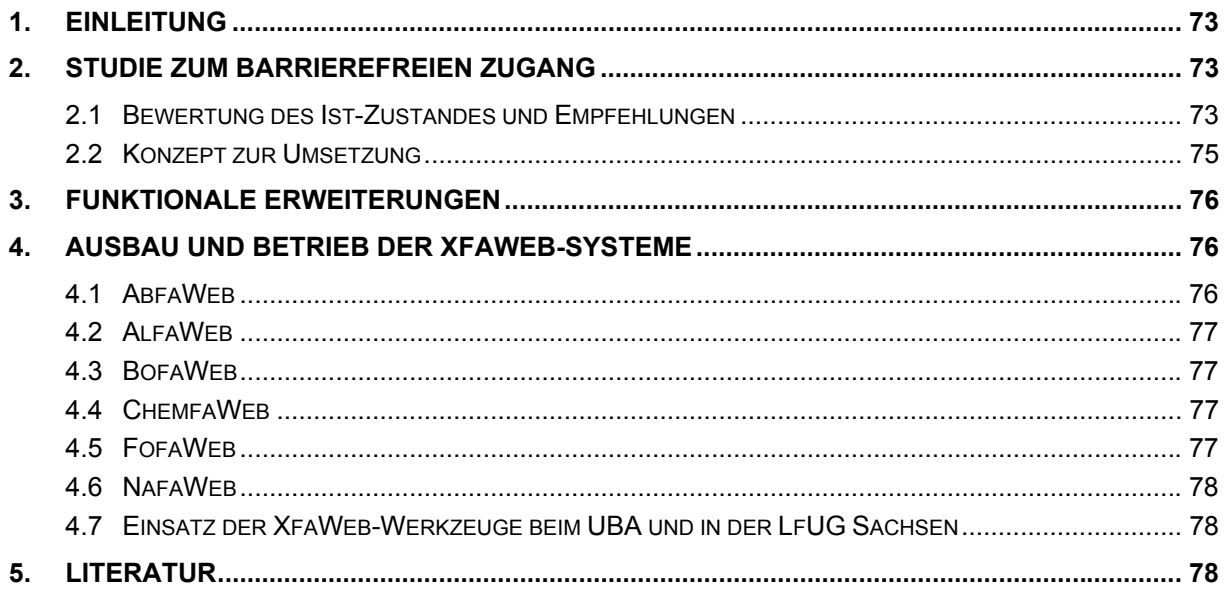

# <span id="page-82-0"></span>**1. Einleitung**

Bei der Gestaltung von Webangeboten wurde bisher wenig Rücksicht auf Menschen mit körperlichen oder geistigen Einschränkungen genommen; die XfaWeb-Systeme, deren Entwicklung im Jahre 1995 begann, bilden hier keine Ausnahme. Dies ändert sich erst in letzter Zeit, angestoßen durch entsprechende rechtliche Vorgaben. Während bei neuen Systemen die Barrierefreiheit von vorneherein mit einbezogen werden kann oder muss, ist bei Altsystemen im Einzelfall zu prüfen, ob eine Umstellung sinnvoll und auch unter wirtschaftlichen Gesichtspunkten zu rechtfertigen ist (falls rechtliche Regelungen die Umstellung nicht verbindlich vorschreiben). Für die XfaWeb-Systeme wurde eine Studie angefertigt, welche den Ist-Zustand analysiert und ein Umstellungskonzept entwirft.

Die vorhandenen XfaWeb-Fachinformationssysteme wurden weiter inhaltlich ausgebaut, auf das DRS als Basissystem für Rechtsvorschriften umgestellt und an das XML-basierte Vorgehensmodell (/1/, /2/) angepasst. Funktional wurden Schnittstellen zum Berichtssystem und zum Bildarchiv geschaffen und in NafaWeb beispielhaft erprobt. Weiterhin wurden verschiedene Verbesserungen der Benutzeroberfläche realisiert, insbesondere wurden ein Hilfesystem integriert und eine Suchfunktion in die XfaWeb-Menüleiste aufgenommen.

# **2. Studie zum barrierefreien Zugang**

In einer Studie wurde die Struktur der XfaWeb-Systeme in Bezug auf Barrierefreiheit untersucht. Es werden die derzeitigen Mängel genannt und Vorschläge zur Beseitigung aufgezeigt. Bei der Beurteilung des erforderlichen Aufwands ist zu berücksichtigen, dass die Xfa-Web-Systemfamilie mit derzeit etwa 40.000 Seiten eines der umfangreichsten Systeme des UIS Baden-Württemberg ist. Die konsequente Umsetzung der Vorgaben für einen barrierefreien Zugang ist zwar wünschenswert, wird sich aber bei Altsystemen wie XfaWeb häufig aus wirtschaftlichen Gründen verbieten, da dies einer Restrukturierung und einem Redesign des Systems gleichkommen kann. Zumindest empfiehlt es sich oft, die Einführung der Barrierefreiheit mit ohnehin notwendigen größeren Umbauarbeiten zusammenzulegen.

## **2.1 Bewertung des Ist-Zustandes und Empfehlungen**

Die Kriterien zur Bewertung der Barrierefreiheit beruhen auf den Web Content Accessibility Guidelines des W3C (WCAG), dem Gesetz zur Gleichstellung behinderter Menschen (BGG), der Verordnung zur Schaffung barrierefreier Informationstechnik nach dem Behindertengleichstellungsgesetz (BITV), dem Leitfaden Barrierefreies E-Government des Bundesamts für Sicherheit in der Informationstechnik und vor allen Dingen der LfU-Richtlinie zur Erstellung barrierefreier Webseiten. Die LfU-Richtlinie fasst die wichtigsten Anforderungen in 22 Regeln zusammen. Zur Beurteilung der Barrierefreiheit der XfaWeb-Systeme wurden diese Regeln nacheinander heran gezogen und gemäß dem Schema in Abbildung 1 bearbeitet: Zu jeder Regel wurde angegeben, inwieweit diese derzeit von den XfaWeb-Systemen erfüllt wird. Falls die Regel bisher nicht erfüllt ist, wurden eine oder mehrere alternative Maßnahmen genannt, um diese erfüllen zu können. Zu den Maßnahmen wurde der Aufwand qualitativ abgeschätzt und um entsprechende Empfehlungen ergänzt, soweit Aufwand und Nutzen in keinem adäquaten Verhältnis standen.

| Regel-Nr. | Regelinhalt (kurz zusammengefasst) |           |
|-----------|------------------------------------|-----------|
|           | <b>Aktueller Stand</b>             |           |
|           | Mögliche Maßnahme 1                | Aufwand 1 |
|           | Mögliche Maßnahme 2                | Aufwand 2 |

**Abbildung 1: Schema zur Bearbeitung einer Regel für die Bewertung der Barrierefreiheit.** 

Die Struktur der XfaWeb-Systeme legt es allerdings nahe, das einzelne System nicht als Ganzes zu betrachten, sondern 3 Blöcke zu bilden und jeden separat zu bewerten. Die Gesamtstruktur (Systemrahmen) bildet den 1. Block und wird geprägt durch die Framestruktur (s. Abb. 2), die sich mindestens aus 4 Einzelframes zusammensetzt: Kopfleiste (oben), Navigationsleiste (links), Copyrightvermerk (links unten) und Infofenster (rechts). Während die Inhalte der ersten 3 Frames innerhalb eines Fachsystems praktisch unverändert bleiben, wird das Infofenster für Ein- und Ausgaben genutzt und in einigen Systemteilen auch noch weiter unterteilt (z.B. Fachzugang, Schlagwortsuche). Hier war zu diskutieren, ob die Framestruktur beibehalten werden soll oder nicht. Davon hängt ab, wie die relativ statischen Teile (Kopf, Navigation und Copyright) mit den Inhalten und Zugängen integriert werden.

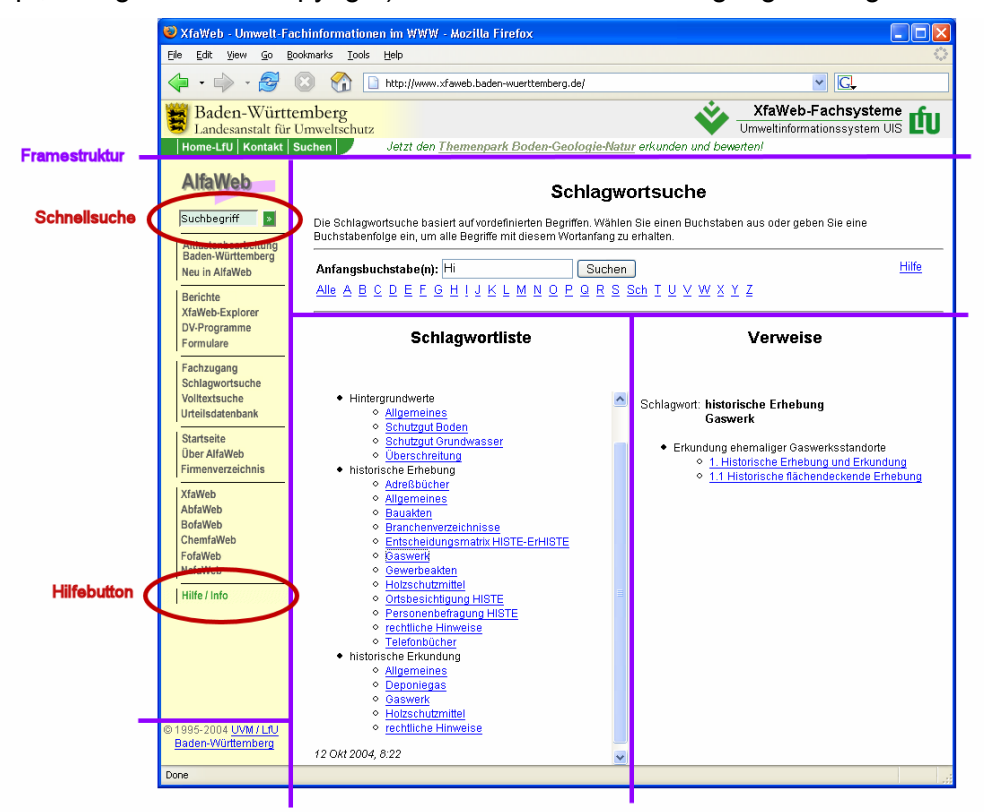

#### **Abbildung 2: Struktur der Benutzeroberfläche eines Fachsystems (Beispiel Schlagwortsuche)**

Die Hauptmasse der Fachsystem-Inhalte besteht aus den einzelnen Berichtsseiten (Block 2). Diese werden aus den im Microsoft Word-Format vorliegenden Dokumenten erzeugt. Um hier die Barrierefreiheit herstellen zu können, muss die Struktur des Word-Dokuments (Dokumentvorlage) und der Konvertierungsprozess mit berücksichtigt werden. Der dritte Block ist inhomogener und enthält Zugangsseiten (Volltextsuche, Schlagwortsuche, Fachzugang etc.) und darüber hinaus noch spezielle weitere Systemteile mit eigener Struktur (z.B. Urteilsdatenbank in BofaWeb, Baustoffkatalog in AlfaWeb). Teilweise sind diese Seiten per <span id="page-84-0"></span>Hand erstellt, teilweise werden sie auch über dedizierte Funktionen vorab (Entwicklungsumgebung) oder zur Laufzeit generiert.

Die Richtlinie der LfU deckt die wichtigsten Vorgaben nach BITV und WCAG 1.0 ab. Je nachdem welchen "Level" der Barrierefreiheit man erreichen und eventuell auch mittels eines Konformitätslogos auf der Startseite dokumentieren möchte, sind jedoch noch darüber hinausgehende Bedingungen zu erfüllen. Maßnahmen dazu wurden in der Studie ebenfalls erläutert.

#### **2.2 Konzept zur Umsetzung**

Die Bewertung der existierenden XfaWeb-Systeme ergab, nicht gerade überraschend, dass derzeit die Barrierefreiheit an vielen Punkten nicht erfüllt ist. Um ein Konzept zu finden, das die Herstellung der Barrierefreiheit erlaubt, sind i. w. drei Fragen zu beantworten, damit bei den möglichen Maßnahmen die passenden Alternativen gewählt werden können. Ein wesentlicher Punkt hierbei ist, wie man mit der Framestruktur umgehen will. Frames sind nicht generell verboten, es sollten aber, falls nicht ganz zu vermeiden, nicht mehr als drei sein. Entschließt man sich die Frames zu beseitigen, kann entweder eine spezielle Lösung (Filter über URL-Rewrite einbinden) oder die Integration der XfaWeb-Systeme in ein CMS realisiert werden. Diese Entscheidung bestimmt wesentlich den Realisierungsaufwand. Die nächste Frage betrifft den Umgang mit bereits existierenden Berichten. Das Einhalten bestimmter Vorgaben erfordert, dass Inhalte in den Berichtsoriginalen ergänzt oder anders als bisher formatiert werden. Hier ist zu entscheiden, ob dies nur für neue Berichte gelten soll oder alle bereits vorhandenen Berichte nachgearbeitet werden müssen. Schließlich ist festzulegen, was die Berichtsautoren zur Barrierefreiheit beitragen sollen oder können. Einige (aufwändig zu realisierende) Vorgaben können nur dann erfüllt werden, wenn die Berichtsautoren (bzw. die Stelle, welche die Berichte aufarbeitet) Textabschnitte im Word-Berichtsoriginal in ganz bestimmter Weise markieren. Dies ist zum einen bei jedem Bericht mit zusätzlichem Aufwand und damit Kosten verbunden und zum anderen kann man nicht erwarten, dass dies fehlerfrei durchgeführt wird, da der Autor von diese Tätigkeit keinen unmittelbaren Nutzen hat und es ihn eher von der inhaltlichen Arbeit ablenkt.

Ausgehend von diesen Fragen wurden wiederum drei Realisierungskonzepte entworfen und zur Diskussion gestellt. Konzept 1 (Minimallösung) enthält nur Maßnahmen, die mit wenig Aufwand verbunden sind, weshalb man auch das Ergebnis nicht wirklich als barrierefrei bezeichnen kann. Konzept 2 (90%-Lösung) versucht die Barrierefreiheit zu erreichen, lässt aber Maßnahmen mit unverhältnismäßig hohem Aufwand außen vor. Das Konzept 3 schließlich versucht, ohne Rücksicht auf den Aufwand, ein barrierefreies XfaWeb zu schaffen. Für alle drei Alternativen wurde der Aufwand abgeschätzt. Eine Minimallösung erfordert bereits einen Aufwand von ca. 3 Personenmonaten. Um den Anspruch nach voller Barrierefreiheit zu erfüllen, müssen mindestens 14 Personenmonate investiert werden. Nimmt man bewusst in Kauf, dass an einigen Stellen, bei denen der Aufwand besonders groß wäre, die Barrierefreiheit nicht ganz erreicht wird, lässt sich mit einem Aufwand von ca. 5 – 6 Personenmonaten eine, nach unserer Ansicht, praktikable Lösung erzielen.

Die Studie wurde am 09.03.2004 der XfaWeb-Projektleiterrunde vorgestellt. Hier wurde beschlossen, die Umstellung der XfaWeb-Systeme vorläufig nicht anzugehen. Vielmehr solle zuerst eine verbindliche rechtliche Regelung in Baden-Württemberg und eine grundsätzliche Entscheidung der LfU abgewartet werden. Zum anderen solle in einer weiteren Studie in

<span id="page-85-0"></span>2005 die Frage geklärt werden, wie die Zukunft der XfaWeb-Systeme insbesondere im Hinblick auf den verstärkten Einsatz von Content Management Systemen in der LfU aussieht und die Barrierefreiheit in diesem Zusammenhang mit einbezogen werden.

# **3. Funktionale Erweiterungen**

Die Systemverwaltungskomponente (SVK) ist nach der Umstellung der XfaWeb-Werkzeuge auf das XML-basierte Vorgehensmodell in ihren Basisfunktionen abgeschlossen. Aus dem laufenden Betrieb ergaben sich nur wenige kleinere Änderungen und Ergänzungen, wie z.B. eine Option zur automatischen Generierung von Kapitelkurzbezeichnungen für logische Verweise.

Anregungen von Nutzern der Systeme führten zur Realisierung einer Schnellsuche und eines Hilfesystems. Die Schnellsuche bietet einen verkürzten Zugang zur schon vorhandenen Volltextsuche. Dazu wurde in die Menüleiste ein Eingabefeld für einen oder mehrere Suchbegriffe aufgenommen (siehe Abb. 2). Gesucht wird im aktuellen XfaWeb-System bzw. in allen XfaWeb-Systemen, falls die Eingabe auf übergeordneter Ebene erfolgt. Das Hilfesystem wird mit dem neu ans Ende der Menüleiste aufgenommenen Button "Hilfe / Info" aufgerufen (siehe Abb. 2). Diese Hilfe soll weniger die Bedienung der Systeme erklären, dazu sind entsprechende Hilfeoptionen in die einzelnen Funktionen eingebaut, als vielmehr grundsätzliche Entscheidungshilfen zur Verwendung der angebotenen Menüoptionen bieten. Das Hilfesystem liefert daher für jede Menüoption des jeweiligen Fachsystems zumindest einen kurzen, bei komplexeren Funktionen wie der Volltextsuche auch einen ausführlichen Hilfetext, der beschreibt, wozu die Funktion geeignet ist und unter welchen Randbedingungen diese verwendet werden sollte.

# **4. Ausbau und Betrieb der XfaWeb-Systeme**

Da die einzelnen Fachinformationssysteme inhaltlich weitgehend ausgebaut sind, bestanden die Erweiterungen in 2004 im wesentlichen darin, die Neuerscheinungen der LfU in den jeweiligen Bereichen zu integrieren.

Seit 2003 wurden die Fachinformationssysteme auf das XML-basierte Vorgehensmodell umgestellt und Neueinstellungen von Berichten im neuen Vorgehensmodell /2/ vorgenommen. Dadurch war es u.a. möglich, eine Verknüpfung aus diesen Berichten heraus zu den Rechtsvorschriften im DRS zu erstellen. Die vorhandenen Berichte, die in der bisherigen Vorgehensweise integriert waren, mussten für diese Umstellung nicht zwangsweise bearbeitet werden. Da mit dem XML-Vorgehensmodell jedoch neue Funktionalitäten verfügbar wurden, welche die Benutzerfreundlichkeit erhöhen, wurden nach und nach doch alle Berichte aus AlfaWeb, BofaWeb und NafaWeb umgestellt.

### **4.1 AbfaWeb**

Das Fachinformationssystem AbfaWeb für Abfall-Fachinformationen wurde um einen neuen Bereich "Abfallwirtschaft in Baden-Württemberg" erweitert. Der Unterbereich "Allgemeines zur Abfall- und Kreislaufwirtschaft" enthält nun 10 untereinander verlinkte, navigierbare Poster wie z.B. "Wohin mit unserem Abfall? Von der Abfallbeseitigung zur Kreislaufwirtschaft" oder "Umweltverträgliche Beseitigung macht eine Abfallbehandlung notwendig!". Der Unter-

<span id="page-86-0"></span>bereich "Daten & Fakten" stellt aggregierte Umweltdaten z.B. zu Abfällen, Sonderabfällen und Klärschlammaufkommen des Landes Baden-Württemberg bereit. Hier ist ein weiterer Ausbau vorgesehen. Weiterhin wurden fünf neue Berichte eingestellt. Damit sind die 20 wichtigsten Arbeitsmaterialien in AbfaWeb verfügbar.

# **4.2 AlfaWeb**

Das Altlasten-Fachinformationssystem AlfaWeb ist bereits seit mehreren Jahren vollständig ausgebaut. Entsprechend werden inhaltliche Aktualisierungen nur noch dann vorgenommen, wenn neue Materialien vorliegen. In 2004 wurden zehn neu erschienene Berichte in das System aufgenommen. Insgesamt sind in AlfaWeb 103 Berichte enthalten. Im Rahmen der Umstellung auf das XML-Vorgehensmodell wurde die gesamte Verlinkung angepasst, insbesondere im Fachzugang.

### **4.3 BofaWeb**

Im Bodenschutz-Fachinformationssystem BofaWeb wurde der Fachzugang überarbeitet und erweitert sowie die Verlinkungen aus dem Fachzugang zu den Berichten auf das neue Vorgehensmodell umgestellt. Auf der Einstiegsseite des Fachzugangs Recht wurde eine Themenübersicht integriert, die dem Benutzer einen direkten thematischen Zugang bietet. Auch BofaWeb wurde nur noch um neu erschienene Berichte erweitert. BofaWeb umfasst einschließlich der vier in 2004 neuen Berichte derzeit 65 Berichte und zusätzlich 60 nur im Intranet verfügbare DIN-Vorschriften. In die Urteilsdatenbank wurden weitere 100 Urteile eingestellt, so dass diese nun 428 Urteile zum Thema Bodenschutz enthält.

## **4.4 ChemfaWeb**

Das Fachinformationssystem ChemfaWeb für das behördliche Chemikalienmanagement in Baden-Württemberg wurde auch 2004 kontinuierlich weiter ausgebaut. Es wurden fünf neue Berichte und Fortschreibungen von vier vorhandenen Berichten integriert, womit Chemfa-Web jetzt 50 Berichte umfasst. Das System enthält neben in Dokumentform vorliegenden Berichten auch umfangreiche Informationen in Form einzelner HTML-Seiten bzw. PDF-Dokumente. Der Zugang "Umgang mit Chemikalien > Chemikalienpolitik, Grundsätze > Neues europäisches Chemikalienrecht (REACH)" wurde neu gestaltet, es stehen nun mehrere thematische Unterbereiche zu diesem Thema bereit und es wurden aktuelle Materialien eingearbeitet wie z.B. "REACH-Projekt Baden-Württemberg - Ergebnisse einer Unternehmensbefragung -". Des Weiteren kann im Zugang "Leitstelle für Stoffe > Anmeldung Chemikalien" in der Intranet-Version des ChemfaWeb auf die "Neuen Daten zu Chemikalienanmeldungen mit Zugang zur Online-Aktualisierung (SNIF-Dateien)" zugegriffen werden. Im Zugang "Leitstelle für Stoffe > Projekte > Projekte der Staatlichen Gewerbeaufsicht Baden-Württemberg" wurden Materialien für das "Aktionsprogramm 2003 (Aktion A3)" und der Abschlussbericht eingearbeitet.

# **4.5 FofaWeb**

FofaWeb, das XfaWeb-System für Umweltforschungsberichte, wurde durch die Integration von 60 Abschlussberichten aus BW-PLUS-Forschungsvorhaben erheblich erweitert. Somit sind jetzt alle seit 1998 vorliegenden Forschungsberichte aus BW-PLUS-Projekten (160 Be-

<span id="page-87-0"></span>richte im PDF-Format sowie jeweils eine Kurzbeschreibung dazu im HTML-Format) über das Fachinformationssystem recherchierbar.

## **4.6 NafaWeb**

Das Fachinformationssystem NafaWeb für Naturschutz und Landschaftspflege wurde inhaltlich durch 20 neue bzw. fortgeschriebene Berichte ausgebaut, womit inzwischen ein Bestand von 120 Berichten erreicht wurde. Weiterhin wurde der Fachzugang überarbeitet und die Vernetzung von NafaWeb mit anderen Informationsangeboten aus dem Bereich Naturschutz vorangetrieben. Hier können unter dem Menüpunkt "Datenbanken" zwei vordefinierte Abfragen auf das Berichtssystem (§24a-Biotope und Biotoptyp-Report) aufgerufen werden. Ebenfalls über das Menü "Datenbanken" kann das Bildmaterial aus dem Bildarchiv recherchiert werden. Derzeit können Biotoptypen, Lebensraumtypen, Naturschutzgebiete sowie Tier- und Pflanzenarten nach deutschem wie lateinischem Namen abgefragt werden. Informationen zu Schutzgebieten wurden aus NafaWeb herausgenommen, da deren neueste Überarbeitung eine eigene Website erhalten hat. In NafaWeb steht nun nur noch ein Link auf diese Seiten.

### **4.7 Einsatz der XfaWeb-Werkzeuge beim UBA und in der LfUG Sachsen**

Die XfaWeb-Werkzeuge, d.h. auf Entwicklungsseite die Systemverwaltungskomponente und die Vorlage zur Berichtserstellung und auf Systemseite die Navigations- und Suchfunktionen, wurden im Sächsischen Landesamt für Umwelt und Geologie seit 1999 erfolgreich zum Ausbau und Betrieb des Sächsischen Abfall-Fachinformationssystems (SabfaWeb) und des Sächsisches Altlasten-Fachinformationssystems (SalfaWeb) genutzt. Für SabfaWeb findet inzwischen auch das XML-Vorgehensmodell Verwendung. SalfaWeb wird künftig in der bisherigen Form nicht weiterentwickelt, stattdessen werden die Materialien in ein Content Management System integriert.

Beim Umweltbundesamt (Abteilung II 4 Boden) ist das FuE-Vorhaben "Bereitstellung, Fortführung und Analyse von Arbeitsmitteln und Informationen zum Thema Boden mit Neuen Medien durch den Einsatz der Software der XfaWeb-Familie" abgeschlossen worden. Der Einsatz im Intranet und Internet ist geplant.

# **5. Literatur**

/1/ R. Weidemann et al.: XML-basierte Dokumentenaufbereitung in der Fachinformationssystemfamilie XfaWeb in Baden-Württemberg und Sachsen. In R. Mayer-Föll, A. Keitel, W. Geiger (Hrsg.): Anwendung JAVA-basierter und anderer leistungsfähiger Lösungen in den Bereichen Umwelt, Verkehr und Verwaltung - Phase III 2002, Forschungszentrum Karlsruhe, Wissenschaftliche Berichte, FZKA-6777, S 111 – 125, 2002.

<http://www2.lfu.baden-wuerttemberg.de/lfu/uis/aja3/12-fzk-xfaweb/aja3-fzk-x.html>

- /2/ R. Weidemann et al.: XML-XfaWeb Einsatz des XML-basierten Vorgehensmodells zur Einbindung des DRS und zum Aufbau weiterer XfaWeb-Fachinformationssysteme. In R. Mayer-Föll, A. Keitel, W. Geiger (Hrsg.): Anwendung JAVA-basierter und anderer leistungsfähiger Lösungen in den Bereichen Umwelt, Verkehr und Verwaltung - Phase IV 2003, Forschungszentrum Karlsruhe, Wissenschaftliche Berichte, FZKA-6950, S 143 – 152, 2003. <http://www2.lfu.baden-wuerttemberg.de/lfu/uis/aja4/15-fzk-xfaweb/aja4-fzk-xfaweb.html>
- /3/ Projektgruppe WebUIS, Forschungszentrum Karlsruhe: Barrierefreier Zugang zu den XfaWeb-Systemen – Konzept. März 2004, interner Bericht.

# **Entwicklung eines objektorientierten Modellkatalogs für die Zusammenführung von Straßendaten und Umweltinformationen**

*W. Ressel; A. Lämmle Universität Stuttgart Institut für Straßen- und Verkehrswesen Pfaffenwaldring 7 70569 Stuttgart* 

*J. Holzwarth; T. Thiele Landesstelle für Straßentechnik Baden Württemberg Heilbronner Straße 300 – 302 70469 Stuttgart* 

*R. Ebel; M. Müller Landesanstalt für Umweltschutz Baden Württemberg Bannwaldallee 24 76185 Karlsruhe* 

*R. Mayer-Föll; K.-P. Schulz Ministerium für Umwelt und Verkehr Baden Württemberg Kernerplatz 9 70182 Stuttgart* 

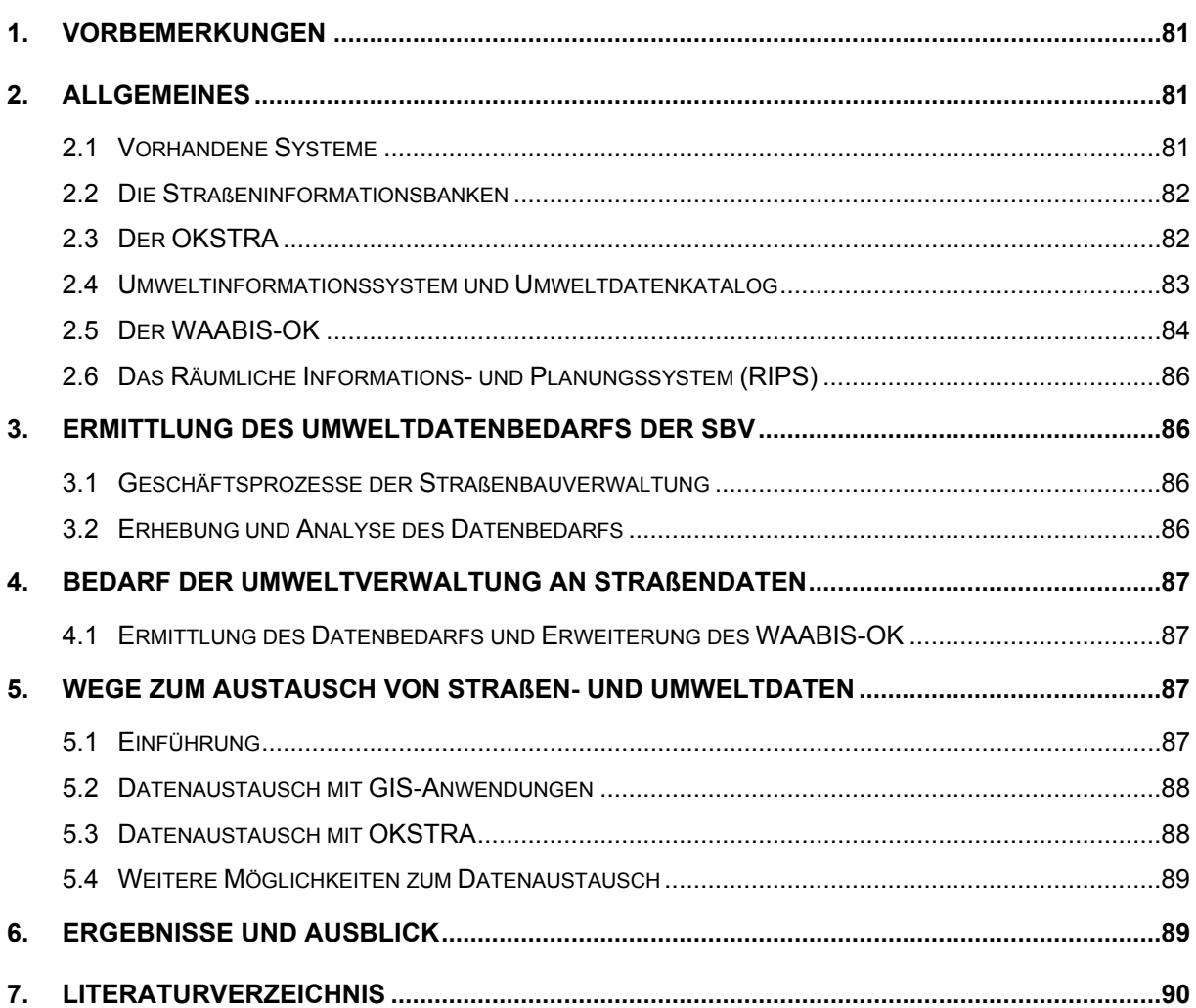

# <span id="page-90-0"></span>**1. Vorbemerkungen**

Straßenplanungen im Außerortsbereich unterliegen öffentlich rechtlichen Verfahren, die neben der Ausarbeitung und Darstellung vielfältiger bautechnischer Fachbeiträge insbesondere die Bewertung der Umweltbelange mit den daraus resultierenden landschaftspflegerischen Begleitmaßnahmen erfordern. Im Rahmen der integrierten Verkehrsplanung sind zum Beispiel je nach Planungsstand die Ökologische Risikoeinschätzung, die Umweltverträglichkeitsstudie (UVS) sowie der Landschaftspflegerische Begleitplan (LBP) mit den zugehörigen Unterlagen nach § 6 UVPG (Vorhabensbeschreibung, Emission und Reststoffe, Ausgleichsund Ersatzmaßnahmen, verwendete technische Verfahren, Umweltbeschreibungen, Alternativvorstellungen etc.) im Verfahrensablauf zu berücksichtigen. Die dafür erforderlichen Umweltdaten wie Landschaftsschutzgebiete, Naturschutzgebiete, Flora-Fauna-Habitate, Biotopkartierungen, Wasserschutzzonen, Bodenkarten, geologische Karten, Klimaatlas u.a. liegen oftmals nur als analoge Karten vor. Auch bei Vorlage von digitalen Karten mit hinterlegten Informationsdatenbanken ist der elektronische Datenaustausch aufgrund fehlender DV-Schnittstellen oder unterschiedlicher Datenmodellen selten gewährleistet. So sind beispielsweise die aus den Straßeninformationsbanken (SIB) der Bundesländer und die aus den Fachschalen der Umweltinformationssysteme (UIS) verfügbaren Grunddaten zur integrierten Bearbeitung in gängigen Softwareprodukten nicht ohne weiteres einlesbar. Damit muss bei Planungsaufgaben für Straßenbauvorhaben in der Regel ein sehr hoher Aufwand für die Generierung des digitalen Datenmaterials für die Zusammenführung von Umwelt- und Straßendaten betrieben werden. Durch den Zugriff auf die umfangreichen Daten der Umweltinformationssysteme kann eine kostspielige doppelte Erfassung von Umweltdaten sowie die mit Fehlern behaftete und ungenaue Digitalisierung analoger Vorlagen vermieden werden.

Mit der Integration von Objekten aus dem UIS in den in der Straßenbauverwaltung (SBV) vorhandenen objektorientierten Objektkatalog für das Straßen- und Verkehrswesen (OKSTRA) sollen nun die vorhandenen Medienbrüche beseitigt und eine einheitliche Grundlage für Umweltobjekte geschaffen werden.

# **2. Allgemeines**

### **2.1 Vorhandene Systeme**

Für die Zusammenführung von Straßen- und Umweltdaten ist es zu allererst notwendig die vorhandenen Systeme zur Datenhaltung zu untersuchen. Insbesondere ist es hier wichtig den Umfang, die Verfügbarkeit und Aktualität sowie den evtl. schon vorhandenen Nutzungsgrad zu erfassen. Als potenziell geeignete Systeme zum Datenaustausch wurden auf Seiten der Straßenbauverwaltung (SBV) die hier vorhandenen Straßeninformationsbanken TT-SIB, SIB-Bauwerke, Projis sowie der OKSTRA identifiziert. Für die Umweltdaten steht der SBV das Räumliche Informations- und Planungssystem (RIPS) zur Verfügung, zusätzlich existieren in Baden Württemberg mit dem Umweltdatenkatalog (UDK) respektive dem Wasser, Abfall, Altlasten, Boden-Informationssystem (WAABIS) noch weitere umfangreiche Sammlungen an Umweltdaten und deren Beschreibungen.

### <span id="page-91-0"></span>**2.2 Die Straßeninformationsbanken**

Die Landesstelle für Straßentechnik (LST) setzt für ihre verschiedenen Aufgaben meist spezialisierte Programmsysteme ein. Die Führung der Daten erfolgt nach dem Regelwerk "Anweisungen Straßeninformationsbanken" (ASB). Dieses besteht aus verschiedenen Teilsystemen, deren gemeinsame Basis das Straßennetz (Teilsystem Netzdaten) bildet. D.h. alle in den weiteren Teilsystemen, Bauwerksdaten, Bestandsdaten, Projektdaten, Verkehrsdaten und Zustandsdaten enthaltenen Objekte werden in Bezug auf das mit den Netzdaten definierte Straßennetz verortet.

Das Programmsystem SIB-Bauwerke wird für den Erhalt und die Instandsetzung von Straßenbauwerken eingesetzt und enthält umfangreiche technische Daten, die den Regeln des ASB Teilsystem Bauwerksdaten entsprechen. In der komplexeren TT-SIB, wird die ASB mit allen Teilsystemen abgebildet. D.h. es können und werden neben den Netzdaten auch weitere Teilsysteme der ASB, wie zum Beispiel die Bauwerksdaten, mit der TT-SIB geführt. Der Umfang der Daten ist aber stark unterschiedlich und muss nicht dem gesamten in den ASB angegebenen entsprechen. Für Bauwerksdaten sind zum Beispiel keine Daten zur Unterhaltung und Instandsetzung vorhanden, dafür sind aber auch Bauwerke erfasst, für deren Betrieb die SBV nicht verantwortlich ist.

Zur Projektsteuerung wurden bisher PROJIS oder DATVER eingesetzt, diese Systeme werden zum Jahreswechsel 2005 durch SAP-PS abgelöst.

# **2.3 Der OKSTRA**

Mit dem Objektkatalog für das Straßen- und Verkehrswesen (OKSTRA) existiert im Bereich des Straßen- und Verkehrswesen eine erweiterbare Plattform für den prozessübergreifenden Datenaustausch. Hiermit sollen alle Bereiche vom Straßenentwurf über die Bestandsdokumentation bis zur Erfassung von Verkehrsdaten einheitlich beschrieben und Medienbrüche beim Datenaustausch zwischen den (herstellerabhängigen) Fachverfahren vermieden werden. Der Austausch von Daten erfolgt dabei über ein standardisiertes Datei-Format basierend auf einer standardisierten Objektbeschreibung /1/.

Aktuell besteht der OKSTRA aus 28 Schemata, die die Bereiche Neubaudaten, vorhandene Daten und Verkehrsdaten abdecken ([Abbildung 1\)](#page-92-1). Alle OKSTRA-Objekte sind historisierbar, d.h. es können von ein und demselben Objekt mehrere Versionen mit unterschiedlichen Zeitstempeln existieren.

Technisch ist der OKSTRA in der LST basierend auf einer ORACLE 9i Datenbank realisiert.

<span id="page-92-1"></span><span id="page-92-0"></span>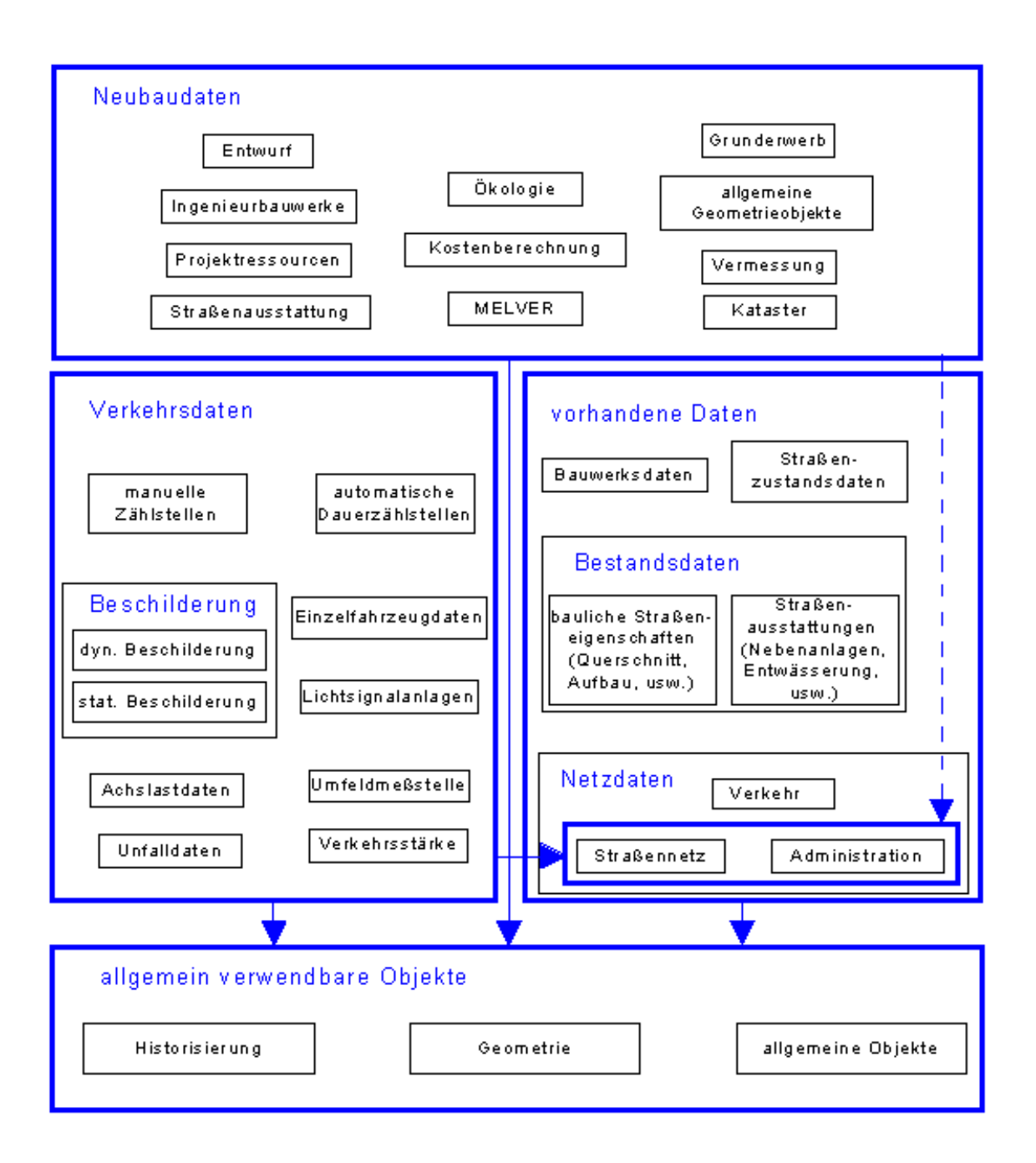

**Abbildung 1: Das OKSTRA Datenschema /1/** 

### **2.4 Umweltinformationssystem und Umweltdatenkatalog**

Das Umweltinformationssystem (UIS) ist der aufgabenorientierte, informationstechnische, organisatorische und personelle Rahmen für die Bereitstellung von Umweltdaten und die Bearbeitung von fachbezogenen und fachübergreifenden Aufgaben im Umweltbereich in der Landesverwaltung (Mayer-Föll 1993). Die Basis bildet der Umweltdatenkatalog (UDK) mit seinem Metadaten-Informationssystem zum Auffinden von Umweltinformationen der öffentlichen Verwaltungen. Der UDK gibt Auskunft darüber, "wer" "wo" über "welche" Umweltinformationen verfügt. Diese Informationen werden zurzeit in der Bundesrepublik Deutschland vom Bund und 15 Ländern zur Verfügung gestellt /3/. Der UDK stellt also selbst keine Um<span id="page-93-0"></span>weltdaten zur Verfügung, sondern ausschließlich Informationen über diese. Sein Hauptzweck ist somit die große Menge an umweltrelevanten Daten wieder überschaubar, verfügbar und damit nutzbar zu machen. Die wichtigsten Ziele des UDK sind dabei: Transparenz der Datenverfügbarkeit, Unterstützung bei der Informationsbeschaffung und Erfüllung von Informationspflichten, Verringerung von Doppelarbeiten, Verbesserung von Entscheidungsgrundlagen, Normierung von Metadaten.

Die im UDK enthaltenen Daten werden nach den anerkannten Standards ISO 19115 und ISO 19119 geführt. ([Abbildung 2\)](#page-93-1) veranschaulicht die Zusammenhänge zwischen Umweltobjekten, Umweltdatenobjekten und UDK-Objekten. Hier ist auch gut erkennbar, dass die Objekte nicht nur aus "klassischen" Datenobjekten der Fachgebiete wie Karten und Fachdaten aus Messungen bestehen können, sondern ebenso Organisationseinheiten, Programm- und andere Informationssysteme erfasst werden. Im UDK sind hierfür sechs verschiedene Objektklassen vorhanden.

<span id="page-93-1"></span>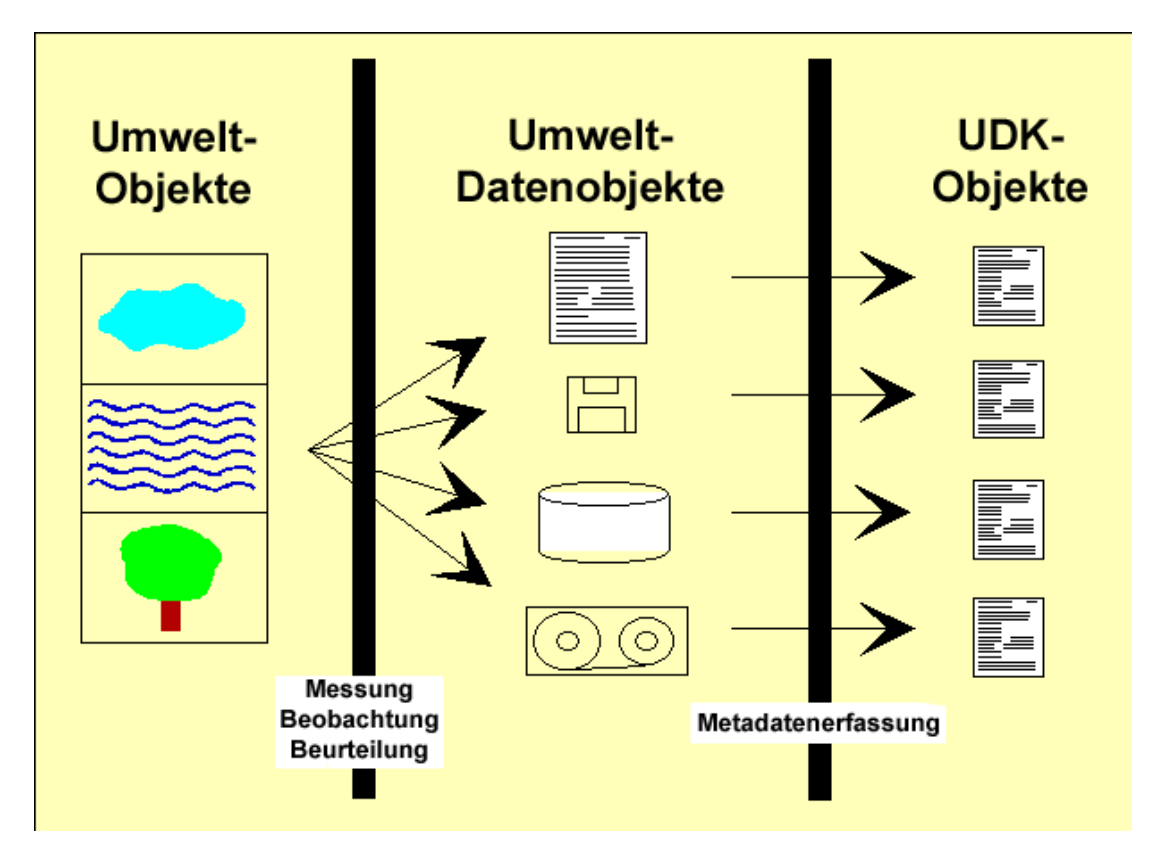

**Abbildung 2: Entstehung der UDK-Objekte /3/** 

Im UDK sind somit, neben anderen, auch die Metainformationen zu den im RIPS und im WAABIS enthaltenen Objekten gespeichert.

## **2.5 Der WAABIS-OK**

Aufgrund der wachsenden nationalen und internationalen Berichtspflichten der Umweltverwaltung wurde am 7. August 1998 die WAABIS-Vereinbarung mit den zu erbringenden Leistungen im Datenverbund zwischen Land und Kommunen beschlossen. Die mit dem WAABIS geschaffene Architektur stellt inzwischen die strategische Grundlage für die weitere Entwicklung eines netzwerkbasierten offenen Umweltinformationssystems dar. Durch die Integration weiterer Datenquellen wie zum Beispiel dem RIPS-Datenpool können praktisch alle umweltrelevanten Bereiche abgedeckt werden. Bei der Zusammenführung von Straßen- und Umweltdaten führt somit kein Weg am WAABIS-Verbund vorbei. Mit der Teilnahme am WAA-BIS-Verbund ist aber nicht nur der reine Zugriff auf die Umweltdaten verbunden, sondern es können auch die in ihm integrierten Anwendungen genutzt werden. Von besonderer Bedeutung sind hier vor allem die Web Mapping Services (WMS-Dienste, vom Open Gis Consortium (OGC) verabschiedete Spezifikation zur Publikation von Geodaten als Karten (Rasterdaten) im Web), mit denen Geodaten und Auswertungen im direkten und indirekten Zugriff auf den WAABIS-Datenbestand darstellbar sind.

Im Hinblick auf einen Austausch von Umweltdaten bieten die im Hintergrund arbeitenden Qualitätssicherungs- und Datenbanksysteme eine wertvolle Unterstützung. Vor allem die Nutzbarkeit von Fachdaten in verschiedenen Systemen und Fachbereichen stellt einen hohen Anspruch an die zu Grunde liegenden Daten und ihre Beschreibung.

Organisatorisch wurde der WAABIS in zwei Bereiche aufgeteilt, den WAABIS-Kernbereich und den erweiterten Bereich ([Abbildung 3\)](#page-94-0). Zusätzlich wurden im WAABIS-OK zwei Abteilungen geschaffen, die unterschiedlichen Auflagen bezüglich der Güte ihrer Daten unterliegen. In Abteilung 1 werden Pflichtdaten verwaltet. Diese von den Behörden des WAABIS-Kernbereich zur Verfügung gestellten Daten werden monatlich aktualisiert und können ohne Rückfragen bei den datenführenden Stellen für Auskünfte, Berichte und Entscheidungen verwendet werden. Alle Daten die über diesen festgelegten Pflichtumfang hinausgehen oder Daten von Behörden des erweiterten WAABIS-Bereichs, werden als Angebotsdaten in Abteilung 2 geführt. Diese sind nicht den Qualitätsanforderungen in Bezug auf Aktualität und Vollständigkeit unterworfen wie die Pflichtdaten. Um im Einzelfall die Güte der Daten überprüfen zu können, werden die für die Datengruppe zuständige datenführende Stelle und die wechselseitig zugelassenen Datenzugriffe im WAABIS-OK festgehalten. /4/

<span id="page-94-0"></span>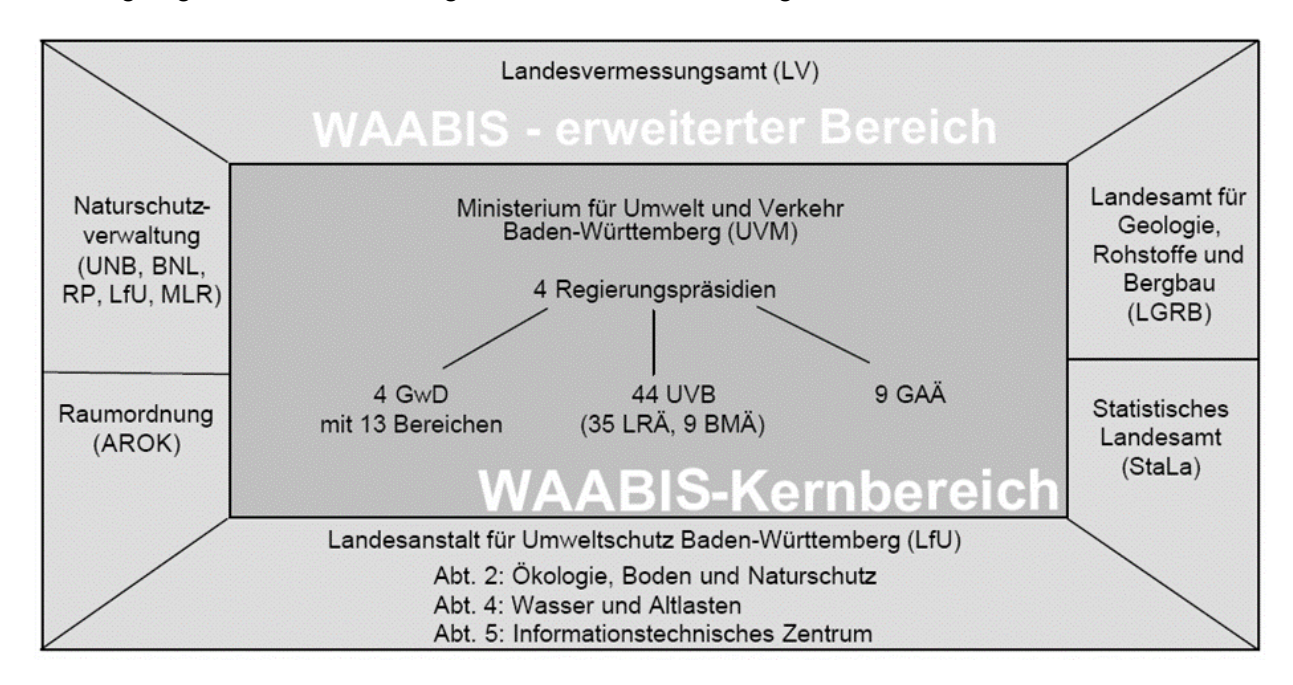

**Abbildung 3: Der WAABIS-Datenverbund (Stand 2003) /4/** 

#### <span id="page-95-0"></span>**2.6 Das Räumliche Informations- und Planungssystem (RIPS)**

Beim RIPS handelt es sich um eine Komponente des ressortübergreifenden Umweltinformationssystems (UIS) Baden-Württemberg (Mayer-Föll/Pätzold 1998). Der Betrieb wird durch die LfU, Referat 53, Sachgebiet "Raumbezogene Informationssysteme" gewährleistet. Ziel des RIPS ist es den Austausch raumbezogener Daten im Geschäftsbereich des Ministeriums für Umwelt und Verkehr (UVM) basierend auf Geographischen Informationssystemen (GIS) zu koordinieren. /2/

Das RIPS enthält neben den Basisdaten der Vermessungsverwaltung und Daten aus Naturschutz und Landschaftsökologie auch Objekte zur Technosphäre, Wasser, Boden und Luft. Diese liegen bei den WAABIS-Diensstellen in einer ORACLE-Datenbank mit den UIS-weit standardisierten Meta-, Geo- und Sachtabellen sowie einem dazu konsistent aufgebauten File-Server mit Geo- und Sachdaten (Shapefiles) vor. Der Zugriff auf die RIPS-Daten erfolgt mit verschiedenen WAABIS-Modulen über ArcWaWiBo, RIPS-Viewer und GISterm (Berichtssystem). Abgesehen von den zugrunde liegenden Marktprodukten ORACLE und ArcView sind alle weiteren eingesetzten Anwendungen lizenzfrei und können an beliebigen Client-PCs eingesetzt werden. Um die Fachthemen in ihrem Raumbezug richtig zu positionieren sind zusätzlich verortete, digitale topographische Karten des Landesvermessungsamtes als Hintergrund bzw. Basisinformation vorhanden.

# **3. Ermittlung des Umweltdatenbedarfs der SBV**

### **3.1 Geschäftsprozesse der Straßenbauverwaltung**

Von der Planung über den Bau bis zum Betrieb einer Straße werden zahlreiche Prozesse in der SBV durchlaufen. Um den Bedarf an Umweltdaten sowie den vorhandenen Datenumfang abschätzen zu können wurden die Planungsprozesse der SBV im Rahmen einer Diplomarbeit aufgezeigt und auf die benötigten Umweltdaten hin geprüft.

## **3.2 Erhebung und Analyse des Datenbedarfs**

Auf der Grundlage der mit der Prozessanalyse gewonnenen Informationen über die benötigten Umweltdaten erwies sich das UIS mit seinen Berichtssystemen als eine zweckmäßige Quelle für die in der SBV nachgefragten Umweltdaten. Im Wesentlichen lässt sich dabei der Bedarf durch den WAABIS-OK abdecken, da sich hier praktisch alle relevanten Daten finden. In mehreren Einzelgesprächen mit Sachbearbeitern aus Planung, Bau und Betrieb konnten anhand des WAABIS-OK (ver. 2.0) weitergehende Gesichtspunkte und Details zum Datenbedarf ermittelt werden. Insbesondere die Ermittlung der Relevanz, die beteiligten Geschäftsprozesse, der geforderte Maßstabsbereich, das zur Weiterverarbeitung benötigte DV-Format und weitere über die jeweiligen Fachgebiete hinausgehenden Anwendungsmöglichkeiten der Umweltdaten standen hierbei im Vordergrund.

<span id="page-96-0"></span>Insgesamt wurden über 90 Objekte des WAABIS-OK für den Austausch mit der SBV identifiziert. Betrachtet man nur die von den einzelnen Sachbearbeitern als besonders relevant eingestuften Objekte reduziert sich die Anzahl auf 75, davon sind 14 Objekte in den WAABIS-Pflichtdaten enthalten. Abgesehen von den WAABIS-Pflichtdaten hängt die Qualität, Aktualität und der Umfang der verfügbaren Daten stark von der jeweiligen datenführenden Behörde ab. Die WAABIS-Angebotsdaten, die zurzeit nicht in einer ausreichenden Qualität vorliegen, wurden auch nicht in den geplanten Austausch aufgenommen. Es muss aber trotzdem ein Hinweis auf die Konventionen für die mit dem WAABIS-Berichtssystem gelieferten Daten für die Nutzer in der SBV verfügbar sein.

# **4. Bedarf der Umweltverwaltung an Straßendaten**

#### **4.1 Ermittlung des Datenbedarfs und Erweiterung des WAABIS-OK**

Mit der Teilnahme am WAABIS-Verbund erhält die SBV nicht nur die Möglichkeit auf die vorhandenen Umweltdaten zuzugreifen, sondern sie verpflichtet sich auch eigene Daten einzuspeisen.

Der WAABIS-OK wird, wie in der Wasser- und Abfallwirtschaft üblich, durch verschiedene Objektarten strukturiert. Fachlich zusammengehörige Objektarten werden im Datenkatalog zu Objektklassen und diese wiederum in hierarchisch übergeordnete Klassen zusammengefasst.

Im Rahmen dieser Arbeit wurde mit der WAABIS-OK der Vers. 2.0 gearbeitet, dieser enthält zurzeit 6 Objektklassen und wird nun um eine 7. Objektklasse "7.1. Straßenwesen" erweitert. In mehreren Sitzungen mit der WAABIS-Geschäftsstelle und Referenten des UVM wurde die neue Objektklasse mit den vier Objektarten "Klassifiziertes überörtliches Straßennetz", "Straßenplanungen", "Straßenbauwerke" und "Verkehrsmengen der Straßenbauverwaltung" angelegt. Der Umfang an Sachdaten je Objektart wurde dabei auf den für die Einsatzzwecke nötigsten beschränkt. Dies ergibt unter anderem eine auf die Bedürfnisse der Umweltseite zugeschnittene Sicht auf die Straßendaten und reduziert den Aufwand für die Aufbereitung und die Bereitstellung der Straßendaten in der SBV. Zusätzlich können so Fehler vermieden und der Prozess bis zum tatsächlichen ersten Datenaustausch verkürzt werden.

# **5. Wege zum Austausch von Straßen- und Umweltdaten**

### **5.1 Einführung**

Für die Abwicklung der Geschäftsprozesse in den Bereichen Planung, Bau und Betrieb benötigt die SBV eine Vielzahl von Daten für die unterschiedlichen Themenfelder und Aufga<span id="page-97-0"></span>benbereiche. Der DV-technische Zugriff auf Umweltdaten erfolgt zurzeit dabei entweder direkt über den vorhandenen RIPS-Datenpool oder indirekt durch eine Anfrage in einer anderen Behörde und zum Teil auch durch eine Neuerhebung der benötigten Daten.

Mit dem Beitritt zum WAABIS-Verbund erhält die SBV Zugriff auf eine umfangreiche Sammlung an Umweltdaten, und den Status sowohl eines Datenempfängers als auch den eines Datenlieferanten. Somit müssen auch die Vorraussetzungen für den Datenaustausch in beide Richtungen geschaffen werden. Mit den beteiligten Programmsystemen (TT-SIB – MapInfo, OKSTRA, WAABIS – GISterm, etc.) ergeben sich mehrere Möglichkeiten, aus denen es gilt diejenige zu bestimmen, die in Bezug auf Automatisierung, Realisierbarkeit und Anwendbarkeit die günstigste Lösung darstellt.

### **5.2 Datenaustausch mit GIS-Anwendungen**

Es handelt sich bei den auszutauschenden Daten um mit Sachdaten und Karten in einem bestimmten GIS-Format. Als gemeinsamer Standard bietet sich das ARCview/ESRI Shapefile-Format, in dem auch die Sachdaten der Karte erhalten bleiben, an. Dieses Format kann in zahlreiche GIS-Formate konvertiert werden, unter anderem auch in das in der SBV Verwaltung genutzte MapInfo Tab-Format. Der zur Darstellung der im WAABIS enthaltenen Karten eingesetzte Viewer GISterm (Java-Applikation der Firma disy Informationssysteme GmbH ) unterstützt direkt den Im- und Export von ARCview - Shapefiles.

Eine Weiterverarbeitung von Umweltdaten in der SBV ist somit schon jetzt möglich, wenn auch nicht direkt. Zum einen muss der Sachbearbeiter mit dem WAABIS-Berichtssystem GISterm vertraut sein, um eine Auswahl an gewünschten Kartendaten zusammenzustellen und diese ins ARCview-Format exportieren zu können, danach müssen diese ins MapInfo-Format konvertiert und können dann wie gewohnt genutzt werden.

Eine Möglichkeit den Austausch zu vereinfachen besteht darin, alle benötigten Umweltdaten reduziert auf die für die SBV nötigen Sachdaten vorab als Shapefile zu exportieren, somit kann auf den Export aus GISterm verzichtet werden. Dieses Verfahren ähnelt dem schon für die RIPS-Daten eingeführten, auch hier liegen die Daten als ARCview-Shapefile oder als reines Bild (tiff) vor und müssen vor der eigentlichen Nutzung in das MapInfo-Format konvertiert werden.

Umweltdaten, die nicht als Karte vorliegen, können in einem für alle gängigen Text- oder Tabellenverarbeitungsprogrammen lesbaren Format exportiert werden. Problematischer, da hier oft proprietäre Programmsysteme eingesetzt werden, ist die Nutzbarkeit der in der SBV zur Verfügung stehenden Daten für den WAABIS-Verbund.

## **5.3 Datenaustausch mit OKSTRA**

Um die in der SBV verfügbaren Daten einheitlich zur Verfügung zu stellen bietet sich der vorhandene standardisierte OKSTRA an. Hier können alle für WAABIS vorgesehenen Objektarten abgelegt und weitergegeben werden. Zusätzlich ist es denkbar, die im WAABIS enthaltenen geometrischen Karten direkt in den OKSTRA zu übertragen und diese von dort in einer GIS-Anwendung (z.B. MapInfo, InfoSys) darzustellen. Der Datenaustausch würde

<span id="page-98-0"></span>sich dann ausschließlich zwischen den beiden Objektkatalogen OKSTRA und WAABIS abspielen, die im konkreten Fall beide auf einer ORACLE – Datenbank basieren. Dieser vereinfachte Datenaustausch wird aber mit einem Mehraufwand in der einmaligen Vorbereitung der OKSTRA Datenbank für die Aufnahme von Umweltdaten "erkauft". In der aktuellen OKSTRA Version (1.009) existieren keine expliziten Schemata zur Speicherung von Geodaten. Zwar sind die Objekte zur Speicherung von beliebigen Punkt, Linien oder Flächen - Geometrien vorhanden, zum Beispiel zur Verwaltung von ALKIS/ALK Daten, aber die allgemeinen Geometrieobjekte des OKSTRA müssen noch um die Verknüpfung mit Sachdaten sowie der Verwaltung von unterschiedlichen Umweltkarten erweitert werden.

Die Belegung des OKSTRA mit Straßendaten erfolgt primär durch die OKSTRA konforme TT-SIB. Diese bietet zurzeit einen nach den Regeln der ASB 92 angepassten OKSTRA-XML (ver. 1.007) Export an. Mit der Vorgabe alle DV-Verfahren des Straßenwesens langfristig mit einer OKSTRA konformen Schnittstelle auszustatten und einer stärkeren Positionierung des OKSTRA als zentrale Datenbank für Straßen- und Umweltdaten kann die SBV ihrem Ziel zur Vereinheitlichung der Datenbasis ihrer zahlreichen Programmsysteme einen entscheidenden Schritt näher kommen. Die einzelnen spezialisierten Programme können und sollen dabei nicht ersetzt, aber ihre Daten sollen in einer offenen und allgemein nutzbaren Plattform zur Verfügung gestellt werden.

### **5.4 Weitere Möglichkeiten zum Datenaustausch**

Neben den in Kapitel 5.2 und 5.3 erwähnten Methoden gibt es weitere Optionen für einen Datenaustausch. Nennenswert ist die Möglichkeit der Nutzung von WMS-Diensten (vgl. Kapitel 2.5). Mit der Implementierung von WMS im WAABIS kann ein Zugriff auf die WAABIS-Datenbanken nach einem standardisierten Verfahren erfolgen. Dabei findet kein Austausch im eigentlichen Sinne statt, sondern es wird direkt, über Intranet/Internet, auf externe Geodaten und ihre Sachdaten zugegriffen. Mit einer WMS fähigen GIS Anwendung wie zum Beispiel MapInfo/InfoSys oder auch einem beliebigen Internet-Browser können Karten aus mehreren WMS-Quellen in einer bekannten Softwareumgebung dargestellt werden. Allerdings werden bei diesem Verfahren immer Rasterbilder übertragen, was eine Erstellung eigener Auswertungen verhindert.

Alternativ zum Einsatz von InfoSys in der SBV bietet sich die Nutzung des durch die LfU kostenlos zur Verfügung gestellten Auswertungswerkzeugs Cadenza (GISterm) an. Mit diesem als Java-Applikation entwickelten Programm steht ein leistungsfähiges Werkzeug zur eingehenden Analyse, Berichtserstellung und Verwaltung von geografischen Daten bereit. Auch hier ist ein Online-Zugriff auf die aktuellen WAABIS-Daten möglich, aber mit dem Unterschied, dass nicht nur WMS Daten verfügbar sind, sonder weiter auswertbare Vektor- und Sachdaten bezogen werden.

# **6. Ergebnisse und Ausblick**

Die technische Zusammenführung von Straßen- und Umweltdaten kann auf vielfältige Art und Weise geschehen. Um ein Zusammenwachsen der verschiedenen Verwaltungen auch auf der Datenebene zu ermöglichen, steht die Automatisierung des Datenaustausches im <span id="page-99-0"></span>Vordergrund, auch wenn damit anfangs ein höherer Aufwand verbunden ist. Der Einsatz offener und standardisierter Software stellt dabei sicher den richtigen Weg dar. Die Erweiterung des OKSTRA um ein Schema für Umweltdaten erscheint zum derzeitigen Stand aber als unzweckmäßig, da zum einen keine Verbindung der Umweltdaten zum Straßennetz besteht und somit praktisch nur ein weiteres Format zur Geodatenhaltung erzeugt würde. Ziel ist eine Modellierung der Daten derart, dass für den Nutzer eine transparente Integration der Umweltdaten in die Systeme der SBV erfolgt und mit den vorhandenen DV-Werkzeugen thematische Karten erzeugbar sind. Hierfür gilt es die Möglichkeiten der eingesetzten GIS-Applikationen noch genauer zu untersuchen. Eine Bereitstellung der Daten der SBV für WAABIS im OKSTRA ist dagegen realisierbar und im Rahmen der Schaffung einer harmonisierten Datenbasis durchaus sinnvoll.

### **7. Literaturverzeichnis**

- /1/ OKSTRA –Objektkatalog [http://www.okstra.de](http://www.okstra.de/)
- /2/ Mayer-Föll, R.; Pätzold, J. (Hrsg)(1998): Umweltinformationssystem Baden-Württemberg Rahmenkonzeption 1998. Ministerium für Umwelt und Verkehr / Universitätsverlag Ulm
- /3/ [http://www.umweltdatenkatalog.de](http://www.umweltdatenkatalog.de/)  Umweltdatenkatalog des Bundes und der Länder
- /4/ WAABIS-OK 2.0 UVM-Schreiben vom 27.01.2003, Az. 5-0272.0

# **GISterm 3D**

# **Integration und Visualisierung von hochauflösenden Geländemodellen und**  Weiterentwicklung von GeoPro<sup>3D</sup>

*D. Hilbring; J. Wiesel Institut für Photogrammetrie und Fernerkundung (IPF) Universität Karlsruhe Englerstr. 7 76128 Karlsruhe* 

*B. Schneider Landesanstalt für Umweltschutz Baden-Württemberg (LfU) Griesbachstraße 1 76185 Karlsruhe* 

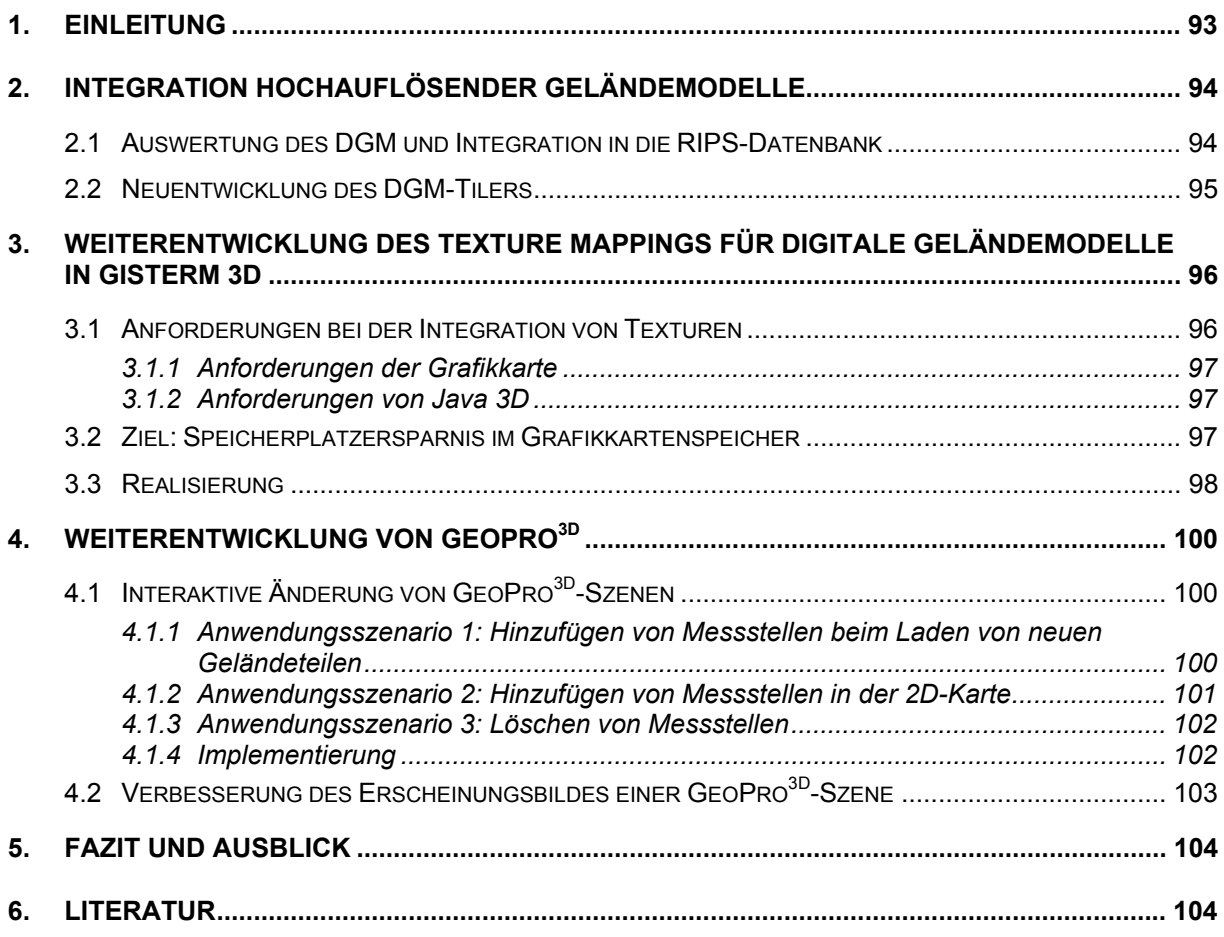

# <span id="page-102-0"></span>**1. Einleitung**

disy GISterm ist ein Java-basiertes geografisches Informationssystem. GISterm 3D umfasst einzelne Programme und Service-Erweiterungen für GISterm, mit deren Hilfe 3D-Visualisierungen in der Desktopumgebung von GISterm realisiert werden können. Einen Überblick über die einzelnen Komponenten gibt Abbildung 1.1.

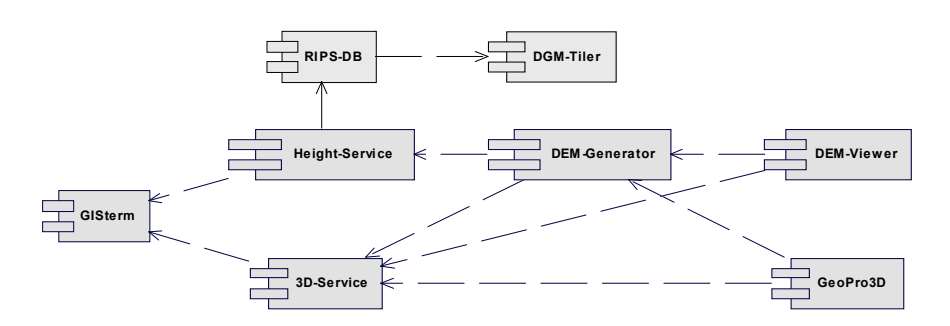

**Abbildung 1.1: Komponenten von GISterm 3D** 

Die Basis-Komponente ist der 3D-Service, der die allgemeinen Voraussetzungen für die Visualisierung von 3D-Daten in GISterm schafft. Der 3D-Service stellt Standardfunktionalitäten zur Verfügung und dient außerdem als Grundlage für alle weiteren 3D-Anwendungen, die mit GISterm 3D realisiert werden können /1, 2/.

Die 3D Visualisierung digitaler Geländemodelle (DGM) ist heutzutage wichtiger Bestandteil für die meisten 3D-GIS-Anwendungen. GISterm 3D integriert die DGM-Visualisierung mit Hilfe der Komponenten DGM-Tiler, Height-Service und DEM-Generator.

Der DGM-Tiler ermöglicht die Speicherung von digitalen Geländemodellen verschiedener Auflösung in die Datenbank des Räumlichen Informations- und Planungssystems (RIPS). In der Projektphase AJA V wurde der DGM-Tiler mit Hilfe von bereits bestehenden Komponenten neu entwickelt. Er ermöglicht die Speicherung der neuen hochauflösenden Geländemodelle von Baden-Württemberg.

Der Height-Service ermöglicht den Zugriff auf die digitalen Geländemodelle in der RIPS-Datenbank. Der Zugriff erfolgt mit Hilfe der Height-Service-Schnittstelle /3, 4/. Die abgefragten Daten können anschließend für verschiedene Zwecke weiterverarbeitet werden. Ein Beispiel ist die Visualisierung der digitalen Geländemodelle mit Hilfe des DEM-Generators.

Der DEM-Generator ermöglicht die dreidimensionale Visualisierung von texturierten digitalen Geländemodellen, die in verschiedene 3D-GIS-Anwendungen von GISterm 3D integriert werden können /5, 6/. In der Projektphase AJA V wurden die Funktionen zur Texturierung des digitalen Geländemodells weiterentwickelt. Beispielanwendungen für die Benutzung des DEM-Generators sind der DEM-Viewer und GeoPro<sup>3D</sup>.

Der DEM-Viewer ist eine einfache Erweiterung für GISterm zur dreidimensionalen Visualisierung der Geländeoberfläche von räumlich begrenzten Gebieten. Die Geländeoberfläche kann mit einer individuell gestalteten Textur versehen werden /5, 6/.

<span id="page-103-0"></span>GeoPro<sup>3D</sup> ist eine spezielle 3D-GIS-Anwendung, die Visualisierungsaufgaben aus dem Grundwasserbereich löst. Hauptaufgabe von GeoPro<sup>3D</sup> ist die Visualisierung des Grundwasserstandes in Kombination mit der Geländeoberfläche und geplanten Gebäuden oder Trassen zur Aufdeckung evtl. Grundwasserkonflikte /1, 2/. In der Projektphase AJA V wurde der Funktionsumfang von GeoPro<sup>3D</sup> erweitert. Der Anwender kann eine bestehende 3D-Szene interaktiv verändern.

Dieser Bericht gibt einen Überblick über die geleisteten Arbeiten der Projektphase AJA V.

# **2. Integration hochauflösender Geländemodelle**

Das Landesvermessungsamt Baden-Württemberg hat eine hochgenaue Laserscanner-Befliegung von Baden-Württemberg durchgeführt. Die daraus resultierenden digitalen Geländemodelle stehen der LfU zur Verfügung und sollen zukünftig in die RIPS-Datenbank integriert und für die 3D-Visualisierung verwendet werden.

### **2.1 Auswertung des DGM und Integration in die RIPS-Datenbank**

Derzeit bearbeitet das Landesvermessungsamt die Auswertung der Laserscannerbefliegung. Dabei werden die Rohdaten vom UTM-System in das Gauß-Krüger-System transformiert, die Daten anschließend bereinigt und in das regelmäßige Punktgitter des digitalen Geländemodells überführt. Ausgeliefert werden unter anderem 1 km² große Datensätze im Ascii-Format, die das DGM in einer Rastergitterweite von 5 m oder 1 m enthalten.

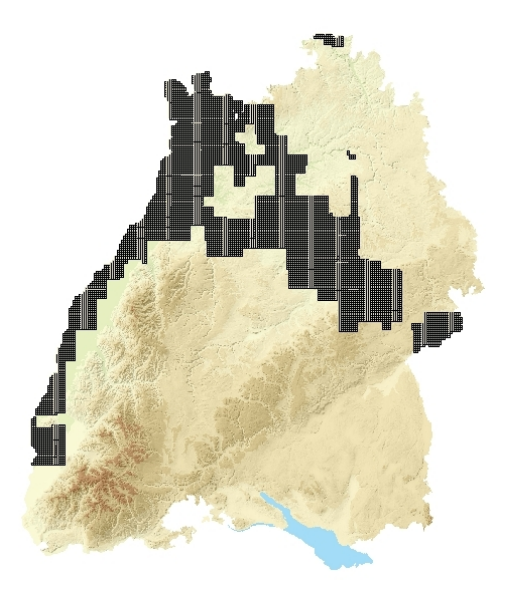

#### **Abbildung 2.1 Auswertungsstand des hochauflösenden DGM im Juli 2004**

Für ganz Baden-Württemberg werden einmal ca. 36 000 Datensätze entstehen. Die LfU erhält fortlaufend neue fertig ausgewertete Datensätze.

<span id="page-104-0"></span>Abbildung 2.1 zeigt den Auswertungsstand im Juli 2004. Fertig ausgewertet und verfügbar sind die in braun markierten Gebiete.

In der Projektphase AJA V wurden zunächst diese 7482 Datensätze des 5 m-DGM mit Hilfe des DGM-Tilers in die RIPS-Datenbank integriert. Der DGM-Tiler bietet auch die Möglichkeit das 1 m-DGM oder digitale Geländemodelle in anderer Auflösung zu integrieren. Das 5 m-DGM ergänzt das bisher verfügbare digitale Geländemodell in 50 m-Auflösung, welches für ganz Baden-Württemberg vorhanden ist. Beim Datenbankzugriff selektiert der Height-Service abhängig von der Größe der abgefragten Region das Geländemodell in der passenden Auflösung /5, 6/.

Abbildung 2.2 zeigt dasselbe Testgebiet in 50 m-, 5 m-, und 1 m-Auflösung als Vergleich.

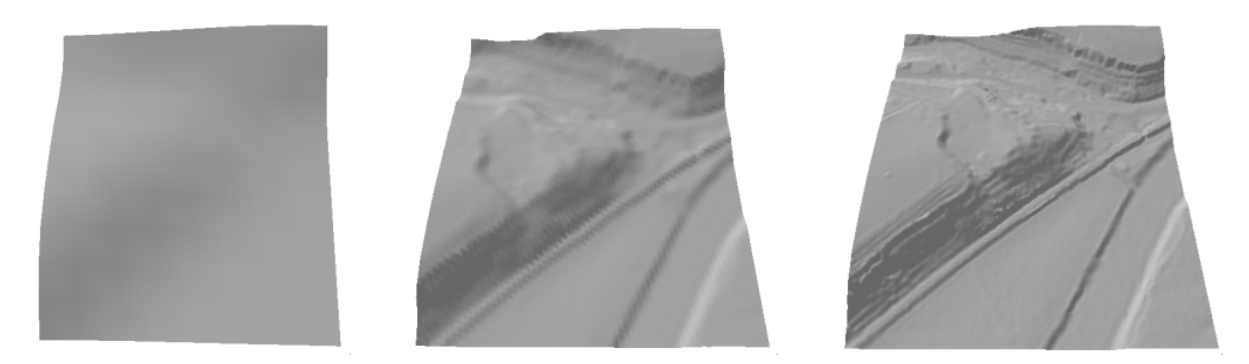

**Abbildung 2.2: Dasselbe Testgebiet in 50 m-, 5 m- und 1 m- Auflösung** 

### **2.2 Neuentwicklung des DGM-Tilers**

Bisher musste der Sachbearbeiter für die Integration eines digitalen Geländemodells in die RIPS-Datenbank mehrere Programme ausführen und die vorhandenen Datensätze in verschiedene Konfigurationsdateien eintragen /3, 4/. Dieses Verfahren ist viel zu zeitaufwendig für die Speicherung von mehreren Tausend Datensätzen, die für die Integration der hochgenauen Geländemodelle in die Datenbank bearbeitet werden müssen.

Deswegen wurde in dieser Projektphase der DGM-Tiler neu entwickelt. Er vereinfacht die Speicherung digitaler Geländemodelle verschiedener Auflösung in der RIPS-Datenbank.

Dabei wurden die bereits bestehenden Klassen und Methoden wiederverwendet und sinnvoll kombiniert. Der DGM-Tiler enthält die Klassen und Methoden für die Erzeugung der höhencodierten DGM-Bilder aus dem Height-Service und die Klassen und Methoden für die Kachelung der Bilder in die Datenbank aus GISterm.

Die Ascii-Datensätze des Landesvermessungsamtes können anhand ihres Namens identifiziert und positioniert werden. Der Dateiname enthält die Gauß-Krüger-Koordinaten der südwestlichen Datensatzecke.

Die Integration digitaler Geländemodelle in die Datenbank sieht mit Hilfe des DGM-Tilers nun folgendermaßen aus:

<span id="page-105-0"></span>Alle Datensätze die gekachelt werden sollen, müssen in einem Verzeichnis gespeichert werden. In der Konfigurationsdatei DescrFiles.properties muss die Lage dieses Verzeichnisses, der Name der Konfigurationsdatei für die Erzeugung der PNG-Bilddateien, die Auflösung des digitalen Geländemodells und die Identifizierungsschlüssel des digitalen Geländemodells in der Datenbank eingetragen werden.

Abbildung 2.3 zeigt ein Beispiel der Datei DescrFiles.properties:

```
-------- Setzen der Parameter ---
# Verzeichnispfade müssen mit /' eingegeben werden !
SOURCEDIR=D:/DGMTiler/5m 
CONFIGFILE=karlsruhe.descr 
SUFFIX=.5m 
UISOAC= 243 
USERID= 010
```
#### **Abbildung 2.3: Beispieldatei DescrFiles.properties**

Das Programm CreateDescrFiles erstellt mit Hilfe der Informationen aus der Konfigurationsdatei DescrFiles.properties PNG-Bilddateien, welche die Höheninformationen des digitalen Geländemodells als Grauwert codiert enthalten, die dazu gehörenden Bounding-Box-Dateien, welche die Position und Ausdehnung des Datensatzes enthalten und die Konfigurationsdatei, die für die Kachelung der PNG-Bilddateien in die Datenbank benötigt werden.

Mit Hilfe der Informationen aus der automatisch erstellten Konfigurationsdatei kachel{Name}.descr kann das Programm BatchRasterTiler gestartet werden. Dieses Programm kachelt die PNG-Bilddateien und speichert diese in der RIPS-Datenbank.

Auf die so gespeicherten Geländemodelle kann wie gewohnt mit den Klassen und Methoden des Height-Service zugegriffen werden.

## **3. Weiterentwicklung des Texture Mappings für digitale Geländemodelle in GISterm 3D**

Das Kapitel GISterm 3D im Jahresbericht der Projektphase AJA IV 2003 beschreibt die Technik des Texture Mappings (das Heften von digitalen Bildern auf 3D-Objekte) für die Verbesserung des Realitätseindrucks von digitalen Geländemodellen in 3D-Visualisierungen /5, 6/. Bei der Anwendung dieser Technik für die Integration der Texturen ergab sich in der Projektphase AJA V 2004 ein Speicheraspekt, der im Folgenden beschrieben wird.

### **3.1 Anforderungen bei der Integration von Texturen**

Bei der Integration des Texture Mappings für die Objekte einer 3D-Szene existieren einige allgemeine technische Anforderungen, die im Folgenden beschrieben werden.

#### <span id="page-106-0"></span>**3.1.1 Anforderungen der Grafikkarte**

Beim Texture Mapping wird das Texturbild im Speicher der Grafikkarte abgelegt. Die Größe dieses Speichers ist limitiert. Die größtmögliche Dimension eines Texturbildes die in den Grafikkartenspeicher geladen werden kann, hängt von der Größe des Speichers ab.

Beispielsweise ist bei einer NVIDIA GeForce4 Grafikkarte mit 64 MB das Limit der Texturgröße 2048 \* 2048 Pixel. Daten zu aktuellen und historischen Grafikkarten können auf der Homepage des "Virtual Terrain Project" nachgeschlagen werden /7/.

#### **3.1.2 Anforderungen von Java 3D**

Die technische Realisierung des Texture Mappings der digitalen Geländemodelle in GISterm 3D erfolgt mit Hilfe von Java 3D. Java 3D stellt zwei allgemeine Anforderungen an digitale Bilder, damit sie als Textur verwendet werden können /8/.

- Java 3D muss das Bildformat unterstützen. Unterstützt werden die Formate GIF und JPG.
- Die Dimension des Texturbildes muss eine Potenz von zwei sein.

Die Anforderung, dass die Dimension eine Potenz von zwei sein muss, hat folgende Auswirkungen für die Texturierung von digitalen Geländemodellen: Angenommen das zu texturierende Geländestück hat eine Ausdehnung zu der ein aus der digitalen Karte oder dem digitalen Orthofoto ausgeschnittenes Stück der Größe von 1036 \* 1224 Pixel passen würde. Ein Texturbild für diesen Ausschnitt, das den Anforderungen von Java 3D entspricht, muss dann mindestens eine Dimension von 2048  $*$  2048 ( $2^{11}$ ) Pixel haben und den für das Texture Mapping notwendigen kleineren Ausschnitt in der linken unteren Ecke enthalten. Wie in Abbildung 3.1 ersichtlich ist, wird das Texturbild dadurch viel größer, und verbraucht mehr Speicherplatz auf der Grafikkarte als für die eigentliche Texturierung des Geländeausschnittes notwendig wäre.

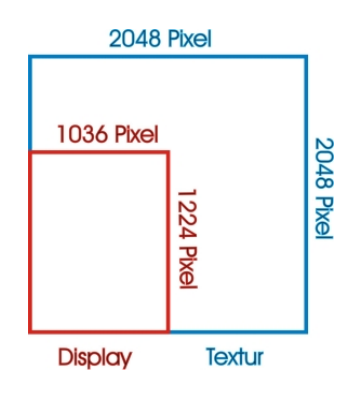

**Abbildung 3.1: Notwendige Texturgröße nach Java 3D** 

#### **3.2 Ziel: Speicherplatzersparnis im Grafikkartenspeicher**

Das obige Beispiel zeigt, dass auf Grund der Anforderung von Java 3D an die Texturbilder viel Speicherplatz verbraucht wird und das Limit des Grafikkartenspeichers sehr schnell er-

<span id="page-107-0"></span>reicht werden kann. Ziel bei der Weiterentwicklung des Texture Mappings für digitale Geländemodelle in GISterm 3D war deshalb die Speicherplatzersparnis.

# **3.3 Realisierung**

Das Texture Mapping der digitalen Geländemodelle in GISterm 3D wurde in dieser Projektphase wie im Folgenden beschrieben realisiert:

Das digitale Geländemodell wird aus mehreren Teilobjekten, deren Seitenlänge einer Potenz von zwei entspricht, zusammengesetzt. Jedes Teilobjekt erhält eine passende Textur. Damit kann die Textur eines Teilobjektes grundsätzlich unter dem Limit des Grafikkartenspeichers bleiben und es wird Speicherplatz gespart, wie Abbildung 3.2 zeigt. Das Gelände würde eine Textur mit der Größe 1036 \* 1224 Pixel benötigen. Die Aufteilung des Geländes in Teilobjekte ergibt 9 Teilstücke der Größe 512 \* 512 Pixel, also insgesamt 1536 \* 1536 Pixel. Das ist entscheidend weniger als die 2048 \* 2048 Pixel, die ein Texturbild für ein ungeteiltes Objekt im Speicher benötigen würde.

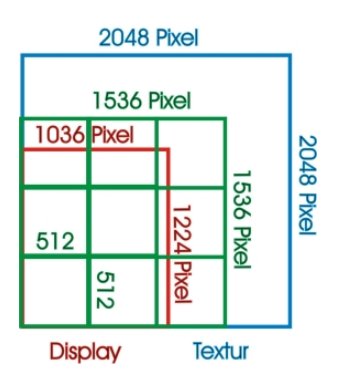

#### **Abbildung 3.2: Speicherplatzersparnis durch Unterteilung des Geländeobjects**

Diese Idee wurde folgendermaßen implementiert:

- 1. Das digitale Ausgangsbild für die Erzeugung des Texturbildes wird mit Hilfe der GISterm-Druckfunktion erstellt. Die Druckfunktion kann Bilder verschiedener Auflösungsstufen erzeugen. Als Ausgangsbasis wird die Auflösungsstufe ImageResolution. SCREEN gewählt.
- 2. Aus dem Ausgangsbild werden Texturteilstücke ausgeschnitten, deren Seitenlänge einer Potenz von zwei entspricht und die zusammengesetzt das zu texturierende Gelände komplett abdecken.
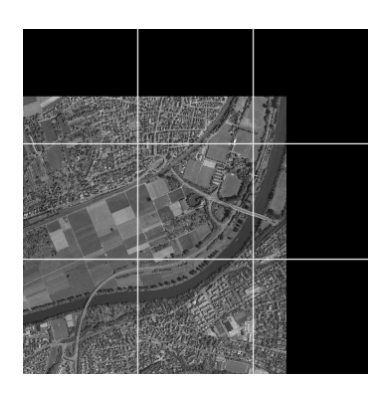

**Abbildung 3.3: Texturteilstücke** 

3. Das zu visualisierende digitale Geländemodell wird in mehrere Teilobjekte aufgeteilt. Dabei passt die Ausdehnung eines DGM-Teilobjektes genau zur Dimension der Texturteilstücke.

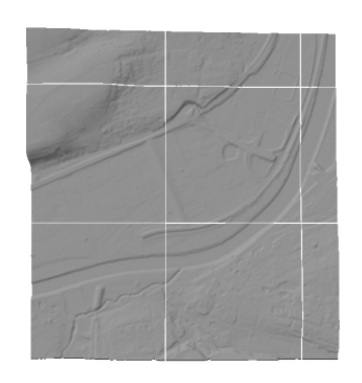

**Abbildung 3.4: DGM-Teilstücke** 

4. Die DGM-Teilobjekte werden mit den passenden Texturstücken versehen und das komplette Gelände wird aus den Teilobjekten zusammengesetzt.

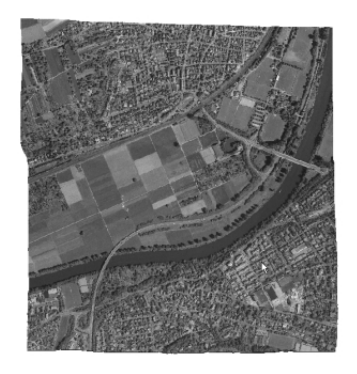

**Abbildung 3.5: Fertiges Gelände** 

Das fertige Geländeobjekt wird in den 3D-GIS-Anwendungen DEM-Viewer und GeoPro<sup>3D</sup> verwendet. Die gute Auflösung des 5 m-DGM vergrößert die Genauigkeit und den Informationsgehalt einer Szene, während die Textur den Realitätseindruck verbessert.

# **4. Weiterentwicklung von GeoPro3D**

Neben der Weiterentwicklung der texturierten Geländedarstellung wurde GeoPro<sup>3D</sup> in der Projektphase AJA V noch durch andere Weiterentwicklungen ergänzt.

# **4.1** Interaktive Änderung von GeoPro<sup>3D</sup>-Szenen

Bisher konnte eine einmal erstellte GeoPro<sup>3D</sup>-Szene interaktiv mit Hilfe verschiedener Analyse-Tools analysiert werden. Die Zusammenstellung der Objekte aus denen die Szene bestand war aber endgültig festgelegt. Wurde die Betrachtung neuer Messstellen gewünscht, musste eine neue Szene generiert werden. Das Ziel bei der interaktiven Änderung einer GeoPro3D-Szene ist die Manipulation des Aufbaus der 3D-Szene. Der Nutzer sollte die Möglichkeit erhalten, eine fertige 3D-Szene durch neu hinzugeladene Messstellen zu ergänzen und nicht benötigte Messstellen löschen zu können.

#### **4.1.1 Anwendungsszenario 1: Hinzufügen von Messstellen beim Laden von neuen Geländeteilen**

Bisher war bereits das Nachladen neuer Geländeteile in eine vom Nutzer definierte Himmelsrichtung in einer fertig generierten 3D-Szene möglich /5, 6/. Diese Funktion wurde in dieser Projektphase erweitert. Das DGM-Nachlade-Menü im Übersichtfenster wurde durch den Options-Button "Messstellen nachladen" ergänzt (siehe Abb. 4.1).

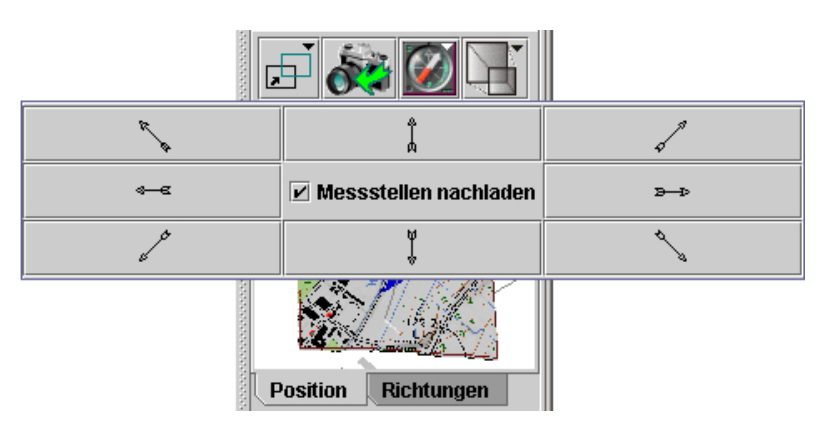

#### **Abbildung 4.1: Menü zum Nachladen von Gelände und neuen Messstellen im Übersichtsfenster**

Wählt der Anwender diese Funktion, lädt GeoPro<sup>3D</sup> beim Nachladen neuer Geländeteile automatisch neue Grundwassermessstellen. Diese erscheinen zusammen mit dem neuen Geländeteil in der 3D-Szene. Die hydrogeologischen Profile werden erweitert. Das linke Bild der Abbildung 4.2 zeigt die Ursprungsszene. Das rechte Bild in Abbildung 4.2 zeigt die geänderte Szene in der neues Gelände und eine neue Messstelle in Richtung Westen nachgeladen wurden.

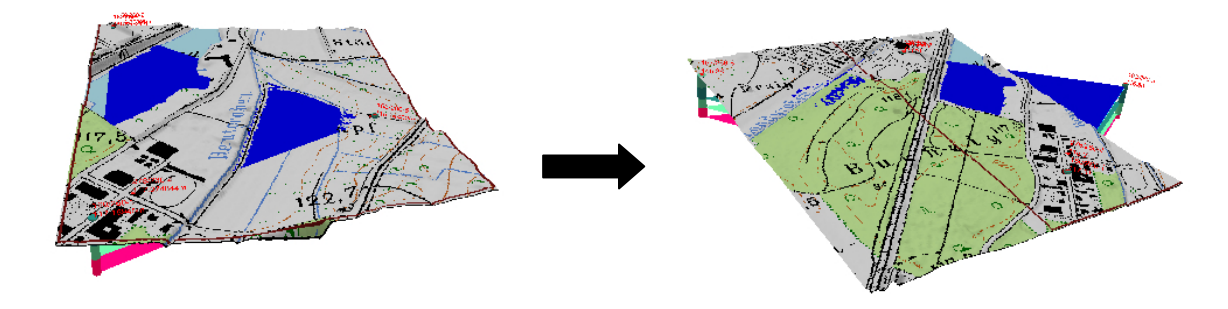

**Abbildung 4.2: Nachladen von neuen Messstellen im Übersichtsfenster** 

#### **4.1.2 Anwendungsszenario 2: Hinzufügen von Messstellen in der 2D-Karte**

Häufig möchte der Nutzer bestimmte, ihm bekannte Grundwassermessstellen nachladen. Dies kann durch Wahl der Funktion "Messstellen nachladen" im Kontextmenü des Baustellen-Layers in der 2D-Karte realisiert werden. Es wird ein Benutzerdialog geöffnet, mit dessen Hilfe die neuen Messstellen in der 2D-Karte ausgewählt werden können. Die Bedienung des Dialogs erfolgt analog zur Bedienung des Benutzerdialogs zum Erzeugen einer 3D-Szene.

Die 2D-Kartenansicht in Abbildung 4.3 zeigt eine kleine und eine große Bounding-Box. Die große Bounding-Box zeigt die Region der Ursprungsszene, die schon fertig generiert ist, während die kleine Bounding-Box eine neu nachzuladende Messstelle enthält, die mit Hilfe des Benutzerdialogs ausgewählt wurde und dort auch angezeigt wird.

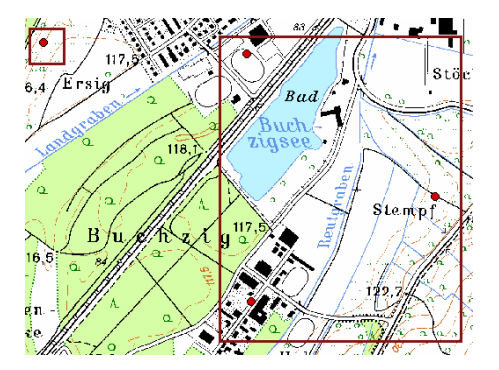

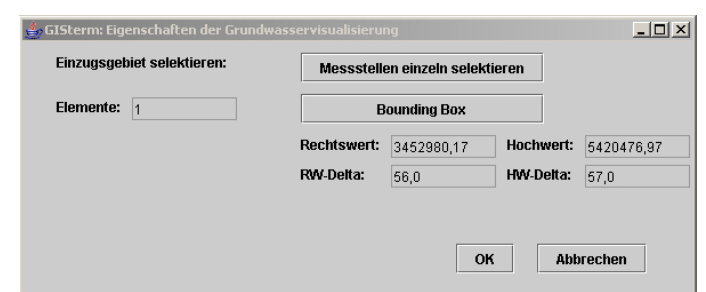

**Abbildung 4.3: Selektion von neuen Messstellen in der 2D-Karte mit Hilfe des Benutzerdialogs** 

Wenn der Anwender die ausgewählten Messstellen bestätigt, werden diese in die ursprüngliche GeoPro<sup>3D</sup>-Szene nachgeladen. Das Geländeoberflächenobjekt bleibt in diesem Anwendungsszenario unverändert.

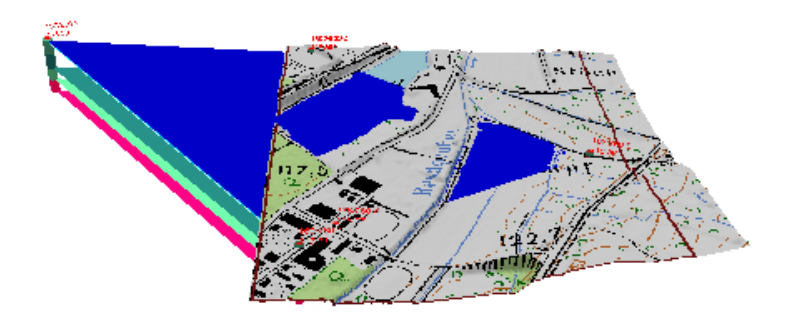

**Abbildung 4.4: Aus Karte neu geladene Messstelle in der GeoPro3D-Szene**

#### **4.1.3 Anwendungsszenario 3: Löschen von Messstellen**

Neben dem Hinzufügen von neuen Grundwassermessstellen ist auch das Löschen von nicht benötigten Messstellen für den Anwender interessant.

Die Messstellen, die gelöscht werden sollen, müssen zuerst selektiert werden. Anschließend können sie mit der Funktion "Selektionsbereich löschen" im Kontextmenü des Messstellen-Layers gelöscht werden. Zusammen mit der Messstelle wird auch der angrenzende Teil der dazugehörenden hydrogeologischen Layer gelöscht.

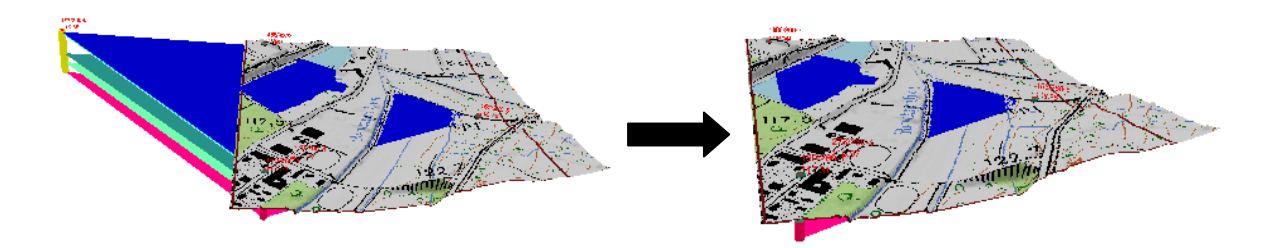

**Abbildung 4.5: Löschen einer selektierten Messstelle** 

#### **4.1.4 Implementierung**

Das Klassendiagramm in Abbildung 4.6 zeigt die Realisierung der interaktiven Szeneänderung von GeoPro<sup>3D</sup>.

Abhängig vom Anwendungsszenario wird entweder in der Klasse GWSceneViewToolbar (Anwendungsszenario 1), in der Klasse ReloadMeasPointsDialog (Anwendungsszenario 2) oder in der Klasse BoreholeLayer3D (Anwendungsszenario 3) ein Reload-MeasPointEvent erzeugt. GroundWaterAppScene hört auf dieses Event, lädt die neuen Messstellen aus der Datenbank und benachrichtigt mit Hilfe eines GeoPro3DReloadSceneEvent die Layer der GeoPro<sup>3D</sup>-Szene, deren Inhalt geändert werden muss. Diese Layer verändern daraufhin ihren Objektinhalt, und die Anzeige der GeoPro<sup>3D</sup>-Szene ändert sich.

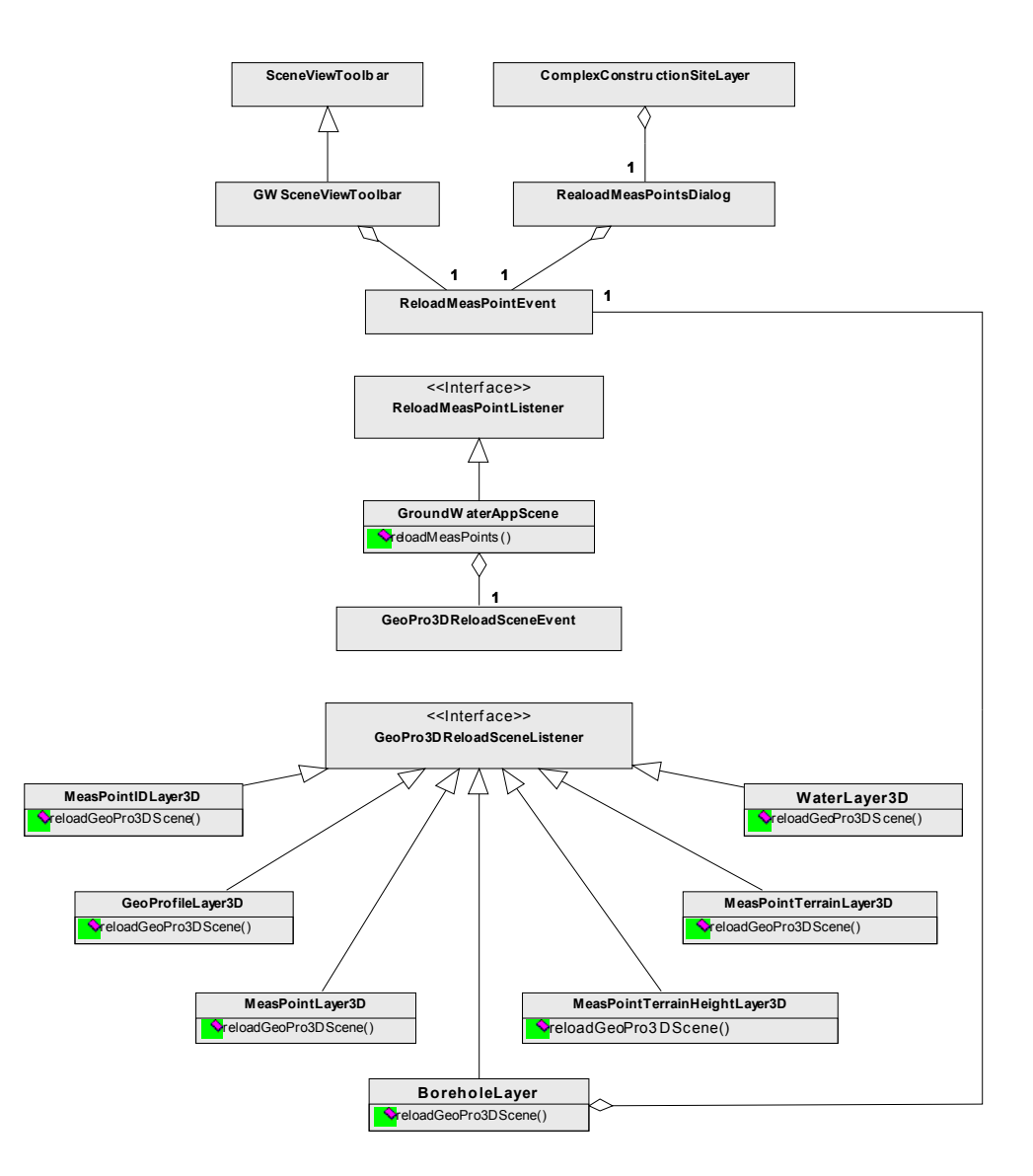

**Abbildung 4.6: Klassendiagramm: Interaktive Szeneänderung in GeoPro3D**

### **4.2 Verbesserung des Erscheinungsbildes einer GeoPro3D-Szene**

Abgesehen von den funktionellen Änderungen wurden in der Projektphase AJA V in Geo-Pro3D auch Verbesserungen vorgenommen, die das Erscheinungsbild der Objekte betreffen.

Bisher war der Durchmesser eines Grundwassermessstellenobjektes, das in der 3D-Szene als Zylinder dargestellt wird, absolut festgelegt. Ebenso war die Höhe des Textes der Textlayer absolut festgelegt. Diese Dimensionen wurden in dieser Projektphase in relative Werte geändert, die sich an der Ausdehnung der 3D-Szene orientieren. Damit ist gewährleistet, dass diese 3D-Objekte auch in 3D-Szenen größerer Ausdehnung immer gut sichtbar sind.

### **5. Fazit und Ausblick**

Durch die Integration des hochauflösenden digitalen Geländemodells und die Verbesserung des Texture Mappings wurde einerseits der Realitätseindruck und andererseits der Informationsgehalt der mit Hilfe von GISterm 3D erzeugten 3D-Visualisierungen entscheidend verbessert.

Teile des digitalen Geländemodells in der 5m-Auflösung wurden bereits erfolgreich integriert, die restlichen Gebiete von Baden-Württemberg können, sobald sie zur Verfügung stehen, ebenfalls integriert werden.

Die Funktionserweiterungen und Verbesserungen des Erscheinungsbildes in GeoPro<sup>3D</sup> runden die Analysemöglichkeiten der 3D-Szene für den Anwender ab.

Bis zum Ende des Projektes im Frühling 2005 sollen die bestehenden Funktionen konsolidiert und die künftige flexible Nutzung von GISterm 3D gesichert werden.

## **6. Literatur**

- /1/ Mayer-Föll, R.; Keitel, A.; Geiger, W. (Hrsg.): Projekt AJA: Anwendung Java-basierter Lösungen in den Bereichen Umwelt, Verkehr und Verwaltung; Phase II 2001, Wissenschaftliche Berichte des Forschungszentrums Karlsruhe, FZKA 6700, Dezember 2001.
- /2/ Hilbring, D.; Veszelka, Zs.; Wiesel, J.; Schneider, B.: GISterm 3D Weiterentwicklung des 3D-Service und der 3D-Anwendung GeoPro<sup>3D</sup> für die Grundwasserdatenbank Baden-Württemberg. In /2/, S. 133-151, 2001.
- /3/ Mayer-Föll, R.; Keitel, A.; Geiger, W. (Hrsg.): Projekt AJA: Anwendung Java-basierter Lösungen in den Bereichen Umwelt, Verkehr und Verwaltung; Phase III 2002, Wissenschaftliche Berichte des Forschungszentrums Karlsruhe, FZKA 6777, Dezember 2002.
- /4/ Hilbring, D.; Wiesel, J.; Schneider, B.: GISterm 3D Weiterentwicklung von GeoPro<sup>3D</sup> und Neuentwicklung des Height-Service für die Integration digitaler Geländemodelle. In /3/, S.37-55, 2002.
- /5/ Mayer-Föll, R.; Keitel, A.; Geiger, W. (Hrsg.): Projekt AJA: Anwendung Java-basierter Lösungen in den Bereichen Umwelt, Verkehr und Verwaltung; Phase IV 2003, Wissenschaftliche Berichte des Forschungszentrums Karlsruhe, FZKA 6950, Dezember 2003.
- /6/ Hilbring, D.; Wiesel, J.; Schneider, B.; Müller, M..: GISterm 3D Erstellung und Implementierung eines Konzepts für die Visualisierung von digitalen Geländemodellen und Weiterentwicklung von GeoPro<sup>3D</sup>. In /5/, S.45-62, 2003.
- /7/ Virtual Terrain Project: Hardware Support for Large Texture Maps, [http://www.vterrain.org/LargeTextures/index.html,](http://www.vterrain.org/LargeTextures/index.html) besucht im Oktober 2004
- /8/ Sun Microsystems: Getting Started with the Java 3D API, Chapter 7, Textures, [http://java.sun.com/products/java-media/3D/collateral/j3d\\_tutorial\\_ch7.pdf](http://java.sun.com/products/java-media/3D/collateral/j3d_tutorial_ch7.pdf), besucht im Oktober 2004

# **Anwendungsszenarien und Realisierungskonzept für einen mobilen Zugriff auf das UIS Baden-Württemberg**

*R. Weidemann; W. Geiger; C. Greceanu; G. Zilly Forschungszentrum Karlsruhe GmbH Institut für Angewandte Informatik Postfach 3640 76021 Karlsruhe* 

*E. Schmid; R. Ebel; W. Heißler Landesanstalt für Umweltschutz Baden-Württemberg Griesbachstr. 1 76185 Karlsruhe* 

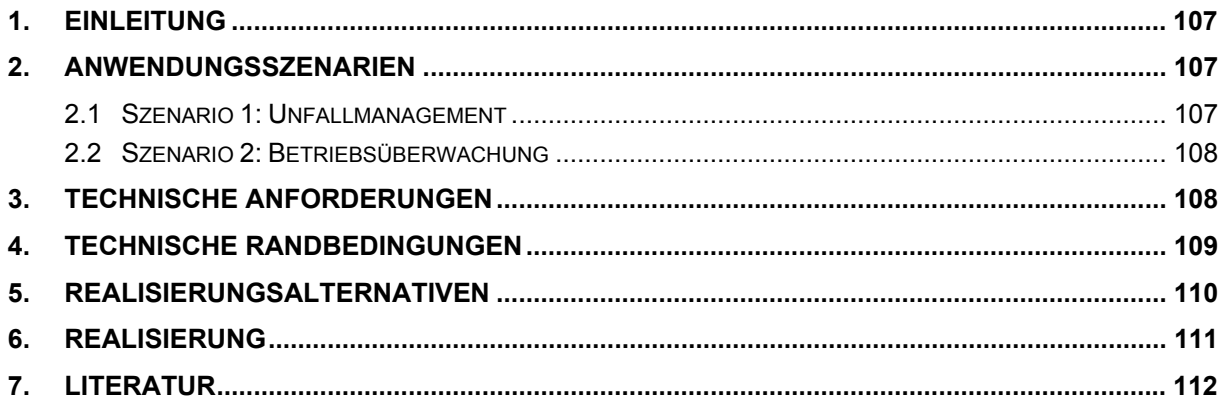

# <span id="page-116-0"></span>**1. Einleitung**

Vorrangiges Ziel des Projekts PaUla ist die Unterstützung von Sachbearbeitern der Umweltverwaltung im Außendienst durch ein mobiles, im Feld verwendbares Datenendgerät, das sowohl den Online-Zugriff auf Informationssysteme der Umweltverwaltung Baden-Württemberg (XfaWeb-Systeme, BRS WAABIS, Fachanwendungen aus WAABIS, IS-GAA, etc.) und Internet-Angebote Dritter erlaubt, als auch weitere Funktionen einer einfachen Bürokommunikation anbietet.

Während 2003 einige beispielhafte Komponenten entwickelt wurden, um Basistechnologien zu testen und zu demonstrieren, wurde 2004 mit der systematischen Entwicklung von PaUla begonnen. Im Zentrum stand dabei die Erarbeitung zweier realistischer Anwendungsszenarien, um die Potenziale im Einsatz von Mobilgeräten in der Verwaltungspraxis zu ermitteln. Zusätzlich wurden technische und organisatorische Randbedingungen zur Geo- und Sachdateninfrastruktur, zu Netzstrukturen und zu vorhandenen Fachanwendungen und Werkzeugen herausgearbeitet. Auf dieser Basis wurden zwei Realisierungsalternativen beschrieben und der Projektsteuerungsgruppe zur Auswahl vorgestellt. Mit der Umsetzung der ausgewählten Alternative für das Anwendungsszenario "Unfallmanagement" wurde begonnen.

# **2. Anwendungsszenarien**

Um den Bedarf und den potentiellen Nutzen eines Mobilgeräts für die im Außendienst tätigen Sachbearbeiter besser abschätzen zu können und um die Zielrichtung für die Systementwicklung vorzugeben, wurden zusammen mit Praktikern realistische Anwendungsszenarien erarbeitet.

### **2.1 Szenario 1: Unfallmanagement**

Thema des Szenarios ist der Vor-Ort-Einsatz von Sachbearbeitern zur Gefahrenabwehr bei Unfällen. Der Einsatz-Zeitpunkt ist nicht vorhersehbar, d.h. der Sachbearbeiter kann vom Arbeitsplatz oder von zu Hause aus aufbrechen müssen. Derzeit werden die wichtigsten Unterlagen in Papierform mitgeführt, einzelne Sachbearbeiter nutzen jedoch schon den Pocket PC, um zuvor herunter geladene Karten am Einsatzort einsehen zu können.

Im Anwendungsszenario "Unfallmanagement" wird sehr stark Karten-/GIS-orientiert gearbeitet. Dies beginnt mit der Navigationsunterstützung zum Auffinden des Unfallorts und der genauen GPS-basierten Ortsbestimmung. Mittels Umgebungskarte und verschiedenen thematischen Layern muss sich der Sachbearbeiter einen schnellen Überblick der örtlichen Verhältnisse verschaffen. Die Karten stammen aus dem lokalen RIPS-Pool der Behörde, wobei Behörden-eigene Karten mit einbezogen werden müssen. Sachdaten werden zu den in der Umgebung befindlichen Flächen und Objekten benötigt.

Als weitere Arbeitsmaterialien werden Kontaktadressen (z.B. Baufirmen) und Checklisten (Meldelisten, Alarmpläne) eingesetzt, die bei der Verwendung von Mobilgeräten mit verwaltet werden müssen. Schließlich soll über den Onlinezugriff auf Stoffdatenbanken erreicht werden, dass vor Ort schnell Informationen über Eigenschaften und Gefährdungspotenziale von den Stoffen eingeholt werden können, die bei dem Unfall möglicherweise freigesetzt werden.

### <span id="page-117-0"></span>**2.2 Szenario 2: Betriebsüberwachung**

Die Mitarbeiter der Gewerbeaufsichtsämter überwachen u.a. durch Vor-Ort-Überprüfungen Betriebe unterschiedlichster Art und Größe, wie z.B. Friseure, Kioske, Schulen, chemische Großbetriebe, Mineralöllager. Betriebsprüfungen finden i.d.R. anlassbezogen statt. Hierbei kann die Einhaltung einer breiten Palette von Vorschriften geprüft werden müssen, soweit diese im Einzelfall zutreffen. Die Überprüfung ist kaum über Formulare oder Checklisten formalisiert. Derzeit führen die Sachbearbeiter bei einer Betriebsprüfung die erwartungsgemäß erforderlichen Unterlagen in Schriftform mit sich. Dabei handelt es sich um Rechtsvorschriften und Daten bzw. Akten inkl. Notizen zu dem jeweiligen Betrieb. Ergebnisse der Überprüfung werden meist notiert und erst später am Arbeitsplatz im Büro in die Fachanwendung eingegeben bzw. in Form eines Mängelberichts dem untersuchten Betrieb zugeleitet.

Die Sachbearbeiter der Gewerbeaufsicht arbeiten also i.w. Sachdaten- und Text-orientiert. Die benötigten Unterlagen (Vorschriften etc.) sind sehr umfangreich und in einer "sperrigen" Form (PDF, DOC), d.h. es sind meist recht große Dokumente (1 Vorschrift = 1 Datei) in einem hauptsächlich für PCs, aber nur bedingt für Pocket PCs geeigneten Format. Zur Bearbeitung der im Intranet vorliegenden Sachdaten zu den Betrieben wäre eine Vor-Ort-Zugriffsmöglichkeit auf die Fachanwendung (FA GAA) wünschenswert.

Karten- und GIS-Aspekte spielen eine geringe Rolle. Auch der Raumbezug ist sekundär und reduziert sich i.w. auf die Adresse des untersuchten Betriebs. GPS wird allenfalls als Navigationshilfe bei der Fahrt zum Betrieb benötigt.

Bei diesem Anwendungsszenario bietet es sich an, Notebook oder Tablet PC als mobiles Arbeitsgerät zu verwenden. Es wurde auch diskutiert, ob nicht gleich statt des stationären Büro-PCs ein Notebook eingesetzt werden sollte, das sowohl unterwegs mit drahtloser Kommunikation, als auch im Büro über das lokale Netz in die DV-Umgebung des Gewerbeaufsichtsamts integriert ist.

# **3. Technische Anforderungen**

Die Analyse der Anwendungsszenarien ergab eine Reihe von Anforderungen, denen sich das Realisierungskonzept für PaUla stellen muss. So besteht Bedarf sowohl für Pocket PCs als auch für Tablet PCs / Notebooks. Damit müssen neben Geräten mit praktisch vollwertiger PC-Funktionalität auch solche mit eingeschränkten Fähigkeiten (Benutzeroberfläche, Eingabeinstrumente, Funktionalität) berücksichtigt werden. Welche Art von Gerät zum Einsatz kommen soll, hängt von der Art der Aufgabe und auch von den persönlichen Präferenzen des Sachbearbeiters ab.

Wichtigste Anforderung an die Geräteausstattung ist die Vernetzbarkeit, d.h. die Einbindung des Geräts in das lokale Netz des Sachbearbeiters am Arbeitsplatz (per Kabel oder WLAN) und die Funkverbindung in das Internet für unterwegs (GPRS, UMTS, WLAN). Zur Einbindung externer Geräte (Mobiltelefon, separater GPS-Empfänger) sollte auch noch Bluetooth verfügbar sein.

Die derzeitigen Datenraten der Mobilfunkverbindungen und das Risiko von "Funklöchern", (Gebieten ohne Funkverbindung) führt dazu, dass die Anwender wichtige Materialien (umfangreichere Dokumente und Karten) vorab auf das Mobilgerät laden und dann offline nutzen wollen. Dementsprechend sind drei verschiedene Betriebsarten zu unterstützen:

- <span id="page-118-0"></span>• Online am Arbeitsplatz Im Büro wird das Mobilgerät direkt oder bei einem Pocket PC indirekt über den Arbeitplatzrechner mit dem lokalen Netz verbunden. Der Sachbearbeiter sucht die zur Offline-Nutzung vorgesehen Materialien, bereitet diese gegebenenfalls auf und lädt sie auf das Mobilgerät.
- Offline-Nutzung im Außendienst Der Sachbearbeiter arbeitet mit den auf das Mobilgerät herunter geladenen Daten.
- Online-Nutzung im Außendienst Es wird eine Funkverbindung ins Internet aufgebaut. Über diese Verbindung muss dann auch die Verbindung zum lokalen Netz der Büroumgebung hergestellt werden können. Ist dies erfolgt, soll der Sachbearbeiter im Netz verfügbare Dienste direkt online nutzen oder weitere Materialien zur späteren Offline-Nutzung herunterladen können.

Bei den benötigten Materialien handelt es sich um Dateien verschiedener Formate. Informationen aus Internet-Angeboten liegen in der Regel als einzelne HTML-Dateien (plus GIF- /JPEG-/PNG-Dateien) oder als eine Menge vernetzter Dateien vor (Beispiel: XfaWeb-Bericht). Dazu kommen PDF-Dateien, Dateien der Microsoft Office Familie, insbesondere Word-Dateien, und Karten aus dem RIPS-Pool als ESRI-Shapefiles. Objekte der Bürokommunikation (Adressen, Termine) stehen nicht als eigenständige Dateien zur Verfügung, können aber zwischen BK-Anwendungen ausgetauscht werden. Teilweise sollen auch Fachanwendungen wie z.B. die WAABIS-Module GEWIS und AGS oder auch das IS-GAA-Modul FA GAA direkt genutzt werden.

Anfragen haben teilweise einen Raumbezug, d.h. die benötigten Materialien oder Auswertungen beziehen sich auf eine bestimmte Position. Diese Position soll entweder automatisch über einen GPS-Empfänger ermittelt oder eingegeben werden (Koordinaten, Rechts- /Hochwert, Adresse oder Kilometrierung).

# **4. Technische Randbedingungen**

Technische Randbedingungen, die im Rahmen der Konzepterstellung für PaUla untersucht wurden, sind durch die vorhandenen Netzstrukturen, durch die Geo- und Sachdateninfrastruktur und die in der Verwaltung eingesetzten Fachanwendungen und Werkzeuge gegeben. Besondere Anforderungen ergeben sich auf Seiten der Datennetze dadurch, dass PaUla auf Dienste und Informationsquellen zugreifen soll, die in unterschiedlichen, mehr oder weniger stark voneinander abgeschotteten Netzen eingestellt sind. Befindet sich der mit PaUla arbeitende Sachbearbeiter an seinem Arbeitsplatz, ist er mit dem lokalen Intranet seiner jeweiligen Behörde verbunden. In diesem Netz sind die Karten und Sachdaten dieser Behörde verfügbar. Es werden jedoch auch Informationen und Dienste benötigt, die nur im Landesintranet bzw. im Internet verfügbar sind. Ist der Sachbearbeiter unterwegs und aktiviert eine Mobilfunkverbindung an seinem Gerät, ist er mit dem Internet verbunden. Um von hier aus auf sein Behörden-Intranet zugreifen zu können, müssen dort geeignete Maßnahmen getroffen werden, indem z.B. ein VPN-Zugang (Virtual Private Network) eingerichtet wird.

Benutzer unterscheiden sich in ihren Zugriffsrechten. Derzeit regeln die einzelnen Netze (Intranets der Behörden) und Anwendungen die Benutzerverwaltung und die Zugriffsrechte selbst. Eine optimale Lösung wäre die Einführung eines "Single-Sign-On", d.h. ein Benutzer

<span id="page-119-0"></span>meldet sich einmal an und erhält dann ohne weitere Authentifizierungen Zugang zu allen für ihn freigegebenen Ressourcen. Die Realisierung eines Single-Sign-On übersteigt insbesondere wegen der organisatorischen Probleme sicherlich den Rahmen von PaUla.

Bezüglich der Geo- und Sachdateninfrastruktur sind für PaUla insbesondere der RIPS-Pool für Kartendaten (Referenzdatenbank und lokale Datenbanken der Behörden), das Berichtssystem als Auswertesystem für Sachdaten und die verschiedenen darauf aufbauenden Werkzeuge und Komponenten (z.B. Geodatenmanager, WebService-Schnittstelle Cadenza Web bzw. BRS Web, RIPS-Viewer, ArcView mit Erweiterungen wie ArcWaWiBo, Karten-Service über ArcIMS-Server etc.) von Bedeutung. Eine ausführlichere Beschreibung findet sich in /2/.

# **5. Realisierungsalternativen**

Basierend auf den genannten technischen Anforderungen und Randbedingungen wurden zwei alternative Realisierungskonzepte ausgearbeitet. Ziel der Realisierungsalternative 1 ist es, eine (einigermaßen) geschlossene, homogene Lösung anbieten zu können, d.h. es wird eine einheitliche Bedienung auf unterschiedlichen Gerätearten / Plattformen (Pocket PC bzw. Tablet PC / Notebook) und in verschiedenen Betriebsarten (Online am Arbeitsplatz, Offline und Online im Gelände) angestrebt. Dieses Konzept hat den Nachteil, dass die Realisierung erheblichen Aufwand erfordert. Vorhandene Werkzeuge und Komponenten funktionieren nur in bestimmten Betriebsarten oder mit bestimmter Hardware und können deshalb nicht berücksichtigt werden. Wesentliche Komponenten, die selbst zu entwickeln wären und dabei teilweise schon vorhandene Funktionalitäten neu implementieren, sind eine Komponente zur Aufbereitung vernetzter Web-Seiten zur Offline-Nutzung, ein Verwaltungsmodul für Offline-Inhalte auf dem PaUla-Server und ein Download-Manager, der Dateien beliebigen Formats über verschiedenartige Netzwerkverbindungen abgleichen kann.

Als Alternative zu dieser durchgehenden Lösung hat der Realisierungsvorschlag 2 das Ziel, den Aufwand möglichst gering zu halten, indem weitgehend vorhandene Komponenten und Werkzeuge verwendet werden. Dazu ist es allerdings erforderlich die Anforderungen an das System an passender Stelle zu reduzieren. Es wird hier nicht versucht, Pocket PCs und Tablet PCs / Notebooks mit möglichst ähnlichen Werkzeugen auszustatten, sondern es wird akzeptiert, dass die unterschiedlichen Gerätefunktionalitäten sich auch in der PaUla-Anwendung widerspiegeln. Eine weitere Vereinfachung ergibt sich durch den Verzicht auf das Herunterladen weiterer Materialien zur Offline-Nutzung im Gelände. Was bleibt, ist selbstverständlich die Offline-Nutzung von vorher am Arbeitsplatz herunter geladenen Materialien und, bei bestehender Funkverbindung, der Direktzugriff auf Server-Dienste.

Die beiden Realisierungsalternativen wurden mit den PaUla-Projektbeteiligten diskutiert. Es bestand Konsens, dass einer schnellen Lösung der Vorzug gegenüber einer umfassenden Lösung gegeben wird und daher der Realisierungsvorschlag 2 umgesetzt werden soll. Die Wertung der Vor- und Nachteile der beiden Lösungen ergab, dass Bedienungsunterschiede zwischen Pocket PC und Tablet PC als unproblematisch angesehen werden. Der Download weiterer Karten im Gelände zur späteren Offline-Nutzung wird nicht unbedingt benötigt, es reicht aus, wenn weitere Layer von einem Map-Server im Online-Modus zugeschaltet werden können (lesender Zugriff genügt). Generell wird dem Online-Zugriff auf Intranet-Ressourcen keine hohe Priorität gegeben, da mit massiven organisatorischen Zugriffsproblemen gerechnet wird.

# <span id="page-120-0"></span>**6. Realisierung**

Das Realisierungskonzept setzt auf der in /1/ beschriebenen dreischichtigen Systemarchitektur auf. Abbildung 1 zeigt exemplarisch die Abläufe und Beziehungen bei der Verwendung von Pocket PCs als Mobilgerät in der Betriebsart "Online am Arbeitsplatz", bei welcher die Materialien für die spätere Offline-Nutzung am Arbeitsplatzrechner vorbereitet und über die Docking-Station auf das Mobilgerät herunter geladen werden.

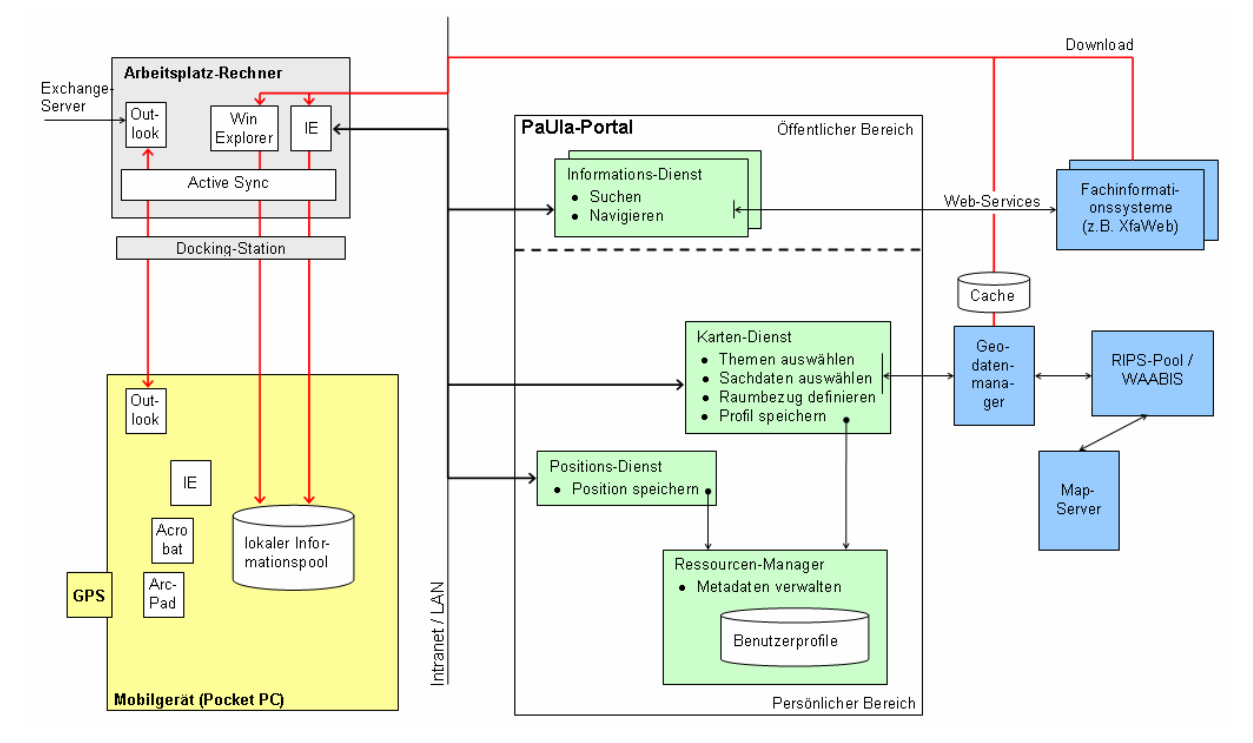

**Abbildung 1: Bereitstellung von Materialien am Arbeitsplatz für die spätere Offline-Nutzung (Pocket PC)**

Das PaUla-Portal kann Fachinformationssysteme integrieren, die ihre wesentlichen Funktionalitäten über WebServices verfügbar machen oder selbst einen Zugriff über HTML-Seiten anbieten, die bereits auf die eingeschränkten Fähigkeiten von Pocket PCs ausgerichtet sind. Eine zentrale Rolle spielt der Zugriff auf den RIPS-Pool bzw. die UIS-Daten. Wegen der erforderlichen Offline-Nutzung von Geo- und Sachdaten setzt PaUla auf eine Lösung mittels Shapefiles und – zumindest in der ersten Version - auf das lizenzpflichtige ArcPad auf dem Endgerät. Der Zugriff auf die Geo- und Sachdaten im RIPS-Pool erfolgt über den Geodaten-Manager, eine existierende Komponente, die bereits von verschiedenen Anwendungen eingesetzt wird. Das PaUla-Portal selbst stellt über seine Web-Oberfläche Mobilgerät-geeignete Zugriffsdienste auf Fachsysteme und RIPS-Pool zur Verfügung. Der eigentliche Download der Materialien erfolgt nach der ausgewählten Realisierungsalternative 2 dann jedoch nicht mehr über das PaUla-Portal sondern direkt von den Fachinformationssystemen unter Einsatz vorhandener Funktionen der beteiligten Geräte. Bei einem Pocket PC, der über eine Docking-Station am Arbeitsplatzrechner ans Intranet angeschlossen ist (s. Abb. 1), wird für die Aufbereitung und den Download von HTML-Seiten der Microsoft Internet Explorer (Mobile Favoriten) und die Active Sync Software verwendet. Karten können direkt über den Windows Explorer auf den Pocket PC kopiert werden, bei installiertem Active Sync ist das Dateisystem des Pocket PC quasi als Netzlaufwerk verfügbar. Die Nutzung der herunter geladenen Materialien im Offlinebetrieb erfolgt mit Standardprogrammen, beim Pocket PC mit ArcPad und

<span id="page-121-0"></span>den Pocket PC Versionen des Internet Explorers, des Adobe Acrobat Readers und der Microsoft Office Familie.

Über die Erarbeitung der Szenarien und die Konzeptentwicklung hinaus wurden in PaUla einige Basistechnologien erprobt und bestimmte Komponenten realisiert. Das rudimentäre PaUla-Portal mit den in 2003 entwickelten, Pocket PC geeigneten Navigations-, Such- und Zugriffsfunktionen für die XfaWeb-Systeme wurde im Internet unter der Adresse <http://paula.iai.fzk.de/>bereitgestellt, um schon vorab die Nutzung dieser Systeme mit Mobilgeräten zu ermöglichen.

Zur Übermittlung der genauen Position eines Mobilgeräts an das Portal wurde ein Portlet realisiert, mit dem GPS-Daten, welche den NMEA-Standard (National Marine Electronics Association) erfüllen, erfasst werden können (Positionsdienst in Abb. 1). Standardmäßig werden die Daten im WGS84-Format (World Geodetic System 1984) abgelegt. Weitere Funktionen des Dienstes sind die alternative, manuelle Eingabe der Position und eine Umrechnung in Rechts-/Hochwert (Gauß-Krüger-Koordinaten). Die Erfassungsfunktion basiert auf den ActiveX-Komponenten "GpsTools" (Fa. Franson Technology, Schweden), die es in zwei Versionen für Windows (Tablet PC, Notebook oder Arbeitsplatzrechner) bzw. Pocket PC gibt. Diese Komponenten stellen einen NMEA-Parser zur Verfügung, der die Kernfunktionalitäten zur Bearbeitung von NMEA-Daten bereitstellt. Die ActiveX-Komponente für den Pocket PC wurde unter embedded Visual Basic (eVB) integriert, die Windows-Variante ist als JavaScript (HTML) in ein Velocity-Template eingebettet. Die Zuordnung der passenden Variante zum jeweiligen Client erfolgt in Abhängigkeit der Bildschirm-Auflösung.

Mit der Realisierung des Kartendienstes wurde begonnen. Dabei wird dem Geodatenmanager eine Web-Applikation vorgeschaltet, welche Web-Services zur Verfügung stellt, die vom Karten-Dienst des PaUla-Portals (aber auch von anderen) genutzt werden können.

Nachdem nun die weitere Vorgehensweise geklärt ist und wichtige Systemkomponenten prototypisch realisiert wurden, kann mit der systematischen Realisierung einer ersten Systemversion für das Anwendungsszenario "Unfallmanagement" begonnen werden.

### **7. Literatur**

- /1/ R. Weidemann et al.: PaUla Erste Komponenten für den Zugriff auf das UIS Baden-Württemberg mit dem Portal für mobile Umwelt-Assistenten. In R. Mayer-Föll, A. Keitel, W. Geiger (Hrsg.): Anwendung JAVA-basierter und anderer leistungsfähiger Lösungen in den Bereichen Umwelt, Verkehr und Verwaltung - Phase IV 2003, Forschungszentrum Karlsruhe, Wissenschaftliche Berichte, FZKA-6950, S. 177- 184, 2003. <http://www2.lfu.baden-wuerttemberg.de/lfu/uis/aja4/19-fzk-paula/aja4-fzk-paula.html>
- /2/ Projektgruppe WebUIS, Forschungszentrum Karlsruhe: Portal für Mobile Umwelt-Assistenten (PaUla) - Grobkonzept. November 2004, interner Bericht.

# **GIOMAID**

# **Grundwasserhydrologisches Informationssystem zur Organisation und modellgerechten Aufbereitung von Informationen und Daten**

*M. Haase; W. Herbinger; T. Bischoff Institut für Softwareentwicklung und EDV-Beratung AG (ISB AG) Karlstraße 52-54 76133 Karlsruhe* 

*B. Schneider; T. Gudera Landesanstalt für Umweltschutz Benzstraße 5 76185 Karlsruhe* 

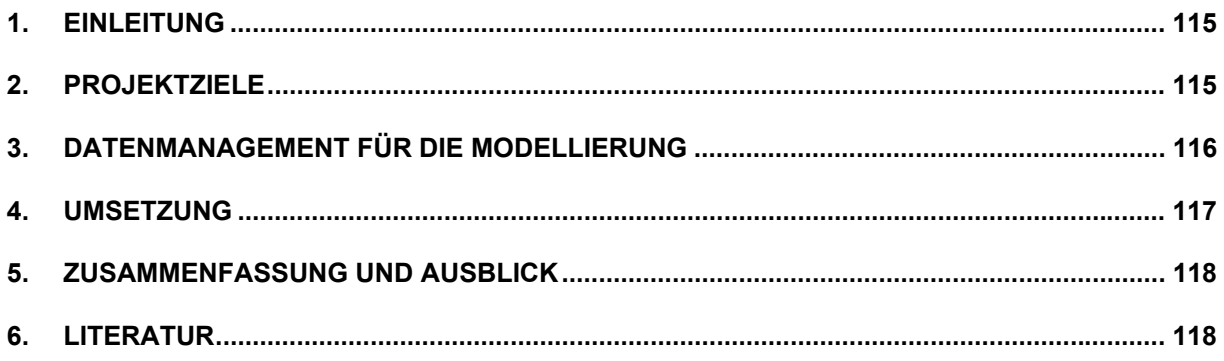

# <span id="page-124-0"></span>**1. Einleitung**

Ein zentraler Aspekt wasserwirtschaftlicher Betrachtungen ist es, anhand von vordefinierten Szenarien insbesondere die Auswirkungen anthropogener Eingriffe in den Wasserhaushalt zu untersuchen, um eine nachhaltige Bewirtschaftung der lebenswichtigen Ressource Wasser sicher stellen zu können. Im Bereich des Grundwassers existieren z. B. numerische Modelle auf Basis der Finiten Elemente- oder Finiten Differenzen-Methode, die es erlauben, die Bewegung des Grundwassers anhand der vorgegebenen geologischen Strukturen im Untergrund und anderen Randbedingungen – wie etwa der Interaktion des Grundwassers mit Fließgewässern - zu simulieren.

Diese Modelle prozessieren komplex zusammengesetzte Zahlenkolonnen; der dabei generierte Output besteht ebenfalls aus komplexen Zahlenkolonnen. Zur leichteren Handhabbarkeit der Modelle und zur einfacheren Interpretation der Ergebnisse erfolgt die Modellinputgenerierung mittels eines Preprocessings und die Modellergebnisaufbereitung in einem Postprocessing; zwischen diesen beiden Abläufen befindet sich der numerische Lösungsprozess der Grundwasserströmungssimulation – in diesem Fall das Programm MODFLOW /4/. Ein wesentliches Hilfsmittel bei diesen Vorgängen stellen Geographische Informationssysteme dar.

Die Landesanstalt für Umweltschutz Baden-Württemberg (LfU) betreibt für wasserwirtschaftlich relevante Grundwasservorkommen - z. B. das Oberrheingebiet – Grundwassermodelle, um die historischen Strömungs- und Transportvorgänge zu reproduzieren (Modelleichung) und um auf dieser Basis zukünftige Entwicklungen prognostizieren zu können. Die bei der LfU existierende Anwendung GIOMAID soll durch die auf modernsten Technologien basierende Anwendung GIOMAID II ersetzt werden.

# **2. Projektziele**

Die neue Anwendung soll die bestehende Anwendung unter ArcView 3.1 ersetzen. Insbesondere soll mit der neuen Anwendung folgendes möglich sein:

- Grundwassermodelle auf der Basis von MODFLOW zu erstellen, zu parametrisieren und zu kalibrieren und dabei sowohl
- zweidimensionale als auch dreidimensionale Grundwassermodelle zu erstellen, die wahlweise eine stationäre oder eine instationäre Abbildung der Grundwasserströmungsverhältnisse erlauben,
- Berechnungsergebnisse und Eingangsdatenbestände zu visualisieren,
- raumbezogene Analysen der eingehenden und berechneten Daten durchzuführen,
- Datenbestände leicht anpassen zu können,
- eine mehrfache Nutzbarkeit der Daten an verschiedenen Arbeitsplätzen durch Rohdaten- und Modellbearbeiter zu erlauben und
- das bestehende Fachwissen in Bezug auf die Grundwassermodellierung systemtechnisch abzubilden (Wissensbasis) sowie
- im Fachdatenpool des Referats zu recherchieren.

<span id="page-125-0"></span>Insgesamt wurden auf einer hohen Aggregationsstufe 27 unterschiedliche Anwendungsfälle (Use Cases) für die Anwendung GIOMAID II identifiziert.

# **3. Datenmanagement für die Modellierung**

Im Rahmen von Fach- und Feinkonzepten /3, 5, 6/, welche von der ISB AG in Zusammenarbeit mit Vertretern der Landesanstalt für Umweltschutz Baden-Württemberg erstellt wurden, sind die Informationsflüsse von und nach GIOMAID II definiert worden. Abbildung 1 zeigt diese exemplarisch. Die Fachdaten werden in einem Fachdatenpool (FDP) zusammengeführt. Die Modellierung erfolgt auf der Basis eines Projektdatenpools (PDP), der eine Teilmenge des FDP darstellt und bei Bedarf an externe Dienstleister (z. B. Ingenieurbüros) weiter gegeben werden kann.

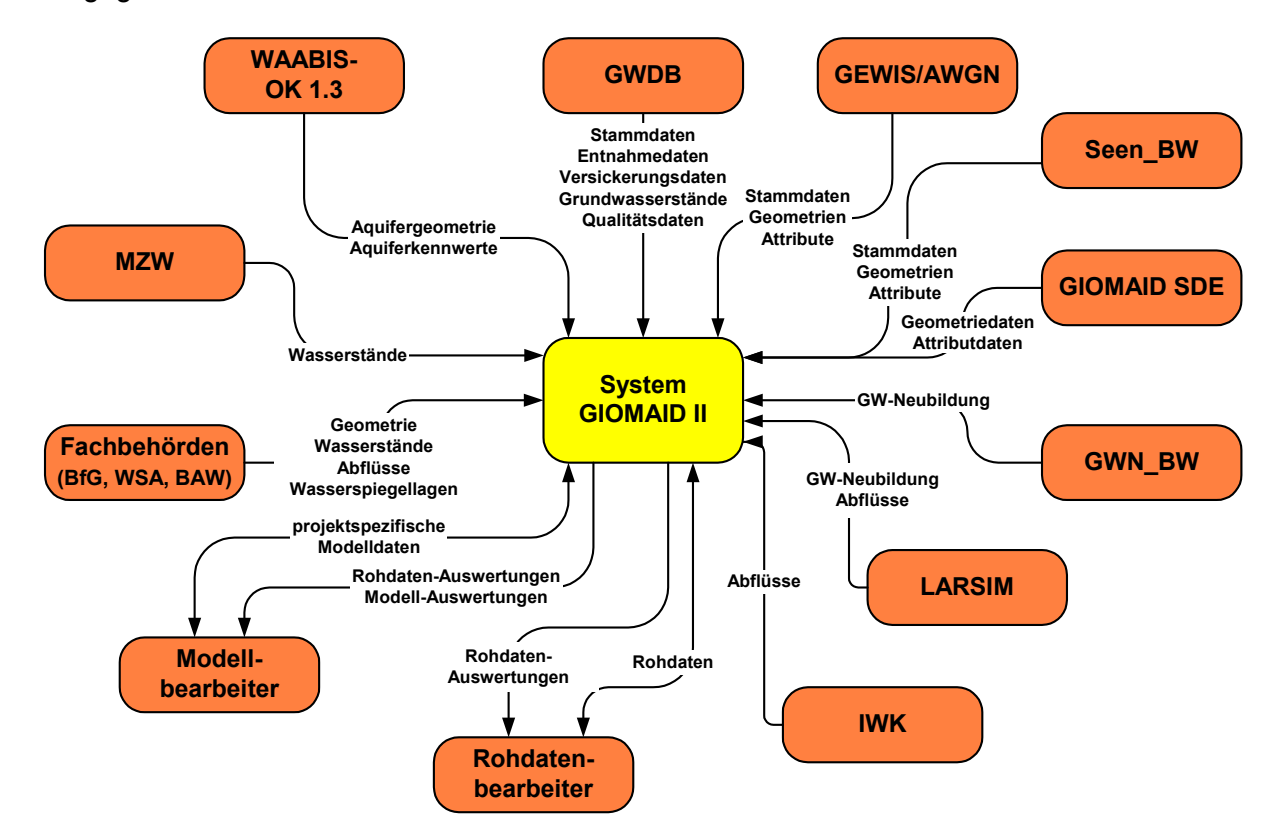

**Abbildung 1: Informationsflüsse im Umfeld von GIOMAID II** 

Der Fachdatenpool besteht aus Daten zu den Aquiferen (Datenbestände, die i. w. aus den Datenbeständen des Landesamtes für Geologie, Rohstoffe und Bergbau stammen und nach WAABIS – WAABIS OK 1.3 - überführt werden sollen), Datenbestände aus der Grundwasserdatenbank (GWDB), Datenbestände aus dem Gewässerinformationssystem (GEWIS) sowie das Amtliche Wasserwirtschaftliche Gewässernetz (AWGN) und Daten zu Seen (Seen\_BW). Grundwasserneubildungsraten sowie Verdunstungshöhen aus großflächigen hydrologischen Modellierungen (LARSIM, Large Area Runoff Simulation Model) fließen ebenso wie vom Institut für Wasser- und Kulturbau der Universität Karlsruhe Regionalisierungstechniken ermittelte Gebietsabflüsse mit ein. Daten zur Grundwasserneubildung und Verdunstung werden durch das Programm GWN\_BW bereitgestellt. Wasserstände in oberir<span id="page-126-0"></span>dischen Gewässern können von der Messnetzzentrale Wasser (MZW) der LfU bezogen werden.

Weiterhin besteht die Möglichkeit, Daten zu oberirdischen Gewässern externer Fachbehörden in den Fachdatenpool zu integrieren. So können z. B. Daten der Bundesanstalt für Gewässerkunde (BfG), der Wasser- und Schifffahrtsämter (WSA) sowie der Bundesanstalt für Wasserbau (BAW) ebenfalls bei der Modellierung berücksichtigt werden.

Geometrie- und Attributdaten des Projektdatenpools (PDP) werden in mehreren Personal Geodatabases gehalten. Somit ist die Möglichkeit der Weitergabe an externe Dienstleister sichergestellt. Es sind zwei unterschiedliche Benutzerrollen für den Zugriff auf die Datenbestände in GIOMAID II vorgesehen. Die *Rohdatenbearbeiter* können sowohl auf den Fachdatenpool als auch auf den Projektdatenpool zugreifen. Dahingegen ist der Zugriff von *Modellbearbeitern* auf den Projektdatenpool beschränkt.

# **4. Umsetzung**

GIOMAID II setzt auf ArcGIS 9 Firma ESRI /2/ auf. Die Geodaten werden in Spatial Data Engines /1/ unter MS Access (Personal Geodatabase) projektspezifisch vorgehalten. Dieses Vorgehen bietet den Vorteil, dass Modelldaten relativ leicht zwischen der LfU und anderen Partnern (z. B. Ingenieurbüros) ausgetauscht werden können. Visual Basic.NET (VB.NET) /7/ wird als Entwicklungssprache genutzt. VB.NET unterstützt die wesentlichen Eigenschaften des objektorientierten Paradigmas (z. B. Vererbung, Polymorphismen). Es ermöglicht z. B. eine leichte Integration (Interoperabilität) von Funktionen, die auf der Basis anderer .NET-Programmiersprachen erstellt wurden, und unterstützt den Zugriff auf XML-Datenbestände sowie Web-Services. Es kann davon ausgegangen werden, dass sich im Microsoftumfeld die .NET-Technologie als Standard etablieren wird. Entwicklungen auf dieser Basis stellen somit zukunftssichere Investitionen dar.

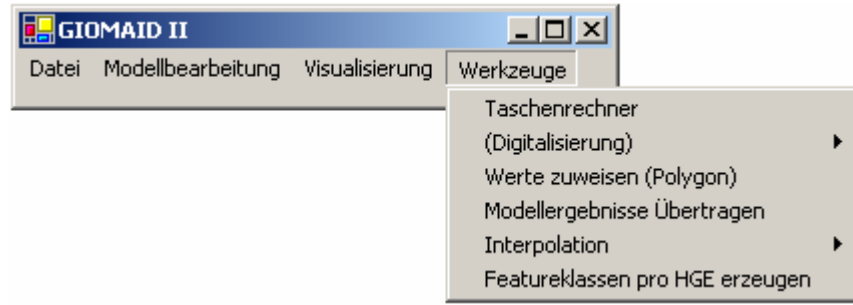

#### **Abbildung 2: Beispiel der GIOMAID-Toolbar**

Die Modellierungsdaten zu den einzelnen Grundwassermodellen werden in den Projektdatenpools verwaltet. Für ein Modellgebiet von 100 km Länge und 50 km Breite sowie bei einer Berücksichtigung von 10 vertikalen Schichten und einer horizontalen Zellengröße von 500 x 500 Metern wurde ein Gesamtinput von ca. 415 MB ermittelt. Diese Daten sind im Rahmen des Preprocessings zu verarbeiten. Da die Speicherkapazität von MS Access beschränkt ist, werden die Modelldaten in verschiedene Geodatabases und Dateien auf der Grundlage einer fest vorgegebenen Verzeichnisstruktur abgelegt.

<span id="page-127-0"></span>Die Funktionen von GIOMAID II werden über eine Toolbar angestoßen, die in ArcMap eingebunden ist. Diese Werkzeugleiste ist in die vier Unterpunkte Datei, Modellbearbeitung, Visualisierung und Werkzeuge gegliedert. Nach Wahl des zu bearbeitenden Modells (Menüpunkt Datei) kann der Anwender unter Modellbearbeitung ein Modell erstellen und fortschreiben sowie die eigentliche Modellsimulation (MODFLOW) anstoßen. Mittels des Untermenüs Visualisierung können die in die Modellierung eingehenden räumlichen Parameter und die berechneten Ergebnisse räumlich analysiert werden. Im Untermenü Werkzeuge werden Funktionalitäten bereitgestellt, die übergreifend in den Modellierungsvorgängen eingesetzt werden können.

## **5. Zusammenfassung und Ausblick**

Das Fachkonzept und die DV-Feinkonzepte für das System GIOMAID II sind fertig erstellt und mit dem Auftraggeber abgestimmt. Darin sind Werkzeuge für das Pre- und Postprocessing zur Erzeugung der Eingangsdaten für das Grundwasserströmungssimulationsprogrammpaket MODFLOW sowie das Postprocessing der Simulationsergebnisse definiert. Zum gegenwärtigen Zeitpunkt (Anfang November 2004) befindet sich die Anwendung gerade in der Entwicklung. Die Entwicklung erfolgt auf der Basis von ArcGIS 9 unter Nutzung von Personal Geodatabases auf der Grundlage von MS Access. Die Kodierung erfolgt mittels der objektorientierten Programmiersprache Visual Basic.NET. Es ist geplant, dass die Gesamtanwendung GEOMAID II bis zum Frühjahr 2005 vollständig umgesetzt wird. Parallel zu diesen Arbeiten wird zur Qualitätssicherung ein Pilotgrundwassermodell mit den fertiggestellten Modulen der Gesamtanwendung erstellt; diese Aufgabe wird von der Ingenieurgesellschaft Prof. Kobus und Partner GmbH (kup) wahrgenommen. Es ist geplant, in diesem Rahmen mit dem Programmsystem GIOMAID II die Grundwasserverhältnisse am Nördlichen Oberrhein zwischen Speyer und Worms zu modellieren.

### **6. Literatur**

- /1/ ESRI (2004): Spatial Data Engine, <http://www.esri.com/software/arcgis/arcsde/>, im Oktober 2004.
- /2/ ESRI (2004): ArcGIS,<http://www.esri.com/software/arcgis/about/overview.html>, im Oktober 2004.
- /3/ Herbinger, W.; Schneider, B. (2003): GIOMAID Grundwasserhydrologisches Informationssystem zur Organisation und modellgerechten Aufbereitung von Daten. In: Mayer-Föll, R.; Keitel, A.; Geiger, W. (Hrsg.): UIS Baden-Württemberg, Projekt AJA, Phase VI 2003, S. 63-68, Forschungszentrum Karlsruhe, Wissenschaftliche Berichte FZKA 6950, Karlsruhe.
- /4/ US Geological Survey (2004): Modeling Ground-Water Flow with MODFLOW and Related Programs, [http://water.usgs.gov/pubs/fs/FS-121-97/,](http://water.usgs.gov/pubs/fs/FS-121-97/) im Oktober 2004.
- /5/ ISB AG (2004): GIOMAID II, Fachkonzept für die Landesanstalt für Umweltschutz, Version 1.0.0, Karlsruhe (unveröffentlicht).
- /6/ ISB AG (2004): GIOMAID II, DV-technisches Feinkonzept für die Landesanstalt für Umweltschutz, Version 0.9, Karlsruhe (unveröffentlicht).
- /7/ Microsoft (2004): Visual Basic Development Center, <http://msdn.microsoft.com/vbasic/>, im Oktober 2004.

# **IT-technische Realisierung des Integrierten Mess- und Informationssystems zur Überwachung der Umweltradioaktivität**

*H. Leeb; J. Lieser Bundesamt für Strahlenschutz Ingolstädter Landstraße 1 85764 Oberschleißheim* 

*J. van Nouhuys; V. Schulz Condat AG Alt Moabit 91 d 10559 Berlin* 

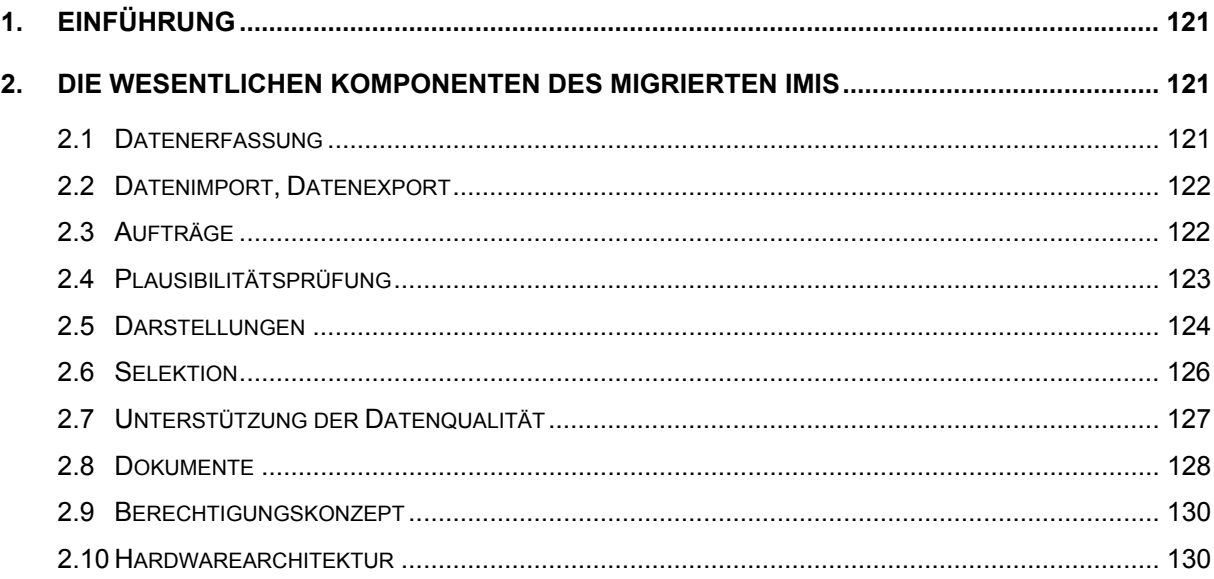

# <span id="page-130-0"></span>**1. Einführung**

Das "Integrierte Mess- und Informationssystem zur Überwachung der Umweltradioaktivität (IMIS)" basiert auf dem Strahlenschutzvorsorgegesetz (StrVG), welches in der Folge des Reaktorunfalls von Tschernobyl vom April 1986 erlassen wurde. An IMIS sind online- Radioaktivitätsmessnetze des Bundes, die Radioaktivität in Luft und Niederschlag, in Bundeswasserstraßen, in Nord- und Ostsee und im Boden messen, beteiligt.

Darüber hinaus liefern die Länder im Labor gemessene Daten zur Umweltradioaktivität für die Bereiche Lebensmittel, Futtermittel, Trinkwasser, Abwasser und Klärschlamm.

Die gemessenen Daten werden ausgewertet und mögliche Folgen mit dem radioökologischen Modell PARK in Bezug auf die zu erwartende Dosis abgeschätzt. Ziel ist es, der Bevölkerung der Situation angemessene Verhaltensweisen zu empfehlen.

Das momentan betriebene IMIS ist bereits seit über 10 Jahren im Einsatz und wird derzeit migriert. Es ist vorgesehen, dieses neue IMIS, dessen wesentliche Komponenten aus fachlicher und aus IT-Sicht im Folgenden beschrieben werden, Anfang 2005 in Betrieb zu nehmen.

Weitere Einzelheiten zu IMIS und zum Migrationsprojekt wurden bereits im letzten AJA-Jahresbericht beschrieben, so dass an dieser Stelle darauf verzichtet werden kann.

# **2. Die wesentlichen Komponenten des migrierten IMIS**

Gegenüber dem alten IMIS ergeben sich bei der Migration aus fachlicher Sicht folgende wesentlichen Verbesserungen:

### **2.1 Datenerfassung**

Die Datenerfassung kann sowohl manuell über entsprechende Eingabemasken als auch durch automatische Datenübernahme von einem Laborrechner erfolgen.

Wie im bisherigen IMIS wird die Planung der Probenahme durch Messprogramme geregelt. Zusätzliche stellenspezifische Angaben, z.B. Probenahmeinstitution, Probenmenge, werden unterstützt. Aus den Angaben für die Messprogramme können Vorbelegungen für die Probeneinträge erzeugt werden, die nach Probenahme und Messung manuell oder durch Datenimport ergänzt werden.

Die Datenerfassung von Immissionsmessungen nach der Richtlinie für Emissions- und Immissionsmessungen zur Überwachung kerntechnischer Einrichtungen (REI) ist in der neuen IMIS-Version möglich.

<span id="page-131-0"></span>Sowohl bei der manuellen Datenerfassung als auch beim Import von Messwert-Dateien in die IMIS-Datenbank ist es möglich, Maßeinheiten umzurechnen in die IMIS-internen Maßeinheiten, die je Umweltbereich standardisiert sind. So werden z.B. Werte für Bodenkontamination in kBq/m<sup>2</sup> bei der Übernahme in die IMIS-Datenbank in Bq/m<sup>2</sup> umgerechnet. Auch die Umrechnung von Trockenmasse-bezogenen Werten in Frischmasse-bezogene Werte für z.B. Futtermittel wird möglich sein über typische Werte der Trockenmasseanteile von Frischproben.

Die Masken zur manuellen Datenerfassung wurden von Condat mit einem komplexen Regelwerk unterlegt. Dieses unterstützt den Benutzer bei der Erfassung durch asynchrone Prüfungen und weist ihn somit frühzeitig auf Konsistenzverletzungen, unvollständige und unplausible Angaben hin.

## **2.2 Datenimport, Datenexport**

Das bisherige IMIS-Datenaustauschformat in der Version 7 kann weiterhin verwendet werden. Die für das neue IMIS implementierte Nachfolgeversion, IMIS-Datenaustauschformat Version 8 enthält Veränderungen und Ergänzungen mit deren Hilfe umfangreichere und detailliertere Informationen zu Proben und Messungen transportiert werden können.

Die ebenfalls mit dem neuen IMIS verfügbaren Datenformate IDF und EUDF finden beim Datenaustausch mit nationalen und internationalen Organisationen Anwendung.

Insgesamt unterstützt das neue IMIS neun unterschiedliche Datenaustauschformate. Als Basis hierfür hat Condat ein generisches Datenformat entwickelt, das als Zwischenformat verwendet wird. So ist sichergestellt, dass nach Konvertierung von Importdateien unterschiedlicher Formate in das generische Zwischenformat die nachfolgenden Verarbeitungsschritte und Konsistenzprüfungen für alle diese verschiedenen Importformate identisch erfolgen. Dies ist ein großer Schritt hin zu höherer Datenqualität.

# **2.3 Aufträge**

Für den Datenaustausch und die automatisiert ablaufende Funktionen gibt es eine Auftragsverwaltung, in der mittels der Scriptsprache JavaScript entsprechende Funktionsaufrufe realisiert werden. Mit Hilfe von solcherart frei definierbaren Aufträgen kann ein hierzu berechtigter Benutzer sehr flexibel automatische Abläufe definieren. Insbesondere wird damit der Datenfluss von der Quelle über die Verarbeitung und Abspeicherung in der Datenbank bis zur Erzeugung von Abbildungen (Dokumenten s.u.) gesteuert.

Der technischen Auftragsverwaltungskomponente wurden generische Konzepte zugrunde gelegt, die es ermöglichen, das Prinzip der Automatisierung von Abläufen in vielfältigster Weise für unterschiedliche Aufgabenbereiche anzuwenden. Dazu wird bei der Definition eines Auftrags zunächst ein auslösendes Ereignis spezifiziert. Dies kann bei zyklischen Aufträgen das erreichen einer bestimmten Uhrzeit sein. Bei dateigesteuerten Aufträgen löst die Auftragsverwaltung einen Auftrag aus, wenn die in seiner Definition angegebene Datei (hier ist auch die Verwendung von Namensmustern möglich) auf dem Empfangssystem eintrifft. In <span id="page-132-0"></span>der bereits erwähnten Ablaufdefinition werden mittels JavaScript die Verarbeitungsschritte spezifiziert.

Hierzu hat Condat eine Vielzahl von spezifischen Verarbeitungsfunktionen realisiert, mit deren Hilfe Aufgaben wie FTP-Transfer, HTTP-Download, Import und Export, Erzeugung von Lagedarstellungen als PDF-Dokumente, Bereitstellung von Dokumenten im IMIS-eigenen Dokumentensystem oder im Internet und die Versendung von Emails auf einfachste Weise möglich ist.

Mit entsprechenden Monitoring-Werkzeugen können Auftragseigner und Administratoren die Auftragsabarbeitung, die Systemauslastung und die Ergebnisse der einzelnen Aufträge überwachen. Bei drohender Überlastung des Systems können mit minimalem Konfigurationsaufwand zusätzliche Ressourcen bereitgestellt werden, die auf Basis des integrierten load balancing zu einer Systementlastung beitragen.

### **2.4 Plausibilitätsprüfung**

In IMIS wird hoher Wert auf die Qualität der Messdaten gelegt. Deshalb gilt in IMIS das Vier-Augen-Prinzip, wonach sämtliche Daten durch die Daten erfassende Stelle selbst und mindestens durch eine weitere Stelle, die für den jeweils betroffenen Umweltbereich zuständige Leitstelle, auf Plausibilität geprüft werden.

Grundsätzlich bietet IMIS zum Zeitpunkt der Datenerfassung größtmögliche Toleranz. Selbst fachlich unvollständige oder inkonsistente Datensätze werden zunächst akzeptiert und in die DB gespeichert. Auf Basis des umfangreichen konfigurierbaren Konsistenzregelwerks, das im neuen IMIS implementiert wurde, erhält der Anwender in diesem Stadium lediglich Warnmeldungen. Erst beim Versuch, Datensätze in einen plausiblen Zustand zu versetzen, lehnt IMIS dies mit Fehlermeldungen ab, sofern Verstöße gegen die Konsistenzregeln vorliegen. Solche Regeln beinhalten neben formalen Prüfungen, wie dem Vorhandensein aller Pflichtangaben, auch Vergleiche mit typischen Wertebereichen für Messwerte, Vergleiche mit bestimmten Nuklidverhältnissen und Vergleiche der Nachweisgrenzen mit den gemäß Routinemessprogramm einzuhaltenden Werten für Nachweisgrenzen. Die Konfigurierbarkeit dieser Konsistenzregeln wird über entsprechende Einstellmöglichkeiten in Stammdatentabellen erreicht.

Die Plausibilitätsprüfung wird im neuen IMIS stärker als bisher durch Möglichkeiten der Statusvergabe aus Darstellungen heraus ermöglicht. Hierfür hat Condat auf Basis des eingesetzten GIS-Frameworks der Firma disy Informationssysteme GmbH Wege geschaffen mittels derer der Anwender einzelne Datensätze in Karten- und Diagrammdarstellungen markieren kann, um anschließend auf diesen Daten eine Statusvergabe auszulösen (siehe Abbildung 1).

<span id="page-133-0"></span>

| Browser Bearbeiten Ansicht Einstellungen manuelle Datenerfassung Hilfe                     |                                                                                   | MIS - 0 - Systemadministrator Systemadministrator - [manuelle Datenerfassung]                                                                                                    |                                            |                                         |                                                             |                                  |                                                     | $  E $ $\times$                                    |  |
|--------------------------------------------------------------------------------------------|-----------------------------------------------------------------------------------|----------------------------------------------------------------------------------------------------|--------------------------------------------|-----------------------------------------|-------------------------------------------------------------|----------------------------------|-----------------------------------------------------|----------------------------------------------------|--|
| Darstellungen Stammdaten manuelle Datenerfassung PARK Aufträge                             |                                                                                   |                                                                                                    |                                            |                                         |                                                             |                                  |                                                     |                                                    |  |
|                                                                                            |                                                                                   |                                                                                                    |                                            |                                         |                                                             |                                  |                                                     |                                                    |  |
|                                                                                            |                                                                                   |                                                                                                    |                                            | $\bullet$                               |                                                             |                                  |                                                     | ⊪∙                                                 |  |
| Solidatum (UTC)                                                                            |                                                                                   |                                                                                                    |                                            | bis                                     | IF <sub>3</sub>                                             |                                  |                                                     |                                                    |  |
| Probeentnahmedatum (UTC) 01.11.2004                                                        |                                                                                   |                                                                                                    |                                            | 30.11.2004<br>bis                       |                                                             |                                  |                                                     |                                                    |  |
| Messdatum (UTC)                                                                            |                                                                                   |                                                                                                    |                                            |                                         | I.<br>bis                                                   |                                  |                                                     |                                                    |  |
| Entnahmegemeinde                                                                           |                                                                                   |                                                                                                    |                                            | $\overline{\phantom{a}}$                |                                                             |                                  |                                                     | $\vert$ -                                          |  |
| Umweltbereich                                                                              |                                                                                   |                                                                                                    |                                            | $\overline{\phantom{a}}$                |                                                             |                                  |                                                     | $\overline{\phantom{a}}$                           |  |
| <b>Messstelle</b>                                                                          |                                                                                   |                                                                                                    |                                            | $\overline{\phantom{a}}$                |                                                             |                                  |                                                     |                                                    |  |
| Netzbetreiber                                                                              |                                                                                   |                                                                                                    |                                            | $\overline{\phantom{a}}$                | statusvergabe                                               |                                  | $\vert x \vert$                                     |                                                    |  |
| Testdaten<br>nur Testdaten alle Daten                                                      |                                                                                   |                                                                                                    |                                            | <b>Statuswahl</b>                       |                                                             |                                  |                                                     |                                                    |  |
| $\nu$ Daten nach                                                                           | REI Land $\sqrt{52}$ $\sqrt{53}$ $\sqrt{57}$                                      |                                                                                                    |                                            |                                         | nicht vergeben<br>$\overline{\phantom{a}}$<br>$V$ Warnungen |                                  |                                                     |                                                    |  |
| <b>Messung aus PEP</b>                                                                     | aus PEP ohne PEP inicht zugeordnet                                                |                                                                                                    |                                            |                                         | nicht vergeben                                              |                                  |                                                     |                                                    |  |
| Erfassung                                                                                  | abgeschlossen unvollständig                                                       |                                                                                                    |                                            |                                         | Koplausibel                                                 |                                  |                                                     |                                                    |  |
| <b>Status</b>                                                                              | Erfasserstatus "nicht vergeben" Rückfrage unplausibel LST-Status "nicht vergeben" |                                                                                                    |                                            |                                         | nicht repräsentativ                                         |                                  |                                                     |                                                    |  |
| Vorgangs-Id                                                                                |                                                                                   |                                                                                                    |                                            |                                         | nicht plausibel<br>Rückfrage abgesetzt                      |                                  |                                                     |                                                    |  |
| Probe-ID                                                                                   |                                                                                   |                                                                                                    |                                            |                                         | KolFreigabe BMU                                             |                                  |                                                     |                                                    |  |
| <b>Hauptprobennummer</b>                                                                   |                                                                                   |                                                                                                    |                                            |                                         | 01 Rücklauf erhalten                                        |                                  | $\cdot$                                             |                                                    |  |
| Szenario                                                                                   |                                                                                   |                                                                                                    |                                            |                                         | nicht lieferbar                                             |                                  |                                                     |                                                    |  |
| REI-Anlage                                                                                 |                                                                                   |                                                                                                    |                                            |                                         | Status vergeben                                             | Abbruch                          | Hilfe                                               |                                                    |  |
|                                                                                            |                                                                                   | MPB MPL UWB S00 S01 S02 S03 MMT Haupt Neben Soll-Datum-von Soll-Datum-bis Entnahme-Datum-bis Messdatum Entnahmegem-ID Entnahmegemeinde OZB Entnahme MST Entasser-Status Land/BMN-Status Land/BMN-Status automatisch LST-Status |                                            |                                         |                                                             |                                  |                                                     |                                                    |  |
| $1 \t6 \t40$<br>11.<br>$6 - 40$                                                            | 6 61 03R., 0001<br>6 G1 03H 0001                                                  | 29.11.2004 22:00 UTC                                                                                                    | 29.11.2004 08426100                        | Rot an der Rot<br>Horgenzell            | 08.<br>08.                                                  | $\mathbf{u}$                     | nl<br>г                                             | $\Omega$                                           |  |
| 11<br>$6 - 40$                                                                             | 6 61 830 8001                                                                     | 29.11.2004 22:00 UTC<br>29.11.2004 23:00 UTC                                                                                                    | 29.11.2004 08436095<br>29.11.2004 08426087 | Ochsenhausen                            | 08.                                                         | $\mathbf{a}$                     | n<br>п                                              | $\Omega$                                           |  |
| 8<br>11.<br>$6 - 40$                                                                       | 6 61 03.<br>0001                                                                  | 29.11.2004 23:00 UTC                                                                                                    | 29.11.2004 08436009                        | Bad Waldsee                             | 08.                                                         | $\Omega$                         | $\Omega$<br>П                                       | $\Omega$                                           |  |
| F62<br>$\overline{2}$<br>6 48<br>N71<br>$1 \quad 59$<br>$\lceil 3 \rceil$                  | G1 727.<br>la.<br>1 G1<br>1 IMI.<br> 0001                                         | 15.11.2004 10:00 UTC 15.11.2004 10:00 UTC 15.11.2004 11000000<br>08.11.2004 08:00 UTC 08.11.2004 08:00 UTC 15.11.2004 06432018                                                                                                 |                                            | Berlin<br>Pfungstadt                    | 11.<br>06                                                   | $\Omega$                         | $\Omega$<br>п<br>×<br>□                             | $\Omega$                                           |  |
| $\mathbf{1}$<br>$6 - 40$<br>8                                                              | 6 G1 030 0001                                                                     | 29.11.2004 23:00 UTC                                                                                                    | 29.11.2004 08426087                        | Ochsenhausen                            | 08.                                                         | $\Omega$                         | $\Omega$<br>□                                       | $\Omega$                                           |  |
| $\mathbf{1}$<br>$6 - 40$<br>31.<br>$6 - 40$<br>6 01                                        | <b>6 G1</b><br>03.<br>0001<br>03.<br>0001                                         | 29.11.2004 23:00 UTC<br>29.11.2004 22:00 UTC                                                                                                    | 29.11.2004 08436009<br>29.11.2004 08436009 | Bad Waldsee<br><b>Bad Waldsee</b>       | 08.<br>08.                                                  | $\mathbf{u}$<br>$\overline{0}$   | $\mathbf{u}$<br>□<br>$\mathbf{r}$<br>п              | $\Omega$<br>$\mathbf{\Omega}$                      |  |
| N61<br>$1 \t10 \t28$                                                                       | 501<br>03FL.0001                                                                  | 28.11.2004 22:00 UTC                                                                                                    | 29.11.2004 08436009                        | <b>Bad Waldsee</b>                      | 08.                                                         | $\overline{0}$                   | $\mathbf{r}$<br>п                                   | $\overline{\mathsf{n}}$                            |  |
| N61<br>111028<br>п<br>$6 - 40$<br>6 6 1                                                    | 501<br>03FL.0001<br>030 0001                                                      | 28.11.2004 22:00 UTC                                                                                                    | 29.11.2004 08436009<br>29.11.2004 08426087 | <b>Bad Waldsee</b><br>Ochsenhausen      | 08.<br>08.                                                  | $\overline{0}$<br>$\overline{0}$ | $\overline{0}$<br>п<br>$\overline{0}$<br>п          | $\overline{\mathsf{n}}$<br>$\overline{\mathsf{n}}$ |  |
| $\overline{1}$<br>$6 - 40$                                                                 | 6 G1<br>03.<br>0001                                                               | 29.11.2004 23:00 UTC<br>29.11.2004 22:00 UTC                                                                                                    | 29.11.2004 08436009                        | <b>Bad Waldsee</b>                      | 08.                                                         | $\overline{0}$                   | $\overline{a}$<br>г                                 | $\sqrt{ }$                                         |  |
| $\overline{1}$<br>$6 - 40$                                                                 | 6 G1<br>03B.<br>0001                                                              | 29.11.2004 23:00 UTC                                                                                                    | 29.11.2004 08436012                        | Raindt                                  | 08.                                                         | $\overline{a}$                   | $\overline{0}$<br>г                                 | $\overline{a}$                                     |  |
| $\mathbf{1}$<br>6 40<br>11<br>$6 - 40$                                                     | 6 G1<br>03.<br>0001<br>6 G1<br>03P<br>0001                                        | 29.11.2004 22:00 UTC<br>29.11.2004 23:00 UTC                                                                                                    | 29.11.2004 08436009<br>29.11.2004 08437088 | Bad Waldsee<br>Pfullendorf              | 08<br>08                                                    | $\Omega$<br>$\Omega$             | $\Omega$<br>П<br>$\Omega$<br>п                      | n<br>n                                             |  |
| N81<br>1 50 90                                                                             | 1 G1<br>000.<br>0001                                                              | 04.11.2004 08:00 UTC 04.11.2004 08:00 UTC 12.11.2004 15261046                                                                                                    |                                            | Raßnitz                                 | 15                                                          |                                  | п<br>1                                              |                                                    |  |
| <b>B21</b><br>14<br>$\overline{2}$<br>$\overline{3}$<br>$\blacksquare$<br>$6 - 40$<br>6 G1 | III.<br>100.<br>2001<br>03R.<br>Innn <sub>1</sub>                                 | 30.11.2004 09:26 UTC<br>29.11.2004 22:00 UTC                                                                                                    | 30.11.2004 07235152<br>29.11.2004 08426100 | Zerf<br>Rot an der Rot                  | 07<br>ns                                                    | $\Omega$<br>n.                   | n<br>п<br>$\overline{0}$<br>п                       | $\mathbf{a}$<br>$\Omega$                           |  |
| $\begin{array}{c} 2 \\ 8 \end{array}$<br>$\boxed{8}$<br>N61<br>1 10 28                     | 5 G1 03FL. 0001                                                                   | 28.11.2004 22:00 UTC                                                                                                    | 29.11.2004 08436009                        | Bad Waldsee                             | na                                                          | $\overline{0}$                   | $\overline{0}$<br>п                                 | n                                                  |  |
| II2<br>$\overline{\mathbf{3}}$<br>6<br>T<br>$6 - 40$<br>6 6 1                              | 8 G1 PR-<br>12<br>03.<br>0001                                                     | 29.11.2004 00:00 UTC                                                                                                    | 29.11.2004 08115001                        | Aidlingen<br>Bad Waldsee                | 08.<br>08.                                                  | $\overline{2}$<br>$\overline{0}$ | $\overline{\mathbf{v}}$<br>2<br>$\overline{0}$<br>п | 2<br>$\Omega$                                      |  |
| $\blacksquare$<br>$6 - 40$<br>6 G1                                                         | 030.<br>. 0001                                                                    | 29.11.2004 23:00 UTC<br>29.11.2004 23:00 UTC                                                                                                    | 29.11.2004 08436009<br>29.11.2004 08426087 | Ochsenhausen                            | 08.                                                         | $\overline{0}$                   | $\overline{ }$<br>п                                 | $\Omega$                                           |  |
| T<br>$6 - 40$                                                                              | 6 G1<br>03<br>nnn1                                                                | 29.11.2004 22:00 UTC                                                                                                    | 29.11.2004 08436009                        | Bad Waldsee                             | 08.                                                         | $\overline{0}$<br>$\overline{1}$ | $\overline{0}$<br>п<br>Ŧ                            | n                                                  |  |
| G <sub>21</sub><br>6<br>$\overline{2}$<br>$\overline{1}$<br>$6 - 40$<br>6 G1               | 000<br>0001<br>2 G1<br>03R<br>0001                                                | 03.11.2004 12:00 UTC 03.11.2004 12:00 UTC 05.11.2004 15370006<br>29.11.2004 22:00 UTC                                                                                                    | 29.11.2004 08436064                        | Arendsee(Altmark) SAD1501<br>Ravensburg | 15.<br>08.                                                  | $\overline{0}$                   | п<br>$\overline{0}$<br>п                            | $\Omega$                                           |  |
| T<br>$6 - 40$<br>6 G1                                                                      | 03<br>0001                                                                        | 29.11.2004 23:00 UTC                                                                                                    | 29.11.2004 08436009                        | Bad Waldsee                             | 08                                                          | $\overline{0}$                   | $\overline{0}$<br>п                                 | n                                                  |  |
| T.<br>$6 - 40$<br><b>6 G1</b><br>тī<br>$6 - 40$<br>6 G1                                    | 03P<br>0001<br>03R.<br>.0001                                                      | 29.11.2004 23:00 UTC<br>29.11.2004 22:00 UTC                                                                                                    | 29.11.2004 08437088<br>29.11.2004 08415000 | Pfullendorf<br>Reutlingen               | 08.<br>08.                                                  | $\Omega$<br>$\Omega$             | $\overline{0}$<br>п<br>г<br>$\Omega$                | n<br>n                                             |  |
| 1 10 29 70 01<br>N61                                                                       | 03FL.0001                                                                         | 28.11.2004 22:00 UTC                                                                                                    | 29.11.2004 08436009                        | Bad Waldsee                             | 08.                                                         | $\Omega$                         | г<br>$\overline{0}$                                 | $\Omega$                                           |  |
| $6 - 40$<br>т<br>6 01<br>T                                                                 | 03R., 0001<br>030.0001                                                            | 29.11.2004 22:00 UTC                                                                                                    | 29.11.2004 08426100                        | Rot an der Rot                          | 08.<br>08.                                                  | $\overline{0}$<br>$\overline{a}$ | п<br>ñ<br>п<br>$\overline{0}$                       | $\overline{0}$<br>$\overline{p}$                   |  |
| 8<br>6 01<br>$6 - 40$<br>$\overline{1}$<br>$6 - 40$                                        | 6 G1 03P 0001                                                                     | 29.11.2004 23:00 UTC<br>29.11.2004 22:00 UTC                                                                                                    | 29.11.2004 08426087<br>29.11.2004 08235046 | Ochsenhausen<br>Nagold                  | 08.                                                         | $\overline{a}$                   | п<br>$\overline{0}$                                 | $\overline{n}$                                     |  |
| $\overline{1}$<br>$6 \mid 40$                                                              | 6 G1 03B.<br>10001                                                                | 29.11.2004 22:00 UTC                                                                                                    | 29.11.2004 08436049                        | Isny im Allgau                          | 08.                                                         | $\mathbf{u}$                     | п<br>$\Omega$                                       | $\Omega$                                           |  |
| $\overline{1}$<br>6 40<br>1 6 40 6 61 03.                                                  | 6 G1 03.<br>0001<br>0001                                                          | 29.11.2004 23:00 UTC<br>29.11.2004 22:00 UTC                                                                                                    | 29.11.2004 08436009<br>29.11.2004 08436081 | Bad Waldsee<br>Wangen im Allgäu         | 08.<br>08.                                                  | $\mathbf{0}$<br>$\mathbf{0}$     | п<br>$\Omega$<br>$\overline{0}$<br>п                | $\Omega$<br>$\Omega$                               |  |
| बा                                                                                         |                                                                                   |                                                                                                    |                                            |                                         |                                                             |                                  |                                                     | $\mathbf{E}$                                       |  |
| Anzahl Datensätze: 151                                                                     |                                                                                   |                                                                                                    |                                            |                                         |                                                             |                                  |                                                     |                                                    |  |
| Die Abfrage zeigt evtl. keine aktuellen Werte.                                             |                                                                                   |                                                                                                    |                                            |                                         |                                                             |                                  |                                                     |                                                    |  |
|                                                                                            |                                                                                   |                                                                                                    | $\frac{1}{2}$ IMIS - 0 - Syste             |                                         |                                                             |                                  |                                                     | <b>E.m. 3 2 G F D</b> 1256                         |  |

**Abbildung 1: Statusvergabe** 

### **2.5 Darstellungen**

Die Darstellungen haben zum Ziel, möglichst alle Informationsbedürfnisse für unterschiedliche Anwendertypen und Anwenderqualifikationen befriedigen zu können. "Standarddarstellungen" sind vorbereitete Darstellungen, die bei direktem Aufruf ein Ergebnis liefern. Im Gegensatz zum alten IMIS stehen dem Nutzer alle Möglichkeiten der Werkzeuge an der Oberfläche zur Verfügung ("beliebige Darstellungen"). Dies macht die Bedienung komplexer, eröffnet aber wesentlich mehr Flexibilität.

Mögliche Darstellungsformen sind (Beispiel siehe Abbildung 2):

- Tabellen (mit der Möglichkeit der dynamischen Bildung von Pivot-Spalten),
- Karten (Punkt-, Choropleten-, Isoflächen- und Rasterdarstellungen),
- Karten mit eingeblendeten Diagrammen (Säulendiagramme, Zeitverläufe, Tortendiagramme etc.),
- Diagramme (Zeitreihen mit bis zu zwei y-Achsen, Säulen-, Balken-, Tortendiagramme, treppenartige Diagramme, bei denen die Länge einer waagerechten Linie in einer Zeitreihe die Mittelungsdauer einer Messung bzw. den Sammelzeitraum einer Probe repräsentiert, Boxplots, Stern- sowie 3D-Diagramme).

<span id="page-134-0"></span>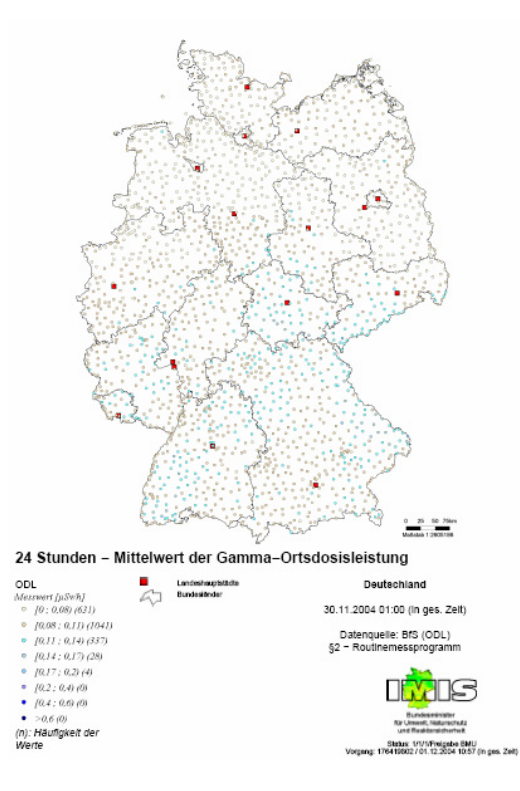

**Abbildung 2: Kartendarstellung** 

Bei der technischen Betrachtung setzt sich eine Darstellung aus mehreren Komponenten zusammen. Dies sind zunächst eine oder mehrere Datenabfragen, die im IMIS als Selektionen bezeichnet werden. Jede Selektion liefert als Resultat eine zweidimensionale Datenstruktur, also eine Tabelle, für die zwar eine Vorschaufunktion existiert, die aber in erster Linie ein internes Zwischenprodukt darstellt. Die nächste Komponente stellen die Ergebnisschichten dar. Auch hiervon kann eine Darstellung mehrere besitzen, die in der Anzeige überlagert werden. Jede Ergebnisschicht beschreibt, in welcher Weise das Resultat einer Selektion für die Darstellung genutzt werden soll. So kann zum Beispiel in einer Kartendarstellung in der ersten Ergebnisschicht definiert werden, dass Messwerte einer Selektion pro Landkreis gemittelt und die Landkreise selbst als gefärbte Fläche darzustellen sind (siehe [Abbildung 2.](#page-134-0)) In einer zweiten Ergebnisschicht könnte Darstellung von Niederschlagswerten aus einer zweiten Selektion konfiguriert werden. Die dritte Komponente ist die grafische Darstellung selbst, in der Layouteigenschaften konfiguriert werden. Hier kann z.B. die Farbskala zur Klassifizierung der gefärbten Landkreise und verschiedene Schraffursymbole zur Visualisierung der Niederschlagsmenge eingestellt werden. Auch werden hier zusätzliche statische Basisebenen (z.B. Bundeswasserstrassen) zur Ansicht hinzugefügt. Die auf diese Weise konfigurierte Darstellungsdefinition kann in der DB gespeichert und zu jedem beliebigen Zeitpunkt neu aufgerufen werden. Dabei werden die Datenabfragen neu ausgeführt, so dass immer die aktuelle Datenlage zur Anzeige kommt.

Als besondere Zusatzfunktionalität können im neuen IMIS auch externe Datenkollektive, die nicht aus der IMIS-DB stammen müssen, in Darstellungen eingebunden werden. Zu diesem Zweck hat Condat einen Konfigurationsdialog in die IMIS-Oberfläche integriert, mit dessen Hilfe die für die Darstellungsaufbereitung notwendige fachliche Bedeutung solcher "unbekannten" externen Datenquellen im Detail spezifiziert werden kann.

<span id="page-135-0"></span>Bei der Erzeugung von Darstellungen werden so genannte "Properties" (Eigenschaften) mit generiert, die im Wesentlichen die Selektionsergebnisse und die Selektionsbedingungen sowie die gewählten Rechenfunktionen für die Zusammenfassung (s.u.) beschreiben. Diese können im Titel und in der Legende als Variable verwendet werden, deren Inhalte bei jedem Darstellungsaufruf dynamisch ermittelt werden. Mit dieser technischen Lösung wird sichergestellt, dass Legenden- und Darstellungsinhalte trotz ihrer hoch flexiblen Gestaltung jederzeit konsistent zueinander sind.

### **2.6 Selektion**

Da die Datenselektion mit Hilfe der strukturierten Abfragesprache SQL erfolgt, aber nur wenige Fachanwender die Komplexität dieser Sprache beherrschen, musste ein Weg gefunden werden, um dem Anwender ohne SQL-Kenntnisse flexible Abfragemöglichkeiten zu bieten. Hierzu wurde von Condat ein Selektionswerkzeug geschaffen, dass es auf grafischer Ebene und mit einheitlichen Auswahllisten erlaubt, Recherchen zu definieren, die systemintern in entsprechende SQL-Abfragen übersetzt werden. Hierbei galt es, einen Kompromiss zu finden: Wenn man einerseits die gesamte Funktionalität von SQL bereitstellt, wird die Maske genauso komplex wie SQL selbst. Andererseits sind bei einer zu einfachen Lösung die Möglichkeiten zu stark begrenzt.

Das hierbei entstandene Werkzeug (siehe [Abbildung 3\)](#page-136-1) erfüllt diese Anforderungen, indem es in zwei logischen Teilbereichen die Auswahl von gewünschten Ergebnisinformationen (Ergebnisspalten) und die Angabe von Suchkriterien (Selektionsbedingungen) ermöglicht. Sämtliche Kriterien sind hierbei nach unterschiedlichen fachlichen Gesichtspunkten in hierarchischen Bäumen gruppiert, so dass der Anwender diese schnell auffinden kann.

Individuelle Einstellungsmöglichkeiten erlauben es, die Selektionsergebnisse komfortabel aufzubereiten. So können unterschiedliche Sortier- und Formatierungsoptionen angegeben werden (z.B. für die Zahlendarstellung oder Datumsformate). Während das bisherige IMIS ein Rechnen nicht erlaubte, werden im neuen IMIS Rechenfunktionen auf Ergebnisspalten angeboten, mit deren Hilfe die Zusammenfassung von Werten, wie Mittelwert, Summe, Median, Anzahl o.ä. möglich ist.

Bei der Definition von Selektionsbedingungen wird der Benutzer mit filterbaren Auswahllisten unterstützt, die aus pflegbaren Stammdatentabellen entstammen.

Weitere Spezialoptionen erhöhen die Mächtigkeit des Selektionswerkzeugs. So können für zeitliche Bedingungen beispielsweise relative Bezüge zum "jüngsten in der DB vorhandenen Wert" oder zum "aktuellen Zeitpunkt der Abfrage" angegeben werden. Für stammdatenbasierte Auswahllisten existiert eine dynamische Einschränkungsoption, die dem Anwender nur noch solche Vergleichswerte in der Liste anzeigt, zu denen gemäß der übrigen bereits definierten Suchkriterien überhaupt Daten vorliegen. Dies ermöglicht dem Anwender eine explorative Datenrecherche.

<span id="page-136-1"></span><span id="page-136-0"></span>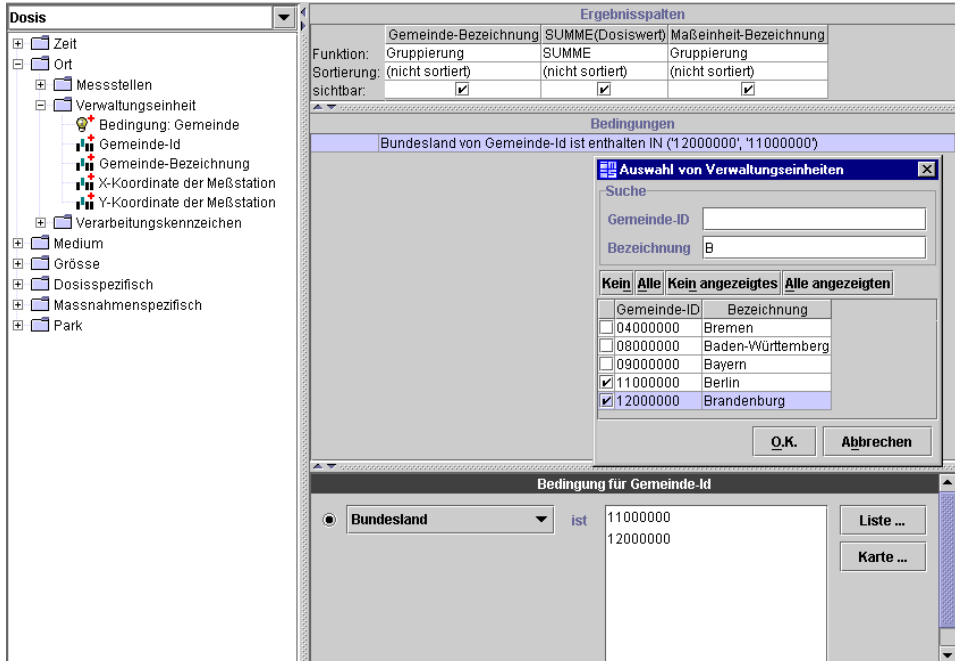

**Abbildung 3: Selektionswerkzeug** 

Für entsprechend ausgebildete Anwender steht darüber hinaus die Datenrecherche mittels frei definierter SQL-Abfragen zur Verfügung. Auf dieser Ebene kann der Anwender den kompletten SQL-Sprachumfang nutzen, um Daten abzufragen.

In einer Vorschautabelle, die in das Selektionswerkzeug integriert ist, können die Ergebnisse der Abfrage angezeigt und beliebige Teilbereiche hieraus in externe Werkzeuge zur weiteren Verarbeitung kopiert werden.

Selektionen sind eigenständige Objekte, die auch vollständig oder in Teilen über Darstellungsgrenzen hinweg kopiert und verschoben werden können.

### **2.7 Unterstützung der Datenqualität**

Aus fachlicher Sicht ist insbesondere bei Messwerten zur Umweltradioaktivität die Information, dass ein Messwert unterhalb der Nachweisgrenze lag, von großer Bedeutung. Ein Alleinstellungsmerkmal des IMIS ist es, dass eben diese Information mit verwaltet wird.

Das Vorhalten dieser Zusatzinformation zu einem Messwert allein stellt allerdings nur den ersten Schritt hin zu aussagekräftigen Lageanalysen dar. Insbesondere bei der Aggregation von Daten, wie der Mittelwertsbildung, stellt sich das Problem, inwiefern hierbei Informationen bezüglich der Nachweisgrenzen berücksichtigt werden können.

Hierfür existieren folgende Lösungsansätze:

- 1. Man lässt durch Ausschluss bei der Selektion die Nachweisgrenzen weg. Nachteil: Werte unter der Nachweisgrenze bleiben unberücksichtigt. Mittelwerte sind zu hoch. Aber die Schätzung ist konservativ.
- 2. Man ersetzt Werte unter Nachweisgrenze durch 0. Nachteil: Mittelwerte werden zu niedrig. Das Gebot der konservativen Abschätzung würde nicht eingehalten.
- <span id="page-137-0"></span>3. Man schätzt bei größeren Mengen aus Werten und Nachweisgrenzen Verteilungen ab und bildet Hypothesen für die Nachweisgrenzen, welche Werte diese hätten, wenn man beliebig genau messen könnte. Nachteil: Besondere statistische Verfahren zur Ermittlung einer Hypothese über eine Verteilung bei solchen gemischten Wertemengen unterliegen immer gewissen besonderen Randbedingungen, die jeweils abzuprüfen wären und keine einheitliche Behandlung bei einem automatisierten Ablauf zur Folge hätten. Außerdem ist oftmals die Hypothese einer Verteilung nicht angebracht, weil die Wertemengen aus völlig unterschiedlichen Kontexten zusammengesetzt sein können.
- 4. Man trifft für Nachweisgrenzen pauschale Annahmen, z.B. ½ der Nachweisgrenze. Nachteil: Solche Verfahren sind beliebig angreifbar.
- <span id="page-137-1"></span>5. Man behandelt Nachweisgrenzen wie Messwerte. Nachteil: Die errechneten Mittelwerte werden zwar genauer als bei Methode 1, sind aber immer noch zu hoch. Das Gebot der konservativen Schätzung wird jedoch eingehalten.

Es wurde entschieden, im neuen IMIS das unter [5.](#page-137-1) beschriebene Verfahren anzuwenden.

Hervorzuheben ist dabei, dass es Condat im neuen IMIS gelungen ist, eine technische Lösung zu implementieren, die es erlaubt, auch für aggregierte Werte Aussagen über die jeweils zugrunde liegenden Datenkollektive zu treffen. Durch entsprechende Symbole wird hierbei für jeden Aggregationswert gekennzeichnet, ob in seine Berechnung

- ein einzelner Messwert oberhalb der Nachweisgrenze,
- ein einzelner Messwert unterhalb der Nachweisgrenze,
- mehrere Messwerte ausschließlich oberhalb der Nachweisgrenze,
- mehrere Messwerte ausschließlich unterhalb der Nachweisgrenze oder
- eine Mischung aus Messwerten ober- und unterhalb der Nachweisgrenze eingeflossen sind.

Diese technische Lösung trägt maßgeblich zur qualitativen Verbesserung der Aussagekraft dargestellter Daten und damit der Analyseergebnisse durch die Fachanwender bei.

### **2.8 Dokumente**

Dokumente in IMIS sind statische PDF-Dateien, die mittels Acrobat Reader und auch eingebettet in einen Web-Browser betrachtet werden können. Im Gegensatz zu den oben beschriebenen Darstellungen, bei denen Darstellungsparameter und Selektionen verändert werden können, können Dokumente somit in ihrer Ausgestaltung nicht verändert werden.

In Anbetracht der großen Menge an Information, die insbesondere in einem Ereignisfall zuverlässig und schnell aufbereitet werden müssen, wurde das Konzept des so genannten Standardformationsbedarfs umgesetzt. Der Standardinformationsbedarf ist definiert als die unbedingt notwendige Mindestmenge an Darstellungen zur Bewältigung eines Ereignisfalles und wird automatisiert erzeugt und in Form fertiger Dokumente bereitgestellt.

Der Standardinformationsbedarf umfasst

• meteorologische Darstellungen,

- radioökologischen Prognosen als Ergebnisse des Rechenmodells PARK, mit dem Kontaminationsverläufe in verschiedenen Umweltbereichen prognostiziert und Dosisabschätzungen vorgenommen werden und
- eine relevante Menge an unterschiedlichen Messwertdarstellungen.

Mit Hilfe der Auftragsverwaltung erzeugt das neue IMIS sofort nach Eingang von Messwerten, Trajektorien, Ausbreitungsrechnungen des DWD und Prognosen von PARK innerhalb kürzester Zeit automatisch Darstellungen, die es als statische PDF-Dokumente inklusive ihrer entsprechenden Metainformation im eigens hierfür geschaffenen Dokumentensystem ablegt. Über die fachlichen Metainformationen der Dokumente, die aus den oben beschriebenen Properties ermittelt werden, können dynamische Sichten nach unterschiedlichen fachlichen Kriterien definiert und ad hoc Recherchen durchgeführt werden, wobei solche Recherchen für eine spätere Wiederholung auch abgespeichert werden können.

Auf Basis dieser Technologien des neuen IMIS kann der Großteil des Informationsbedarfes durch die im Dokumentenverwaltungssystem bereitgestellten Dokumente über moderne Web-Schnittstellen befriedigt werden. Diesem Vorgehen der bevorzugten Bereitstellung fertiger Informationen liegt auch die Philosophie zu Grunde, dass jede zuständige Fachbehörde die Information für ihren Bereich selbst erstellt und verantwortet. In Folge dessen wird der IMIS-Anwender mit seinem Browser diese automatisch erzeugten Dokumente ansehen können und braucht kaum noch eigene Darstellungen erzeugen, wie dies im alten IMIS notwendig war.

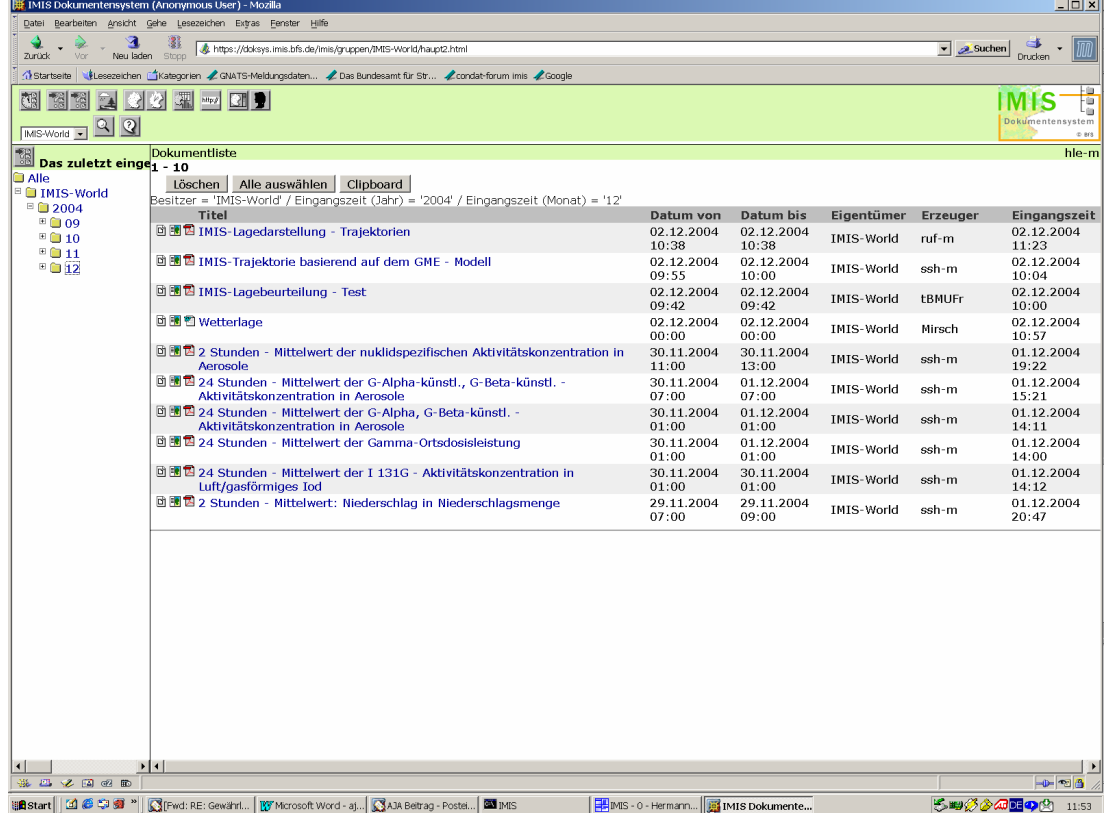

Abbildung 4 zeigt eine Übersicht der jüngst erzeugten Dokumente im Web Browser.

**Abbildung 4: Dokumentensystem** 

### <span id="page-139-0"></span>**2.9 Berechtigungskonzept**

Besondere Aufmerksamkeit gilt auch im neuen IMIS der Sichtbarkeit von Daten und der Nutzung von Funktionen in Abhängigkeit der Aufgaben und Verantwortungen, die jedem einzelnen Anwender zuteil werden. Vor diesem Hintergrund entwickelte Condat ein zweidimensionales Berechtigungsmodell, auf dessen Basis diese beiden unterschiedlichen Aspekte konfiguriert werden können.

Mit diesem Berechtigungsmodell ist es möglich, Benutzer zu Gruppen und Rollen zuzuordnen. Mittels der auf Gruppenebene definierten Datensichten einerseits und den tatsächlichen Gruppenzuordnungen andererseits werden für jeden Benutzer die für ihn nicht freigegebenen Daten jederzeit zuverlässig ausgeblendet. Die Sichtbarkeit eines Datensatzes kann neben der Frage, ob es sich hierbei um landeseigene und damit nur innerhalb des Landes zulässige Daten handelt, z.B. auch von seinem Status abhängen. So gilt beispielsweise, dass auf oberster Ebene vom BMU freigegebene Daten für alle IMIS-Gruppen sichtbar sind.

Auf Basis der detailliert konfigurierbaren Rollendefinitionen werden jedem Anwender in den IMIS-Masken nur die Funktionen angeboten, zu deren Ausführung er aufgrund seiner Rollenzuordnungen berechtigt ist. So erhalten z.B. ausschließlich Inhaber der Rolle "Stammdatenpfleger" die Möglichkeit, Stammdaten zu modifizieren.

### **2.10 Hardwarearchitektur**

Infolge einer Analyse des Aufwandes zum Betrieb des IMIS-Gesamtsystems wurde auch vor dem Hintergrund der immer enger werdenden Personalressourcen beschlossen, das neue IMIS auf Basis einer zentralisierten Server-Architektur aufzubauen. Dies stellt eine deutliche Verschlankung im Gegensatz zum alten IMIS dar, bei dem in jeder an IMIS teilnehmenden Behörde ein eigener Datenbankserver vorgehalten wird. Ferner entfielen hierdurch die komplexen Replikationsmechanismen, mit denen im alten IMIS die verteilten Datenbestände synchronisiert wurden.

Den Kern des zentralen Servers bildet ein hochverfügbares DB-Cluster-System, das aus zwei räumlich getrennten (über 400m Entfernung) SUN Solaris Rechnern besteht, bei denen jeweils jede technische Komponente zusätzliche mehrfach redundant ausgelegt ist. Hinzu kommen vier so genannte Diensteserver, die ebenfalls räumlich getrennt sind und serverseitige Komponenten wie die automatische Auftragsverwaltung und das Dokumentensystem beherbergen.

Die in der ersten Ausbaustufe bereits mehr als 160 Anwender nutzen die IMIS-Client-Software auf eigens hierfür bereitgestellten Windows XP PCs. Diese Client-Systeme bilden eine geschlossene Benutzergruppe, die sich über ein dediziertes WAN mit dem zentralen Server verbinden.

Durch die Verwendung von Java als Implementierungssprache für das neue IMIS hat Condat die Voraussetzungen für eine plattformunabhängige Lösung geschaffen, deren Server- und Client-Komponenten ohne aufwändige Portierungen auch unter anderen Betriebssystemen (z.B. Linux) eingesetzt werden können.

# **KFÜ-ABR**

# **Verwendung von DWD-Prognosedaten im Rahmen von Ausbreitungsrechnungen und 3D-Visualisierung von Ausbreitungsergebnissen**

*C. Krass; J. Achenbach; D. Wagner; W. Scheuermann; F. Schmidt Institut für Kernenergetik und Energiesysteme der Universität Stuttgart Pfaffenwaldring 31 70569 Stuttgart* 

*R. Obrecht Ministerium für Umwelt und Verkehr Baden-Württemberg (UVM) Kernerplatz 9 70182 Stuttgart* 

*R. Bechtler Landesanstalt für Umweltschutz Baden-Württemberg (LfU) Postfach 210752 76157 Karlsruhe* 

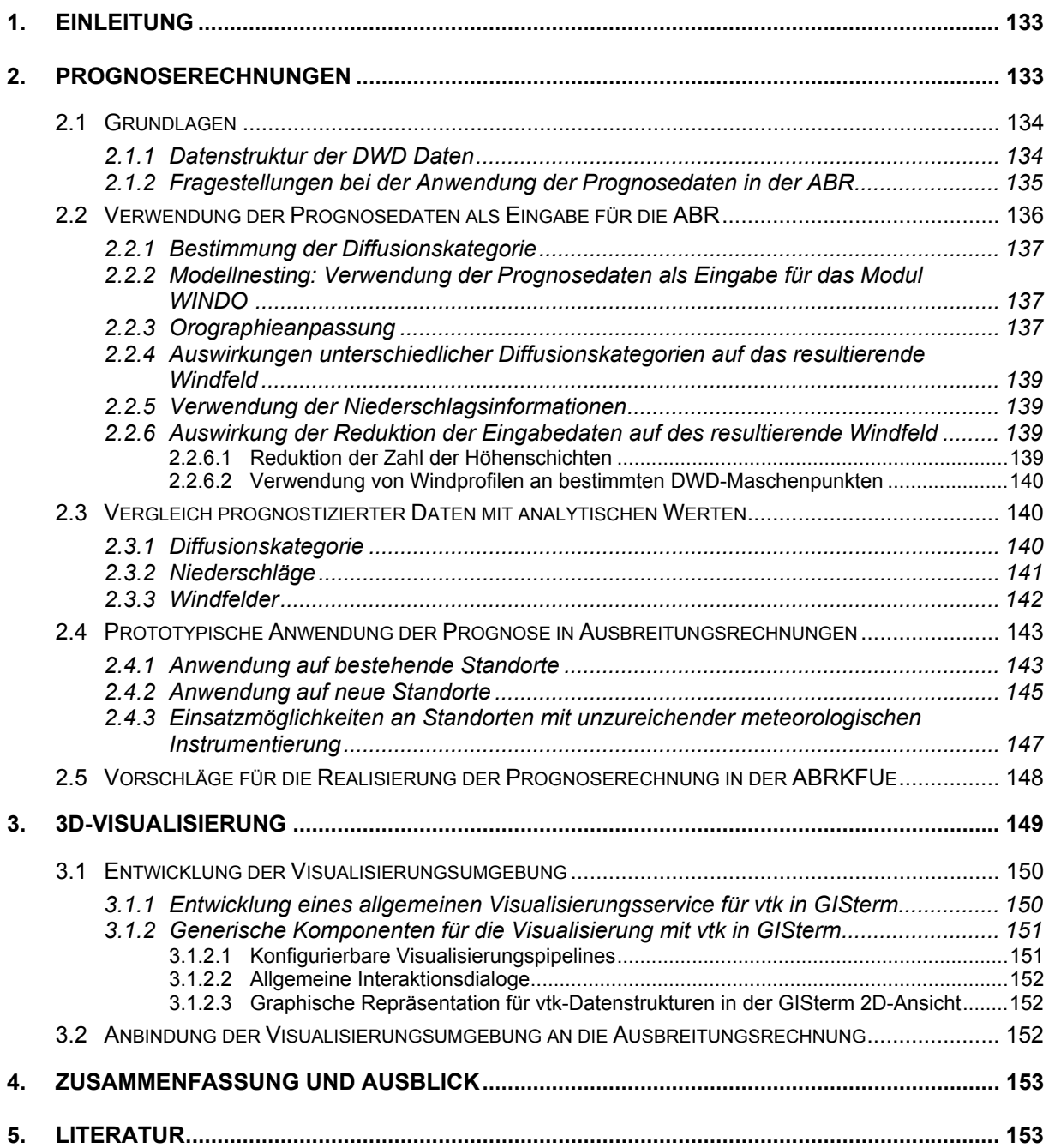

# <span id="page-142-0"></span>**1. Einleitung**

Im Jahr 2002 /1/ wurde die Integration des Teilsystems der Ausbreitungsrechnung in die Kernreaktor-Fernüberwachung (KFÜ-ABR) abgeschlossen. Die Ausbreitungsrechnung ist seither im Einsatz und hat sich als sehr zuverlässig und nützlich erwiesen. Die Untersuchungen im Rahmen von AJA Phase III 2002 /10/ und AJA Phase IV 2003 /11/ und die Erfahrungen bei der Integration der DWD-Prognose-Daten in die KFÜ haben gezeigt, dass die DWD-Prognose-Daten inzwischen in einer Form vorliegen, in der sie prinzipiell auch für Ausbreitungsrechnungen verwendet werden können. Der erste Ansatz, diese Daten für die ABR zu nutzen, wird ihre Verwendung im Rahmen von MMI-Prognose-Rechnungen (manuelle Eingabe der Werte über die Oberfläche durch den Benutzer) sein. Dabei liegt die volle Entscheidung und Verantwortung über die Art und Weise ihrer Nutzung beim Benutzer. Um Prognoserechnungen mit dem selben Automatisierungsgrad und äquivalenter Qualität wie Diagnoserechnungen im ABR-System verfügbar zu machen, muss das ABR-System in der Lage sein, die zur Verfügung gestellten Prognose-Daten unter Berücksichtigung der dahinter stehenden Modellannahmen zu interpretieren, und für alle Standorte, auf die den ABR-Modellen zugrunde liegenden Modellannahmen, zu konvertieren.

Ziel der hier beschriebenen Arbeiten, war die Möglichkeiten aufzuzeigen, wie ein Einsatz des ABR-Systems für Prognoserechnungen aussehen könnte und eine prototypische Implementierung zu erproben. In einem zweiten Arbeitspaket sollte untersucht werden wie sich die Darstellung der Ergebnisse im System ABR-Research /12/ durch die Visualisierung im 3D-Bereich verbessern lässt.

# **2. Prognoserechnungen**

Eine der bisher offenen Anforderungen an die ABR ist die Durchführung von Prognoserechnungen, die es im Ereignisfall erlauben, aufgrund der erwarteten Wetterentwicklung Entscheidungen über eine geregelte Freisetzung zu treffen. Bereits heute /11/ stehen im KFÜ die Prognosedaten des DWD jeweils aktuell zur Verfügung. Ziel dieses Berichts ist es einen Weg aufzuzeigen, wie sich die Prognosedaten sinnvoll in die ABRKFÜ einbinden lassen und auf welche Randbedingungen dabei zu achten ist. Zu diesem Zweck wurde die vorhandene Ablaufsteuerung der Ausbreitungsrechnung (ABR), die auch im Projekt ABR-Research eingesetzt wird, prototypisch modifiziert. Die prognostizierten Wetterdaten, die normalerweise von der ZDH zur Verfügung gestellt würden, werden aus den für die KFÜ bereitgestellten Originaldatensätzen des DWD /13/ eingelesen und in der geeigneten Weise für die ABR aufbereitet. Damit lassen sich Prognoseausbreitungsrechnungen von gleicher Qualität wie in der geplanten Erweiterung der ABRKFÜ durchführen. In der Studie zu diesem Bericht wurde der Einsatz der Prognoserechnung unter allen Gesichtspunkten betrachtet.

### <span id="page-143-0"></span>**2.1 Grundlagen**

Im Deutschen Wetterdienst wurden für die numerische Wettervorhersage ein neues globales Modell (GME) und ein neues Ausschnittsmodell (Lokal-Modell LM) /2/ entwickelt, die seit Dezember 1999 operationell eingesetzt werden.

Die DWD-Daten des LM werden im KFÜ auf der ZDH abgelegt und können dort z.Zt. nur über den KFÜ-Klienten abgerufen werden. Die Schnittstelle zur ABR wird gegenwärtig definiert. Für diese Studie wurden die binären offline vorliegenden Rohdatensätze des DWD direkt verwendet. Diese liegen im international genormten GRIB (GRIdded Binary)-Format der World Meteorological Organisation (WMO) /3/ vor. Mit dem Programm W\_GRIB\_READ, einer objektorientierten Version von WGRIB [<http://wesley.wwb.noaa.gov/wgrib.html>] zum Auslesen der DWD Daten im GRIB-Format, das in die ABR integriert wurde, können die einzelnen Datensätze, die als 2D- oder 3D-Daten vorliegen, in ABR spezifische Formate transferiert werden. Insbesondere erstellt das Programm standortspezifische Eingabedateien für die Module der ABR (Windfeldauszüge und Niederschlagsverteilungen für die Überwachungsbereiche) und Zeitprofile. Zusätzlich werden weitere prognostische Informationen wie die Monin-Obukhov-Länge L und die Grenzschichthöhe zi der ABR zur Verfügung gestellt.

### **2.1.1 Datenstruktur der DWD Daten**

Die Vorhersagen des LM stehen zweimal täglich (0 Uhr UTC und 12 Uhr UTC) für einen Vorhersagezeitraum von 48 h in Schritten von 1 h zur Verfügung. Die Daten liegen für ein Gitter mit einer Maschenweite von 0.0625 Grad in longitudinaler und lateraler Richtung vor. Dies entspricht einer Maschenweite von 4.5 km im Rechtswert und 7 km im Hochwert (Gauss-Krüger GK). Das Gesamtgebiet umfaßt den Bereich Baden-Württemberg und die angrenzenden Gebiete von 7° bis ca. 10.75° und von 47° bis ca. 50° in einem Gitter von 49 Reihen mit 61 Spalten. Bei den Modelldaten handelt es sich i.a. (lt. DWD /7/) um Volumenmittelwerte.

Die DWD Daten enthalten verschiedene Größen /11/ mit statischen und dynamischen Informationen für Vorhersagezeiten von 0 (Analyse) sowie 48 Stundenwerte (Vorhersage). Dabei gilt die Festlegung: "Vorhersagezeit = 1 entspricht MEZ = 1 Uhr". Die 3D Informationen sind in geländefolgenden Schichten numeriert von 23 (etwa 2000 m) bis 36 (Bodenschicht). Der Inhalt der Felder ist über eine Kennung definiert. Hinzu kommen noch Stammdaten vom DWD.

Zur Verwendung der Windfelder (3D) muß noch eine Vorzeichentransformation zur Anpassung der Richtungsdefinition (Wind aus Nord entspricht Windrichtung 0 Grad) vorgenommen werden. Aus dem Gesamtniederschlag wird durch Differenzbildung die Niederschlagsintensität in den Zeitintervallen der Prognosedaten ermittelt.

Für die jeweiligen Modellgebiete werden die GK-Koordinaten der Modellgebietsränder verwendet um Ausschnitte aus dem Gesamtgebiet zu erhalten. Dem Modellgebiet "Groß" (25 km Umkreis) entsprechen dabei 7 \* 11 Maschen mit 13 Höhenwerten. Anstelle eines vollständigen Gitters kann auch auf ein Windprofil an dem, dem Standort nächstgelegenen, Maschenpunkt des DWD-Gitters zurückgegriffen werden (DWD-Windprofil). Die Lage der plane-
tarischen Grenzschicht (zi) kann verwendet werden um die Zahl der verwendeten Höhenschichten zu reduzieren.

#### **2.1.2 Fragestellungen bei der Anwendung der Prognosedaten in der ABR**

Die Modellannahmen der ABR beruhen auf der Verwendung von gemessenen Windwerten am Standort und anderen Meßstellen, als Punktwert integriert für das Zeitintervall des Zeitschritts. Die DWD-Prognosedaten verstehen sich als Volumenmittelwerte (für ein Zeitintervall von 1 h) für das DWD-Gitternetz. Dabei wird die lokale Topographie (Taleinschnitte, Hügel, Flußtäler) nicht oder nur unzureichend berücksichtigt. Zur Lösung des Problems muß die Frage untersucht werden ob die DWD-Werte direkt als Pseudopunktwerte verwendet werden können oder ob eine (standortabhängige) Korrektur notwendig ist

Im Rahmen dieser Studie und der früheren Arbeiten /10/ wurden die nachfolgenden Fragestellungen systematisch für ebenes Gelände und komplexes Gelände durchgeführt.

Es wurde untersucht:

- Zeitliche Korrelation der Messdaten und der Prognosedaten, daraus folgend die Auswahl von typischen Wetterlagen (Wind-Richtung, -Stärke, Diffusionskategorie, Regen) an den Standorten.
- DWD-Prognose-WINDO-Rechnung: Die 3D-Windfelder des DWD wurden als Eingabe für WINDO verwendet ("quasi" Punktwerte) und nach der Berechnung (Ergebnis in Feinmaschen 500 \* 500 m) wieder auf die DWD-Maschen zurückgerechnet (Rückmittelung). Mit dieser Fragestellung wurde untersucht, wie der Einfluß der Topographie die Ergebniswindfelder verändert.
- Auswirkung der Reduktion der Eingabedatenmenge (3D-Gitter) durch Weglassen bestimmter Höhenschichten auf das Ergebnis im Vergleich zum vollständigen Datensatz.
- Auswirkung unterschiedlicher Diffusionskategorien auf die Windfeldberechnung mit Prognosedaten. Dabei wird jeweils dasselbe Prognosewindfeld verwendet.
- Bestimmung von Windprofilen (Betrag, Richtung in verschiedener Höhe an einem Maschenpunkt am Standort) aus den Ergebnissen der WINDO-Berechnung im Vergleich zu DWD-Windprofilen.
- Der Vergleich von Windfeldern, die an einem bestimmten Standort aus den Prognosewindfeldern und Windfeldern die aufgrund von Meßwerten am Standort berechnet wurden, einschließlich der Windprofile. Dadurch soll untersucht werden in wie weit die Topographie am Standort das Ergebnis beeinflußt,

Die obigen Punkte wurden z.T. in den früheren AJA-Phasen untersucht /15/ und für diesen Bericht ergänzt. Die nachfolgenden Untersuchungen konnten nach Vorliegen der vollständigen DWD-Datensätze und der Implementierung der prototypischen ABR ausgeführt werden.

- Auswertung der Regenfelder aus Prognose
- Durchführung von Ausbreitungsrechnungen mit prognostizierten Wetterdaten und Emissionsdaten nach Leitfaden für ausgewählte Wetterlagen. Rechnungen für Zeiträume bis zu 72 Stunden unter Einbeziehung mehrerer Prognosedatensätze für die Modellgebietsgrößen "Groß" und "Mittel". Die Betriebsdauer und die Abklingzeit der

Kraftwerke werden hier als gegeben angesehen, können aber als aktuelle Startwerte von der ZDH abgefragt werden.

• Überprüfung und Vergleich mit MMI-Prognoserechnungen der ABRKFÜ

### **2.2 Verwendung der Prognosedaten als Eingabe für die ABR**

Die ABR erwartet typischerweise meteorologische Messwerte für einen Standort im mesoskaligen Gültigkeitsbereich. Dies sind die Windgeschwindigkeit, -richtung und Niederschlag an mindestens einem Messort im Modellgebiet und die Diffusionskategorie, die für diesen Messort gelten soll. Die Wetterdaten des LM des DWD gelten für einen weiterreichenden Modellraum mit einer gröberen Auflösung. Sie enthalten überregionale Informationen, die mit den standortnahen Meßgeräten nicht erfaßt werden können. Der Gültigkeitszeitraum dieser Daten liegt jeweils bis zu 48 Stunden in der Zukunft.

Dies hat für die ABR weitreichende Bedeutung. Die prognostizierten Wetterdaten müssen auf das feinmaschige Gitternetz der ABR übertragen werden, dabei ist eine Korrektur der Höhendaten auf die komplexere Topographie notwendig. Für ein bestimmtes Modellgebiet liegen Wetterdaten an gleichmäßig über das Gebiet verteilten Gitterpunkten vor, die zwar eine Mittelung über ein gröberes Gitter beinhalten, aber mehr Informationen bieten als die in der Regel auf ein bis zwei Messorte begrenzten lokalen Messdaten. Prognosedaten liegen auch für Bereiche außerhalb definierter Überwachungsbereiche vor.

Aus den Prognosedaten kann die Lage der planetarischen Grenzschicht und der Turbulenzzustand der Atmosphäre über einen weiten Bereich gewonnen werden, der der direkten Messung nicht zugänglich ist.

Die zeitliche Auflösung von einer Stunde beinhaltet keine kurzfristigen Wettereignisse wie auffrischende Windböen oder kurze Regenschauer. Auf die Wetterdaten der nächsten Stunden muß nicht gewartet werden, da alle Datensätze einer Prognose gleichzeitig vorliegen. Die Durchführung einer Rechnung über 72 h mit aktuellen Prognosedaten erfordert aufgrund des 12 h Taktes der Prognosen eine Wartezeit bis zu 36 h.

Damit stehen mit den Prognosedaten der ABR mit Einschränkung mehr Daten zur Verfügung, als durch die normale analytische Messung, die für die Verbesserung der Qualität der ABR genutzt werden können. So können z.B. Strömungseffekte in komplexem Gelände, die zu einer Windscherung in benachbarten Tälern führen, erfasst oder die Lage der planetarischen Grenzschicht zur Bestimmung des geostrophischen Windes benutzt werden. Beim Ausfall von Messgeräten kann ein Prognosewert auch als Ersatzwert dienen und die Bestimmung des Turbulenzzustandes im gesamten Gebiet kann zu einer Verbesserung der Modellierung führen. Auch an nicht durch meteorologische Instrumentierung erfaßten Standorten kann mit den Prognosedaten eine Ausbreitungsrechnung durchgeführt werden, soweit für die Emission entsprechende "Schätzwerte" vorliegen, dies ermöglicht die Anwendung auf mobile Quellen.

### **2.2.1 Bestimmung der Diffusionskategorie**

Die Diffusionskategorie wird nach den Parametern des DFK-Modells /7/ bestimmt. Für die Rauigkeitslänge z0 wird gemäß Leitfaden /4/ der Wert 0.5 m verwendet. Das Verfahren zur Bestimmung der Monin-Obukhov-Länge aus den Prognosedaten (siehe Kapitel 2.1.1) wurde vom DWD vorgeschlagen /6/.

Das erwähnte Verfahren liefert die Monin-Obukhov-Länge an allen Punkten des DWD-Gitters. Für die ABR wird der Wert an dem Standort-nächsten Gitterpunkt bestimmt. Das Verfahren wird auch auf der ZDH angewandt, die so erhaltenen Werte stimmen daher mit der ZDH überein.

#### **2.2.2 Modellnesting: Verwendung der Prognosedaten als Eingabe für das Modul WINDO**

Die DWD-Prognosedaten stellen aus der Sicht der ABR eine übergeordnete Geländeskala dar. Darin eingebettet liegen die Überwachungsbereiche als räumlich hoch aufgelöste Modellgebiete. Für diese Gebiete wird ein Nestingverfahren angewandt, das die Daten des großskaligen LM-Katasters als Initialisierung für das feinmaschige Kataster des massenkonsistenten diagnostischen Windfeldmodul WINDO verwendet. Für die Modellgebiete (Beispiel: Modellgebiet Groß) werden so die Ausschnitte aus dem Gesamtgebiet von 7 \* 11 Maschen mit bis zu 13 Höhenwerten auf ein Gebiet von 100 \* 100 Maschen mit der Auflösung 500 \* 500 m übertragen. Es werden dabei alle DWD-Gitterpunkte verwendet die innerhalb des feinmaschigen Modellgebiets liegen.

#### **2.2.3 Orographieanpassung**

Die Topographie, die den DWD-Daten zugrunde liegt, enthält weniger Details als die in der ABR verwendete Orographie. In Abbildung 2-1 ist z.B. das Neckartal bei Neckarwestheim in der DWD-Topographie nur sehr schwach, das westlich liegende Stromberggebiet fast nicht ausgeprägt. Beim Nestingverfahren wird die Höhenlage der DWD-Maschenpunkte (abzüglich der Basishöhe der DWD-Topographie) als Höhe über Grund angesehen und vom WINDO-Modul auf die Höhe des nächstgelegen Feinmaschenpunkts der ABR-Topographie korrigiert. Dies entspricht einer Verschiebung des vertikalen Windprofils des DWD um die Höhendifferenz der Topographie und führt damit zu einer Anpassung des DWD-Katasters an das ABR-Kataster (siehe auch /9/).

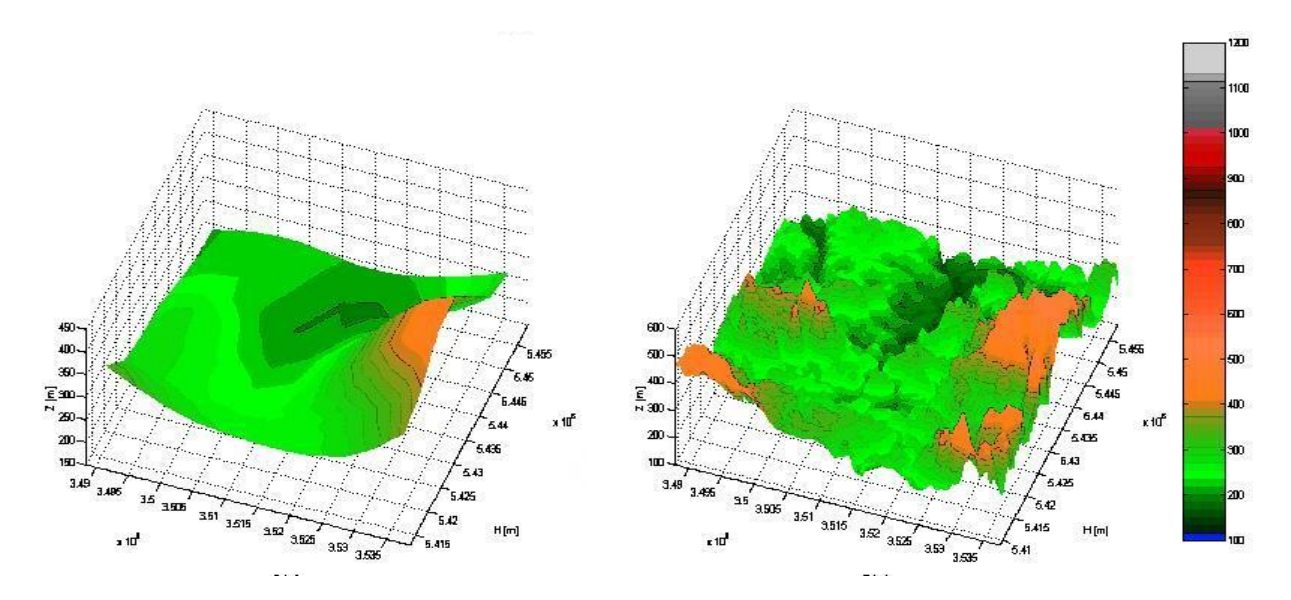

**Abbildung 2-1: Vergleich der Topographien am Beispiel Standort GKN: links DWD, rechts ABR** 

Das nach dieser Methode berechnete Windfeld berücksichtigt durch die Korrektur automatisch die verfeinerte Topographie wie z.B. in Abbildung 2-2 (rechts) westlich des Standorts Neckarwestheim deutlich eine Veränderung des Strömungsfelds zu erkennen ist. Die Pfeillängen in dieser und den folgenden Windfelddarstellungen sind jeweils innerhalb eines Bildes auf das Maximum genormt, haben aber von Bild zu Bild unterschiedliche Skalierungen.

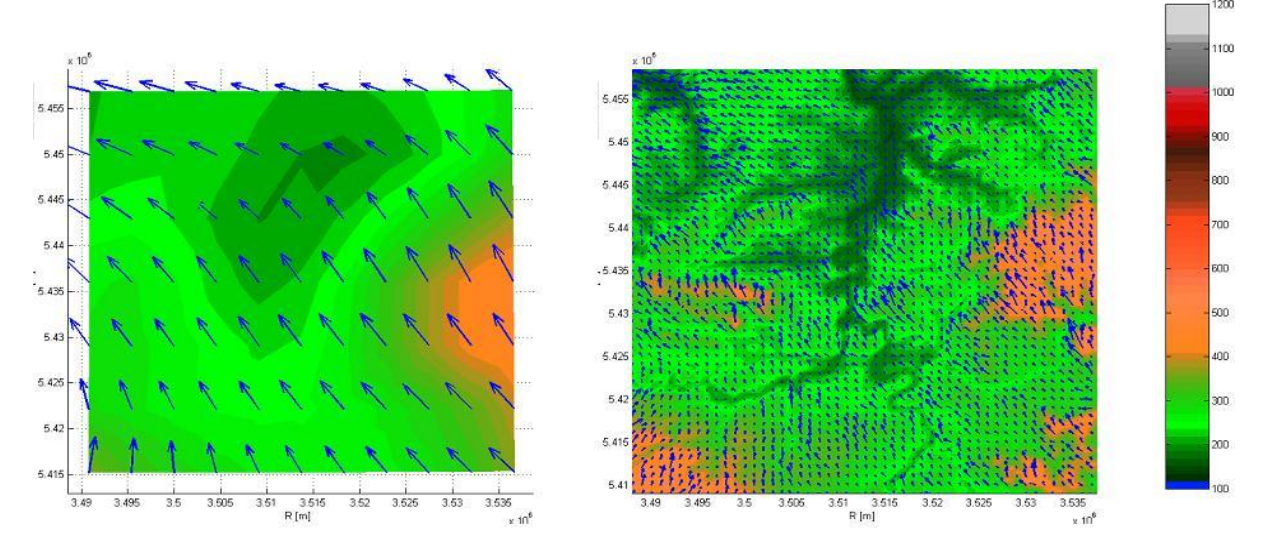

**Abbildung 2-2: Vergleich eines Eingabewindfelds DWD (links) mit dem vom Modul WINDO errechneten Windfeld (rechts) am Beispiel des Standorts Neckarwestheim in 10 m Höhe über Grund.** 

Um die Auswirkung der Topographiekorrektur zu überprüfen wurden die berechneten Windfelder anschließend mit den Eingangsdaten verglichen. Dazu wurden die Windfelder aus den Feinmaschen numerisch wieder für den Bereich der Grobmaschen unter Berücksichtigung der Topographie gemittelt. Das Ergebnis ist naturgemäß vom Standort abhängig und hängt stark von der Topographie ab. Es zeigen sich aber keine größeren Richtungsabweichungen als die Differenz zwischen Prognose und Messung (siehe Kapitel 2.2.4) an sich verursacht. Die generell gute Übereinstimmung mit den "Originalen" ist ein Hinweis darauf, daß die Verwendung der Prognosewerte als "Pseudomeßwerte" zulässig ist.

#### **2.2.4 Auswirkungen unterschiedlicher Diffusionskategorien auf das resultierende Windfeld**

Es wurden WINDO-Rechnungen mit demselben Prognosewindfeld und unterschiedlichen Diffusionskategorien durchgeführt. Bei einer 3D-Betrachtung zeigt sich deutlich der Einfluß der Diffusionskategorie beim Überströmen bez. Umströmen von Bergen. Die vertikalen Windprofile zeigen in Bodennähe Abweichungen bei der Richtung des Windes (bis zu 10 Grad bei der Kategorie F). Der Betrag der Windgeschwindigkeit ändert sich dagegen kaum. In größeren Höhen stimmen die Windprofile jeweils mit den Original-Windprofilen aus der Prognose selbst überein. Die Abweichungen zwischen den verschiedenen Rechnungen (Diffusionskategorie A – F) sind dabei stets kleiner als die Differenz, die beim Vergleich des feinmaschigen Windfeldes mit dem grobmaschigen Windfeld durch Rückmittelung entsteht. Typische Werte für die Abweichungen durch eine falsch gewählte Diffusionskategorie liegen bei 0.2 bis 1.5 m/s (in Bodennähe) und bei 0.5 m/s in größeren Höhen.

### **2.2.5 Verwendung der Niederschlagsinformationen**

Niederschlagsereignisse sind i.a. kleinflächiger Natur /5/, werden aber bisher in der ABR aufgrund der geringen Anzahl der Messstellen in der Regel nur als generelles, homogenes Niederschlagsereignis im gesamten Gebiet behandelt, obwohl eine Niederschlagsverteilung möglich und vorgesehen ist. Die Niederschlagsprognose, die sich aus der Ermittlung der Niederschlagsrate durch Differenzbildung des Gesamtniederschlags ergibt, liefert für das Modellgebiet eine inhomogene Niederschlagsverteilung. Dabei muß der Einflussradius des Niederschlags an die Gittergröße angepaßt werden. Diese Größe ist noch nicht abschließend untersucht, steht aber derzeit auf einem konservativen Wert.

Die inhomogene Verteilung des Niederschlags, die von der Prognose geliefert wird, beeinflußt die Ergebnisse der Ausbreitungsrechnung insbesondere in Fällen in denen der Niederschlag abseits der Standorts im Bereich der Ausbreitungsfahne niedergeht.

#### **2.2.6 Auswirkung der Reduktion der Eingabedaten auf des resultierende Windfeld**

Die Verwendung aller zu einem Modellgebiet gehörigen Maschenpunkte als Eingabe für das Windfeld führt zu einem deutlich erhöhten Aufwand bei der Initialisierung und in der Folge zu einer Verlängerung der Rechenzeit der gesamten Ausbreitungsrechnung. Dies lässt die Frage zu, ob denn alle Informationen benötigt werden, oder ob durch Weglassen von Schichten oder Gitterpunkten mit einem vertretbaren Fehler die gleiche Gesamtinformation gewonnen werden kann.

#### **2.2.6.1 Reduktion der Zahl der Höhenschichten**

Die Reduktion der Eingabedaten durch Weglassen von Höhenschichten ist im Prinzip möglich, wird aber bei der Erfassung der Drehung des Windes in der Höhe durch den massenkonsistenten Ansatz des Modells von WINDO beeinflußt. Das Weglassen von bodennahen Schichten führt generell zu größeren Fehlern bei Strömungsberechnungen im Bereich der Emissionshöhe und wird daher nicht weiter verfolgt. Es kann jedoch sinnvoll sein, nur im

Bereich von durch Messungen erfassbaren Höhen (SODAR 240 m), bez. innerhalb der planetarischen Grenzschicht, deren Lage aus den DWD-Daten ermittelt wird, Prognosewinddaten einzusetzen, beispielsweise bis zu 400 m, und den daraus folgenden Fehler für höher liegende Schichten in Kauf zu nehmen. Um dies abzuschätzen, wurde die Auswirkung auf das Resultat von Ausbreitungsrechnungen untersucht (siehe Kapitel 2.4.2).

#### **2.2.6.2 Verwendung von Windprofilen an bestimmten DWD-Maschenpunkten**

Ein anderer Ansatz der Reduktion der Eingabedaten ist die Verwendung von DWD-Windprofilen. Dabei wird der dem Standort nächstgelegene Gitterpunkt des DWD verwendet und nur die vertikalen Werte des Gitters verwendet. Mit diesen Werten lassen sich in der ABRKFUE bei der MMI-Rechnung die Windwerte leicht von Hand eingeben und bearbeiten. Der Nachteil dieser Methode ist der Verlust von Informationen aus der Umgebung.

### **2.3 Vergleich prognostizierter Daten mit analytischen Werten**

Die Anwendung und der Einsatz von prognostizierten Wetterdaten unterliegen der grundsätzlichen Unsicherheit und dem Fehlerrisiko jeder Wetterprognose. Die Übereinstimmung der Prognose mit der Messung oder eine Abweichung bedeutet dabei immer das Zutreffen oder nicht Zutreffen der Prognose. Bei einem Vergleich beider Datensätze müssen außerdem immer lokale Gegebenheiten, Unterschiede in den Koordinaten von Meßstelle und Gitterpunkten und der Topographie beachtet werden. Bereits für die vorangehenden Untersuchungen zu den Prognosedaten wurden Vergleiche der prognostizierten mit gemessenen Daten vorgenommen. Für diesen Bericht wurden diese Untersuchungen mit den aktuell vorliegenden vollständigen Prognosen auf der ZDH und mit offline Daten ergänzt. Generell wurde die schon früher /11/ festgestellte Aussage bestätigt, daß die Prognosedaten für die ersten 12 Stunden i.a. eine gute Übereinstimmung mit den in diesem Zeitraum gemessenen Daten zeigen.

### **2.3.1 Diffusionskategorie**

Die nach dem im DFK-Modell aus der Monin-Obukhov-Länge ermittelte Diffusionskategorie am Standort GKN wurde mit Messwerten verglichen. Wie aus Abbildung 2-3 hervorgeht, korreliert der Verlauf und der Wertebereich der prognostizierten Diffusionskategorie an diesem Standort für die Zeiträume im Winter und Sommer gut mit der Diffusionskategorie aus der gemessenen Strahlungsbilanz.

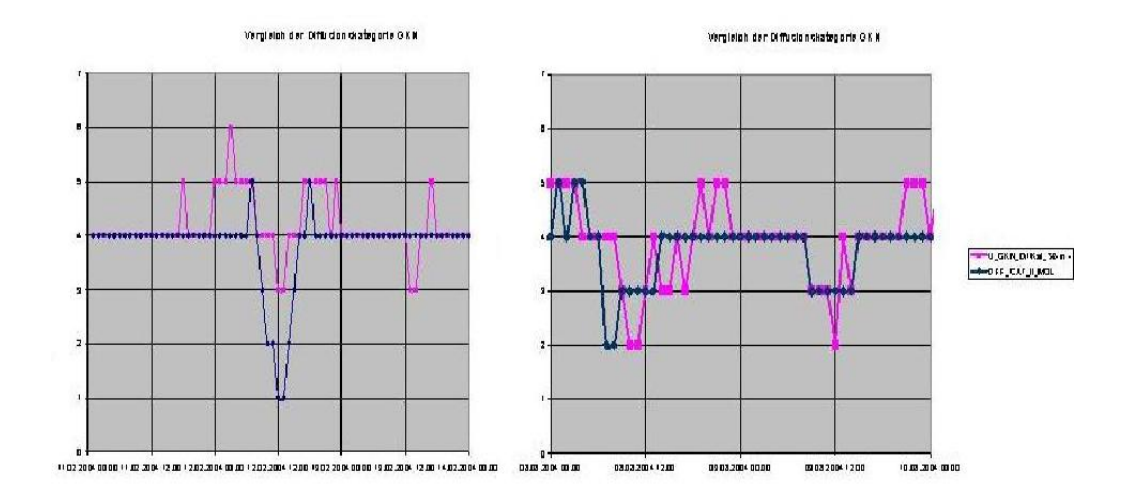

**Abbildung 2-3: Vergleich der gemessenen Diffusionskategorie (Strahlungsbilanz) mit der aus den DWD-Prognosedaten ermittelten Diffusionskategorie nach den DFK-Parametern für Zeitraum 11.02.2004 bis 14.2.2004 (links) und 8.8.2004 bis 10.8.2004 (rechts)** 

### **2.3.2 Niederschläge**

Beim Vergleich der gemessenen mit prognostizierten Niederschlagsraten ist die bereits erwähnte Kleinflächigkeit der Niederschlagsereignisse zu beachten. Hier spielen also standortspezifische Faktoren eine große Rolle, insbesondere der Abstand des für die Prognose verwendeten Gitterpunkts zu den Messstellen der bis zu 3 km beträgt und damit in der Größenordnung der mittleren Ausdehnung eines Regenfeldes liegt.

Wie in Abbildung 2-4 an drei Standorten gut zu erkennen ist, korreliert die Prognose trotz der erwähnten Probleme sehr gut mit den Messungen, so dass ausgiebige Niederschläge gut erfasst werden. Wie in Abbildung 2-5 zu sehen ist, kann die maximale prognostizierte Niederschlagsintensität abseits vom Standort liegen und, in diesem Falle bei südwestlichem Wind, die Ausbreitungsfahne nur am Rande streifen. Das zu dieser Zeit gemessene Regenfeld kann z.B. mit seinem Maximum direkt über die Messstelle gezogen sein. Dies würde den hier beobachteten Unterschied zwischen Prognose und Messung erklären.

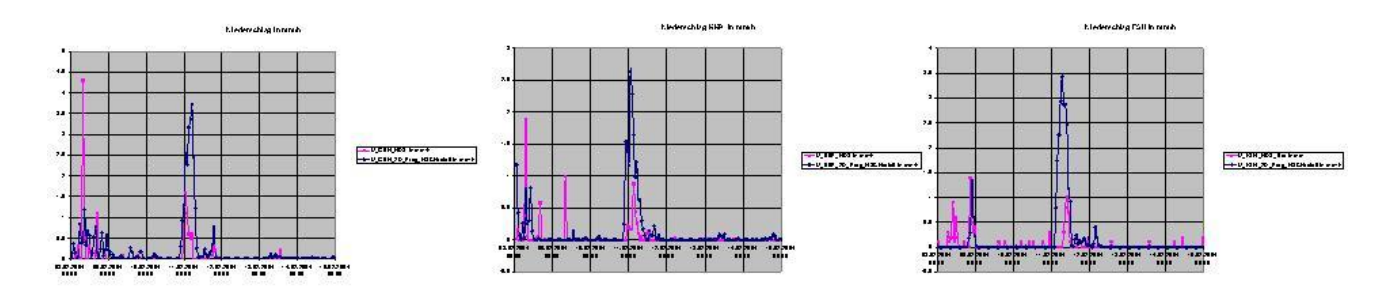

**Abbildung 2-4: Vergleich der gemessenen Niederschläge mit den prognostizierten Niederschlägen für drei Standorte (Links GKN, Mitte KKP, Rechts FSH) für die Zeit vom 8.2.bis 15.2.2004** 

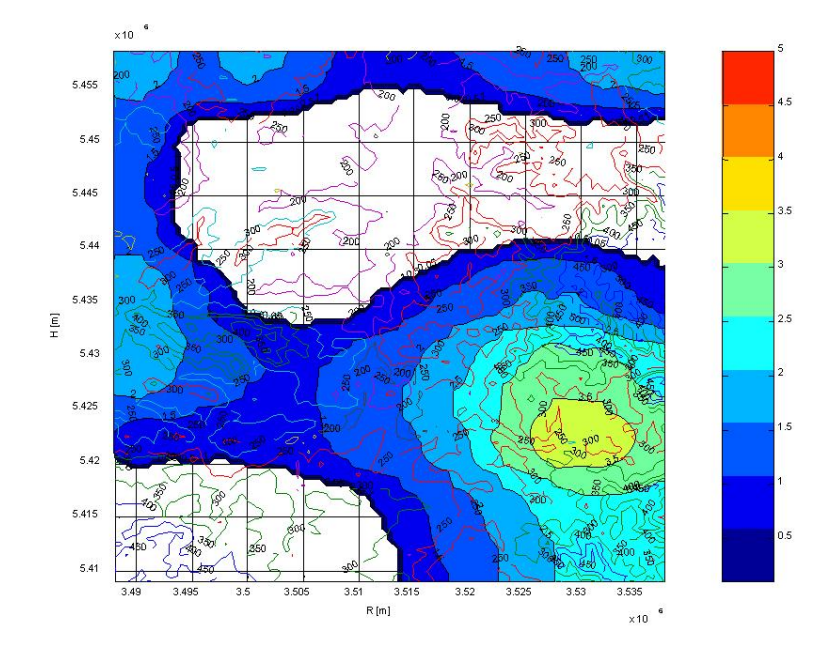

**Abbildung 2-5: Beispiel einer inhomogenen Niederschlagsverteilung aus prognostiziertem Niederschlag für den Standort GKN am 8.02.2004 09:00**

#### **2.3.3 Windfelder**

Windfeldberechnungen aufgrund von Meßwerten und aufgrund von Prognosedaten liefern in den betrachteten Fällen /10/, /15/ Übereinstimmung, abhängig von der Korrelation von Meßwert und Prognosewerten im Bereich der Meßstelle, unabhängig von der Topographie. Standort-spezifisch ist zu erkennen, dass bei ebener Topographie sich im gesamten Bereich wenig am Grad der Übereinstimmung ändert, auch nicht bei Hinzunahme weiterer Messwerte. Im Bereich strukturierter Landschaft zeigt sich, dass die Übereinstimmung der Windfelder sich auf den Bereich der Meßstelle beschränkt. Außerhalb davon entstehen, topographieabhängig, größere Differenzen. Andererseits führt WINDO beim Nesting eine Korrektur der Strömung durch, die zu einer höheren Übereinstimmung führen kann. Die Erfassung der Windströmung durch die Meßstelle ist dabei stark richtungsabhängig, da die Abschattung des Windes durch Berge eine große Rolle spielt.

Daraus läßt sich der Schluß ziehen, dass die Verwendung der DWD-Winddaten als Pseudomesswerte gerechtfertigt ist.

Die Übereinstimmung von Prognose und Messung, genauer gesagt, der jeweils berechneten Windfelder, fällt in dem Höhenbereich gut aus, der von der Messung erfaßt wird. Hier, im Einflußbereich der Topographie, wird von WINDO die Winddrehung, die in den Messdaten und den Prognosedaten implizit vorhanden ist, richtig erfaßt und berechnet. Man kann sich auf die planetarische Grenzschicht (PBL), in der die Modellansätze von WINDO gelten, beschränken. Die Lage der PBL wird vom DWD geliefert. Da die PBL oft unterhalb der Modellobergrenze von 1000 m liegt, erhält man bei der Berechnung für die Bereiche oberhalb der PBL von den Prognosewerten abweichende Resultate, die sich auf die Ergebnisse der Ausbreitungsrechnung in manchen Fällen erheblich auswirken können.

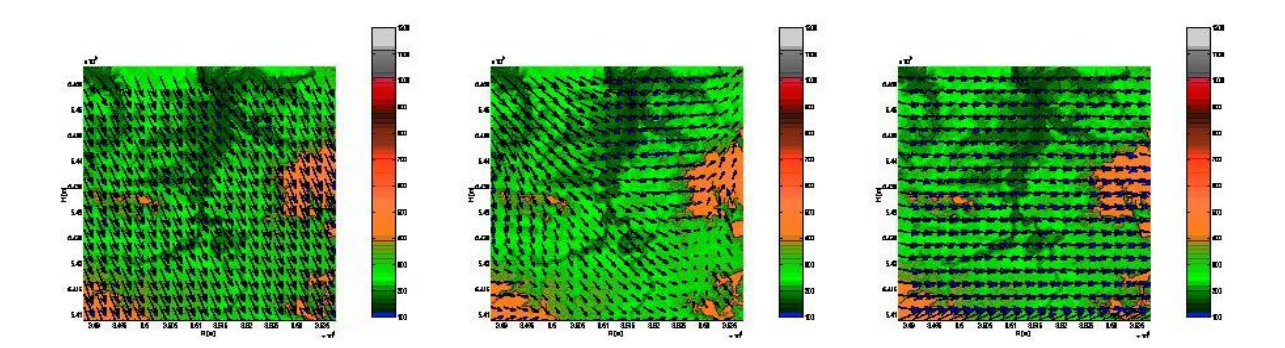

**Abbildung 2-6: Vergleich von Windfeldern am Beispiel Standort GKN: Links: Analytisches Windfeld aufgrund von Messdaten, Mitte prognostiziertes Windfeld, Rechts: prognostiziertes Windfeld aufgrund eines Windprofils** 

In Abbildung 2-6 ist im Vergleich das geländefolgende Windfeld in Emissionshöhe aufgrund der Messung (links), aufgrund der Prognose (Mitte) und aufgrund eines Profils aus der Prognose für ein und denselben Zeitpunkt dargestellt. Gut zu erkennen ist die Winddrehung südöstlich des Standorts im Fall der Prognose und die erhebliche Fehleinschätzung beim Windprofil am standortnächsten Gitterpunkt. Diese Varianten wirken sich auf die Ergebnisse der Ausbreitungsrechnung für diesen Zeitschritt aus, siehe Kapitel 2.4.1.

### **2.4 Prototypische Anwendung der Prognose in Ausbreitungsrechnungen**

Mit der prototypischen Implementierung der Prognose in die ABR steht ein Werkzeug zur Verfügung mit dem sich spezielle Fragen beantworten lassen. Über die generellen Aspekte der Eingabewerte wurde bereits oben diskutiert. Interessant ist die Frage, wie sich eine Prognoserechnung beim Wechsel des Prognosedatensatzes verhält. Beim Ereignisfall erstreckt sich der Zeithorizont von der Gegenwart in die nächsten 72 Stunden. Da meist eine aktuelle Prognose für bis zu 48 Stunden vorliegt, kann man sich entweder auf den verbleibenden Zeitraum beschränken oder das Eintreffen weiterer Prognosen abwarten. In diesem Falle werden die für die 72 Stunden notwendigen Daten innerhalb von bis zu 36 Sunden eintreffen. Um diese Situation zu erkunden wurden Rechnungen durchgeführt, die entweder mit einem Datensatz auskommen mußten, oder aber, offline, bereits die nachfolgenden Datensätze zur Verfügung hatten und alle 12 h umschalteten. Dabei hat sich gezeigt, dass bei Ereignissen mit einer Emissionsdauer von bis zu 6 h und prognostizierten konstanten Wetterverhältnissen die Ausbreitungswolke meist schon nach 2 bis 12 Stunden das Modellgebiet verlassen hat und eine Fortsetzung der Rechnung über diesen Zeitpunkt hinaus keine neuen Beiträge liefert.

#### **2.4.1 Anwendung auf bestehende Standorte**

An den bestehenden Standorten der ABR (GKN, KKP und KWO) wurden Prognoserechnungen für den Zeitraum 8.2. – 25.2.2004 für unterschiedliche Wetterlagen (Hauptwindrichtungen) durchgeführt. Dabei wurden Fragestellungen wie Einflüsse der Topographie, Windströmungen an Punkten abseits des Standorts, Drehungen der Windrichtung, Einfluß von inhomogenem Niederschlag, Höhe der planetarischen Grenzschicht und Verwendung von Wind-

profilen in Bezug auf die daraus resultierende Konzentrations- und Dosisverteilung, sowie der Wechsel des Prognosedatensatzes untersucht. In einigen Fällen wurden zudem Vergleichsrechungen (Diagnoserechungen) mit dem operativen KFÜ durchgeführt.

Anhand des Vergleichs zur Analyserechnung konnte für den bereits oben gezeigten Fall Abbildung 2-6 aufgezeigt werden, wie sich die Berücksichtigung der Winde der Umgebung auf die Ausbreitungsfahne auswirkt. In Abbildung 2-7 ist gut zu erkennen wie, abgesehen von einer generellen Richtungsabweichung, die Form der Fahne bei der Prognose, bedingt durch eine Winddrehung abseits vom Standort in größerer Hohe, eine gekrümmte Gestalt annimmt. Dieser Effekt tritt an allen Standorten bei bestimmten Wetterlagen auf und bewirkt querab zur Hauptausbreitungsrichtung eine Kontamination, die allerdings mehrere Größenordnungen geringer ist als im Dosismaximum. Wie weiter unten noch gezeigt wird hängt dieser Effekt auch noch von der Modellierung der planetarischen Grenzschicht ab, da in dem verwendeten Modell die Höhe der Grenzschicht auf 1000 m fixiert ist und Winde oberhalb der tatsächlichen Grenzschichthöhe nicht mehr korrekt modelliert werden.

In dem vorliegenden Beispiel zeigt sich, dass das Endresultat der Prognose, trotz der während des Verlaufs der Rechnung abweichenden Zwischenresultate, durchaus noch mit der entsprechenden Diagnoserechnung vergleichbar ist.

Ein Einfluß von inhomogenen Niederschlagsverteilungen konnte bei den Prognoserechnungen nicht beobachtet werden, da in den meisten Fällen der Niederschlag nur gering ausfiel, eher homogen war oder nicht im Bereich der Ausbreitungsrichtung lag. Der Versuch mit einer manuelle Bearbeitung der prognostizierten Niederschlagsdaten zeigte jedoch, daß unter ungünstigen Verhältnissen ein neben dem Dosismaximum nahe des Standorts gelegenes Nebenmaximum in ca. 4 bis 5 km Entfernung auftreten kann, wenn es dort zu einem starken lokalen Niederschlagsereignis kommt.

Der Wechsel des Prognosedatensatzes während der Rechnung ergab keine beobachteten Probleme, in Einzelfällen kann es jedoch insbesonders bei der Windrichtung zu sprunghaften Änderungen kommen, die die generelle Korrelation zu den Analysewerten verletzen.

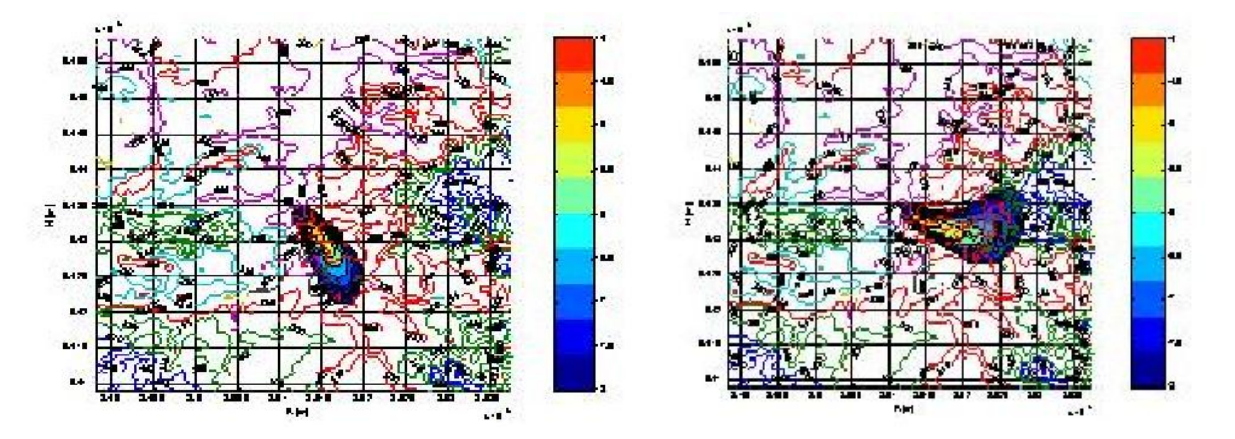

**Abbildung 2-7: Vergleich der Dosisverteilung (Anfangszustand) einer Analyse- (links) mit einer Prognose-ABR (rechts) (Standort GKN,)** 

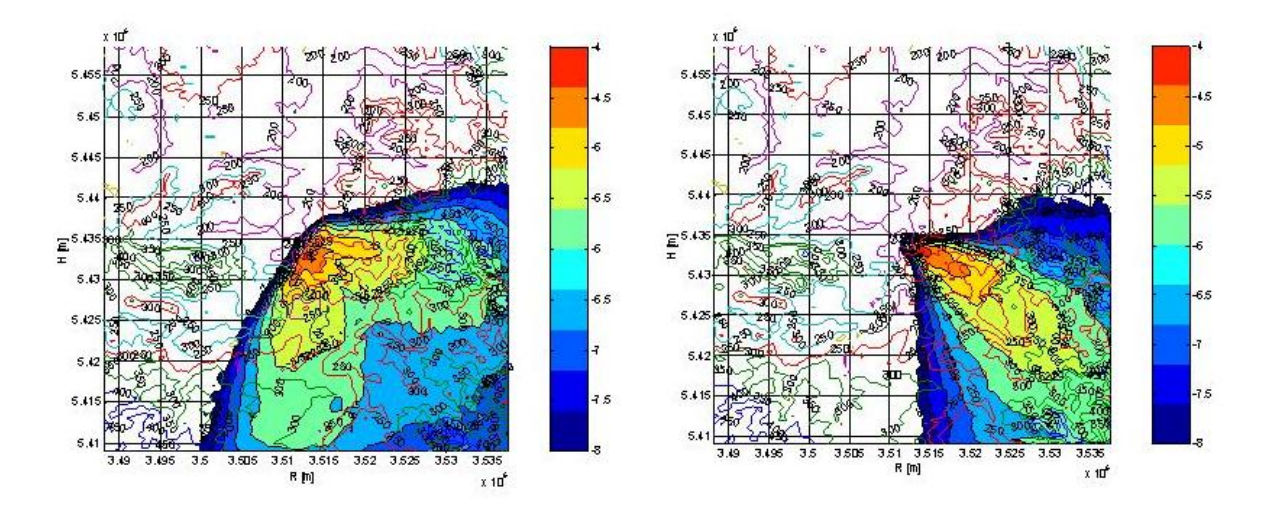

**Abbildung 2-8: Vergleich der Dosisverteilung (Endzustand nach 6 Stunden) einer Analyse- (links) mit einer Prognose-ABR (rechts) (Standort GKN, Max. Dosis: 1.44e-4 Sv)** 

### **2.4.2 Anwendung auf neue Standorte**

Nach der Studie zur Erweiterung der Ausbreitungsrechnung auf grenznahe Standorte /14/ konnten mit der ABR auch Prognoserechnungen zu den Standorten Leibstadt und Fessenheim durchgeführt werden. Hierbei ist zu beachten, daß den DWD-Daten die Topographie des Lokalmodells zugrunde liegt, die in der stark gegliederten Gebirgslandschaft des Schwarzwaldes bereits stark vereinfacht ist. Zusammen mit der Orographieanpassung (Kapitel 2.2.3) und der für diese Standorte angewandten Skalierung ist hier die Qualität der Ausbreitungsrechnung im Gebirge stärker beeinflußt als durch die Prognose alleine.

Für den Standort Fessenheim liegen z.Zt. aus Frankreich keine meteorologischen Wetterdaten, bei den Messstationen auf deutscher Seite keine Höhenprofile vor. Hier liefert die Prognose wertvolle zusätzliche Informationen. Durch die Lage im Oberrheingraben kommt es verstärkt zu Windscherungen in größerer Höhe, so dass die aufsteigende Ausbreitungswolke u.U. quer zur Ausbreitungsrichtung am Boden abgelenkt wird. Ein gutes Beispiel hierfür ist in Abbildung 2-9 zu sehen. Hier war dem Wind aus südlicher Richtung im Rheintal eine Windströmung in ca. 600 m Höhe aus Richtung der Vogesen (West) überlagert.

Am Standort Leibstadt wurde noch die Anwendung von Prognoserechnungen auf die Modellgebietsgröße Mittel untersucht, hier liegen nur noch ca. 3 \* 5 DWD-Maschen innerhalb des Modellgebiets.

Entsprechend gering ist die Topographie-Auflösung des DWD (ca. 5 km) verglichen mit der Auflösung in der ABR, die bei mittlerer Modellgebietsgröße 200 m beträgt.

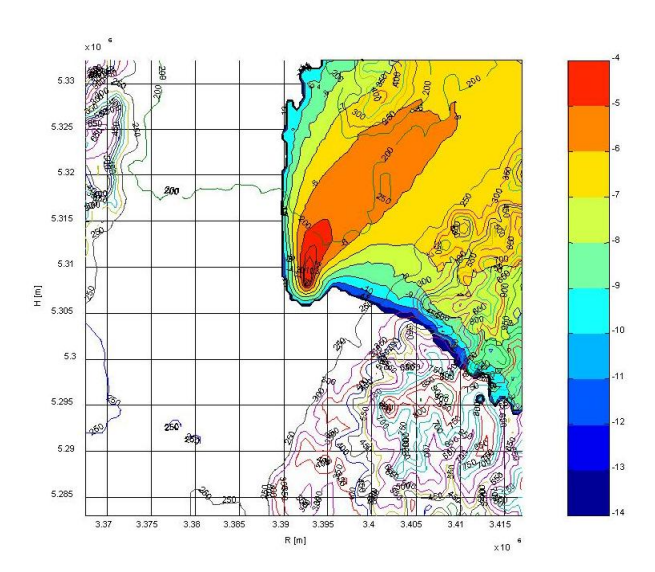

**Abbildung 2-9: Beispiel der Dosisverteilung am Standort Fessenheim mit ausgeprägter Deposition quer zur Hauptausbreitungsrichtung** 

Auch an diesem Standort besteht ein besonderes Strömungssystem erzeugt durch das Rheintal, die Aare und den Schwarzwald. Neben den meteorologischen Daten vom Standort und aus der Umgebung von Waldshut kann hier durch die DWD-Prognose auch die Strömung in den Seitentälern erfaßt werden. An diesem Beispiel soll der Einfluß der Datenreduktion bei den Windeingabedaten gezeigt werden. In Abbildung 2-10 ist die Fläche gleicher Aerosolkonzentration für 1 ‰ der Maximalkonzentration, als Maß für die Ausdehnung der Ausbreitungswolke, dargestellt. Die linke Abbildung zeigt die Wolke bei Verwendung aller Windschichten des DWD, die mittlere Abbildung das Ergebnis bei Begrenzung der Windwerte auf die plan. Grenzschicht. Hier ist eine stärkere Richtungsbündelung zu beobachten, da eine weitere Drehung des Windes in höheren Schichten (Strömung aus Richtung Schwarzwald) nicht berücksichtigt wird. Bei der ausschließlichen Verwendung eines DWD-Winddprofils (rechts) setzt sich eine nördlichere Strömung durch, die durch die Lage des Gitterpunkts des DWD näher am Schwarzwald im Norden geprägt ist. Auch bei diesem Beispiel liegt die Hauptausbreitungsrichtung nach Osten mit einer Höhenquerströmung nach Süden. Bei der Durchführung der Ausbreitungsrechnungen hat sich gezeigt, dass sich in der Regel mit den DWD-Windprofilen Ergebnisse einer vertretbar guten Qualität erzielen lassen.

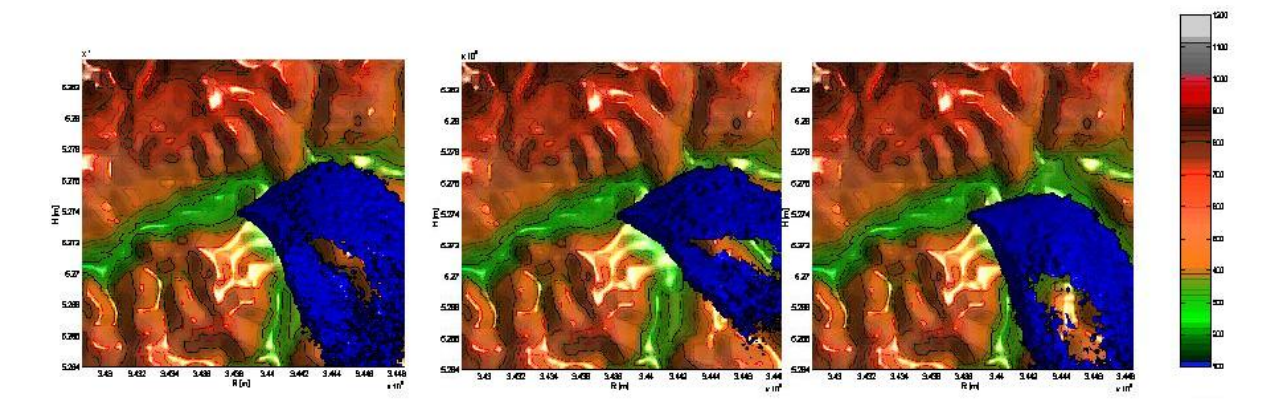

**Abbildung 2-10: Prognoserechnung: Darstellung der 3D-Aerosolkonzentration am Standort Leibstadt (Modellgebiet Mittel): Verwendung aller DWD-Windschichten (links), Begrenzung auf die plan. Grenzschicht (Mitte) und unter Verwendung eines Windprofils alleine (rechts)**

#### **2.4.3 Einsatzmöglichkeiten an Standorten mit unzureichender meteorologischen Instrumentierung**

In dem untersuchten Zeitraum (Kapitel: 2.4.1) fiel eine Phase mit länger anhaltenden Schwachwinden in der die Meßgeräte keine ausreichende Informationen lieferten (Windrichtung nicht definiert). Zu diesen Zeiten lagen auch Prognosedaten vor. Der Verlauf der prognostizierten Werte deckte sich hier gut mit den zeitweise verfügbaren Messpunkten. Hier könnten Prognosedaten Ersatzwerte bei einem völligen Ausfall der Meßgeräte liefern.

Da die DWD-Daten Baden-Württemberg gesamt und die angrenzenden Gebiete abdecken, kann mit ihrer Hilfe die Wettersituation für jeden Ort innerhalb dieses Gebiets aus der Prognose bestimmt werden. Damit eignen sich diese Daten auch für Standorte an denen gar keine oder keine ausreichenden meteorologischen Daten vorliegen. Voraussetzung für eine Ausbreitungsrechnung ist allerdings, dass die anderen Modellrandbedingungen erfüllt sind und ausreichende Quellinformationen vorliegen. Ein Standort innerhalb der KFÜ, für den diese Bedingungen erfüllt sind, ist der Standort Gundremmingen in Bayern. Hier liegen von der Topographie ähnliche Bedingungen wie in Neckarwestheim oder Obrigheim vor, innerhalb der KFÜ stehen allerdings keine standortnahen Wetterinformationen zur Verfügung. Als Quellterm kann die Emissionsdatenbestimmung nach Leitfaden dienen.

Um für diesen Standort nun Ausbreitungsrechnungen mit Hilfe der DWD-Prognose durchführen zu können, genügt es die Koordinaten des Standorts und die anderen Stammdaten, die für das Kraftwerk im Leitfaden hinterlegt sind, zu kennen und die zugehörige Topographie als Rohdaten bereitzustellen. Als Beispiel für eine solche Rechnung ist in Abbildung 2-11 die 3D-Darstellung der Aerosolkonzentration in Hauptausbreitungsrichtung dargestellt. Sehr gut zu erkennen ist hier wieder die Windscherung in größerer Höhe.

Ist der Quellterm ausreichend bekannt, lassen sich mit dieser Version der Ausbreitungsrechnung auch Ausbreitungen von mobilen Quellen bestimmen.

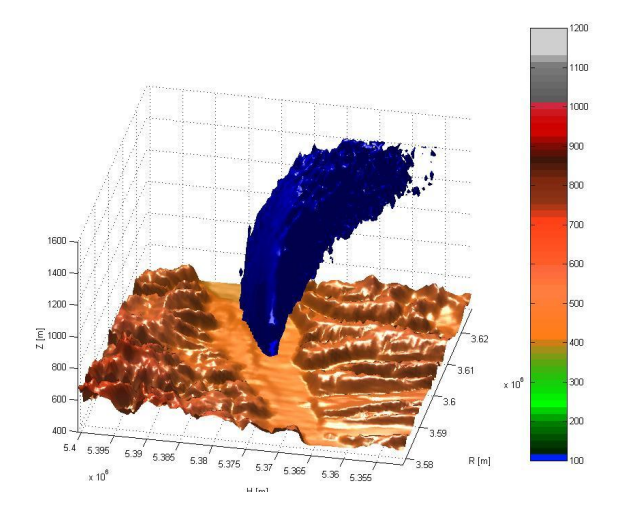

**Abbildung 2-11: Beispiel für eine Ausbreitungsrechnung an einem Standort ohne ausreichende Instrumentierung für die ABR mit Hilfe der DWD-Prognose: 3D-Aerosolkonzentration am Standort Gundremmingen (Groß) (Sichtweise aus Richtung Westen)** 

### **2.5 Vorschläge für die Realisierung der Prognoserechnung in der ABRKFUe**

Die Strategie, die mit der Prognoserechnung verfolgt wird, spielt eine Rolle bei der Auswahl der notwendigen Erweiterungen der ABR. Prognoserechnungen beginnen jeweils zum aktuellen Zeitpunkt und sollen möglichst schnell zu einem Prognoseergebnis für die folgenden Stunden als Entscheidungsgrundlage kommen. Alternativ kann eine Prognoserechnung auch zu einem Zeitpunkt in der nahen Zukunft (geplanter Freisetzungstermin) starten. Dabei ist die Frage wichtig, ob die Prognoserechnung, soweit sie den Zeitpunkt des Eintreffens der nachfolgenden Prognose überschreitet, mit dem neuen Datensatz fortgesetzt werden soll (eventuell Wartezeit bis die Daten vorliegen) oder auf die Gültigkeit des aktuellen Datensatzes beschränkt bleiben soll. Außerdem sind Prognoserechnungen vorstellbar, die zu einem Zeitpunkt in der Vergangenheit beginnen und als Vergleichsrechnung mit Diagnoserechnungen dienen sollen. Als weitere Alternative bleibt die MMI-Prognose, bei der der Benutzer die vorgeschlagenen Prognosewerte nach eigener Entscheidung abändern kann.

Für den Ablauf einer reinen Prognoserechnung sind folgende Schritte notwendig:

- Festlegung des Prognosezeitraums: Aufgrund der Schrittweite der Prognose kann eine Prognoserechnung nur zur vollen Stunde beginnen. Es muß entschieden werden, ob mit dem Beginn oder mit dem Ende der aktuellen Stunde gestartet werden soll. Kritisch ist hier die Zeit zwischen 1 und 2 Uhr bez. 13 und 14 Uhr da hier jeweils andere Datensätze in Frage kommen. Die Dauer der Rechnung ist zunächst auf die maximale Größe eines Prognosedatensatzes (48 h) begrenzt. Da alle 12 h eine neue Prognose vorliegt, kann die Rechenzeit innerhalb eines Datensatzes zwischen 36 und 48 Stunden variieren. Rechnungen mit längeren Zeiträumen setzen die Verfügbarkeit von mehr als einem Datensatz voraus mit eventuell zwischenzeitlich Wartezeiten (bis zu 12 h und darüber hinaus im 12 h Takt). Startet die Rechnung kurz vor dem Eintreffen einer neuen Prognose und dauert die Berechnung länger als die Wartezeit kann die Berechnung mit dem neuen, meist verbesserten, Datensatz fortgesetzt werden.
- Auswahl des Prognosedatensatzes: Es muß der Datensatz gewählt werden, der den Startzeitpunkt der Prognoserechnung in den ersten 12 h enthält, ein Wechsel des Datensatzes während der Rechnung ist möglich, muß aber im Sinne der Konsistenz der Daten und der Nachvollziehbarkeit kritisch betrachtet werden. Bei Prognoserechnungen mit Daten aus der Vergangenheit muss sichergestellt werden, dass immer dieselben Daten verwendet werden. Schließt man den Wechsel zu einem anderen Datensatz, auf den gewartet werden muss, aus, so liegen alle Wetterwerte vor und es gibt keine weiteren Wartezeiten auf das Eintreffen von Daten.
- Bestimmung des Modellgebietsauschnitts für das Nesting. Dieser wird in den Stammdaten auf der ZDH hinterlegt und liefert den entsprechenden Katasterauszug.
- Betriebsparameter des Kraftwerks wie Betriebs-, Abklingzeit und Inventar müssen zum Startzeitpunkt aus aktuellen Messdaten abgeleitet oder vorgegeben werden, für nachfolgende Schritte müssen sie extrapoliert werden.
- Emissionsdaten können nur nach Leitfaden berechnet oder vom Benutzer abgeschätzt werden, für letzteres ist ein geeignetes Werkzeug zur Eingabe notwendig.
- Die Diffusionskategorie wird aus den Prognosedaten nach dem vom DWD vorgeschlagenen Verfahren für das Modellgebiet abgeleitet. Die Berücksichtigung der plan. Grenzschicht kann optional sein.
- Bei der Anfrage an die ZDH nach Windwerten muß kenntlich gemacht werden, dass Prognosewerte erwartet werden. Die Windfelder des LM (Koordinaten, Höhe, Windgeschwindigkeit und Richtung) werden als Pseudomesswerte an die Windfeldberechnungsmodule (WINDO, NOABL) weitergeleitet
- Das Gleiche gilt für die Niederschlagsprognosefelder, die an den Niederschlagsberechnungsmodul FLAECHINT weitergeleitet werden.
- Der restliche Ablauf der Ausbreitungsrechnung erfolgt analog einer Diagnose- oder MMI-Rechnung mit Zeitschrittweite 1 h.

Die Durchführung der Prognoserechnung bedingt Workflows, die bei der Datenbeschaffung zwischen einer Diagnose und einer Prognose unterscheiden und die Konsistenz der Daten sichern. Die Neudefinition der Schnittstelle zur ZDH erlaubt diese Unterscheidung bei der Beschaffung von Kraftwerks-, Emissions-, Wind- und Niederschlagsdaten der Prognose als Pseudomesswerte. Eine Erweiterung der Klientendienste um die Parametrierung der Prognose ist bezüglich zusätzlicher Optionen wie der Verwendung von Windprofilen notwendig.

Eine MMI-Prognose kann analog zur Parametrierung der SODAR-Messwerte mit Windprofilwerten als "Quasi-Mastmessung" als Vorschlagswerten versorgt werden. Hier kann der Benutzer die Windgeschwindigkeiten und -richtungen in den verschiedenen Höhen bearbeiten, die vorgeschlagene Diffusionskategorie und eventuell die Lage der planetarischen Grenzschicht (geostrophischer Wind) ändern. Dabei kann entweder ein bestimmter DWD-Gitterpunkt (nächster beim Standort) vorgegeben oder ausgewählt werden.

Der Umfang all dieser Maßnahmen und ihre Auswirkung auf das Gesamtsystem kann zu diesem Zeitpunkt noch nicht abgeschätzt werden. Daher wird als erste Lösung eine MMI-Rechnung vorgeschlagen, die Windprofile an einem festen Gitterpunkt und eine Skalierung des Regenfeldes über das Maximum als Vorschlagswerte aus der Prognose zu verwenden.

### **3. 3D-Visualisierung**

Die Simulation der Schadstoffausbreitung im Kontext der KFÜ liefert große Mengen an Ergebnisdaten, zur deren Analyse und Plausibilitätsuntersuchungen geeignete grafische Darstellungsmöglichen benötigt werden. Insbesondere die gemeinsame Darstellung einer Kombination von unterschiedlichen Daten, wie Topographie, Windfeld, Konzentrationen etc. machen den Einsatz von Visualisierungswerkzeugen notwendig. Ziel dieses Arbeitspunktes war es, am Beispiel der ABR-Research zu zeigen, wie eine Visualisierung unter Verwendung von GISterm und seinen Komponenten aussehen kann.

Dabei wurde untersucht, in wie weit die 3D-Komponenten von GISterm hierzu verwendet werden können. Im Rahmen des GISterm 3D-Service /17/ sind zunächst nur Visualisierungswerkzeuge einsetzbar, deren erzeugte graphische Primitive als Java3D-Objekte zur Verfügung stehen. Basis hierfür ist die auf JAVA-3D basierende Visualisierungsbibliothek VisAD /18/. Es hat sich dabei gezeigt, dass für die spezielle Aufgabenstellung der Darstellung von Ergebnisdaten aus Ausbreitungsrechnungen die Verwendung von VisAD nur bedingt geeignet gewesen wäre. Das IKE hat sich daher entschlossen, die Visualisierung von ABR-Ergebnissen auf Basis der Visualisierungssoftware "Visualization Toolkit" (Vtk) /19/ zu realisieren. Vtk wird im Wesentlichen von der Firma kitware /20/ entwickelt, steht aber dennoch als "Open Source"-Produkt frei zur Verfügung.

### **3.1 Entwicklung der Visualisierungsumgebung**

#### **3.1.1 Entwicklung eines allgemeinen Visualisierungsservice für vtk in GISterm**

Die entwickelte Basis-Komponente Vis3D-Service soll, wie der Gis3D-Service für Java3D, die allgemeinen Voraussetzungen für die Visualisierung von 3D-Daten unter Verwendung von vtk in GISterm schaffen.

Der Vis3D-Service kontrolliert jeweils eine GISterm-Ansicht für die zwei- bzw. dreidimensionale Visualisierung (siehe Abbildung 3-1). Die 3D-Ansicht enthält sowohl eine Orientierungsansicht für den 2D-Kartenauschnitt der 2D-Ansicht, als auch eine 3D-Achsenansicht und eine optionale Animationskontrolle. Die Legenden der 3D-Ansicht sind um Dialoge der Interaktion mit der vtk-Visualisierungspipeline erweitert.

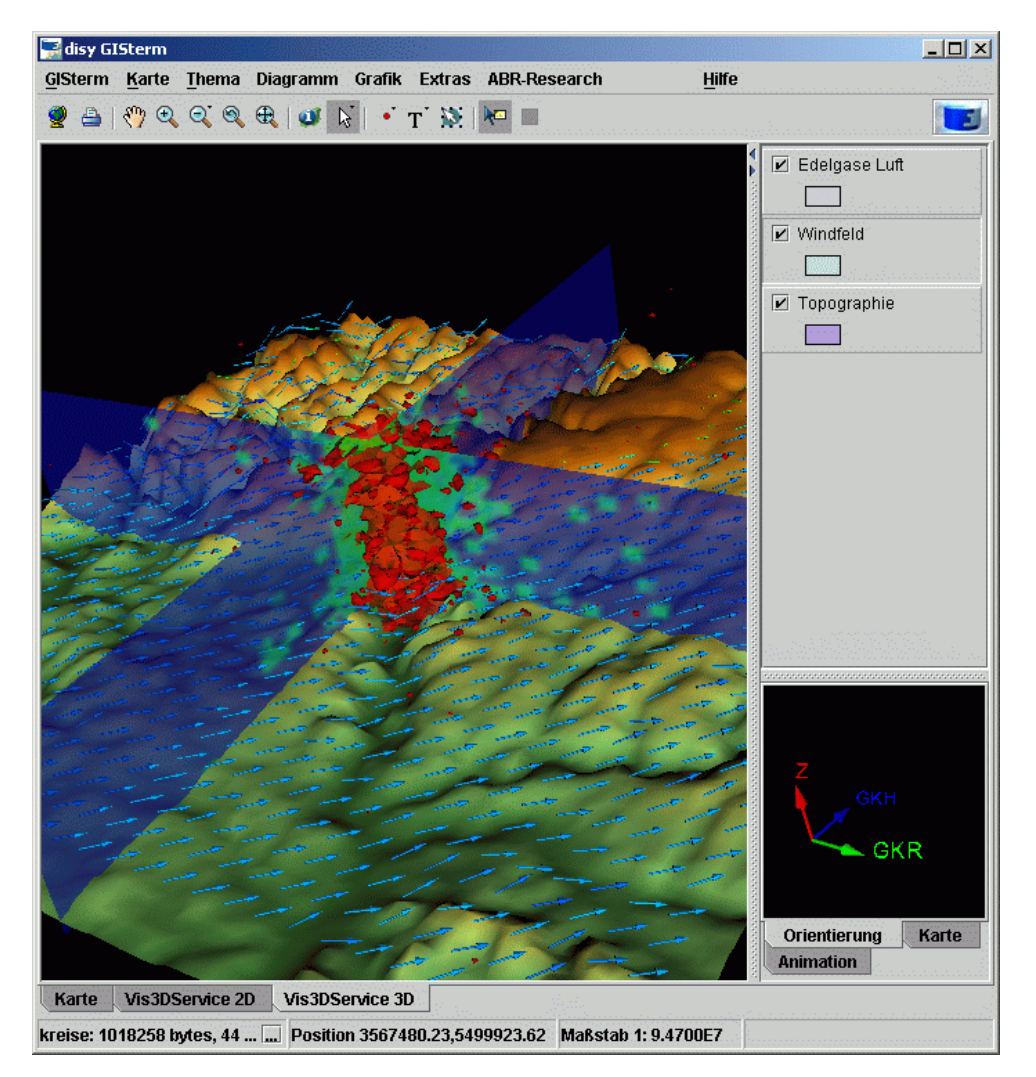

**Abbildung 3-1: 3D-Visualisierung von Windfeld und Schadstoffkonzentration** 

Für die Darstellung von zeitlichen Zusammenhängen im Rahmen der Ausbreitungsrechnung wurde eine Schnittstelle definiert, die von der jeweiligen Quelle der Daten (Schnittstelle IDataProvider") implementiert werden muss. Die Schnittstelle ist allgemein gehalten und beschränkt sich nicht auf die Animation zeitlicher Abhängigkeiten. Die Animation der Daten wird über eine eigene Kontrollansicht gesteuert. Die zwei- bzw. dreidimensionale Ansicht sind synchronisiert, d.h. sie zeigen immer denselben Animationsausschnitt (im Falle der Ausbrei-

Neben der synchronen Darstellung unterschiedlicher zweidimensionaler Datensätze (z.B. Deposition) und dreidimensionaler Datensätze (z.B. Konzentrationsverteilungen in der Luft) für denselben Zeitschritt, soll die Synchronisierung der zwei Ansichten auch die Interpretation von extrahierten zweidimensionalen Daten aus einem dreidimensionalen Datensatz erleichtern. In der dreidimensionalen Ansicht können z.B. horizontale Schnitte vorgenommen werden, die leichter in der zweidimensionalen Ansicht zu interpretieren sind (z.B. Windfelder in einer bestimmten Ebene über Grund oder Konzentrationsverteilungen in Schnitten). Hierfür stehen eine Reihe von Datenfiltern in vtk zur Verfügung, die das Extrahieren der Daten unterstützen. Für ausgewählte Filter wurden Benutzerdialoge entwickelt, die z.B. eine Auswahl dieser Ebenen interaktiv ermöglichen.

Der Vis3D-Service kann unabhängig von der Ausbreitungsrechnung genutzt werden. Die Verwendung des Vis3D-Service verlangt die Verfügbarkeit von Klassen, welche die üblichen GISterm-Schnittstellen implementieren. Bei diesen Schnittstellen handelt es sich im Wesentlichen um "FeatureLayerDataProvider, GenericFeatureLayer und GenericFeatureProxy. Für die 3D-dimensionale Visualisierung wurden diese Schnittstellen spezifisch für die Verwendung von vtk erweitert und eine Reihe von abstrakten Basisklassen und Komponenten mit allgemein verwendbaren Basisfunktionalitäten entwickelt.

#### **3.1.2 Generische Komponenten für die Visualisierung mit vtk in GISterm**

Die visuelle Darstellung von wissenschaftlich-technischen Daten erfordert oftmals anwendungsspezifische Anpassungen an die Art der Visualisierung und die Datenmanipulation innerhalb der Visualisierungspipeline. Zum Zwecke der Erweiterung der Visualisierungsmöglichkeiten wurde im Rahmen der Konzeption des Vis3D-Services eine Reihe von Komponenten und Strukturen identifiziert, welche die Visualisierung vereinfachen sollen. Diese werden in den folgenden Abschnitten kurz umrissen.

#### **3.1.2.1 Konfigurierbare Visualisierungspipelines**

tungsrechnung denselben Zeitschritt).

Die Logik der Erstellung einer vtk-Visualisierungsszene nach der Erzeugung der vtkspezifischen Datenstruktur über alle Manipulationsschritte bis hin zur Assoziation mit sogenannten Aktoren der Szene ist in den FeatureProxies zusammengefasst. Der Quelltext dieser Logik ist vorwiegend sequentieller Natur. Für die Definition dieses Teils der Visualisierungspipeline wurde daher ein Konfigurationsschema definiert, das es zur Laufzeit ermöglicht, die Pipelines aus einer Konfigurationsdatei zu laden und der Virtuellen Maschine der Java-Laufzeitumgebung zur Verfügung zu stellen. Die Visualisierungspipeline kann dadurch zur Laufzeit verändert werden ohne Änderungen im Quellcode vornehmen zu müssen. Eine schnelle Erstellung neuer bzw. die Anpassung bestehender Darstellungsformen ist somit gewährleistet.

#### **3.1.2.2 Allgemeine Interaktionsdialoge**

Ein Vielzahl von Filtern und andern Elementen der Visualisierungspipeline zur Interaktion des Benutzers mit der Visualisierungsszene werden in verschiedenen Darstellungsformen wiederverwendet. Die entwickelten Dialoge leiten sich von einer Basisklasse ab, die eine generische Verwendung durch den Vis3D-Service ermöglicht. Dieser kann zur Laufzeit über ein Adaptermuster bestimmen, welche Dialoge für vtk-Elemente der Visualisierungspipeline zur Verfügung stehen. Alternativ kann eine explizite Definition der Dialoge in der Pipelinekonfigurationsdatei erfolgen.

#### **3.1.2.3 Graphische Repräsentation für vtk-Datenstrukturen in der GISterm 2D-Ansicht**

Wie oben erläutert wurde, besteht die Möglichkeit aus den dreidimensionalen Datensätzen der vtk-Visualisierungsszene zweidimensionale Datensätze zu extrahieren und in der 2D-Ansicht darzustellen. Bei diesen extrahierten Datensätzen kann es sich um einen Ausschnitt des Originaldatensatzes oder um einen, bereits in der Visualisierungspipeline erzeugten Datensatz handeln (z.B. Isolinien). Um diese vtk-spezifischen Datenstrukturen in der zweidimensionalen GISterm-Ansicht darzustellen wurden Wrapperklassen geschrieben, welche die GISterm-Schnittstelle "IgraphicsPrimitive" implementieren. Da es eine Vielzahl von Konvertern in vtk für die Abbildung in einige wenige Basisdatenstrukturen gibt, können eine Vielzahl von vtk-Datensätzen mit diesen Wrapperklassen abgebildet werden. Die Färbung der graphischen Primitiven in beiden Ansichten erfolgt einheitlich mit der in vtk definierte Farbkodierung.

### **3.2 Anbindung der Visualisierungsumgebung an die Ausbreitungsrechnung**

Der in der vorangegangenen AJA-Phase entwickelte ABR-Service für GISterm stellt die Komponenten für die Durchführung einer Simulation mit ABR-Research und den Zugriff auf die Ergebnisdaten zur Verfügung. Für die Visualisierung werden der Vis3D-Service und der ABR-Service über einen weiteren Dienst gekoppelt, den ABR-Visualisierungsservice. Dieser wird nach Auswahl der Ergebnisse durch den Benutzer im ABR-Service aufgerufen.

Der ABR-Visualisierungsservice stellt im Rahmen der Ausbreitungsrechnungen die anwendungsspezifischen Elemente zur Verwendung des allgemeinen Vis3D-Service zur Verfügung. Im Wesentlichen beinhaltet dies die Erzeugung von vtk-Datenstrukturen aus den Ergebnisdaten, die anschließende Verknüpfung mit den entsprechenden Visualisierungspipelines (bzw. FeatureProxies) und die Übergabe an den Vis3D-Service zur Darstellung.

### **4. Zusammenfassung und Ausblick**

Im Rahmen dieses Projekts wurden zwei unterschiedliche Aspekte zur Simulation der Ausbreitung von Schadstoffen behandelt. Zum einen wurden die Möglichkeiten untersucht, Ausbreitungsrechnungen aufgrund von DWD-Prognosedaten durchzuführen und zum anderen wurde ein Modell zur 3D-Visualisierung von Ergebnisdaten von Ausbreitungsrechnungen erstellt und in GISterm integriert. Beide Arbeiten erweitern und verbessern die Nutzung der ABR sowohl im Rahmen der KFÜ als auch in ABR-Research.

Die Arbeiten haben gezeigt, daß die Verwendung der Prognosedaten des DWD als Eingabedaten für die ABR die Möglichkeit eröffnen, Aussagen über die in der nahen Zukunft (Vorhersagezeitraum) zu erwartenden Folgen zu machen. Natürlich hängt die Qualität der Ergebnisse entscheidend von der Qualität der Prognosedaten ab. Durch den Einsatz von 3D-Visualisierungswerkzeugen können die komplexen Zusammenhänge zwischen unterschiedlichen Ergebnisdaten deutlich gemacht und somit für den Anwender verständlicher dargestellt werden.

Die Einbindung der DWD-Prognosedaten in die ABR beschränkte sich im vorliegenden Fall auf Simulationsrechnungen, bei denen auch die Anfangswerte aus den Prognosedaten entnommen wurden. Für die Anwender interessanter dürfte aber die Möglichkeit sein, nach Beginn einer Simulationsrechnung mit realen Meßwerten, die Prognosedaten für die Fortführung der Rechnung zu nutzen. Hierbei muß jedoch sichergestellt werden, ob dies innerhalb der Modellgrenzen der ABR-Module zulässig ist und in wie weit beim Übergang von den Meß- zu den Prognosewerten diese übereinstimmen müssen, um sinnvolle Ergebnisse zu erhalten.

### **5. Literatur**

- /1/ R. Obrecht; V. Giraud; C. Grimm; G. Kaufhold; S. Schneider; R. Aures; R. Bechtler; B. Beckhaus-Stawinski; P. Coutinho; C. Mandel; U. Müller; H. Wenzel; K. Bieber; W. Hürster; R. Micheler; Y. Ren; T. Wilbois; F. Schmidt; M. Weigele: KFÜ BW - Erneuerte Kernreaktorfernüberwachung in Baden-Württemberg; R. Mayer-Föll, A. Keitel, W. Geiger (Hrsg.): Projekt AJA, Anwendung JAVAbasierter Lösungen und anderer leistungsfähiger Lösungen in den Bereichen Umwelt, Verkehr und Verwaltung – Phase III 2002, Forschungszentrum Karlsruhe, Wissenschaftliche Berichte FZKA-6777; <http://www2.lfu.baden-wuerttemberg.de/lfu/uis/aja3/index1.html>
- /2/ DWD: Quarterly Report of the German NWP System, Part 1 und 2, 12.2002. [\(http://www.dwd.de/en/FundE/Veroeffentlichung/Quarterly\\_new/Quarterly\\_new.htm\)](http://www.dwd.de/en/FundE/Veroeffentlichung/Quarterly_new/Quarterly_new.htm)
- /3/ John D. Stackpole, A Guide to GRIB, Automation Division,National Meteorological Center,National Weather Service NOAA, February 18, 1994, [\(http://www-imk.fzk.de:8080/imk2/kasima/aktuelles/grib/\)](http://www-imk.fzk.de:8080/imk2/kasima/aktuelles/grib/)
- /4/ Leitfaden für den Fachberater Strahlenschutz, Berichte der Stahlenschutzkommission SSK, Heft 37 (2003)
- /5/ M. Weigele: Berechnung der nassen Deposition von Spurenstoffen im Rahmen des Notfallschutzes. IKE Universität Stuttgart, 1997 (IKE 4-146)
- /6/ I. Jacobsen (DWD), private Mitteilung
- /7/ J. Christopher (DWD), private Mitteilung
- /8/ B. Crabol, F. Eberbach, D. Manesse, R. Martens, K. Maßmeyer, M. Monfort, K. Nester, H. Schnadt, French-German model for treatment of the atmospheric dispersion in case of an nuclear accident, Bericht der Deutsch-Französischen Kommission für Fragen der kerntechnischen Sicherheit, Oktober 1998
- /9/ Martens R. et. al.: Validierung und Verifizierung fortgeschrittener Strömungs- und Ausbreitungsmodelle, GRS-A-2525, Dez. 1997
- /10/ F. Schmidt; Ch. Krass; M. Weigele; K. De Marco; D. Sucic; D. Wagner, R. Obrecht; K. Zetzmann, R. Bechtler, K. Bieber; R. Micheler; T. Wilbois :KFÜ-ABR Weiterentwicklung des Dienstes Ausbreitungsrechnung in der Kernreaktor-Fernüberwachung Baden-Württemberg; R. Mayer-Föll, A. Keitel, W. Geiger (Hrsg.): Projekt AJA, Anwendung JAVA-basierter Lösungen und anderer leistungsfähiger Lösungen in den Bereichen Umwelt, Verkehr und Verwaltung – Phase III 2002, Forschungszentrum Karlsruhe, Wissenschaftliche Berichte FZKA-6777; <http://www2.lfu.baden-wuerttemberg.de/lfu/uis/aja3/index1.html>
- /11/ R. Obrecht; S. Weimer R. Bechtler; P. Coutinho T. Wilbois; W. Brübach; Y. Ren F. Schmidt; M. Weigele; D. Sucic; C. Krass F. Eberbach H. Schnadt: KFÜ-Meteo Meteorologische Daten in der Kernreaktor-Fernüberwachung (KFÜ) und ihre Verwendung für den kerntechnischen Notfallschutz; R. Mayer-Föll, A. Keitel, W. Geiger (Hrsg.): Projekt AJA Anwendung JAVA-basierter und anderer leistungsfähiger Lösungen in den Bereichen Umwelt, Verkehr und Verwaltung Phase IV – 2003, Forschungszentrum Karlsruhe, Wissenschaftliche Berichte FZKA-6950; <http://www2.lfu.baden-wuerttemberg.de/lfu/uis/aja4/index1.html>
- /12/ M. Weigele; J. Achenbach; A. Piater; F. Schmidt; A. Schulz; D. Sucic R. Obrecht; S. Weimer R. Bechtler : KFÜ-ABR Entwicklung eines ABR-Research Systems ; R. Mayer-Föll, A. Keitel, W. Geiger (Hrsg.): Projekt AJA Anwendung JAVA-basierter und anderer leistungsfähiger Lösungen in den Bereichen Umwelt, Verkehr und Verwaltung Phase IV – 2003, , Forschungszentrum Karlsruhe, Wissenschaftliche Berichte FZKA-6950; <http://www2.lfu.baden-wuerttemberg.de/lfu/uis/aja4/index1.html>
- /13/ U. Müller (LFU), private Mitteilung
- /14/ C. Krass, A. Lurk, K .Kübler, F. Schmidt, W. Scheuermann, D. Wagner, D. Sucic, M. Weigele, H.P. Isaak, R. Obrecht; S. Weimer, R. Bechtler: Erweiterung der Ausbreitungsrechnung (ABR) der Kernreaktor-Fernüberwachung (KFÜ) im Hinblick auf den Einsatz für die grenznahen Standorte Leibstadt und Fessenheim , IKE 4 – 157 a, Juli 2004
- /15/ C. Krass: Vorschläge für die Verwendung von Prognosedaten des DWD für das ABR-System Im Rahmen des Projektes Systemrealisierung des Subsystems Ausbreitungsrechnung der Teilerneuerung der Kernreaktorfernüberwachung Baden-Württemberg (KFÜ) Ausbaustufe 1b, IKE-Bericht in Vorbereitung
- /16/ R. Mayer-Föll; A. Keitel; W. Geiger (Hrsg.): Projekt AJA: Anwendung Java-basierter Lösungen in den Bereichen Umwelt, Verkehr und Verwaltung; Phase IV 2003, Wissenschaftliche Berichte des Forschungszentrums Karlsruhe, FZKA 6950, Dezember 2003.
- /17/ D. Hilbring; J.Wiesel; B.Schneider; M.Müller: GISterm 3D Erstellung und Implementierung eines Konzepts für die Visualisierung von digitalen Geländemodellen in GISterm und Weiterentwicklung von GeoPro3D. In /1/ S. 45 –62, 2003.
- /18/ B.Hibbard: VisAd, [http://www.ssec.wisc.edu/~billh/visad.html,](http://www.ssec.wisc.edu/~billh/visad.html) Mai 2004.
- /19/ W.Schroeder; K.Martin; B.Lorensen: The Visualization Toolkit An Object-Oriented Approach To 3D Graphics, 3rd Edition, ISBN 1-930934-07-6, Kitware, Inc. Publishers.
- /20/ Kitware: The Visualization Toolkit, http://www.vtk.org, Juni 2004.

# **KFÜ-KommServer**

# **Der erneuerte Kommunikationsserver in der KFÜ Baden-Württemberg**

*Y. Ren; T. Wilbois T-Systems GEI GmbH Magirusstr. 39/1 89077 Ulm* 

*Ch. Grimm; R. Obrecht; H. Pohl Ministerium für Umwelt und Verkehr Baden-Württemberg Kerner Platz 9 70182 Stuttgart* 

*R. Bechtler; P. Coutinho; U. Müller; U. Neff Landesanstalt für Umweltschutz Baden-Württemberg Postfach 210752 76157 Karlsruhe* 

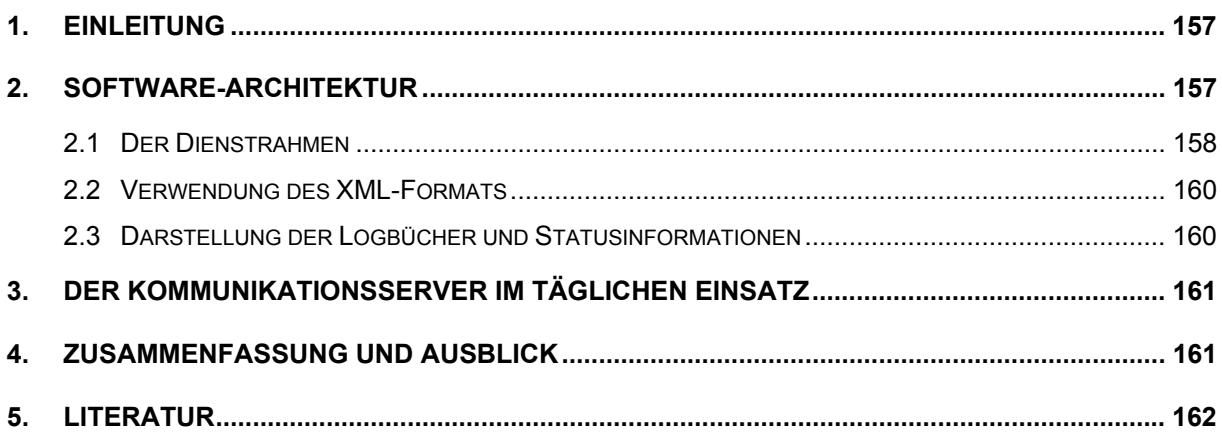

### <span id="page-166-0"></span>**1. Einleitung**

Die Kernreaktor-Fernüberwachung wurde seit 1997 grundlegend erneuert /1/. Gegenstand der ersten Phase der Erneuerung waren die zentralen Funktionen der Datenhaltung und die Schnittstelle zum Anwender. In der nächsten Phase wurde die Erneuerung der Datenabrufe durchgeführt, und die letzten Funktionen des alten Systems außer Betrieb genommen. Hierzu wurde das Projekt in zwei Stufen eingeteilt. In der ersten Stufe wurde, um Wartungskosten einzusparen, zunächst die vollständige Ablösung des Altsystems betrieben, und dann das System an neue Aufgabenstellungen angepasst. Mit dem erneuerten Kommunikationsserver (KS) steht der KFÜ eine flexible, ausfallsichere Plattform zum Datenaustausch über verschiedene Medien zur Verfügung. Hierbei stehen sowohl aktiv durchgeführte, herstellerspezifische Datenabrufe von Messstationen unterschiedlicher Bauart als auch standardisierte Austauschformate zur Verfügung. Zur Umsetzung der Aufgabenstellung wurde ein auf Microsoft-Plattformen basierter allgemeiner Service-Framework entwickelt, mit dessen Hilfe durch Konfigurationsmaßnahmen neue Dienste installiert und konfiguriert werden können. Neue Datenprotokolle können damit sehr effizient integriert werden, da lediglich die Abbildung des Datenformats neu implementiert werden muss. Sowohl die Protokollierung als auch sämtliche Konfigurationsdaten dieser Dienste erfolgen über XML-Dateien, die, sofern sinnvoll, automatisch aus der zentralen Datenhaltung generiert werden. Über den KFÜ-Client stehen dem KFÜ-Messnetzbetreiber sämtliche Systemfunktionalitäten zur Steuerung und Überwachung des KFÜ-Messnetzbetriebs zur Verfügung. Sämtliche Protokoll-Funktionalitäten sind dabei vollständig Web-basiert umgesetzt. Der neue Kommunikationsserver ist dabei so konzipiert, dass er an andere, nicht kernkraftwerksspezifischen Aufgabenstellungen angepasst werden kann.

### **2. Software-Architektur**

Das folgende Bild stellt die Gesamtarchitektur des KFÜ-Systems dar. Der Kommunikationsserver (KS) hat die Aufgabe, unterschiedliche Datenquelle regelmäßig abzufragen. Je nach Datenquellen kommen unterschiedliche, z. T. herstellerspezifische Kommunikationswege und Protokolle zum Einsatz. Auch die Inhalte der Daten bzgl. physikalischen Einheiten und Bedeutung der Zeitstempeln sind herstellerspezifisch. Die Daten werden von dem KS abgerufen und in ein einheitliches Format, das KFÜ-Internformat umgewandelt.

Die Daten werden dann von der zentralen Datenhaltung (ZDH) in eine Oracle-Datenbank gespeichert und weiterverarbeitet. Die Daten werden zwecks besserer Verfügbarkeit in die Applikationsserver (AS) repliziert. Für die Ausbreitungsrechnung steht ein eigener Server (ABR) zur Verfügung.

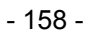

<span id="page-167-0"></span>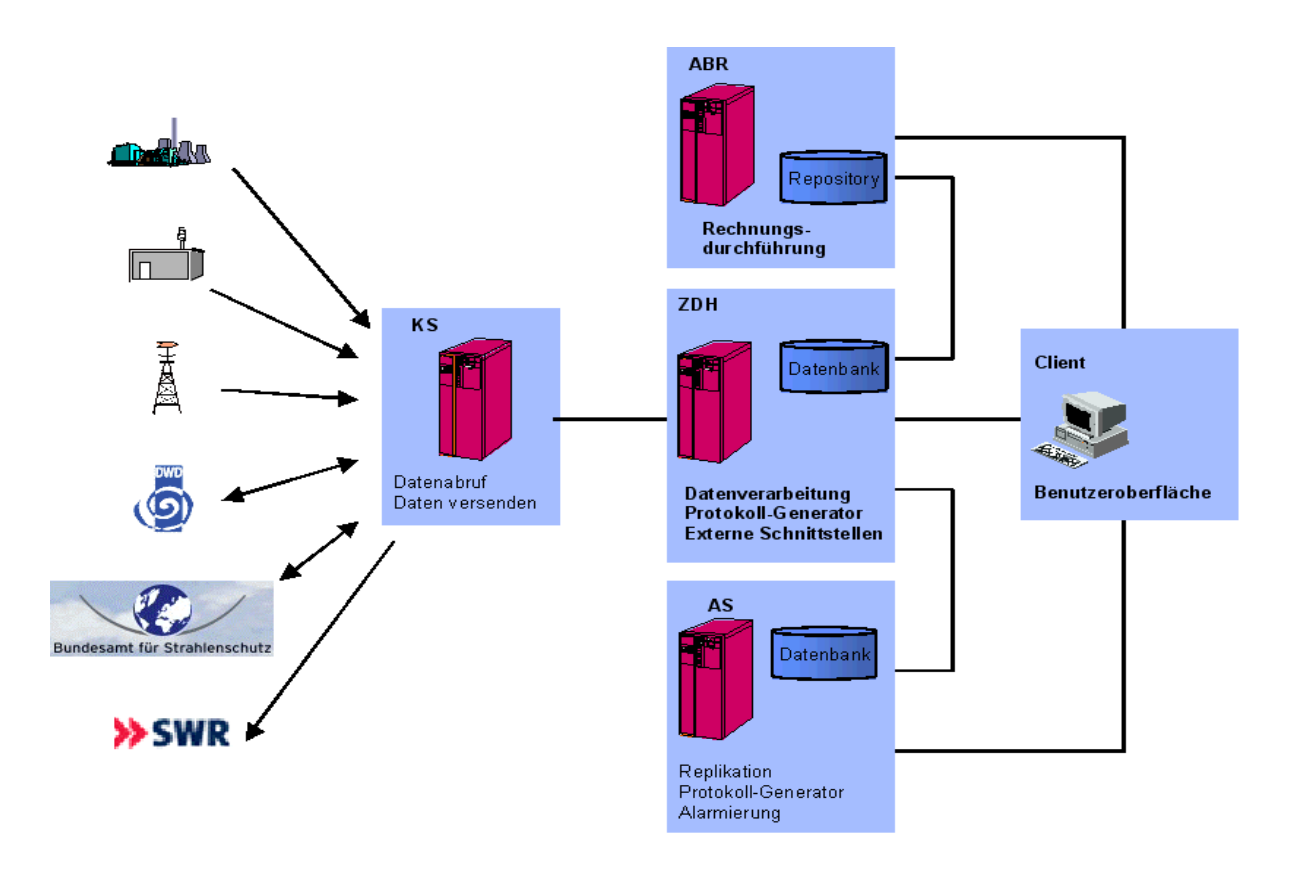

**Abbildung 1: Gesamtarchitektur der KFÜ** 

### **2.1 Der Dienstrahmen**

Der Kommunikationsserver ist davon geprägt, dass eine Vielzahl Dienste die gleiche Art der Aufgaben erledigt: die Stammdaten aus der zentrale Datenhaltung (ZDH) werden verarbeitet, die Datenquellen werden regelmäßig abgefragt, die Daten werden umgewandelt und an die ZDH weitergegeben, manuelle Abrufaufträge werden bearbeitet, beim Ausfall der Stationen werden Systemalarme ausgelöst, und alle Aktivitäten werden in Logbücher protokolliert.

Es bietet sich daher an, eine zentrale Rahmenarchitektur (Framework) zu realisieren. Durch den Austausch datenquellen-spezifischer Komponenten können neue Datenquellen schnell und kostengünstig bedient werden. Der Aufbau des Frameworks ist im folgenden Bild dargestellt.

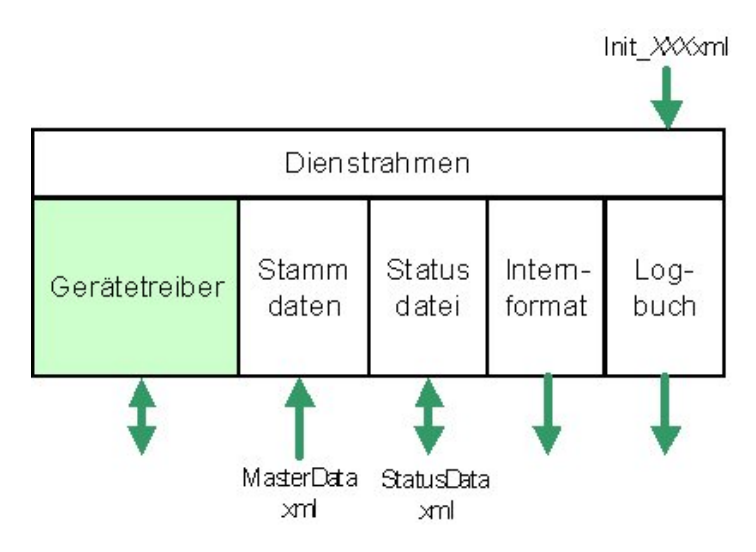

**Abbildung 2: Aufbau der zentralen Rahmenarchitektur** 

Der Dienstrahmen kommuniziert mit dem Windows SCM (Service Control Manager), damit die Software als Windows Service (früher NT-Service benannt) ausgeführt wird. Sie wird beim Booten des Servers gestartet, ohne dass sich ein Benutzer eingeloggt haben muss. Der Ablauf des Dienstrahmens ist für alle Datenquellen gleich und in folgender Abbildung dargestellt.

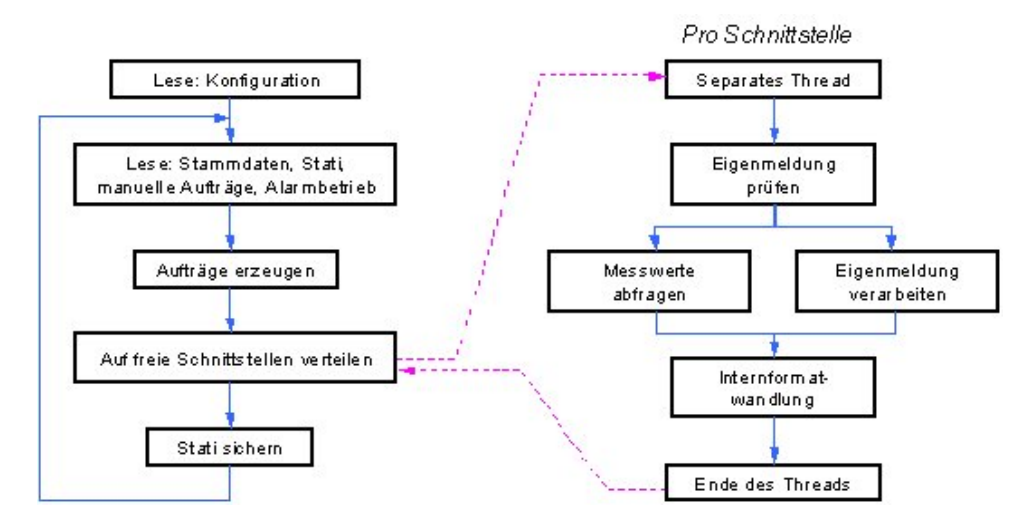

**Abbildung 3: Ablauf des Dienstrahmens** 

Der Dienstrahmen ist auf Multi-Threading ausgelegt. Sind z. B. mehrere Modems an einen Server angeschlossen, werden sie alle verwendet, um die Abfragen parallel durchzuführen. So können die Hardware ausgelastet und die Abrufe schneller durchgeführt werden.

Die datenquellen-spezifische Verarbeitung ist in den Gerätetreiber untergebracht, die eine einheitliche Schnittstelle zu dem Dienstrahmen besitzt. Es werden folgende Aktivitäten durch die Schnittstelle aufgerufen:

- Öffnen und Schließen des Kommunikationskanals (z.B. COM-Ports)
- Abfrage einer Messstation
- Prüfen, ob eine Eigenmeldung vorliegt
- Verarbeitung eingegangener Eigenmeldungen

### <span id="page-169-0"></span>**2.2 Verwendung des XML-Formats**

Für den Betrieb eines Dienstes sind verschiedene Daten beteiligt:

- Initialisierungsdatei für die Grundeinstellungen des Dienstes
- Stammdaten aus der ZDH beschreibt die abzurufenden Stationen
- Statusdaten halten den aktuellen Zustand fest
- Manuelle Abrufaufträge werden ebenfalls in Dateien festgehalten
- Messdaten zur Weitergabe an die ZDH
- Logbücher

Für die Weitergabe der Messdaten an die ZDH hat sich das KFÜ-Internformat aus den früheren Projektphasen etabliert. Für die anderen Daten wurde entschieden, das XML-Format einzusetzen. Die Vorteile sind:

- Die Inhalte sind auch für Menschen gut lesbar. Dies erleichtert die Verifikation der Software sehr.
- Für die Verarbeitung der XML-Dateien ist Standardsoftware verfügbar.
- Die flexible Struktur vom XML erlaubt es, jederzeit Erweiterungen in Form von neuen Tags einzuführen. Die neuen Tags werden von bestehender Software ignoriert, so dass die Kompatibilität erhalten bleibt.

Für KFÜ wurde der Xerces-Parser aus dem Apache-Projekt ausgewählt. Der Parser wird im SAX-Modus betrieben, dabei werden die einzelnen XML-Elemente aus der Datei gelesen und sofort weiterverarbeitet. Ein Fehler in der Dateistruktur würde nur die Informationen nach dem Defekt unbrauchbar machen. Dadurch wird erreicht, dass der KS selbst in Störungsfällen noch, so weit wie möglich, im Betrieb bleibt.

### **2.3 Darstellung der Logbücher und Statusinformationen**

Die Darstellung der KS-Logbücher und KS-Statusinformationen erfolgt web-basiert. Dafür werden Erweiterungen für den MS Internet Information Server entwickelt. Bei einer Anfrage durchsucht die Erweiterung die XML-Dateien und stellt die Informationen zusammen.

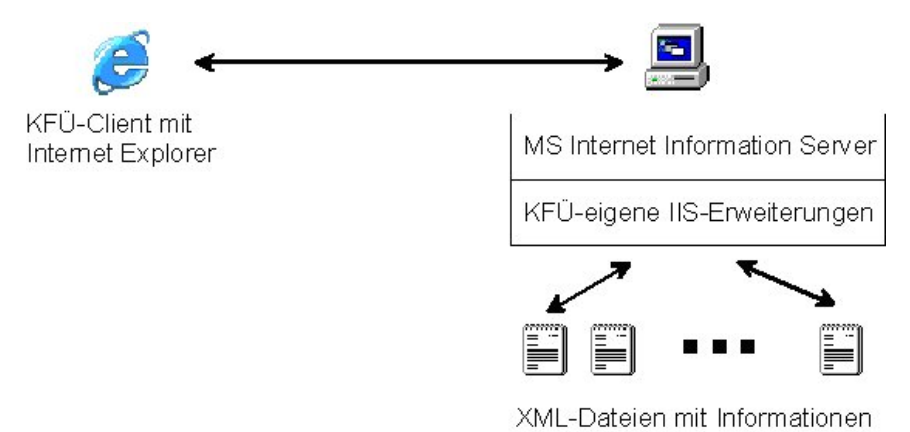

**Abbildung 4: Web-basierte Darstellung der Statusinformationen** 

<span id="page-170-0"></span>Die Filterung der Informationen findet dabei komplett auf dem KS statt. Nur die Informationen, für die sich der Anwender interessiert, werden zu dem KFÜ-Client transportiert und dort dargestellt. Dadurch wird die Belastung an die Netzwerkverbindung minimiert, die Verwendung von ISDN-Verbindungen wird somit möglich.

Zudem können Änderungen in der Darstellung direkt am KS realisiert werden. Die Verteilung der neuen KFÜ-Client-Software an allen Anwender entfällt.

Aktuell sind die IIS-Erweiterungen mit C++/MFC realisiert. Damit können vorhandene Funktionalitäten problemlos übernommen werden. Für die neu entstehende Webseiten werden z. T. ASP bzw. .NET-Technologien eingesetzt.

### **3. Der Kommunikationsserver im täglichen Einsatz**

Der Kommunikationsserver ist seit August 2002 in der LfU im Einsatz. Er ist als Doppelrechner ausgeführt, die Verknüpfung erfolgt über Microsoft Cluster Server. Beim Ausfall eines Servers werden die Dienste automatisch auf dem anderen Server gestartet. Die notwendigen Hardware (Modems u. ä.) sind parallel an beiden Server angeschlossen.

Der KS befindet sich seitdem ununterbrochen im Einsatz. Täglich werden über 3000 Abrufe durchgeführt, dazu werden ca. 750 Dateien mit insgesamt ca. 1 GB verarbeitet.

Der zentrale Dienstrahmen machte es möglich, Korrekturen und Verbesserungen in einem konkreten Abrufdienst in allen anderen Diensten zu übernehmen. Daher hat der Dienstrahmen während des Probebetriebs sehr schnell einen stabilen Stand erreicht, so dass danach keine Änderungen notwendig waren.

Für die Anbindung neuer Datenquellen wurden lediglich passende Gerätetreiber realisiert und in neuen Diensten eingebaut. Dadurch konnten Erweiterungen schnell und kostengünstig realisiert werden.

### **4. Zusammenfassung und Ausblick**

Durch den Einsatz des zentralen Dienstrahmens ist es gelungen, die Komplexität des Datenabrufs in einem Modul zu konzentrieren. Korrekturen und Verbesserungen in einem Abrufdienst kommen allen anderen Diensten zu gute. Das XML-Format ist vor allem bei Behebung von Störungen eine große Hilfe, da der Inhalt leicht kontrolliert werden kann.

Die in Baden-Württemberg entwickelte Funktionalität könnte ohne nennenswerten Aufwand in die KFÜ Rheinland-Pfalz übernommen und an die dortigen Verhältnisse (landestypische Datenquellen) angepasst werden.

Die aus dem KS gewonnenen Kenntnisse werden auch in anderen Teilen der KFÜ eingesetzt. Für die Verarbeitung wiederkehrender Aufgaben wird der Dienstrahmen mit entsprechenden Anpassungen einsetzt. Das XML-Format wird verwendet, wenn die gleichen Infor-

<span id="page-171-0"></span>mationen sowohl vom dem Server als auch von den Administratoren gelesen werden sollen. Die web-basierte Auswertung der XML-Dateien bildet den Beginn der Anwendung der .NET-Technologie und XML-basierten Dienste.

## **5. Literatur**

/1/ R. Obrecht; V. Giraud; C. Grimm; G. Kaufhold; S. Schneider; R. Aures; R. Bechtler; B. Beckhaus-Stawinski; P. Coutinho; C. Mandel; U. Müller; H. Wenzel; K. Bieber; W. Hürster; R. Micheler; Y. Ren; T. Wilbois; F. Schmidt; M. Weigele: KFÜ BW - Erneuerte Kernreaktorfernüberwachung in Baden-Württemberg; R. Mayer-Föll, A. Keitel, W. Geiger (Hrsg.): Projekt AJA, Anwendung JAVAbasierter Lösungen und anderer leistungsfähiger Lösungen in den Bereichen Umwelt, Verkehr und Verwaltung – Phase III 2002, Forschungszentrum Karlsruhe, Wissenschaftliche Berichte FZKA-6777; <http://www2.lfu.baden-wuerttemberg.de/lfu/uis/aja3/index1.html>

# **MobiNaf**

# **Erster Prototyp eines Mobilen Naturführers für das Naturschutzzentrum Karlsruhe-Rappenwört**

*M. Ruchter; C. Düpmeier; W. Geiger; R. Sobek; R. Weidemann Forschungszentrum Karlsruhe GmbH Institut für Angewandte Informatik Postfach 3640 76021 Karlsruhe* 

> *H. Dannenmayer; K. Hofmann Naturschutzzentrum Karlsruhe-Rappenwört Hermann-Schneider-Allee 47 76189 Karlsruhe*

*J. Krax Ministerium für Ernährung und Ländlichen Raum Kernerplatz 10 70182 Stuttgart* 

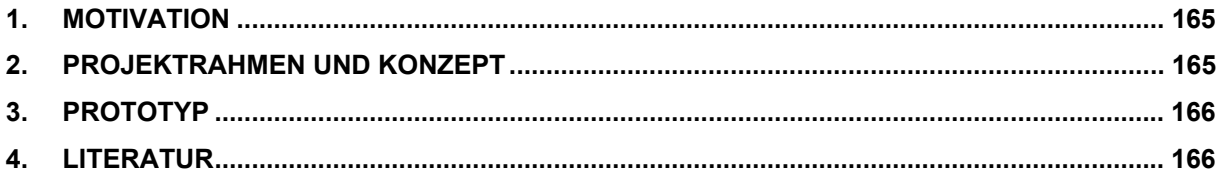

### <span id="page-174-0"></span>**1. Motivation**

Der Erwerb von Umweltinformationen ist zwar die Voraussetzung für die Auseinandersetzung mit Umweltproblemen, führt jedoch nicht zwingend zu einem umweltrelevanten Verhalten /2/. Umweltpsychologische Studien zeigen, dass eine emotionale Bindung zu Natur und Umwelt, basierend auf konkreten Umwelterfahrungen, ein Schlüsselfaktor für umweltgerechtes Verhalten und umweltorientierte Entscheidungen darstellen /4/. Somit sollten Umweltinformationssysteme für die Öffentlichkeit zum Erreichen eines effektiven Umweltschutzes die Nutzer zur direkten Auseinandersetzung mit ihrer Umwelt anregen. Hierfür bieten sich neue technische Möglichkeiten durch "Mobile Guide" Systeme, die ihren Nutzern orts- und kontextbasierte Dienste zur passenden Zeit zu ihrem Standort anbieten /1/. Ein solcher Mobiler Führer für den Natur- und Umwelt-Bereich könnte es den Nutzern ermöglichen, kontextbezogene Umweltinformationen vor Ort zu beziehen und somit ihr Erlebnis in Natur und Umwelt zu bereichern.

# **2. Projektrahmen und Konzept**

Im Rahmen des Projektes "Mobiler Naturführer" (MobiNaf) wird in Kooperation mit dem Naturschutzzentrum Karlsruhe-Rappenwört ein erster Prototyp für eine solche Mobile Guide Anwendung entwickelt. Im Zuge einer Nutzerstudie werden sowohl der Prototyp als auch das inhaltliche Konzept evaluiert. Basierend auf den daraus gewonnen Erfahrungen ist geplant, eine Produktionsversion des Mobilen Naturführers zu erstellen, welche als ein Instrument der Öffentlichkeitsarbeit im Zusammenhang mit dem EU-Life-Projekt "Lebendige Rheinauen bei Karlsruhe" dienen soll.

Der Mobile Naturführer ist für den Einsatz auf mobilen Endgeräten wie PDA und Smartphone konzipiert und ermöglicht zusammen mit GPS- und Mobilfunk-Technologie dem Nutzer eine freie Bewegung durch ein Umwelterlebnisgebiet. Als Zielgruppen sind Schüler, Familien mit Kindern und interessierte Erwachsene unterschiedlicher Altersstufen vorgesehen, die ein für Umwelterlebnisse geeignetes Gebiet besuchen. Besonders geeignet sind in diesem Zusammenhang Gebiete, die eine gewisse Infrastruktur vor Ort aufweisen, die wie zum Beispiel das Naturschutzzentrum eine Ausleihe von Endgeräten ermöglicht.

Die MobiNaf-Applikation soll dem Besucher eine Reihe von kontextbasierten Naturführer-Diensten zur Verfügung stellen. Diese umfassen Basisdienste, wie einen Navigationsdienst zur karten- und GPS-gestützten Orientierung. Ein zusätzlicher Basisdienst ist der Tourdienst, welcher dem Nutzer auf seinen Kontext (wie zum Beispiel Ort, Zeit, Interessen, Alter) zugeschnittene Informationen zu seiner umgebenden Umwelt bietet. Neben diesen Basisdiensten sollen dem Nutzer zusätzliche Dienste zur Bereicherung des Naturerlebnisses angeboten werden. Dazu gehören zum Beispiel ein Lexikondienst zum Nachschlagen weiterer Detailinformationen sowie ein Bestimmungsbuch zur Unterstützung bei der Identifizierung von Pflanzen und Tieren, die der Besucher vor Ort entdeckt. Zusätzlich soll durch den Einsatz eines "Emotionalen Pädagogischen Agenten" der Besucher zum aktiven Erlebnis motiviert und angeleitet werden. Unterstützt durch Navigations- und Tourdienst sollen die Nutzer unterschiedliche Touren durch das Erlebnisgebiet machen können. Dabei können sie sich unter verschiedenen thematischen Aspekten entlang vordefinierter Routen durch das Gebiet führen lassen oder aber auch eigenständig Ihre Umwelt erkunden. An ausgewählten Punkten <span id="page-175-0"></span>oder Points of Interest (POI) werden ihnen auf ihr Profil abgestimmte, ortsbezogene Informationen in multimedialer Form präsentiert.

### **3. Prototyp**

Zur Erfassung der Zielgruppen und deren Anforderungen an die MobiNaf-Applikation wurde mit Besuchern des Naturschutzzentrums Karlsruhe-Rappenwört eine Front-End-Evaluation durchgeführt. Basierend auf den Ergebnissen wurden Nutzerprofile für die ausgewählten Zielgruppen und zugehörige Use Cases erstellt. In Anlehnung an die Paperprototyping-Methoden nach Weiss /5/ wurde ein einfacher Prototyp entwickelt, an Hand dessen die erstellten Konzepte und Nutzerinteraktionsmechanismen evaluiert wurden. Diese Mockup-Studie wurde mit potentiellen Nutzern im Rahmen des Tags der offenen Tür im Naturschutzzentrum Karlsruhe-Rappenwört im Mai 2004 durchgeführt. Die Studie hat gezeigt, dass die für den Test ausgewählten Besucher sich hoch motiviert und intensiv mit dem Prototyp auseinander gesetzt haben, was ein generelles Interesse an der MobiNaf-Anwendung bestätigt. Zusätzlich konnten grundlegende Benutzungsprobleme erfasst werden. Unter Anderem hat sich gezeigt, dass eine Adaptierbarkeit des Nutzerinterfaces an die Anforderungen der unterschiedlichen Zielgruppen notwendig ist. Durch das Feedback der Testpersonen konnten zentrale Designentscheidungen getroffen werden, die in die weitere Ausarbeitung des Prototyps eingeflossen sind /3/. Ein erster funktionaler Prototyp wurde basierend auf einer C++ Rahmenapplikation für die Basisdienste (Navigation und Tourdienst) implementiert. Die Nutzerinterface-Komponenten wurden als Scaleable Vector Graphics (SVG) Elemente umgesetzt. Das Nutzerinterface kann somit durch Verwendung unterschiedlicher Templates flexibel für unterschiedliche Zielgruppen angepasst werden. Unter Verwendung von XMLformatierten Daten können beliebige Inhalte in die SVG-Templates eingebettet und präsentiert werden. Die Architektur der MobiNaf-Applikation stützt sich auf ein komponentenbasiertes Design und XML-Technologie, so dass ein einfacher Austausch sowie das Hinzufügen von Diensten ermöglicht wird. Somit kann die Software nach Bedarf erweitert und an andere Erlebnisgebiete bzw. Anwendungsgebiete angepasst werden. In einem nächsten Schritt sollen weitere Dienste implementiert und anschließend der Prototyp in Form einer formativen Evaluation mit Besuchern des Naturschutzzentrums evaluiert werden.

### **4. Literatur**

- /1/ Baus, J.; Cheverst, K.; Kray, C.: A Survey of Map-based Mobile Guides. In: Zipf, A; Meng, L. and Reichenbacher, T. (eds.): Map-based mobile services – Theories, Methods and Implementations. Springer Geosciences. Springer-Verlag, Berlin Heidelberg New York (2004).
- /2/ Breit, H.; Eckensberger, L.H.: Moral, Alltag und Umwelt. In: Haan, G. de; Kuckartz, U. (Hrsg.): Umweltbildung und Umweltbewußtsein. Forschungsperspektiven im Kontext nachhaltiger Entwicklung. Opladen: Leske u. Budrich, S. 69-89 (1998).
- /3/ Düpmeier, C.; Ruchter, M.: User interface architecture of a mobile guide for exploring the wild. 6th Internat.Conf.on Human Computer Interaction with Mobile Devices and Services, Glasgow, GB, September 13-16, 2004. [http://www.comp.lancs.ac.uk/computing/users/kc/mguides04/pdfs/Duepmeier\\_Ruchter.pdf](http://www.comp.lancs.ac.uk/computing/users/kc/mguides04/pdfs/Duepmeier_Ruchter.pdf)
- /4/ Schultz, P.W.: Empathizing with Nature: The Effects of Perspective Taking on Concern for Environmental Issues. In: Journal of Social Issues, Vol. 56 No. 3, S. 391-406 (2000).
- /5/ Weiss, S.: Handheld usability. New York: John Wiley & Sons, 2002.

# **WAABIS e-Bürgerdienste**

# **e-Bürgerdienste zum Management Abwasserabgabe MAWAG und Wasserentnahmeentgelt WEE sowie e-Akte zur Unterstützung der Vorgangsbearbeitung**

*P. Goscheff; G. Kleine Datenzentrale Baden-Württemberg (dz) Krailenshaldenstraße 44 70469 Stuttgart* 

*K.-P. Schulz; R. Mayer-Föll Ministerium für Umwelt und Verkehr Baden Württemberg (UVM) Postfach 10 34 39 70029 Stuttgart* 

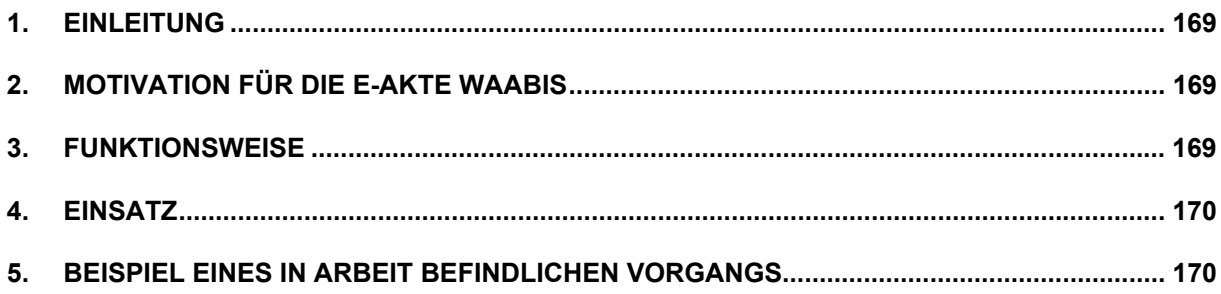

# <span id="page-178-0"></span>**1. Einleitung**

Im Abschlussbericht 2003 wurden die e-Bürgerdienste zum Management Abwasserabgabe MAWAG und Wasserentnahmeentgelt WEE ausführlich vorgestellt.

Nach der Realisierung einiger Ergänzungen und Verbesserungen konnte der Probebetrieb mit der "Elster-Lösung" erfolgreich abgeschlossen werden. Die betroffenen WAABIS-Fachverfahren wurden erweitert, um die elektronischen Erklärungen übernehmen und weiterbearbeiten zu können. Nach der Software-Installation bei den Regionalen Rechenzentren wird die landesweite produktive Nutzung möglich: Die Erklärungspflichtigen können dann ihre Erklärungsvordrucke per E-Mail versenden, und die Festsetzungsbehörden brauchen diese Daten nicht erneut zu erfassen, sondern können sie direkt zur Weiterbearbeitung übernehmen.

Eine weitere Komponente zum Ausbau des WAABIS-Systems bildet die neu entwickelte e-Akte WAABIS, mit der die von den Anwendern geforderte Vorgangsunterstützung für WAA-BIS in einer ersten Stufe realisiert wurde. Der entscheidende Durchbruch bei der Definition der Vorgangsunterstützung kam durch die Vorschläge der Landratsämter Ortenaukreis und Ravensburg zu Stande. Die Einzelheiten wurden dann in einer Arbeitsgruppe, bestehend aus acht Landkreisen und einem Stadtkreis, festgelegt. Sie kommt ab 2005 in Verbindung mit den WAABIS-Modulen Wasserrecht und Altlasten erstmals zum Einsatz und wird im Folgenden kurz vorgestellt.

# **2. Motivation für die e-Akte WAABIS**

Wenn bei der Behörde ein Antrag eingeht, zum Beispiel auf Erteilung einer Erlaubnis zur Grundwasserentnahme, wird ein Vorgang geboren. Er ist in verschiedenen Arbeitsschritten zu bearbeiten. Dabei sind Termine zu überwachen, Dokumente zu erzeugen und abzulegen. Auf alle Informationen muss schnell zugegriffen werden können. Die WAABIS-Vorgangsunterstützung soll dazu dienen, all diese Aktivitäten und Unterlagen für die Bearbeitung eines Vorgangs zu bündeln und elektronisch vor zu halten.

## **3. Funktionsweise**

Je Aufgabengruppe (z.B. Erlaubnis Grundwasserentnahme, Erlaubnis zum Einleiten…) kann eine Muster-Vorgangsvorlage mit den im Regelfall erforderlichen Aktivitäten erstellt werden. In ihr können bereits Dokument-Vorlagen und Textbausteine hinterlegt werden, und es kann der Pfad zur Ablage von neuen Dokumenten voreingestellt werden. Diese Vorlage wird dann für den konkreten Fall kopiert. Die Kopie wird dem konkret zu bearbeitenden Vorgang zugeordnet, angepasst und laufend fortgeschrieben.

Die individuellen Nutzungs- und Gestaltungsmöglichkeiten tragen den heterogenen Organisationsstrukturen der Anwender Rechnung: Vorgänge und Dokumente werden nicht vorgegeben, sondern von jedem Anwender individuell gestaltet.

<span id="page-179-0"></span>Zunächst kann die e-Akte in der ersten Version ab 2005 in Verbindung mit dem Wasserrecht und dem Altlastverfahren genutzt werden. Sie ist als Dienst konzipiert, so dass ihre Nutzung - nach Sammlung praktischer Erfahrungen - auch durch andere Fachverfahren ermöglicht werden kann.

## **5. Beispiel eines in Arbeit befindlichen Vorgangs**

| Element<br>4ì<br>Θ | Wiedervorlage<br>Datei<br>M Antrag vom 1.1.2004<br>Antragseingang 4.1.2004 - Frau Schneider<br>Eingangsbestätigung versenden<br><mark>v</mark> ∭ Eingangsbestätionno                                                                                                    | Übersicht ?                                                                                                    |  | Wasserentnahme: Grundwasserentnahme Gemeinde Auenheim - Az.: 692.222 |  |  |
|--------------------|----------------------------------------------------------------------------------------------------|----------------------------------------------------------------------------------------------------|--|----------------------------------------------------------------------|--|--|
|                    |                                                                                                    |                                                                                                    |  |                                                                      |  |  |
|                    |                                                                                                    |                                                                                                    |  |                                                                      |  |  |
| Θ<br>Θ<br>Θ        | 圖 Antragskonfer<br>M Einladung<br>Sitzung vo<br>回 Protokoll v<br>Anhörung Fachoortor om Omortogon Tordenden<br><sup>1</sup> 型 Antwort Amt für Wasserwirtschaft<br>■ Antwort Untere Baurechtsbehörde<br>Θ<br>Antwort Bürgermeisteramt<br>國 Öffentliche Bekanntmachung<br><sup>1</sup> il Vorbereiten<br>迴 Erörterungstermin<br>Entscheidung<br>Gebührenbescheid<br>Bestandskraft | neues Element<br>Element bearbeiten<br>Datei öffnen<br>Dokument erstellen<br>Anhörung Fachbehörden - Versandte Einladung<br><mark>(</mark> ∭ Erinnerung an Amt f. WW<br>9 Erinnerung an Baurechtsbeh.<br>Vermerk über telefonische Nachfrage<br>Rückfrage zur Stellungnahme BMA<br>9 Antwort BMA auf Rückfrage<br>Veröffentlichung im Amtsblatt |  | , bis auf H. Meckersack                                              |  |  |
|                    | Verfahrensdauer<br>Zur Registratur                                                                                                    |                                                                                                    |  |                                                                      |  |  |

**Abbildung 1: Checkliste für eine Grundwasserentnahme** 

Die Vorgangsübersicht wird als Baumstruktur mit verschiedenen Elementen dargestellt. Jedes Element steht für eine Aktivität, die im Zusammenhang mit der Bearbeitung eines Vorgangs durchzuführen ist oder durchgeführt wurde. Der jeweilige Zustand wird durch unterschiedliche Symbole angezeigt, über die der aktuelle Bearbeitungsstand des gesamten Vorgangs als Übersicht erkennbar ist.
# **Energieberater Baden Württemberg**

## **Ein simulationsbasierter Bürgerdienst zur Energieberatung des Verwaltungsportals Baden-Württemberg "service-bw"**

*J. Achenbach; A. Piater; W. Scheuermann; F. Schmidt Institut für Kernenergetik und Energiesysteme der Universität Stuttgart (IKE) Pfaffenwaldring 31 70569 Stuttgart* 

*T. Hauer Ministerium für Umwelt und Verkehr Baden-Württemberg (UVM) Kernerplatz 9 70182 Stuttgart* 

> *J. Arnold Innenministerium Baden-Württemberg Stabsstelle für Verwaltungsreform (StaV/IM) 70569 Stuttgart*

> > *R. Kopetzky Ennovatis GmbH Tunnelstr. 14 70459 Stuttgart*

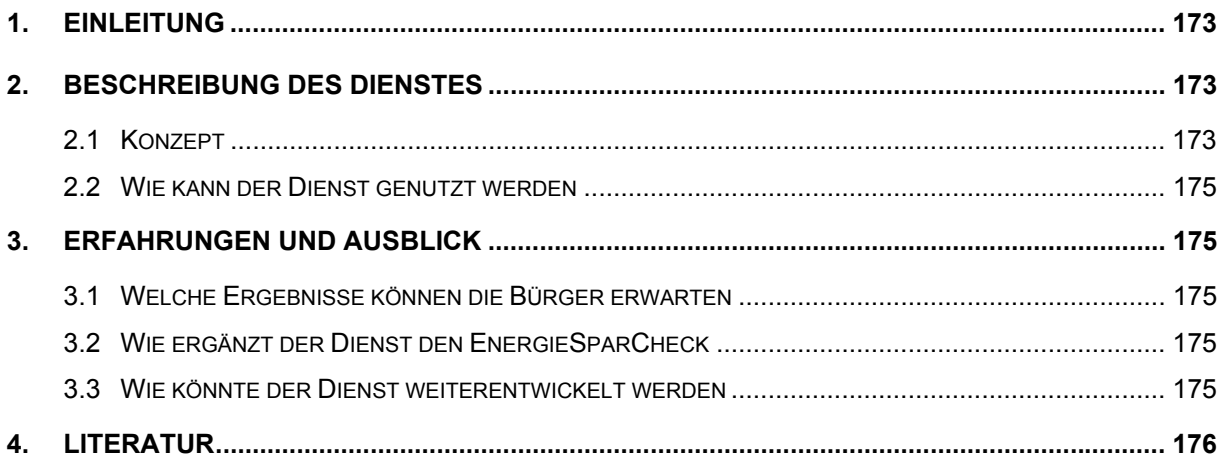

## <span id="page-182-0"></span>**1. Einleitung**

30 Mio. Tonnen Kohlendioxid jährlich werden durch den Energiebedarf für Raumwärme und Warmwasser in Baden-Württemberg freigesetzt. Mit einer energetischen Sanierung der Gebäude im Land kann der Klimaschutz optimal gefördert werden.

Häuser sind unterschiedlich. Zum Teil sogar sehr unterschiedlich. In ihrer Technik, in der Ausstattung und deren Nutzung, in der Wärmedämmung und damit besonders im Energieverbrauch. Genau hier bieten sich an vielen Gebäuden enorme **Einsparmöglichkeiten**. Das Land Baden-Württemberg unterstützt seine Bürger in vielfacher Weise bei der Auffindung dieser Einsparpotentiale und ihrer Realisierung. Der hier vorgestellte Bürgerdienst "Energieberater Baden Württemberg" soll es ermöglichen eine erste Abschätzung des Einsparpotentials eines Wohngebäudes oder einer Wohnung durchzuführen und dazu anregen Maßnahmen zur Energieeinsparung anzugehen, bzw. eine detaillierte Energieberatung durchführen zu lassen.

## **2. Beschreibung des Dienstes**

### **2.1 Konzept**

Der Bürgerdienst "Energieberater Baden Württemberg" setzt auf der im Rahmen des Projektes AJA entwickelten Simulationsplattform SIMPLAT /1/ auf. SIMPLAT unterstützt die Integration von Simulationsprogrammen eines vorgegebenen Problembereichs in Simulationsanwendungen. SIMPLAT erfüllt dabei sowohl die Aufgabe einer Simulationsplattform als auch die eines Entwicklungsframeworks.

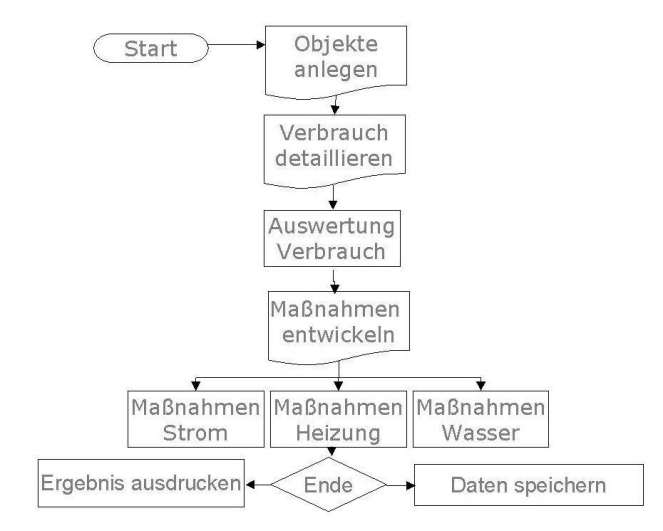

**Abbildung 1: Workflow des "Energieberater Baden Württemberg" in der Phase 1** 

SIMPLAT als Simulationsplattform stellt eine Laufzeitumgebung für Simulationsanwendungen bereit. SIMPLAT bietet eine Reihe anwendungsübergreifender Dienste an, welche von den Simulationsanwendungen genutzt werden können. Die anwendungsübergreifenden Dienste umfassen Session-, Auftrags- und Benutzerverwaltung. Die eigentliche Simulationsanwendung – der "Energieberater Baden Württemberg" - ist in seiner gegenwärtigen Struktur noch sehr einfach. Abbildung 1 zeigt die wichtigsten Schritte:

- Objekt anlegen: Es werden anonym Daten zum Gebäude (Typ, Baujahr, Lage und Fläche), zur Heizanlage und zur Nutzung erhoben. Beim Typ folgen wir den Vorgaben des Institut Wohnen und Umwelt /7/, die auch dem Gebäudepass Zugrundeliegen werden. Aus dem Installationsjahr der Heizanlage schließen wir auf deren Effizienz.
- Verbrauch detaillieren: Die Verbrauchsdaten werden für ein Jahr entsprechend den Rechnungen der EnBW abgefragt. Über Postleitzahl und Verbrauchszeitraum werden Gradtagkorrekturen durchgeführt.
- Auswertung Verbrauch: Die eingegebenen Verbrauchswerte werden mit in Abhängigkeit vom Gebäudetyp, dem Erstellungsjahr und der Heizungsanlage berechneten Bedarfswerten verglichen (Kennzahlenmethode /2/). Die Ergebnisse der Analyse werden als Energiebilanz und im Vergleich zu den mittleren Verbräuchen, die von der Gesellschaft für Energieplanung und Systemanalyse m.b.H (ages /9/) der Techem AG /12/ oder dem VDI /10/ bestimmt wurden, dargestellt (Abbildung 2 und 3). Die Datengrundlage wird ausführlich im Begleitbericht /13/ erläutert.

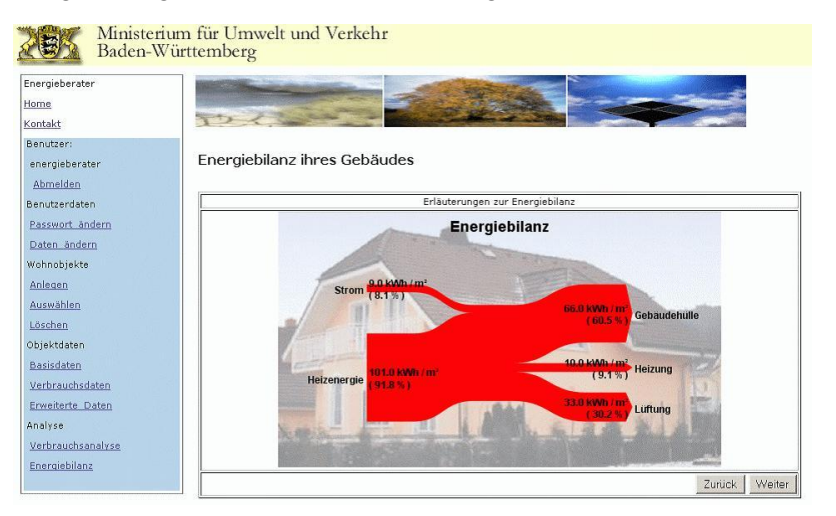

#### **Abbildung 2:Ergebnisdarstellung 1 Verbräuche**

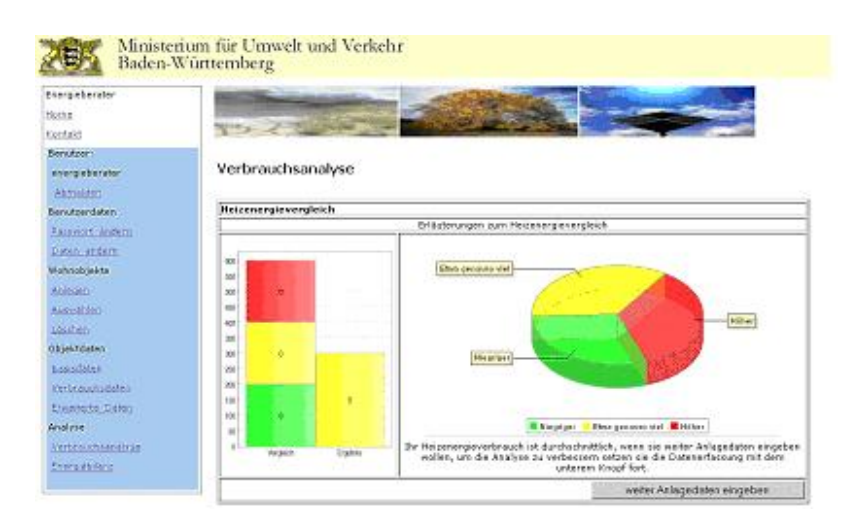

**Abbildung 3: Ergebnisdarstellung 2 Vergleich der Verbräuche mit statistischen Daten** 

<span id="page-184-0"></span>neuerung und Gebäudedämmung. Zu jeder Maßnahme wird das erwartete Einsparvolumen angegeben. Kombinationen von Maßnahmen werden in dieser Version nicht bewertet. Der Katalog der Maßnahmen wurde aus einer Vielzahl von Veröffentlichungen zusammengestellt. Auch das wird in der technischen Dokumentation /13/ weiter erläutert.

### **2.2 Wie kann der Dienst genutzt werden**

Nach einer Testphase soll der Dienst im Rahmen des Verwaltungsportals BW ([http://www.service-bw.de\)](http://www.service-bw.de/) unter Online Dienste zur Verfügung gestellt werden. Er kann dann über Standard-Browser genutzt werden. Eine Nutzung über andere Seiten (z.B. die Seite des UVM oder des EnergieSparChecks) wird durch Hinweise und Links ermöglicht.

## **3. Erfahrungen und Ausblick**

### **3.1 Welche Ergebnisse können die Bürger erwarten**

Die Ergebnisse des Dienstes werden auf Grund sehr weniger Daten bestimmt. Sie zeigen daher nur Trends, erlauben aber keine detaillierte Analyse. Entsprechend sind die vorgeschlagenen Maßnahmen nur sehr allgemein gehalten. Der Nutzer wird darauf deutlich hingewiesen. Außerdem wird er darauf hingewiesen, falls es sich lohnt für genauere Analysen die weiteren Dienste (z.B. den EnergieSparCheck) in Anspruch zu nehmen.

### **3.2 Wie ergänzt der Dienst den EnergieSparCheck**

Der EnergieSparCheck /8/ ist eine Initiative des Ministeriums für Umwelt und Verkehr und des Handwerktags Baden Württemberg zur energiesparenden Sanierung des Gebäudebestands. Er wird mit finanzieller Unterstützung des UVM von lokalen Energieberatern (Handwerker mit Zusatzausbildung) vor Ort durchgeführt. Eine detaillierte Energieberatung, wie sie der EnergieSparCheck bietet, kann durch den Energieberater-BW nicht ersetzt werden. Seine Stärke liegt im Abbau von Schwellenängsten, die oft mit einer Energieberatung verbunden sind. Der Energieberater-BW erlaubt es dem Bürger schnell herauszufinden, ob eine energetische Sanierung seines Gebäudes vielversprechend ist, gibt eine erste Abschätzung des Einsparpotentials und motiviert ihn, eine detaillierte Energieberatung durchführen zu lassen. Der Dienst Energieberater-BW ist somit ein idealer "Türöffner" für den EnergieSpar-Check.

### **3.3 Wie könnte der Dienst weiterentwickelt werden**

Im Internet findet man sowohl im deutschsprachigen Raum (etwa /3/ - /5/) als auch in anderen Ländern (etwa /6/, /7/) vergleichbare Angebote. Sie unterscheiden sich vor allem in der Zahl der einzugebenden Daten, in der Unterstützung, die man dabei erhält und in der Detaillierung der berechneten Ergebnisse und der danach empfohlenen Maßnahmen. Die für das

<span id="page-185-0"></span>Projekt verwendete Simulationsplattform erlaubt beliebige Erweiterungen im Sinne einer Erhöhung der Analysegenauigkeit. Es empfiehlt sich dann aber den Nutzern zu erlauben, ihre Daten langfristiger abzulegen und ihnen Unterstützung bei deren Verwaltung und Verwendung zur Bildung von Varianten anzubieten. Eine Struktur dafür zeigt Abbildung 4.

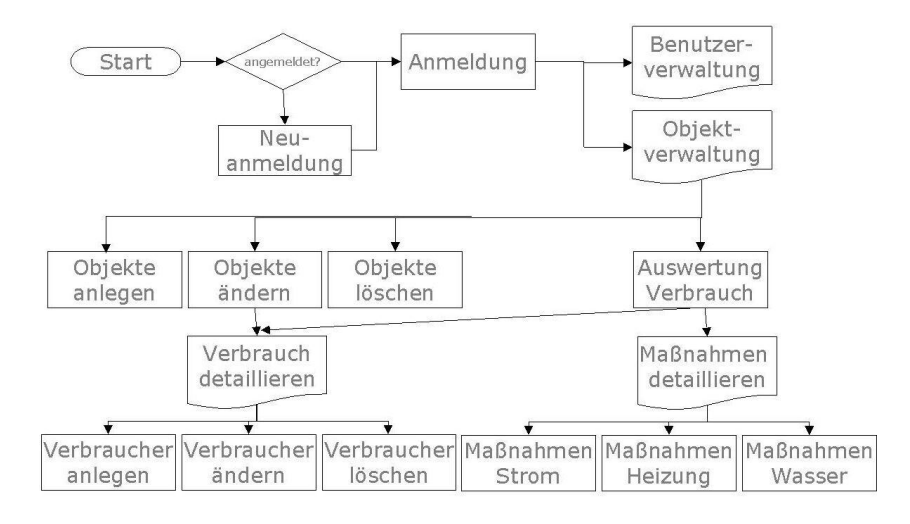

**Abbildung 4: Workflow des "Energieberater Baden Württemberg" in der Phase 2** 

### **4. Literatur**

- /1/ Mayer-Föll R., Keitel A., Jaeschke W. (Hrsg.): Projekt AJA Anwendung JAVA-basierter und anderer leistungsfähiger Lösungen in den Bereichen Umwelt, Verkehr und Verwaltung. Phase IV 2003 Wissenschaftliche Berichte FZKA 6565.
- /2/ UVM-KEA Bericht
- /3/ Home Energy Saver (quickly computes home [http://hes.lbl.gov](http://hes.lbl.gov/) energy use)
- /4/ Home Improvement Tool (simplified Home Energy Saver) [http://hit.lbl.gov](http://hit.lbl.gov/)
- /5/ Heizspiegel des UBA [http://www.heizspiegel.de/data/test\\_frame.htm](http://www.heizspiegel.de/data/test_frame.htm)
- /6/ Energiecheck der LBS<https://secure.bau-web.de/lbs/online-energie-check.asp>
- /7/ Institut Wohnen und Umwelt <http://www.iwu.de/>
- /8/ EnergieSparCheck [http://www.EnergieSparCheck.de](http://www.energiesparcheck.de/), Beispiel für Beratungsbericht unter <http://www.energiesparcheck.de/pdfs/beratungsbericht.pdf>
- /9/ Gesellschaft für Energieplanung und Systemanalyse m.b.H ages<http://www.ages-gmbh.de/>
- /10/ VDI 3807 Energieverbrauchskennwerte für Gebäude <http://www.vdi.de/vdi/organisation/schnellauswahl/fgkf/tga/richtlinien/06681/index.php>
- /11/ Energiepass auf den Seiten der dena: <http://www.zukunft-haus.info/page/index.php?id=1004>
- /12/ Energiekennwerte Techem AG Ausgabe 2004 [http://www.techem.de/de/Info\\_Plus/Energiekennwerte/index.phtml](http://www.techem.de/de/Info_Plus/Energiekennwerte/index.phtml)
- /13/ Energieberater BW Technische Dokumentation IKE Bericht Dezember 2004

## **Weiterentwicklung der "Zertifizierte Entsorger"-Datenbank für die Gewerbeaufsicht Baden-Württemberg**

*G. Klingler; M. Haase; G. Barnikel Forschungsinstitut für anwendungsorientierte Wissensverarbeitung (FAW) an der Universität Ulm Helmholtzstr. 16 89081 Ulm* 

> *A. Prignitz; T. Schuld; M. Schwaninger Zentrale Stelle für die Vollzugsunterstützung beim Staatlichen Gewerbeaufsichtsamt Stuttgart (GAAS) Kronenstr. 39 70174 Stuttgart*

*G. Braun von Stumm; R. Mayer-Föll Ministerium für Umwelt und Verkehr Baden-Württemberg (UVM) Postfach 103439 70029 Stuttgart* 

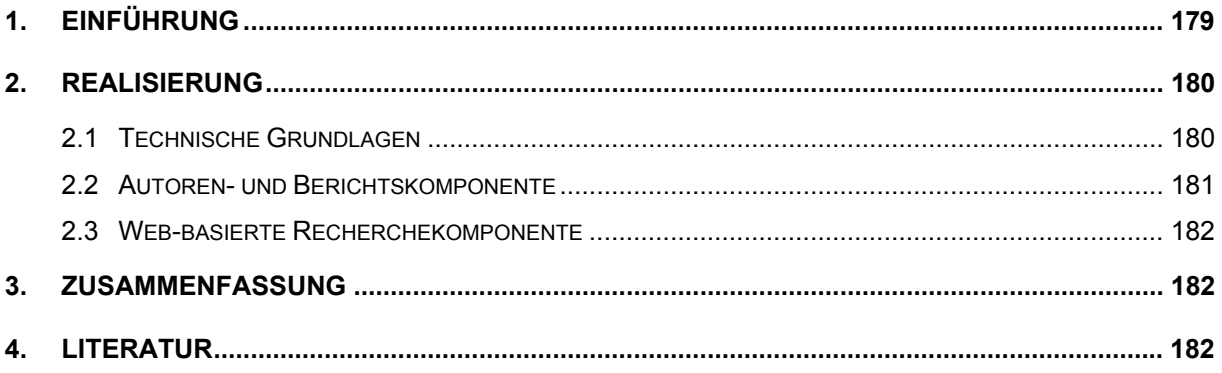

## <span id="page-188-0"></span>**1. Einführung**

Die wesentliche Aufgabe von ZEDA ("Zertifizierte Entsorger"-Datenbank) liegt in der Verwaltung der Überwachung von Entsorgungsfachbetrieben (EfB), die in Baden-Württemberg durch die Zentrale Stelle für die Vollzugsunterstützung (ZSV) vorgenommen wird. Die ZSV ist beim Staatlichen Gewerbeaufsichtsamt Stuttgart (GAAS) angesiedelt. Technische Überwachungsorganisationen (TÜO) schließen Überwachungsverträge mit Entsorgungsbetrieben ab, um diese dann in regelmäßigen Zyklen zu überwachen. Die derart überwachten Betriebe können durch TÜO zum Entsorgungsfachbetrieb zertifiziert werden oder haben die Möglichkeit, sich als Mitgliederbetriebe einer Entsorgergemeinschaft (EG) zertifizieren zu lassen. Die ZSV stimmt den Überwachungsverträgen zu. In Fällen, bei denen die TÜO in Baden-Württemberg, der Entsorgungsbetrieb jedoch in einem anderen Bundesland angesiedelt ist, werden die Anträge durch die ZSV an die zuständige Stelle des entsprechenden Bundeslandes weitergeleitet.

ZEDA erlaubt ein effizientes Handling des oben beschriebenen Aufgabenkomplexes und ersetzt mittlerweile erfolgreich ein früher benutztes System auf Basis von MS-Excel-Tabellen. Die Anwendung wurde 2002 in Probebetrieb genommen und befindet sich seit 2003 im Wirkbetrieb. Ende 2004 wird die Version ZEDA 3.0 vollständig vorliegen. Gegenüber dem in /1/ dargestellten Entwicklungsstand haben sich in der neuen Version umfangreiche Funktionserweiterungen insbesondere der Berichtskomponente ergeben, die hier ausführlicher dargestellt werden sollen.

Grundsätzlich bietet ZEDA folgende Funktionsbereiche, die für den Anwender alle über einen zentralen Startbildschirm zugänglich sind ([Abbildung 1\)](#page-189-1):

- **Zustimmungsverfahren:** Übliches Verfahren, wenn die TÜO ihren Sitz in Baden-Württemberg hat.
- **Benehmen weiterleiten:** Das Benehmen wird von der ZSV an die Zentralstelle desjenigen Bundeslandes weitergeleitet, in der die TÜO bzw. EG ansässig ist (s.o.).
- **Benehmen Entsorgergemeinschaft:** Verfahren zur Anerkennung von EGs.
- **Allgemeine Daten:** Verwaltung und Bearbeitung von Basisdaten (wie geografische Einheiten, Adressen von Sachverständigen oder Lehrgangsträgern, Gebühren, Daten der TÜOs und EGs).
- **Berichte:** Automatisch generierte Reports und Bescheide erleichtern die Erfüllung bestehender Berichtspflichten und den Verfahrensablauf erheblich (vgl. Kapitel 2.2).
- **Statistik:** Datenbankauswertungen nach unterschiedlichen Kriterien in Form von Tabellen und Business-Grafiken im MS-Excel-Format (z.B. monatliches Antragsaufkommen).

<span id="page-189-1"></span><span id="page-189-0"></span>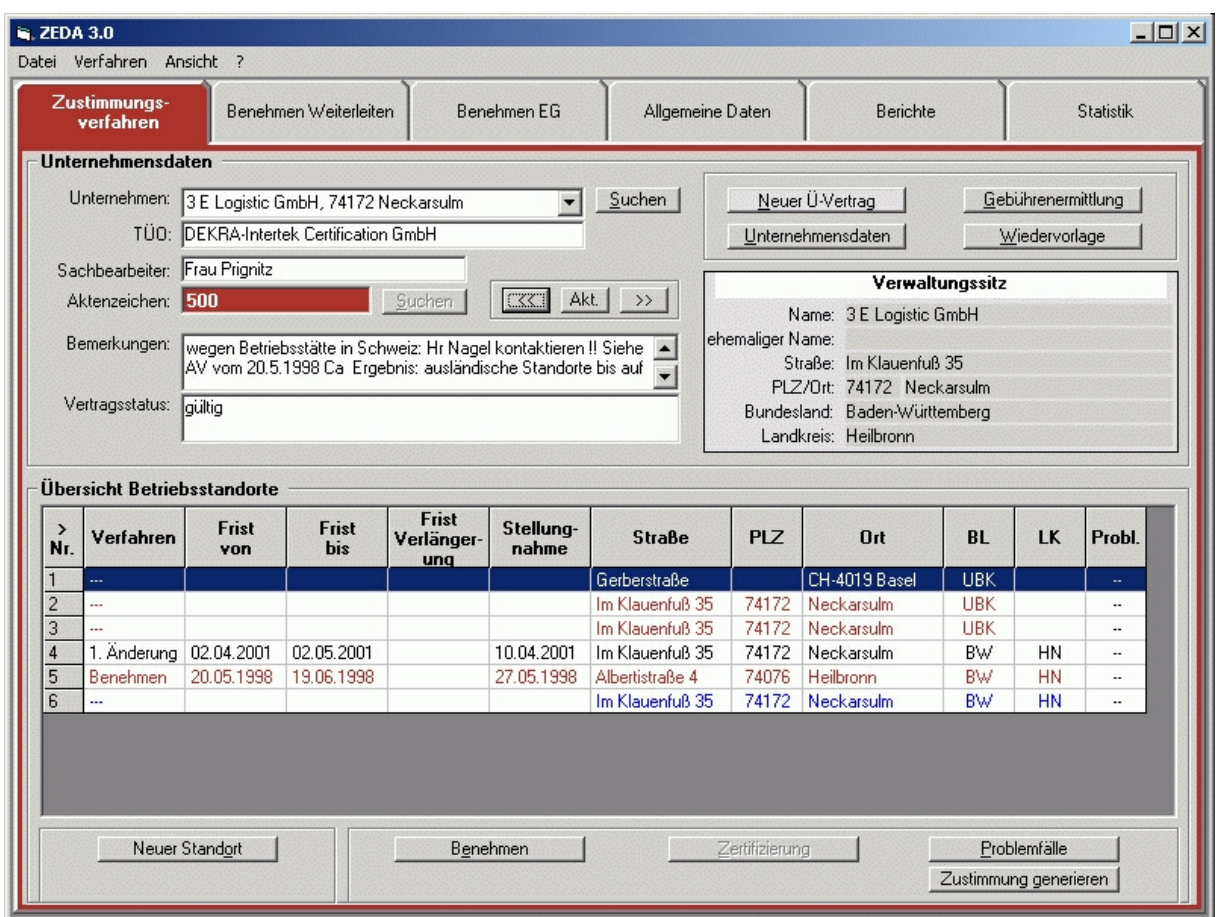

**Abbildung 1: ZEDA-Startbildschirm im Modul 'Zustimmungsverfahren'** 

## **2. Realisierung**

### **2.1 Technische Grundlagen**

ZEDA ist als mehrplatzfähiges Programm konzipiert und besteht aus zwei Hauptkomponenten. Dabei fungiert eine Desktop-Anwendung auf Grundlage von Visual Basic als Autorenkomponente zur Datenpflege sowie der Erstellung von Berichten, während die zweite, web-basierte Komponente Recherchezugriffe im Intra- und Internet erlaubt. Die Webkomponente besteht aus einer HTML-Oberfläche, die mittels Javascript realisiert wurde. Der ODBC-Zugriff auf die Datenbank findet über PHP-Scripte statt. Die Datenhaltung selbst erfolgt in einer MS-Access-Datenbank (vgl. [Abbildung 2\)](#page-190-1).

<span id="page-190-0"></span>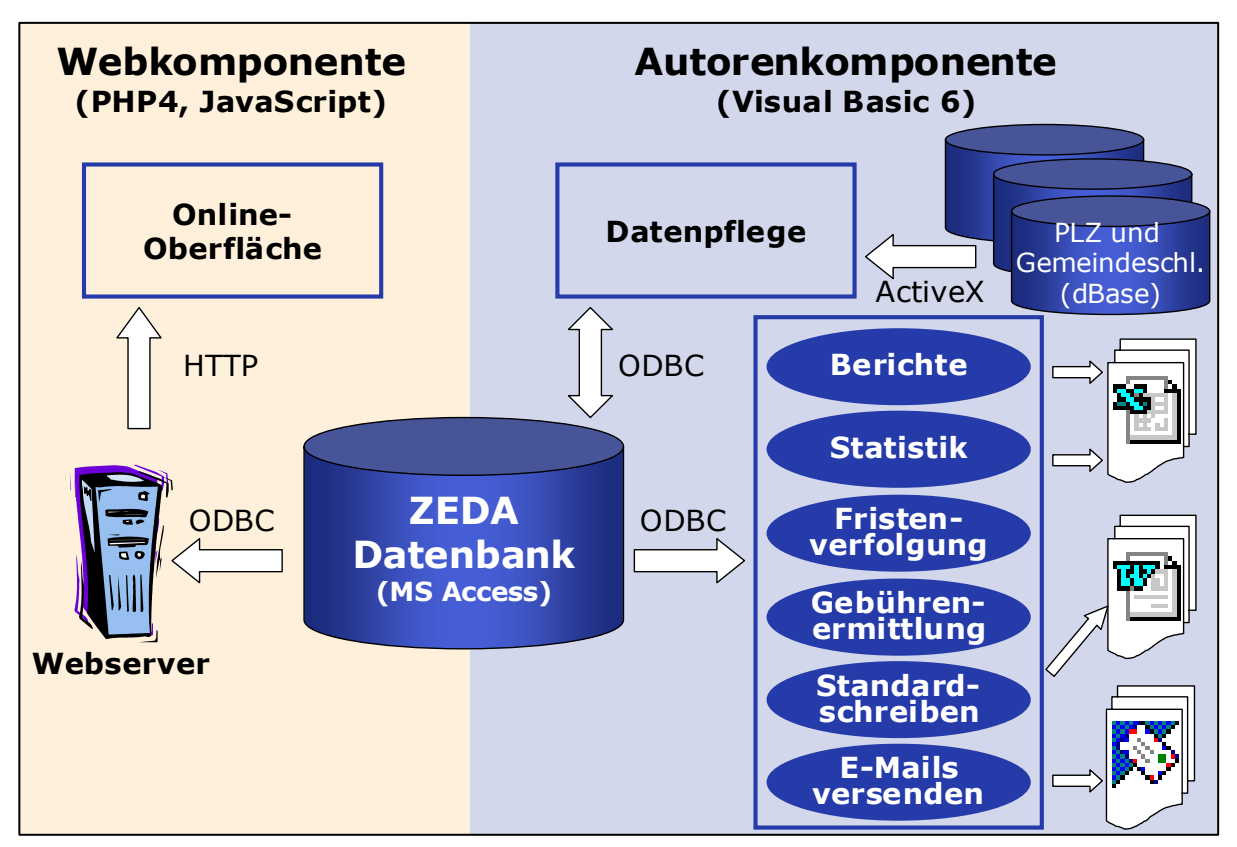

<span id="page-190-1"></span>**Abbildung 2: Systemarchitektur von ZEDA** 

### **2.2 Autoren- und Berichtskomponente**

Die Autorenkomponente dient der Pflege der erforderlichen Verfahrens- und Adressdaten, um die in Kapitel 1 beschriebenen Vorgänge in Verbindung mit dem Zertifizierungsverfahren durchführen zu können. Ausgehend von einer zentralen "Einstiegs"-Oberfläche [\(Abbildung 1\)](#page-189-1) können unterschiedliche Programm-Module für die einzelnen Verfahrensteile aufgerufen werden. Für verschiedene Auskunftsarten bzw. Nutzer (Städte, Landkreise, Behörden anderer Bundesländer) werden entsprechend angepasste Berichtsformen angeboten. So ist es möglich, selektive Abfragen zu den in ZEDA geführten Unternehmen, Behörden oder Sachbearbeitern durchzuführen. Die zunächst am Bildschirm angezeigten Reports in Listenform lassen sich zur Weiterverwendung in bereits passender Formatierung nach MS-Excel exportieren. Auch die Möglichkeit eines Imports von im MS-Excel-Format vorliegenden Daten wurde realisiert.

Neue Funktionen betreffen etwa die automatische Berichtserstellung, durch die der Ablauf bei Vertragsschließungen leichter handhabbar wird. Das System stellt dazu zahlreiche Textschablonen bereit, die inhaltlich den Standard-Schriftverkehr des gesamten Verfahrensablaufes abdecken (Zustimmungsverfahren, Benehmen). So lassen sich erforderliche Berichte bzw. Bescheide bequem als Textdokumente erstellen. Abhängig von der Verfahrensstufe wird ggf. automatisch eine Mehrfertigung an das Regierungspräsidium erzeugt. Liegt der Sitz eines Vertragspartners außerhalb Baden-Württembergs, werden entsprechende Schreiben an die zuständige Zentrale Stelle generiert. Die Textdateien liegen im rtf-Format vor und lassen sich in allen gängigen Textverarbeitungsprogrammen ausdrucken bzw. nachbearbeiten.

<span id="page-191-0"></span>Erstellte Schreiben und Bescheide können optional auch automatisch per E-Mail versandt werden (via MS-Outlook; die Mailadressen sind - wie auch postalische Adressen - in der zentralen Datenbank abgelegt). Ein integriertes digitales Postleitzahlenbuch ermöglicht die automatische Zuordnung bzw. Adressenvervollständigung von Postleitzahl und Bundesland anhand von Ort, Straße und Hausnummer. Daneben sind in ZEDA 3.0 vielfältige Funktionserweiterungen hinsichtlich Recherchemöglichkeiten und statistischer Auswertungen ergänzt worden.

### **2.3 Web-basierte Recherchekomponente**

Eine im Intranet der Staatlichen Gewerbeaufsicht sowie im Internet auch für die Öffentlichkeit zugängliche Webkomponente von ZEDA erlaubt eine geobasierte Firmensuche mittels einer Kartendarstellung der Regionen in Baden-Württemberg. Die Anwendung wird über einen Internet-Browser gestartet (<http://www.gaa.baden-wuerttemberg.de/zeda-online>/), wobei Internet Explorer, Opera oder Netscape/Mozilla verwendet werden können. Nach Selektion einer der 13 Regionen des Landes können die gewünschten Landkreise gewählt werden. Zusätzlich ist es möglich, über Kriterien wie Firmenname oder abfallwirtschaftlicher Tätigkeit (z.B. Einsammeln, Verwerten, Behandeln) die Suche weiter einzugrenzen. Das Suchergebnis wird in Form einer Liste mit den freigegebenen Unternehmensdaten der zutreffenden Entsorgungsbetriebe ausgegeben. Weiterhin lassen sich für selektierte Betriebe getrennt nach abfallwirtschaftlicher Tätigkeit die entsprechenden Abfallkataloge anzeigen.

## **3. Zusammenfassung**

Mit ZEDA ("Zertifizierte Entsorger"-Datenbank) verfügt die Zentrale Stelle für die Vollzugsunterstützung (ZSV) beim Staatlichen Gewerbeaufsichtsamt Stuttgart (ab 2005 Teil des Regierungspräsidiums Tübingen) über eine Datenbankanwendung, welche die mit den Überwachungsverträgen verbundenen Verwaltungsvorgänge wesentlich vereinfacht. In der neuen Version ZEDA 3.0 ist neben zahlreichen Recherchemöglichkeiten, Report-Ausgaben und Statistikfunktionen insbesondere der erforderliche Schriftverkehr mit den Entsorgern bzw. weiteren beteiligten Behörden weitestgehend automatisiert worden. Vor dem Hintergrund der Umsetzung der Verwaltungsreform in Baden-Württemberg kommt dem letztgenannten Punkt ein besonders hoher Stellenwert zu. Eine web-basierte Komponente erlaubt auch der Öffentlichkeit eine leicht zugängliche geobasierte Firmensuche.

## **4. Literatur**

/1/ Kadric, L., Raiber, A., Dombeck, T., Schwaninger, M., Gäbler, D., Braun v. Stumm, G. (2002): ZEDA: "Zertifizierte Entsorger"-Datenbank für die Gewerbeaufsicht Baden-Württemberg. In: Mayer-Föll, R., Keitel, A., Geiger, W. (Hrsg.): UIS Baden-Württemberg, Projekt AJA, Phase III 2002, S. 127-134, Forschungszentrum Karlsruhe, Wissenschaftliche Berichte FZKA 6777, Karlsruhe.

# **Ausblick KEWA**

## **Ausblick auf die Arbeiten im F+E-Vorhaben "Kooperative Entwicklung wirtschaftlicher Anwendungen für Umwelt und Verkehr in neuen Verwaltungsstrukturen"**

*R. Mayer-Föll Ministerium für Umwelt und Verkehr Baden-Württemberg (UVM) Postfach 103439 70029 Stuttgart*

*A. Keitel Landesanstalt für Umweltschutz Baden-Württemberg Postfach 210752 76157 Karlsruhe* 

> *W. Geiger Forschungszentrum Karlsruhe GmbH Institut für Angewandte Informatik Postfach 3640 76021 Karlsruhe*

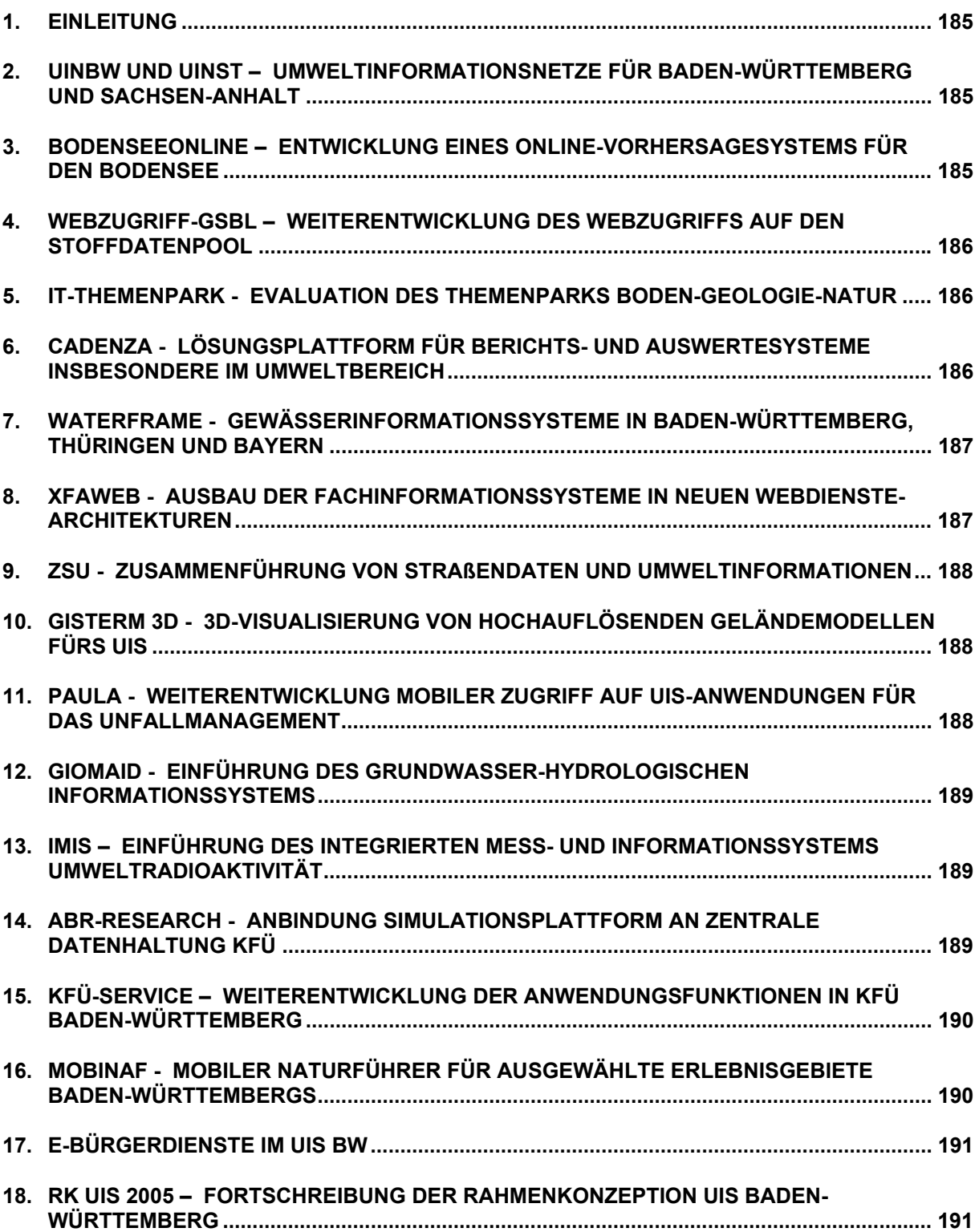

<span id="page-194-0"></span>Das Ministerium für Umwelt und Verkehr Baden-Württemberg beabsichtigt, gemeinsam mit den Partnern der KoopUIS das Forschungs- und Entwicklungsvorhaben **KEWA (Kooperative Entwicklung wirtschaftlicher Anwendungen für Umwelt und Verkehr in neuen Verwaltungsstrukturen)** auf den Weg zu bringen. Die erste Projektphase ist bis 30.06.2006 vorgesehen. Eine Herausforderung wird sein, die bisherigen Komponentenarchitekturen in einem Verzeichnis von Webservices bereitzustellen ("Gelbe Seiten" der Webservices: UDDI Universal Description, Discovery and Integration), die den Webapplikationen zur Verfügung stehen. Erstmals kann so das UIS-Ziel, ein Verzeichnis von wiederverwendbaren Diensten anzubieten, in die Online-Praxis umgesetzt werden. Damit wird die Anwendungsentwicklung noch flexibler. Die Software wird transparenter und leichter pflegbar, was die Mehrfachnutzung erleichtert. Ein solcher UIS-Baukasten mit Webservices ist eine leistungsfähige Basis für die Bereitstellung von Online-Diensten aus den Bereichen Umwelt und Verkehr für die moderne Verwaltung (e-Government mit e-Bürgerdiensten).

Im Folgenden sind die in der Phase I von KEWA geplanten Arbeiten zusammengefasst.

#### **2. UINBW und UINST – Umweltinformationsnetze für Baden-Württemberg und Sachsen-Anhalt**

Das Umweltinformationsnetz Baden-Württemberg UINBW soll ausgebaut und für Sachsen-Anhalt ein eigenes Umweltinformationsnetz UINST realisiert werden. Zur umfassenden Erschließung der Inhalte der Umweltinformationsnetze wird eine Schlagwortsuche mittels der Semantic Network Services (SNS) des Umweltbundesamtes konzipiert und umgesetzt. Die Volltextsuche wird um "schwierige" Web-Angebote erweitert, d.h. um Angebote, die nicht schon über geeignete Parametrisierung der Suchmaschine ht://Dig erfasst werden können, sondern spezielle Schnittstellen benötigen. Die Administrationswerkzeuge werden ausgebaut, wobei insbesondere die Qualitätssicherung unterstützt werden soll. Im UINBW wird die Integration weiterer Kommunen den inhaltlichen Ausbau des Netzes voranbringen.

Die Federführung der Entwicklung liegt beim Forschungszentrum Karlsruhe (FZK/IAI).

### **3. BodenseeOnline – Entwicklung eines Online-Vorhersagesystems für den Bodensee**

Für den Bodensee wird ein Online-Informationssystem zur Vorhersage des hydrodynamischen Verhaltens und der Wasserqualität entwickelt. Das Informationssystem wird interdisziplinär unter Einbindung bestehender Daten, Informationen und wissenschaftlicher Arbeiten aufgebaut. Die Aufgabe von BodenseeOnline besteht in der Beschreibung, Quantifizierung und Prognose der Auswirkungen anthropogener Eingriffe. Damit wird ein umfassendes Instrument zur Beurteilung der nachhaltigen Bewirtschaftung des Bodensees erstellt. Die Quantifizierung und Prognose von Strömungs- und Transportprozessen im Bodensee erfolgt mit Hilfe von Seenmodellen. Für kurzfristige Fragestellungen wird ein dreidimensionales Seenmodell verwendet, das die wichtigsten Antriebskräfte für die hydrodynamischen Prozesse (Wind und Zufluss) berücksichtigt. Dieses Modell dient der zeitnahen Beurteilung von

<span id="page-195-0"></span>Auswirkungen durch Störfälle, z.B. mit wassergefährdenden Stoffen, insbesondere auf die Trinkwasserversorgung. Langfristige Fragestellungen, die die Entwicklung der Wasserqualität betreffen, werden mit Hilfe eines eindimensionalen Modells bearbeitet. Für Simulationen soll SIMPLAT eingesetzt werden.

Das vom Bundesministerium für Bildung und Forschung (BMBF) und der Deutschen Forschungsgemeinschaft (DFG) geförderte Verbundforschungsprojekt wird von der Ingenieurgesellschaft Prof. Kobus und Partner (kup), der Arbeitsgemeinschaft Wasserwerke Bodensee – Rhein (AWBR), dem Institut für Wasserbau der Universität Stuttgart (IWS), dem Institut für Limnologie der Universität Konstanz (ILK) und dem Institut für Kernenergetik und Energiesysteme der Universität Stuttgart (IKE) gemeinsam durchgeführt.

### **4. Webzugriff-GSBL – Weiterentwicklung des Webzugriffs auf den Stoffdatenpool**

Nach dem erfolgreichen Abschluss und der Präsentation der Studie zum Web-Zugriff auf die GSBL-Datenbank im November 2004 werden Schritte für eine Weiterentwicklung des Web-GSBL geplant. Die Entscheidung über das weitere Vorgehen fällt im Frühjahr 2005. Schwerpunkte sollen die Begleitung bei der Umsetzung der Webservices auf die GSBL-Datenbank, die Verbesserung der Nutzerführung sowie die Qualitätssicherung sein.

Die Federführung der Entwicklung liegt beim Forschungzentrum Informatik, Karlsruhe (FZI).

#### **5. IT-Themenpark - Evaluation des Themenparks Boden-Geologie-Natur**

Vor einer Umsetzung des F+E-Projekts Themenpark Boden-Geologie-Natur in die Praxis wird die aktuelle Version des Systems in der Zeit vom 1.10.2004 bis 30.3.2005 einer Evaluation durch künftige Nutzer unterzogen. Im Anschluss daran soll von der LfU ein Konzept zu den Umsetzungsmöglichkeiten des Themenparks erstellt werden. Das Forschungszentrum Karlsruhe stellt das System zunächst auf seinem Server im Internet bereit und wird die LfU bei der Auswertung der Umfrage und Zugriffe auf das System sowie bei der Erarbeitung des Umsetzungskonzepts unterstützen.

Die Federführung der Entwicklung liegt beim Forschungszentrum Karlsruhe (FZK/IAI).

#### **6. Cadenza - Lösungsplattform für Berichts- und Auswertesysteme insbesondere im Umweltbereich**

disy Cadenza ist eine leistungsfähige Plattform für Berichts- und Auswertelösungen. Dabei werden Meta-, Fach-, und Geodaten für unterschiedliche Nutzergruppen auswertbar. Cadenza bietet in einer Plattform sowohl einen Arbeitsplatz für Powernutzer als auch Zugänge für Gelegenheitsnutzer in der Verwaltung und für die Datenbereitstellung für die interessierte Öffentlichkeit im Internet. Das durchgängige Konzept ermöglicht es, den Anwendungsbetreuern in den Verwaltungen, auch umfangreiche Informationsbestände effektiv und zielgenau bereitzustellen. Die Basisfunktionalität von Cadenza soll weiterentwickelt werden. Ein Schwerpunkt wird auf die Informationsbereitstellung im Internet gelegt, um mit Cadenza ein <span id="page-196-0"></span>durchgängiges Werkzeug für die Umsetzung des Umweltinformationsgesetzes (UIG) zu bieten. Das bislang bei zahlreichen Kooperationspartnern vom Bund über die Landesebene bis hin zu den Kommunen eingesetzte Cadenza, insbesondere bei den Umweltverwaltungen in Baden-Württemberg, Niedersachsen, Thüringen, Bayern, Sachsen und Schleswig-Holstein, soll in weiteren Bereichen Verwendung finden und fortentwickelt werden. Auch Sachsen-Anhalt führt das System ein. Mecklenburg- Vorpommern testet derzeit das System hinsichtlich des Moduls GISterm. Mit neuen Interessenten finden Gespräche statt.

Die technische Entwicklung liegt bei disy Informationssysteme GmbH, Karlsruhe (disy).

### **7. WaterFrame - Gewässerinformationssysteme in Baden-Württemberg, Thüringen und Bayern**

Die WaterFrame-Produktlinie des Fraunhofer IITB soll entsprechend den Anforderungen der Fachbehörden funktional und technisch weiterentwickelt werden. In Baden-Württemberg steht bei der Fachanwendung Grundwasser der Einbezug der Grundwasserkörper als neue WAABIS-Objektart sowie die (teil-)automatisierte Zuordnung von Messstellen zu Flächenobjekten (z.B. Wasserschutzgebiete, Messstelleneinzugsgebiete) im Mittelpunkt. Im Rahmen der Kooperation zwischen Baden-Württemberg, Thüringen und Bayern wird das FIS Gewässer-System um weitere Auswerteprogramme für chemische und biologische Messwerte erweitert sowie die Schnittstellen zu den jeweiligen Laborinformationssystemen und zu Standard-Auswerteprogrammen der EU-Wasserrahmenrichtlinie (z.B. AQEM, PHYLIB) realisiert. Des Weiteren ist geplant, eine Konzeption für ein zusätzliches Modul "Gewässerstruktur" durchzuführen. In Bayern ist vorgesehen, die Fachanwendung Qualitative Hydrologie oberirdischer Gewässer in 2004 in den operationellen Betrieb zu überführen. Als Kern der technischen Weiterentwicklung treibt das Fraunhofer IITB die Schnittstelle zwischen Web-basierten Informationssystemen und der WaterFrame-Plattform auf der Grundlage von WebServices und OGC-Standards voran.

Die Federführung der Entwicklung liegt beim Fraunhofer-Institut für Informations- und Datenverarbeitung, Karlsruhe (IITB).

### **8. XfaWeb - Ausbau der Fachinformationssysteme in neuen Webdienste-Architekturen**

Die bestehenden Xfaweb-Fachinformationssysteme werden inhaltlich durch die Integration neuer Materialien ständig weiterentwickelt und aktuell gehalten. Aufgrund der hohen Nachfrage soll geprüft werden, ob das Informationsangebot auf weitere Themenbereiche ausgedehnt werden kann. Nach nunmehr 10 Jahren Entwicklung und Betrieb wird der aktuelle Stand und die Zukunft der XfaWeb-Systeme untersucht. Dabei sollen die Stärken und Probleme herausgearbeitet und Alternativen basierend auf dem aktuellen Stand der Technik aufgezeigt werden. Besonderes Augenmerk wird dabei auf die Integration mit anderen UIS-Komponenten und die mögliche Verwaltung der Textdokumente in einem CMS gelegt. Bestimmte Teilaspekte sollen prototypisch erprobt werden, z.B. die Integration von XfaWeb-Berichten in WebGenesis-Anwendungen.

<span id="page-197-0"></span>Die Federführung der informationstechnischen Entwicklung liegt beim Forschungszentrum Karlsruhe (FZK/IAI); der inhaltliche Ausbau erfolgt überwiegend durch Ingenieurgesellschaft für Umwelttechnik und Bauwesen Dr. Eisele mbH, Kirchzarten (Dr. Eisele).

### **9. ZSU - Zusammenführung von Straßendaten und Umweltinformationen**

Die vollständige Integration von Umweltinformation in die IT-Landschaft der Straßenbauverwaltung ist eine anspruchsvolle Aufgabe. Je nach Anwendungsgebiet und Nutzergruppe für die Umweltinformationen sind aber verschiedene, auch einfachere, Integrationsformen denkbar. Um einen Überblick über die zu erwartenden Anwendungsfälle (use cases) / Nutzergruppen zu erhalten, werden diese vorab ermittelt. Im Anschluss daran sind noch die zur Verfügung stehenden GIS-Viewer (z.B. InfoSys, MapInfo, Cadenza, HERMAN sowie diverse andere WMS/WFS-fähigen Lösungen) eingehend auf ihre Fähigkeiten und individuellen Vorzüge hin zu untersuchen. Grundlage für die Integration der Daten ist eine Implementierung von Im- und Exportschnittstellen zum dateibasierten Datenaustausch in der am LST vorhandenen OKSTRA Datenbank. Anschließen kann, basierend auf den zuvor ermittelten Ergebnissen, die Verknüpfung von OKSTRA-Daten mit einem GIS-Viewer geschaffen werden. Dies bezieht auch ein Konzept zur Automatisierung von häufig genutzten GIS-Auswertungen für spezielle Anwendungsfälle mit ein. Weiter soll ein Szenario für eine Trassenplanung, basierend auf hochgenauen DGM-Daten, erstellt werden.

Die Federführung der Entwicklung liegt beim Institut für Straßen- und Verkehrswesen der Universität Stuttgart (ISV).

#### **10. GISterm 3D - 3D-Visualisierung von hochauflösenden Geländemodellen fürs UIS**

Die in GISterm 3D entwickelten Komponenten zur 3D-Visualisierung werden bisher primär in der fachlichen Visualisierungsanwendung zur Analyse der Grundwassersituation (GeoPro-3D) eingesetzt. Dieses Projekt soll in der nächsten Projektphase konsolidiert und zum Abschluss gebracht werden. Die bisher entwickelten 3D-Visualisierungsfunktionen sollen so abstrahiert werden, dass sie für die Realisierung von anderen Anwendungen flexibel nutzbar sind. Damit ist es möglich, die vorhandenen Objektgeometrien des 3D-Service von GISterm 3D in ihrer Erscheinung so zu verändern, dass sie unterschiedliche 3D-Umweltobjekte repräsentieren. Der 3D-Service von GISterm könnte so erweitert werden, dass er XML-Dokumente, die verschiedene Umweltobjekte beschreiben, interpretieren und in eine 3D-Szene umsetzen kann.

Die Federführung der Entwicklung liegt beim Institut für Photogrammetrie und Fernerkundung der Universität Karlsruhe (IPF).

### **11. PaUla - Weiterentwicklung mobiler Zugriff auf UIS-Anwendungen für das Unfallmanagement**

Im Projekt PaUla soll das 2004 konzipierte Anwendungsszenario Unfallmanagement in einer Demo-Version realisiert werden. Dazu ist das PaUla-Portal auszubauen. Insbesondere ist <span id="page-198-0"></span>ein Kartendienst für Vektor- und später für Rasterkarten zu realisieren. Die Demo-Version soll bis Juni 2005 in einer Testumgebung des Forschungszentrums Karlsruhe lauffähig sein, um auf einer Fortbildungsveranstaltung der Umweltverwaltung Baden-Württembergs einem breiteren Kreis vorgeführt und von Interessenten getestet werden zu können.

Die Federführung der Entwicklung liegt beim Forschungszentrum Karlsruhe (FZK/IAI).

### **12. GIOMAID - Einführung des Grundwasser-hydrologischen Informationssystems**

Die Implementierungsarbeiten im Projekt Grundwasser-hydrologisches Informationssystem zur Organisation und modellgerechten Aufbereitung von Informationen und Daten (GIOMAID II) werden im Frühjahr 2005 abgeschlossen. Parallel dazu erfolgt mit Hilfe der neu erstellten Softwarewerkzeuge ein Test der Funktionalität von GIOMAID II. Hierzu soll ein Grundwassermodell im Bereich des Nördlichen Oberrheins zwischen Speyer und Worms mit dem Neusystem erstellt werden. Die Anwendung soll im Frühsommer 2005 in den Wirkbetrieb der Landesanstalt für Umweltschutz Baden-Württemberg eingeführt werden. Ergänzend hierzu sollen weitere Partner aus anderen Landes- und Bundesbehörden sowie Ingenieurbüros für den Einsatz von GIOMAID II gewonnen werden, welche die Entwicklung des Informationssystems gemeinsam mit der LfU und der ISB AG vorantreiben.

Die Federführung der Entwicklung liegt beim Institut für Softwareentwicklung und EDV-Beratung AG, Karlsruhe (ISB).

### **13. IMIS – Einführung des Integrierten Mess- und Informationssystems Umweltradioaktivität**

Nach erfolgtem Abschluss des Projektes "IMIS-Migration" Ende 2004 steht Anfang 2005 die Inbetriebnahme des neuen IMIS bei den ca. 70 beteiligten Bundes- und Länderbehörden an. Damit wird die Überwachung der Umweltradioaktivität gemäß dem Strahlenschutzvorsorgegesetz auf eine aktuelle Plattform umgestellt und funktional erheblich verbessert. Über die reine Programmpflege hinaus ist für 2005 die Erweiterung um zusätzliche benötigte Funktionen vorgesehen. Hierzu gehört auch die Realisierung weiterer GISterm-Funktionalität.

Die Federführung liegt beim Bundesamt für Strahlenschutz (BfS); die Entwicklungsarbeiten obliegen der Condat AG, Berlin (Condat).

### **14. ABR-Research - Anbindung Simulationsplattform an zentrale Datenhaltung KFÜ**

Die SIMPLAT-Anwendung ABR-Research soll weiterentwickelt werden, wobei hier vor allem die Anbindung an die zentrale Datenhaltung der KFÜ und in Folge dessen die intensivere Nutzung dieser Daten anstehen. Dadurch sollte es möglich werden, von Diagnoserechnungen (basierend auf Messwerten) auf Rechnungen mit den vom DWD prognostizierten Wetterdaten umzuschalten, um frühzeitig Aussagen über den möglichen weiteren Verlauf einer Schadstoffausbreitung machen zu können. Außerdem kann die von den KFÜ-Anwendern <span id="page-199-0"></span>angemahnte Simulation im Nahbereich der Kraftwerke unter Nutzung des hochaufgelösten digitalen Geländemodells vorbereitet werden.

Die Federführung der Entwicklung liegt beim Institut für Kernenergetik und Energiesysteme der Universität Stuttgart (IKE).

#### **15. KFÜ-Service – Weiterentwicklung der Anwendungsfunktionen in KFÜ Baden-Württemberg**

Mit dem neuen Kommunikationsserver kann der Weg, externe Datenquellen, die zur Ermittlung und Bewertung der radiologischen Lage beitragen, in die KFÜ einzubinden, konsequent fortgesetzt werden. Dadurch wird der bisher hohe personelle Aufwand für die Beschaffung dieser Daten für regelmäßig wiederkehrende Fachaufgaben und in den Krisenstäben des UVM und der LfU erheblich verringert. So können durch die Einbindung externer Datenquellen Aufgaben der atomrechtlichen Aufsicht, z.B. Bewertung von Immissionsdaten, effektiver bewältigt werden, da innerhalb der KFÜ eine Verschneidung und einheitliche Darstellung mit Daten externer Datenquellen besser ermöglich wird. Ein Schwerpunkt wird in der verbesserten Integration externer Datenquellen liegen, z.B. mobiler Funksonden der Kerntechnischen Hilfsdienst GmbH oder radiologischer Messdaten der ABC-Spürtruppmesswagen der Katastrophen- und Zivilschutzbehörden. Es besteht Bedarf, die Verarbeitung positionsgebundener Informationen von Messgeräten und mobilen Messtrupps zu intensivieren. Im Bereich der Anwendungsfunktionen der KFÜ werden zukünftig verbesserte Möglichkeiten zum Export der Ergebnisse aus dem Fachsystem der KFÜ in ein Content Management System (CMS) geschaffen, um auch Personen, die keine Kenntnisse zur Bedienung der KFÜ haben, einen einfachen Zugang zu den KFÜ-Informationen zu ermöglichen. Die Verschneidung von KFÜ-Daten der radiologischen Lage, z.B. der Ausbreitungsrechnung, mit Informationen des Katastrophenschutzes, eröffnet ein weites Handlungsfeld. Die Realisierung von Aufgaben der Systemverwaltung des Messnetzes in einem CMS ermöglicht neue Perspektiven für eine effiziente Durchführung der Arbeiten.

Die Federführung der Entwicklung liegt bei der T-Systems GEI GmbH, Ulm (T-Systems).

#### **16. MobiNaf - Mobiler Naturführer für ausgewählte Erlebnisgebiete Baden-Württembergs**

In Zusammenarbeit mit dem Naturschutzzentrum Karlsruhe-Rappenwört konzipiert, entwickelt und evaluiert das Forschungszentrum Karlsruhe den Prototyp eines mobilen Naturführers für dieses Naturschutzzentrum. Auf der Basis dieser Arbeiten soll ein Realisierungskonzept für mobile Naturführer für Erlebnisgebiete in Baden-Württemberg entwickelt werden, das anschließend exemplarisch in ausgewählten Erlebnisgebieten Baden-Württembergs umgesetzt werden kann.

Die Federführung der Entwicklung liegt beim Forschungszentrum Karlsruhe (FZK/IAI).

#### <span id="page-200-0"></span>**17. e-Bürgerdienste im UIS BW**

Im Jahr 2005 kommen im Rahmen von WAABIS die Verfahren e-MAWAG zur Abwasserabgabe und e-WEE zum Wasserentnahmeentgelt als e-Bürgerdienste nun flächendeckend in Baden-Württemberg zum Einsatz. Damit werden Erfahrungen gewonnen, die über den bisherigen Testbetrieb hinausgehen. Sie sind zu bewerten und führen ggf. zu weiteren Optimierungen. Die WAABIS-Vorgangsunterstützung (e-Akte) kommt in 2005 erstmals in Verbindung mit den Verfahren Wasserrecht und Altlasten zum Einsatz. Hier werden Optimierungs- und Ergänzungswünsche erwartet, insbesondere soll die Erstellung von Dokument-Vorlagen mit Platzhaltern für Datenbank-Inhalte optimiert werden. Ferner wird die Nutzung der Vorgangsunterstützung in Verbindung mit anderen Verfahren geprüft und ggf. realisiert. Der e-Bürgerdienst "Energieberater" auf Basis von SIMPLAT soll ins Verwaltungsportal Baden-Württemberg "service-bw" eingebunden werden.

Die Federführung der Entwicklung für e-MAWAG, e-WEE sowie e-Akte liegt bei der Datenzentrale Baden-Württemberg (dz) und für den "Energieberater" beim Institut für Kernenergetik und Energiesysteme der Universität Stuttgart (IKE).

#### **18. RK UIS 2005 – Fortschreibung der Rahmenkonzeption UIS Baden-Württemberg**

Die Rahmenkonzeption des Umweltinformationssystems Baden-Württemberg aus dem Jahr 1998 (RK UIS ´98) wird aufgrund des zum 01.01.2005 wirksam werdenden Verwaltungsstruktur-Reformgesetzes unter Berücksichtigung aktueller Konzepte und Vorgaben fortentwickelt. Berücksichtigt werden dabei insbesondere die IuK-Grobkonzeption Migration des UVM, das e-Governmentkonzept 2005 und die e-Government-Richtlinien und -Standards Baden-Württemberg, das gemeinsame Architekturmodell Land/Kommunen, der Aufbau von Geodaten-Infrastrukturen, das novellierte Umweltinformationsgesetz sowie die inzwischen eingetretenen technologischen Entwicklungen einschließlich der AJA-Projektergebnisse. Wie in Bayern sind die breite Verfügbarkeit von Metadaten für interne und externe Nutzer der Umweltinformationssysteme sowie die Bereitstellung integrierter ISO-konformer Metainformationssysteme wichtige Ziele. Dabei soll das Prinzip der Mehrfachnutzung vorhandener oder neu entwickelter Lösungen konsequent fortgesetzt werden. Die Eckpunkte der RK UIS 2005 sollen – abgestimmt mit dem kommunalen Bereich – 2005 und die Rahmenkonzeption 2006 vorliegen.

Die Federführung der Entwicklung liegt bei der Datenzentrale Baden-Württemberg (dz).

# **Schlussbemerkung**

Die Ergebnisse der genannten Projekte des F+E-Vorhabens AJA Phase V konnten in der vorstehenden Dokumentation nicht vollständig dargestellt werden. Dies hätte sonst einen zu großen Umfang angenommen und wäre selbst für die Fachöffentlichkeit zu unübersichtlich geworden. Die jeweiligen Autoren sind gerne bereit, weitergehende Informationen zur Verfügung zu stellen.

Leider müssen wir uns mit dem Abschluss von AJA V auch vom FAW Ulm verabschieden. Sein Bereich Umweltinformationssysteme hat kreativ und nachhaltig zum Erfolg von AJA in allen Projektphasen wesentlich beigetragen. Die Tätigkeit des FAW als Stiftung öffentlichen Rechts endet am 31.12.2004.

Die im Ausblick auf das F+E-Vorhaben "Kooperative Entwicklung wirtschaftlicher Anwendungen für Umwelt und Verkehr in neuen Verwaltungsstrukturen (KEWA)" genannten Punkte stellen einen ersten Überblick über die bis Juni 2006 geplanten Aktivitäten dar.

Wir laden Sie ein, bei KEWA bzw. der Kooperation UIS aktiv mit dabei zu sein.

Das F+E-Vorhaben KEWA ist auf Auftragnehmerseite für weitere Entwickler aus Wissenschaft, Wirtschaft und Verwaltung mit entsprechendem Leistungsangebot offen.

Für Auftraggeber aus der öffentlichen Verwaltung ist die Mitwirkung über die Vereinbarung "Kooperation bei Konzeptionen und Entwicklungen von Software für Umweltinformationssysteme (KoopUIS)" von 17 Obersten Behörden in Bund und Ländern im Umweltbereich ein geeigneter Rahmen, wenn sie gleiche oder adäquate fachliche Anforderungen in den Bereichen Umwelt, Verkehr und Verwaltung haben.

Die Herausgeber des AJA-Berichts "Anwendung JAVA-basierter und anderer leistungsfähiger Lösungen in den Bereichen Umwelt, Verkehr und Verwaltung - Phase V 2004" bedanken sich bei allen Partnern und ihren Teams für die ausgezeichnete persönliche und fachlich zielführende Zusammenarbeit.

*R. Mayer-Föll, A. Keitel, W. Geiger*